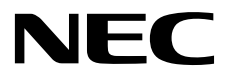

# **ESMPRO/ServerManager Ver. 6**

1 **EXPRESSSCOPE** 3 2 EXPRESSSCOPE 3 BMC (LAN) 3 **EXPRESSSCOPE** 3 BMC  $($ 第**4**章 **EM**カードとブレード収納ユニットの管理 5 iStorage M 第**6**章 **vPro**搭載コンポーネントのセットアップ **7** NEC Scalable Modular Server DX2000 8 VMware ESXi5/6 第**9**章 アラート受信のみのコンポーネントのセットアップ 10 **ExpEther** 11 **ESMPRO/ServerManager** 付録**A** 付録**B** 付録**C** 付録**D** 付録**E**

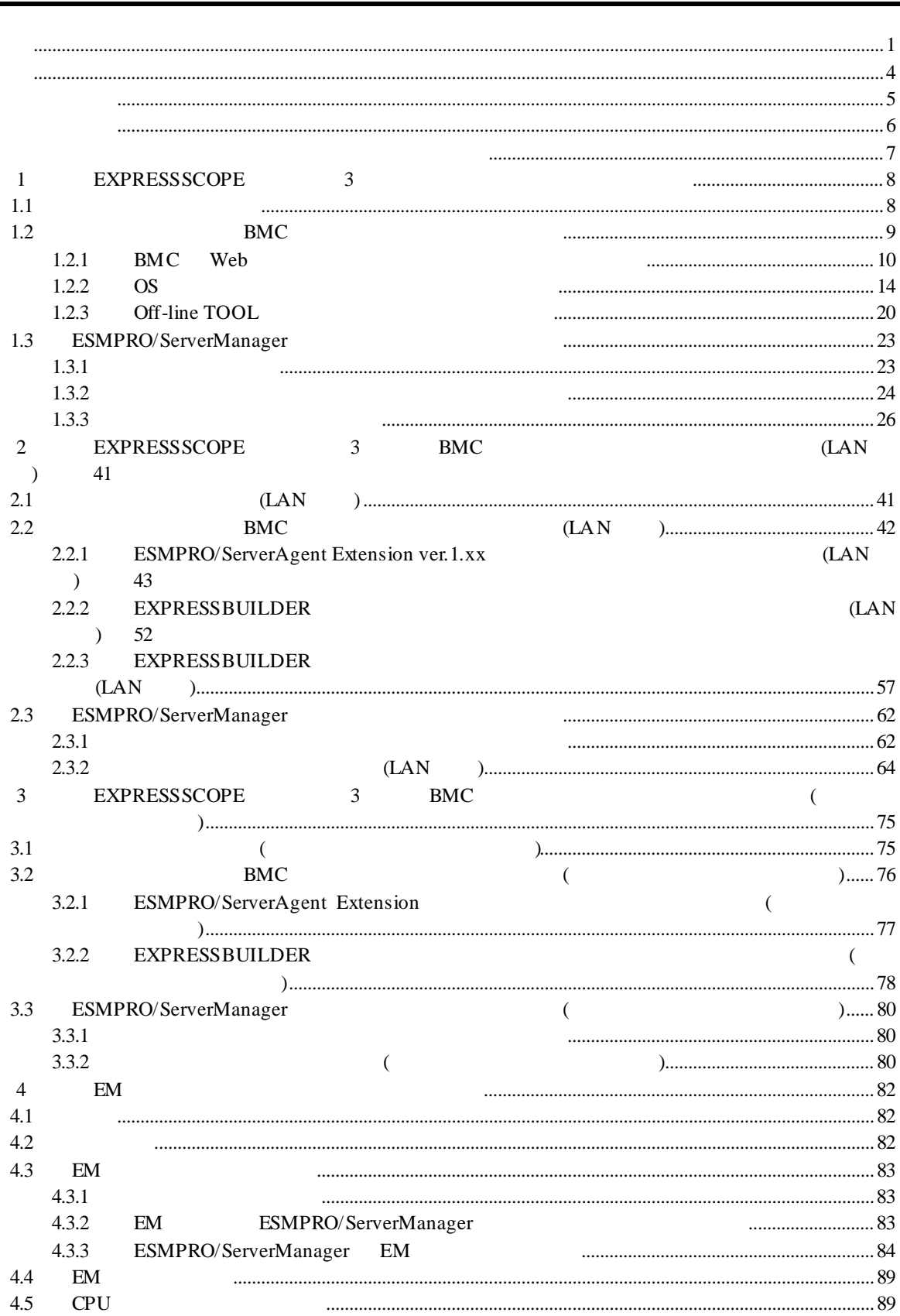

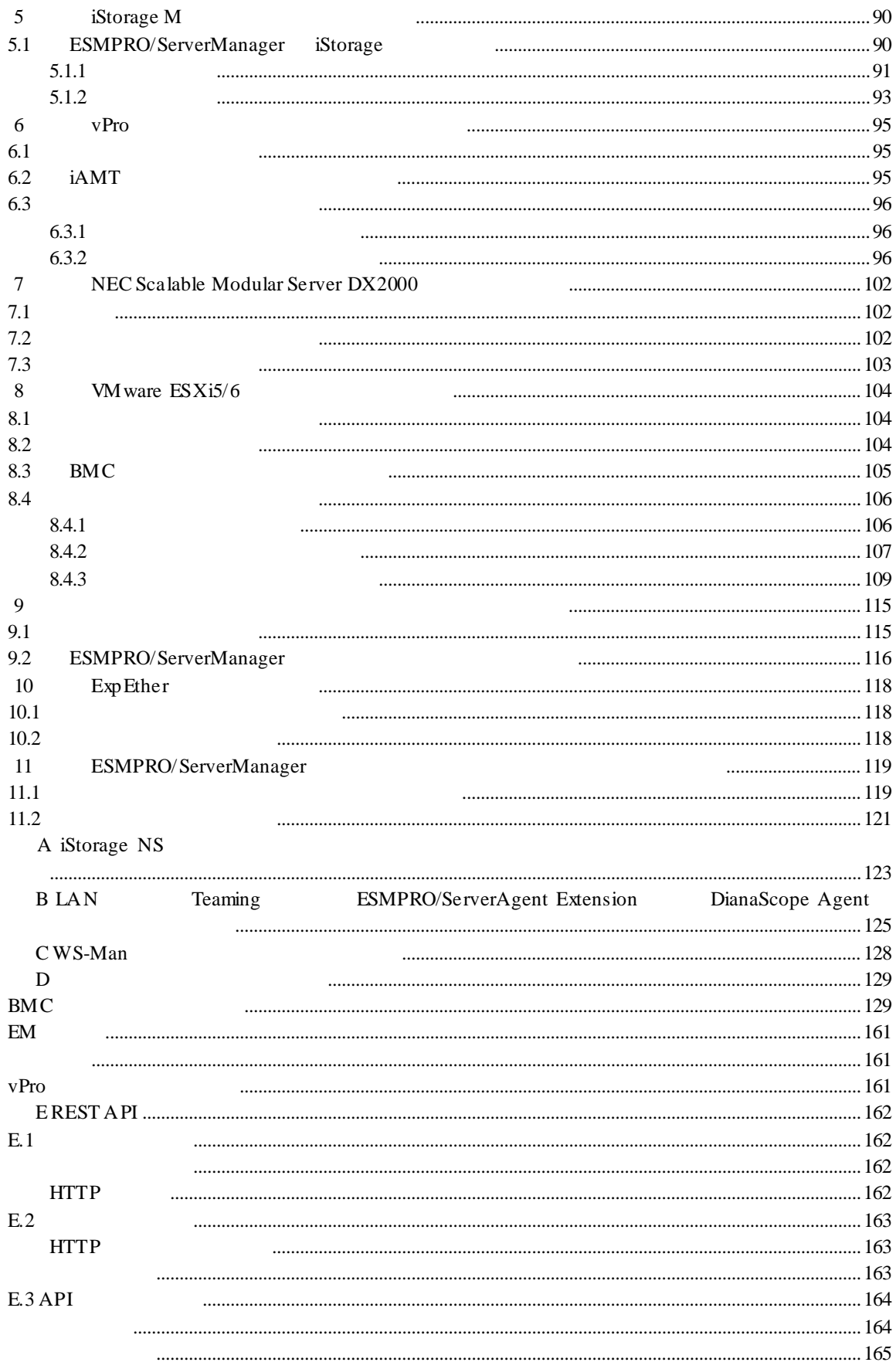

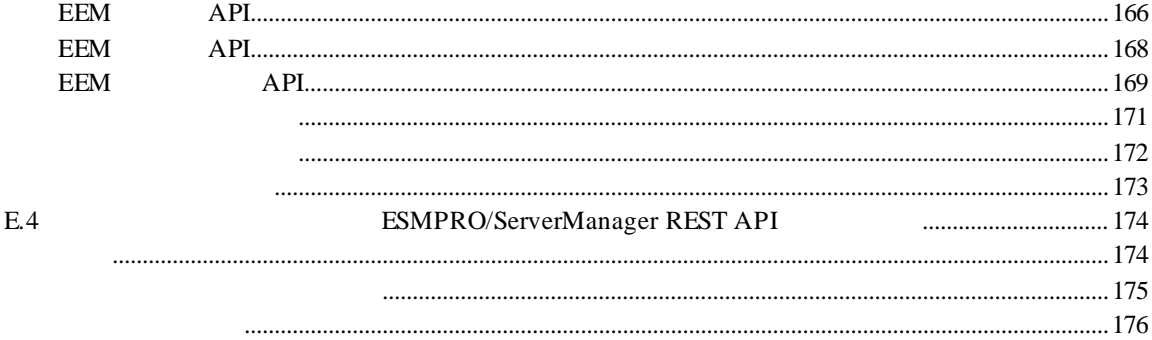

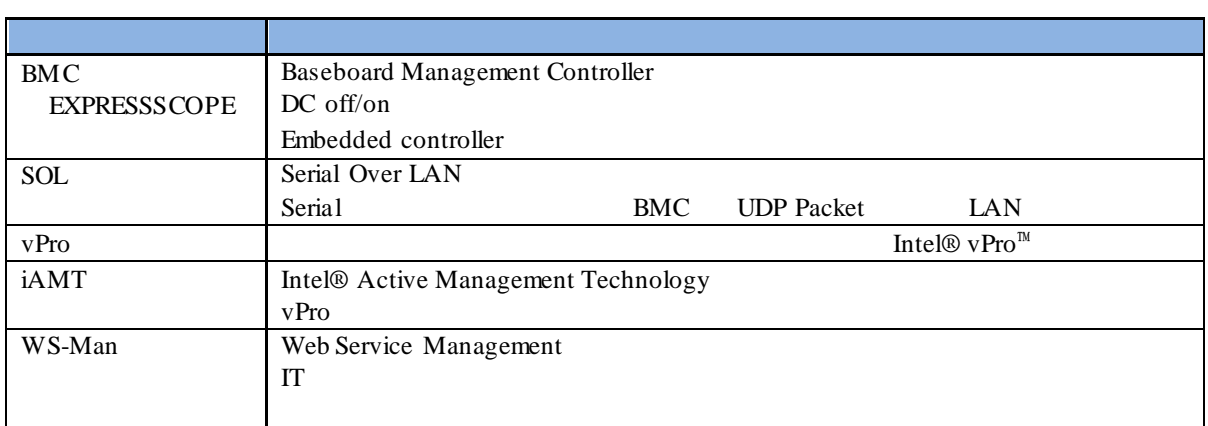

#### EXPRESSBUILDER ESMPRO DianaScope EXPRESSSCOPE

Microsoft Windows Windows Vista Windows Server Microsoft Corporation

Intel Intel vPro Intel Corporation

Windows Server 2012 R2 Windows Server® 2012 R2 Standard Windows Server® 2012 R2 Datacenter Windows Server 2012 は、Windows Server® 2012 Standard および Windows Server® 2012 Datacenter Windows Server 2008 R2 Windows Server® 2008 R2 Standard Windows Server® 2008 R2 Enterprise Windows Server® 2008 R2 Datacenter Windows Server 2008 Windows Server® 2008 Standard Windows Server® 2008 Enterprise Windows Server® 2008 Datacenter Windows Server® 2008 Foundation Windows 8.1 Windows® 8.1 Pro 64-bit Edition Windows® 8.1 Pro 32-bit Edition Windows® 8.1 Enterprise 64-bit Edition Windows® 8.1 Enterprise 32-bit Edition Windows 7  $\blacksquare$  7 Professional Windows  $\blacksquare$  7 Ultimate Windows Vista Windows Vista® Business Windows Vista® Enterprise Windows Vista® Ultimate vPro Intel® vPro<sup>™</sup>

- $\mathbf n$
- $(1)$
- $(2)$
- $(3)$
- $(4)$
- $(5)$   $4$

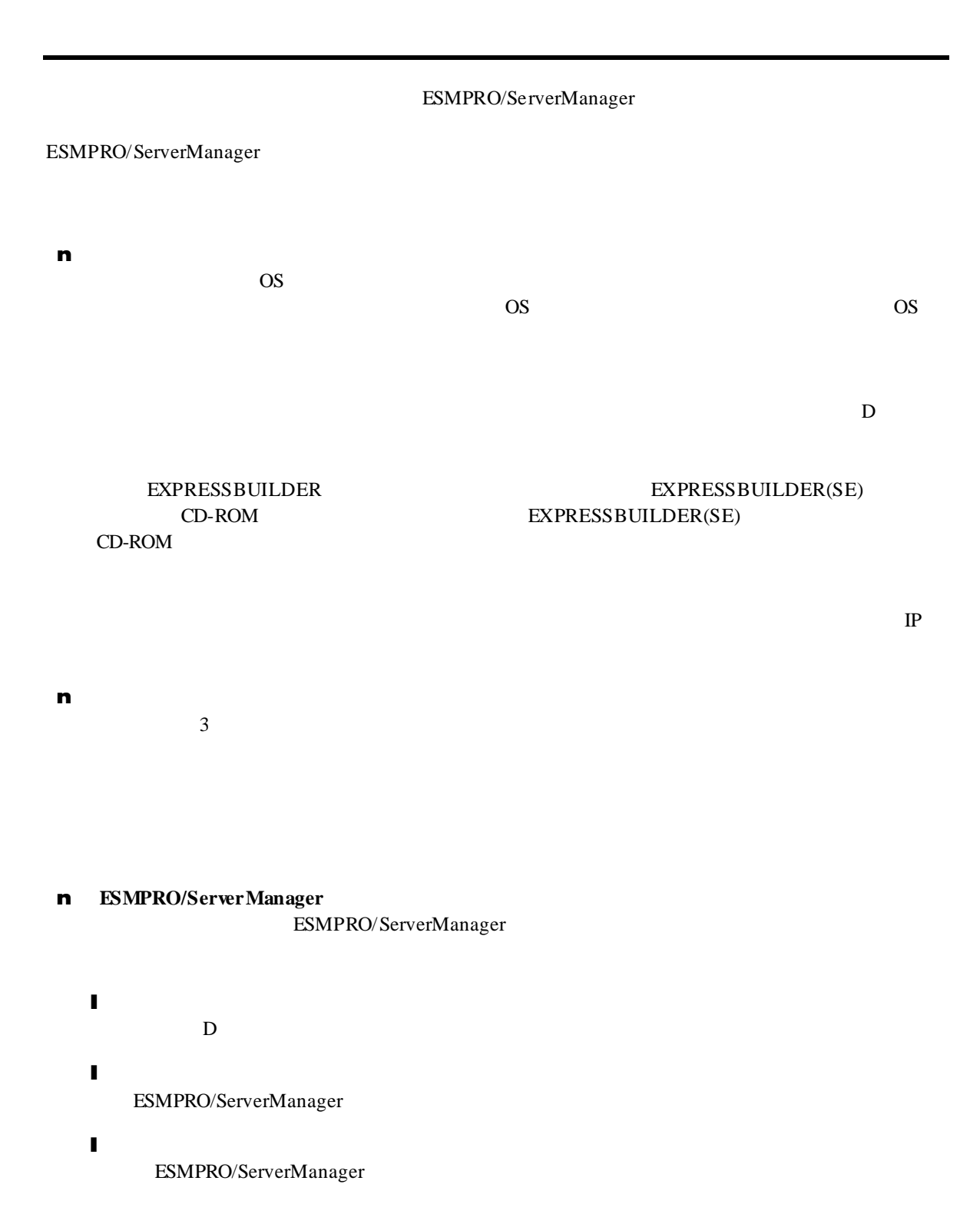

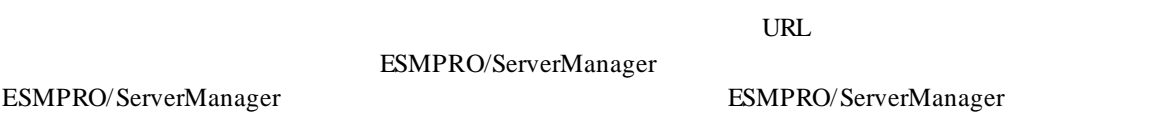

http://jpn.nec.com/esmsm/

# 1 **EXPRESSSCOPE** 3

ESMPRO/ServerManager EXPRESSSCOPE 3 BMC ESMPRO/ServerAgent Extension ver.2.xx LAN

**1.1** セットアップの流れ

(1) ESMPRO/ServerManager PC

(2) BMC BMC ESMPRO

(3) ESMPRO/ServerManager

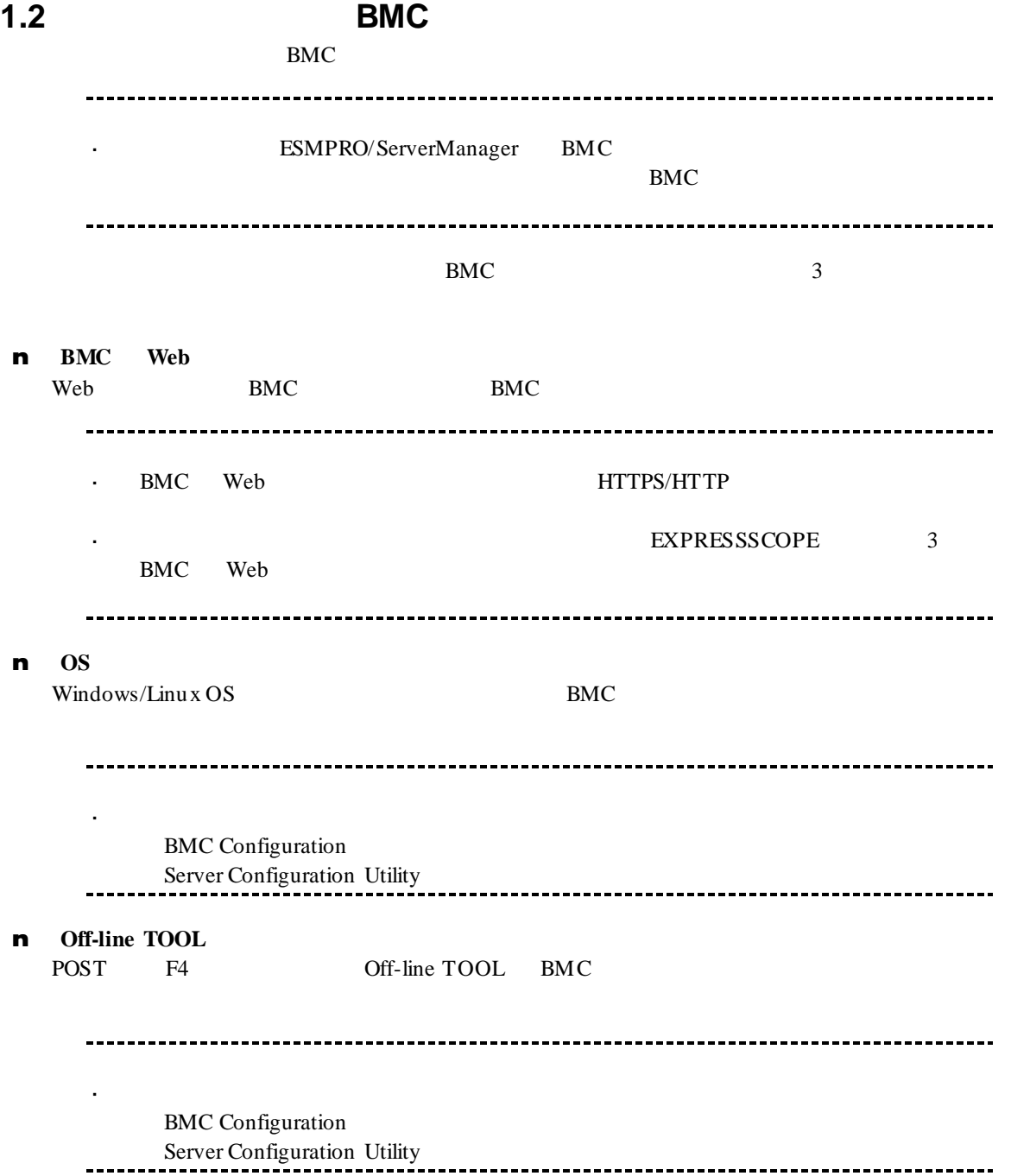

### 1.2.1 **BMC** Web

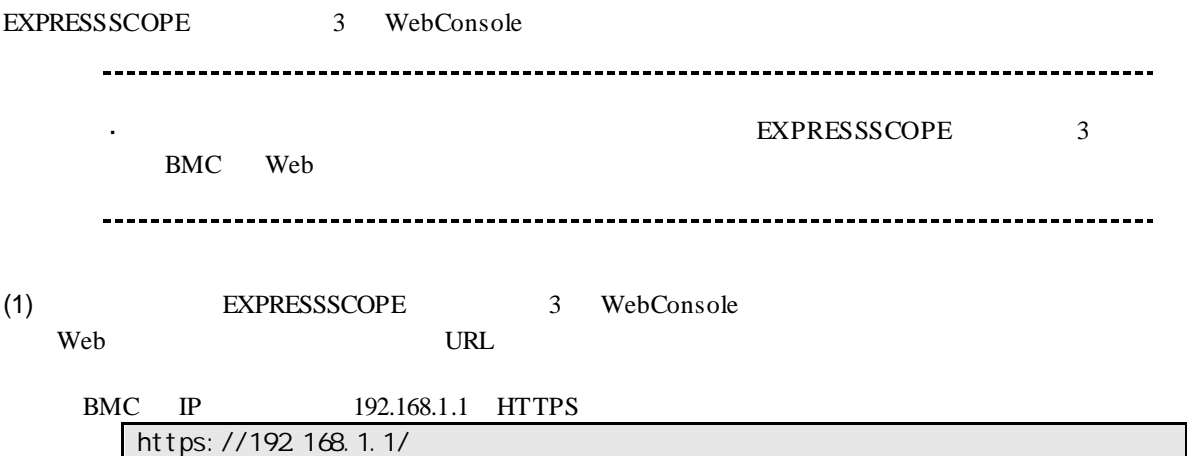

(2) EXPRESSSCOPE 3 WebConsole

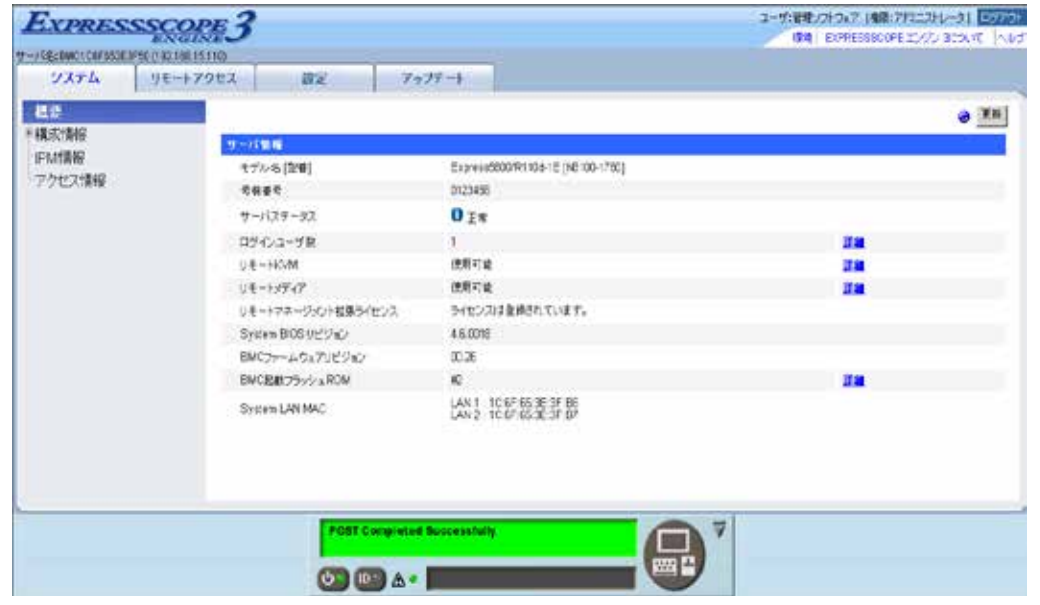

#### $(3)$

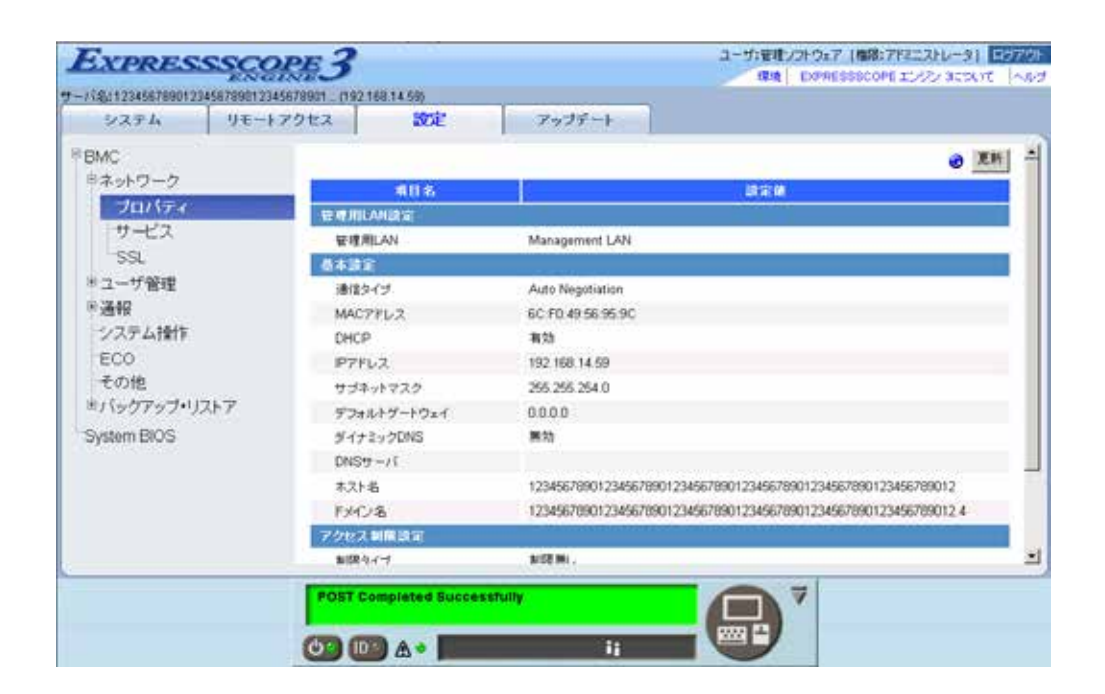

 $(4)$ 

**ESMPRO** 

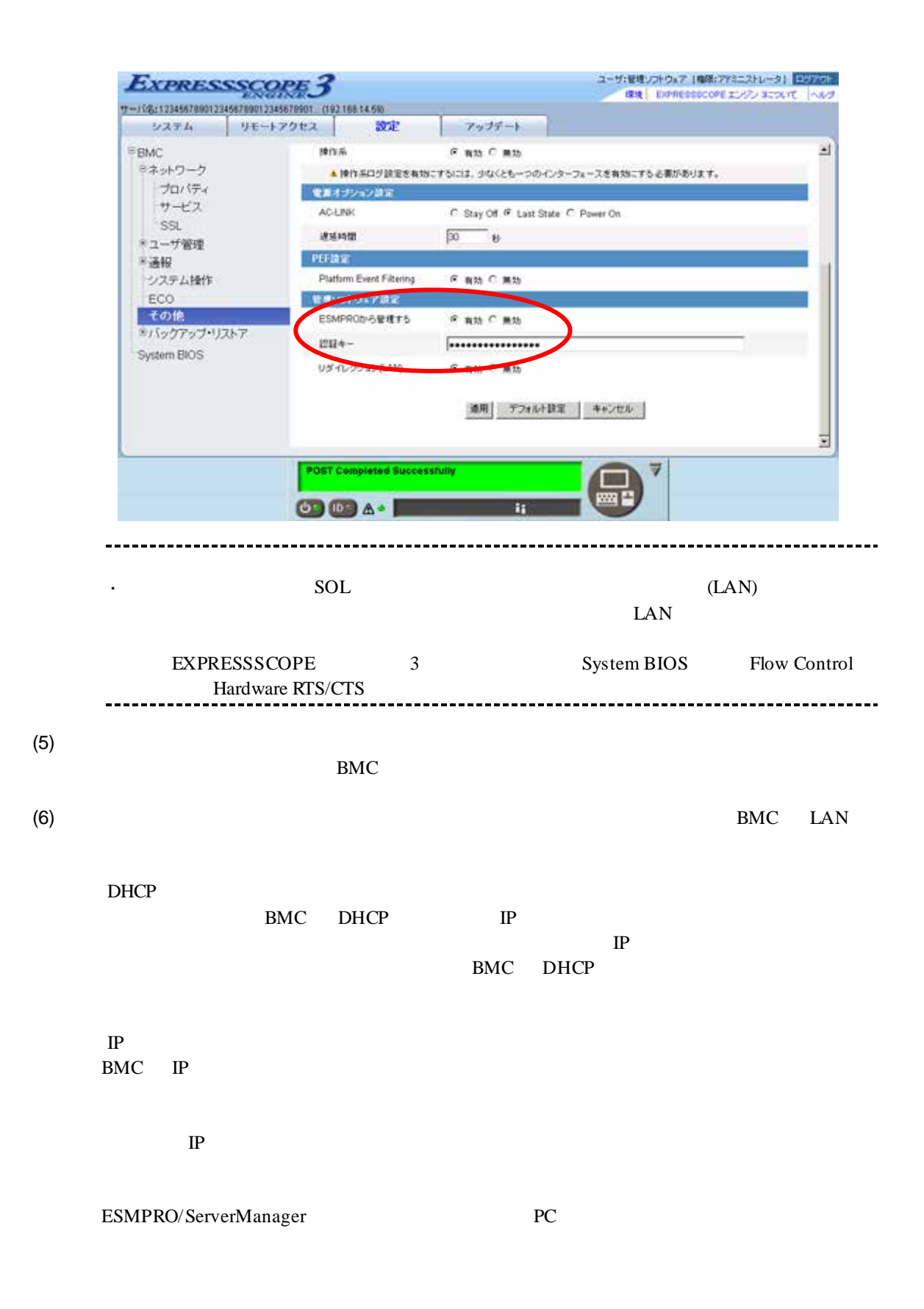

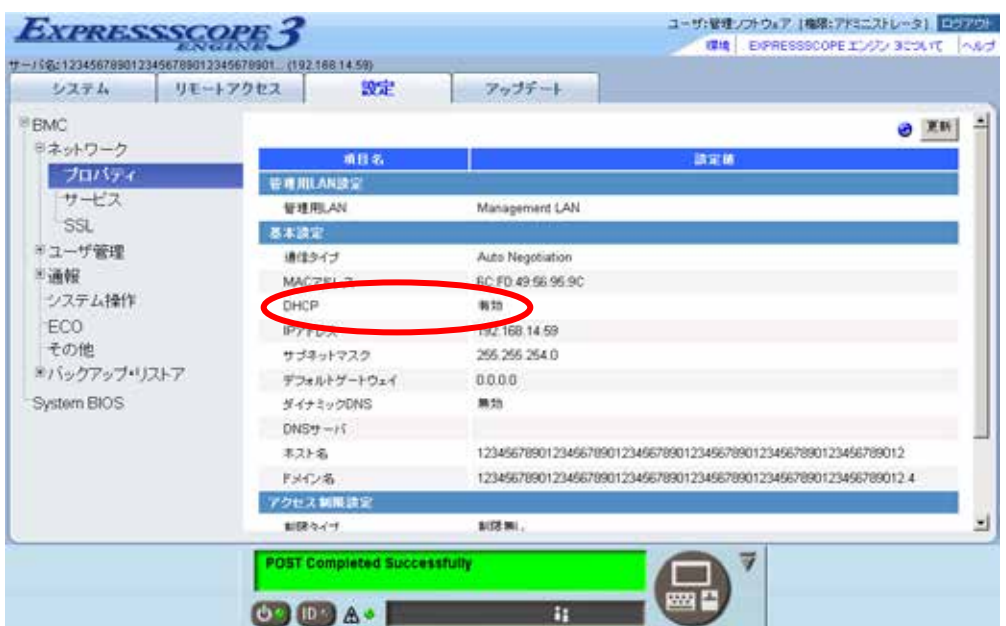

 $(7)$ 

 $(8)$ BMC チェック:  $\mathbb{Z}^2$ ESMPRO/ServerManager BMC SNMP Platform Event Filtering - SNMP 1 IP ESMPRO/ServerManager PC IP ※チェックボックスを有効に設定してください。

### **1.2.2 OS**

#### **1.2.2.1 Windows**

#### Windows OS

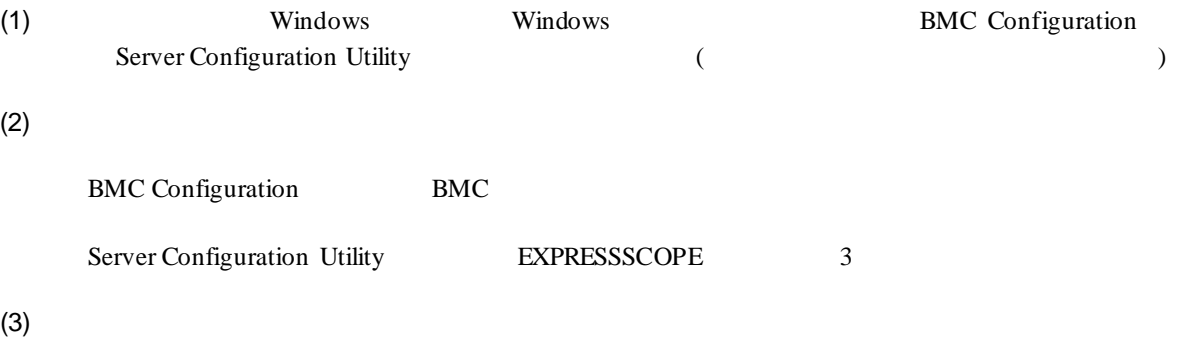

**ESMPRO** 

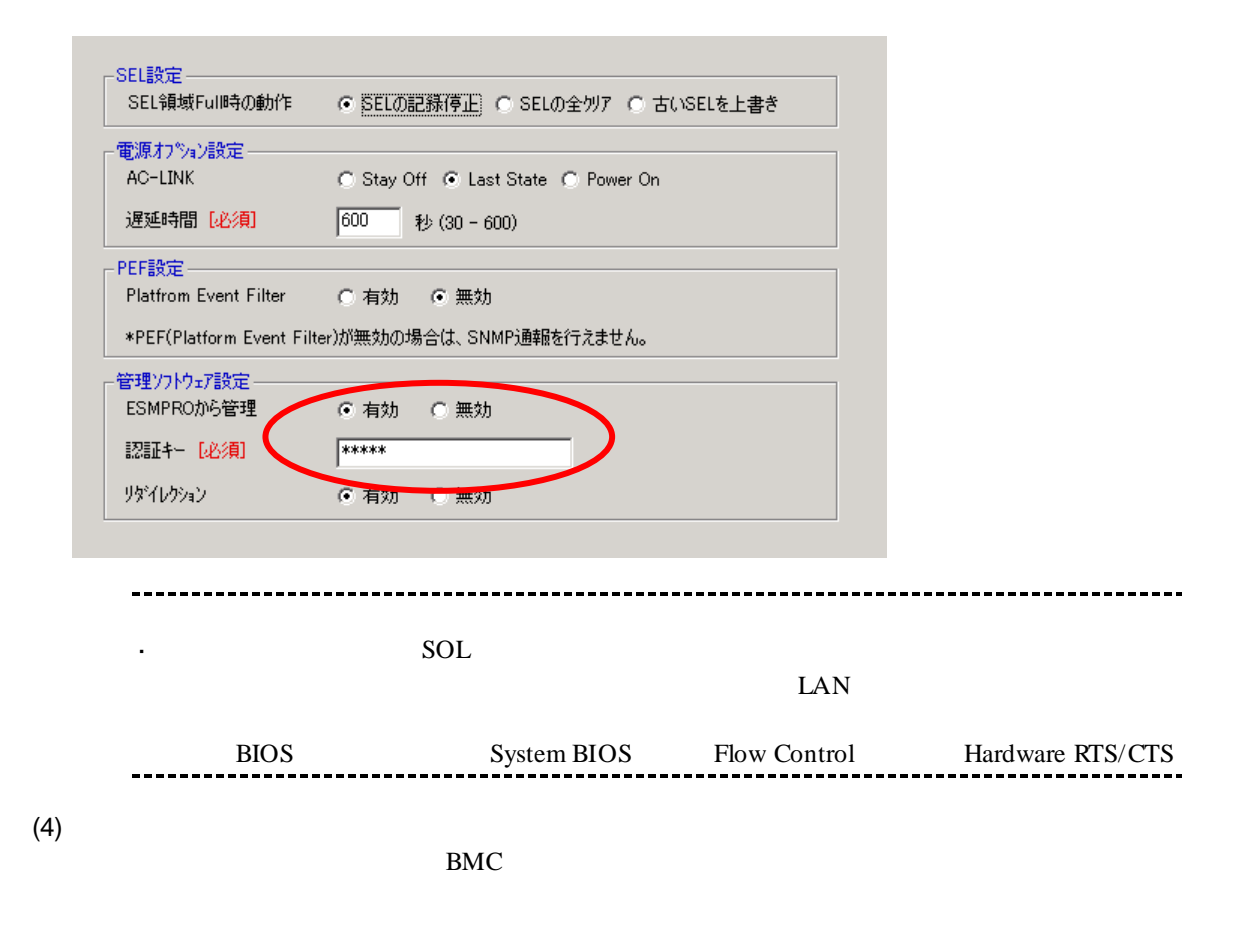

 $(5)$ BMC Configuration BMC Server Configuration Utility BEXPRESSSCOPE 3 0 (CPU/IO 0 0 0 0 0 0 0 1 (CPU/IO  $1$  )  $(6)$ DHCP BMC DHCP IP  $IP$ BMC DHCP  $\rm IP$ BMC IP  $IP$ ESMPRO/ServerManager PC

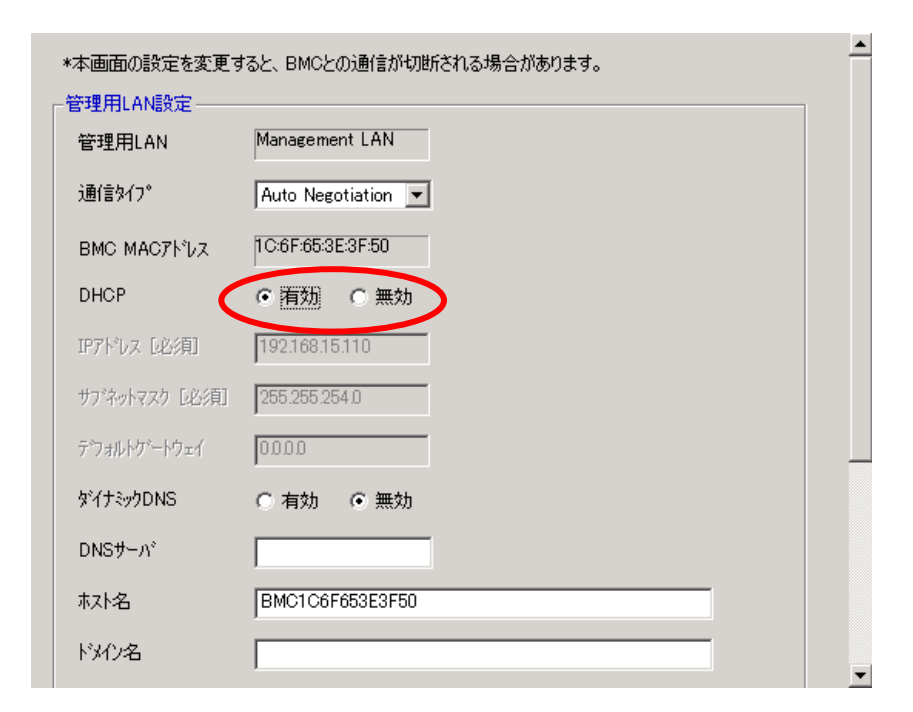

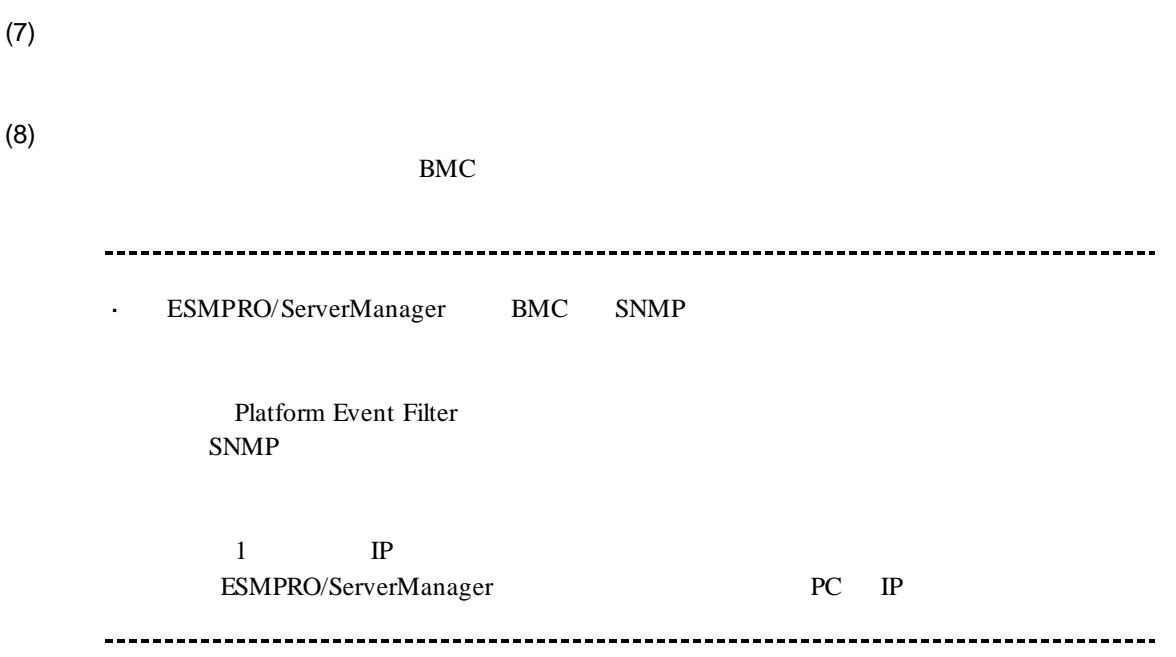

#### **1.2.2.2 Linux**

 $\lim_{\Omega}$  OS  $\lim_{\Omega}$ 

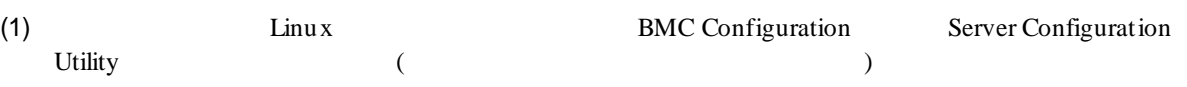

BMC Configuration

LANG=j a\_JP. UTF-8 /opt/nec/BMC\_Configuration/bmcconf –ja

/opt/nec/BMC\_Configuration/bmcconf

Server Configuration Utility

LANG=j a\_JP. UTF-8 /opt/nec/ServerConfiguration/svconf –ja

/opt/nec/ServerConfiguration/svconf

 $(2)$ 

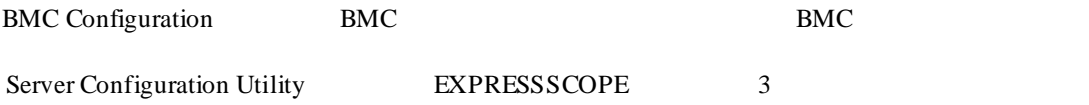

 $(3)$ 

**ESMPRO** 

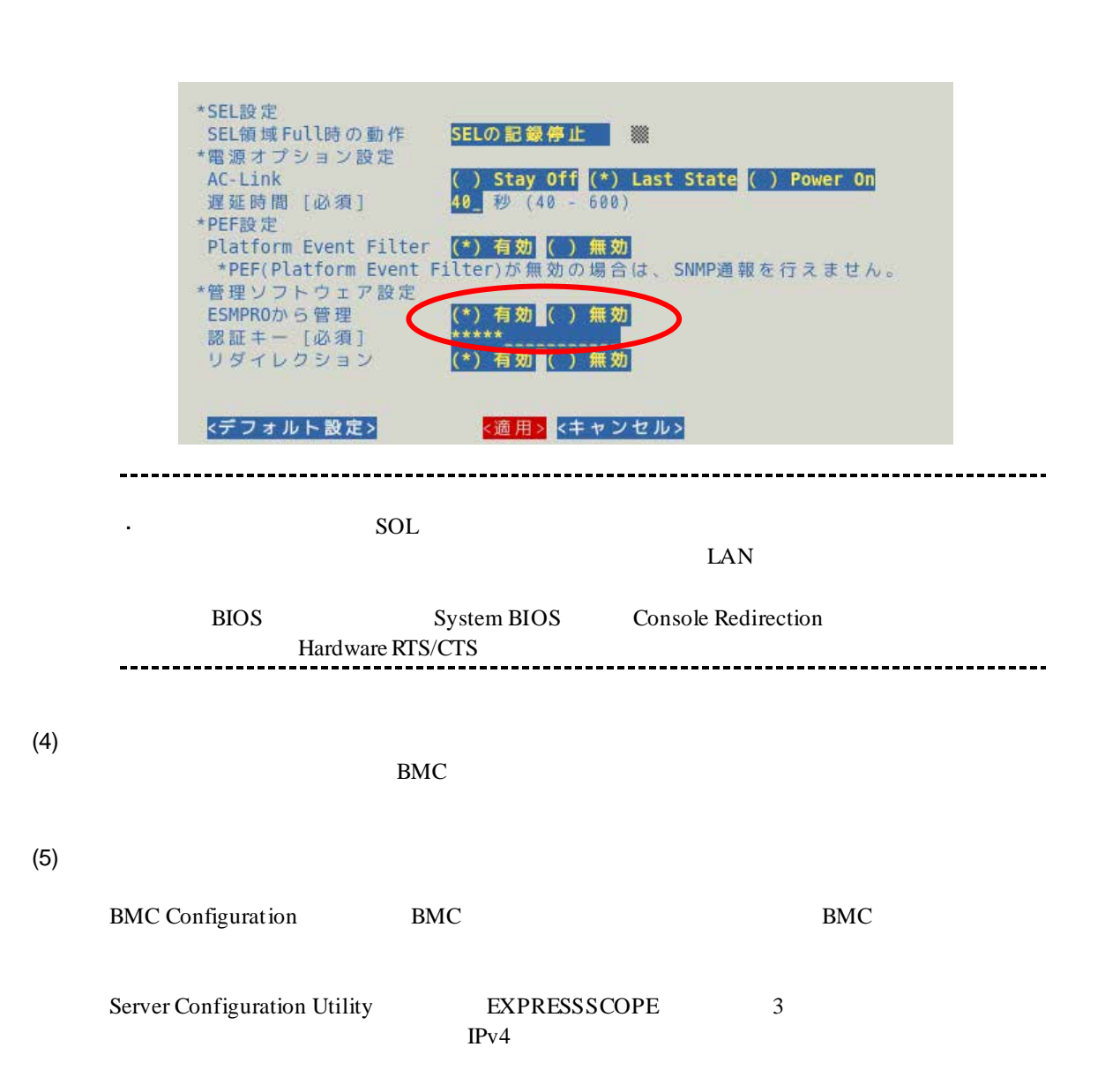

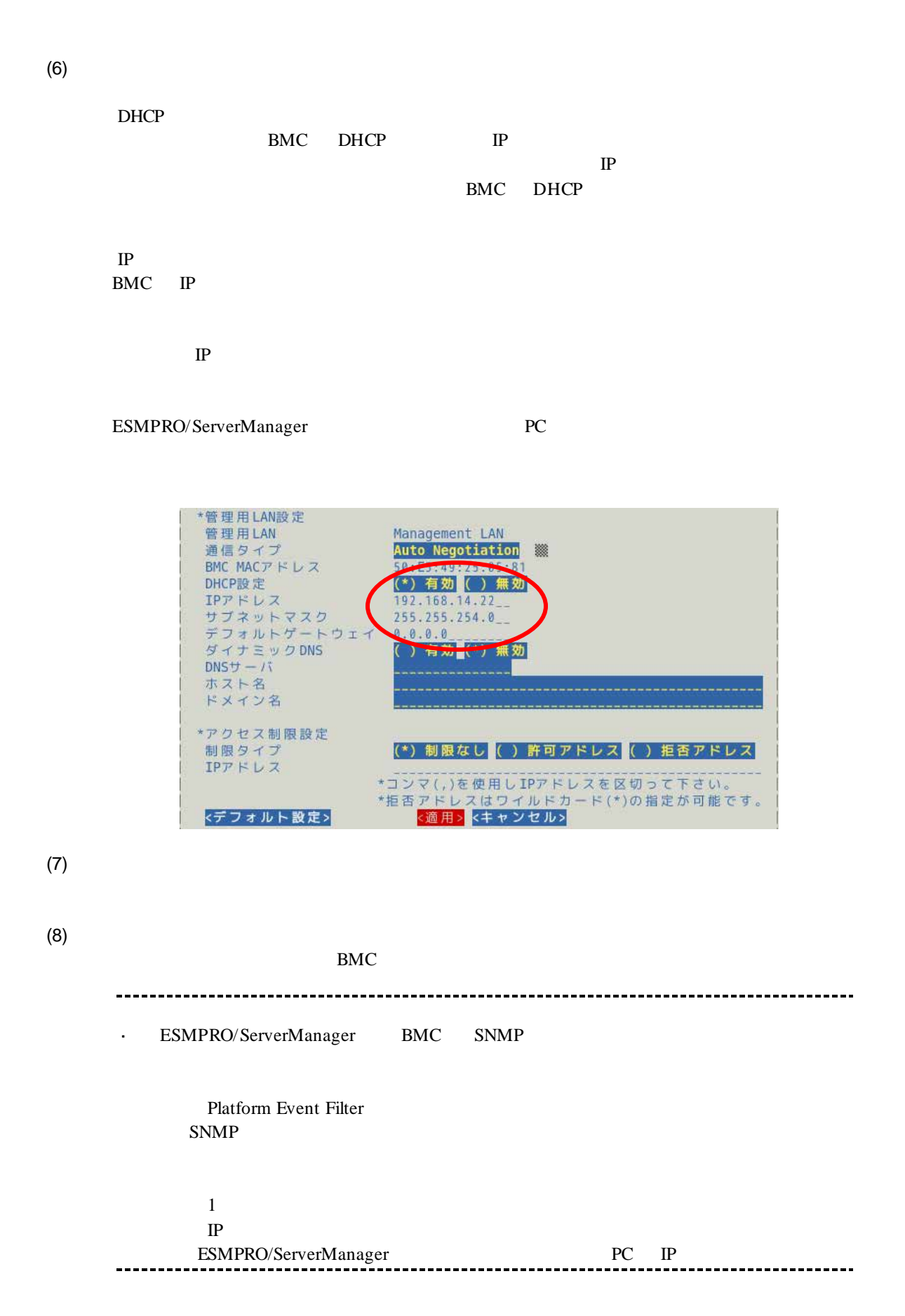

#### **1.2.3 Off-line TOOL**

Off-line TOOL

 $(1)$  POST

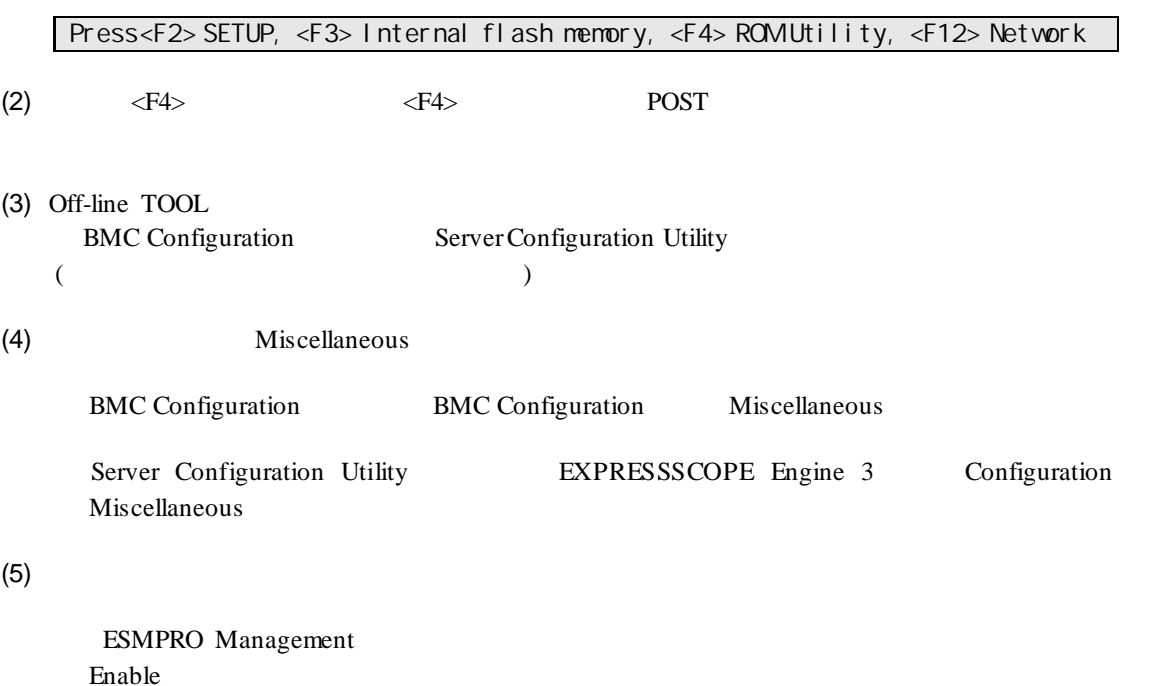

Authentication Key

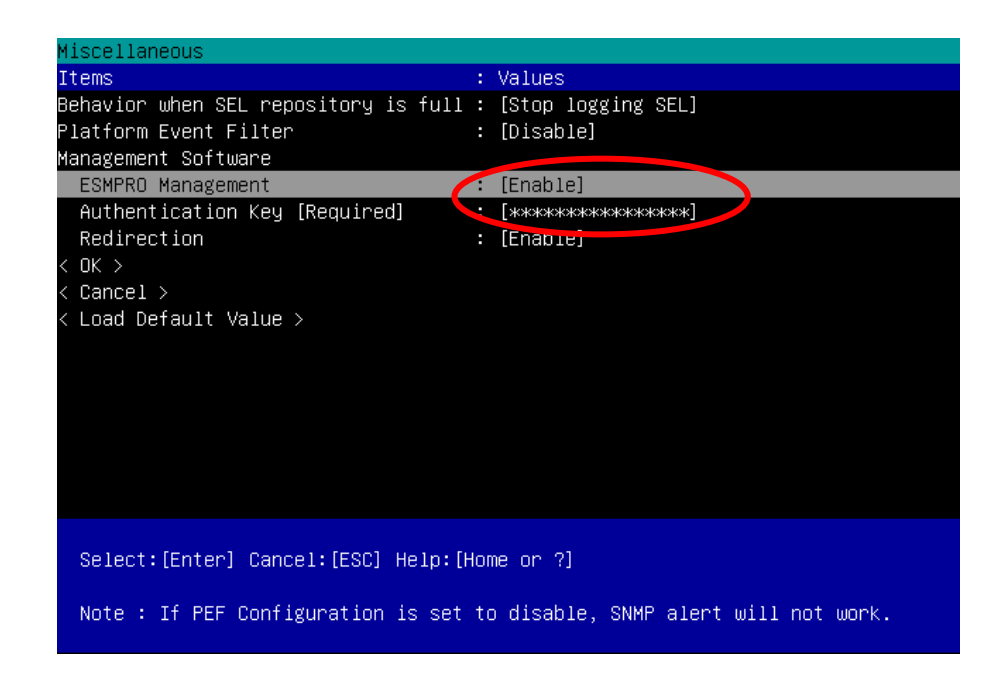

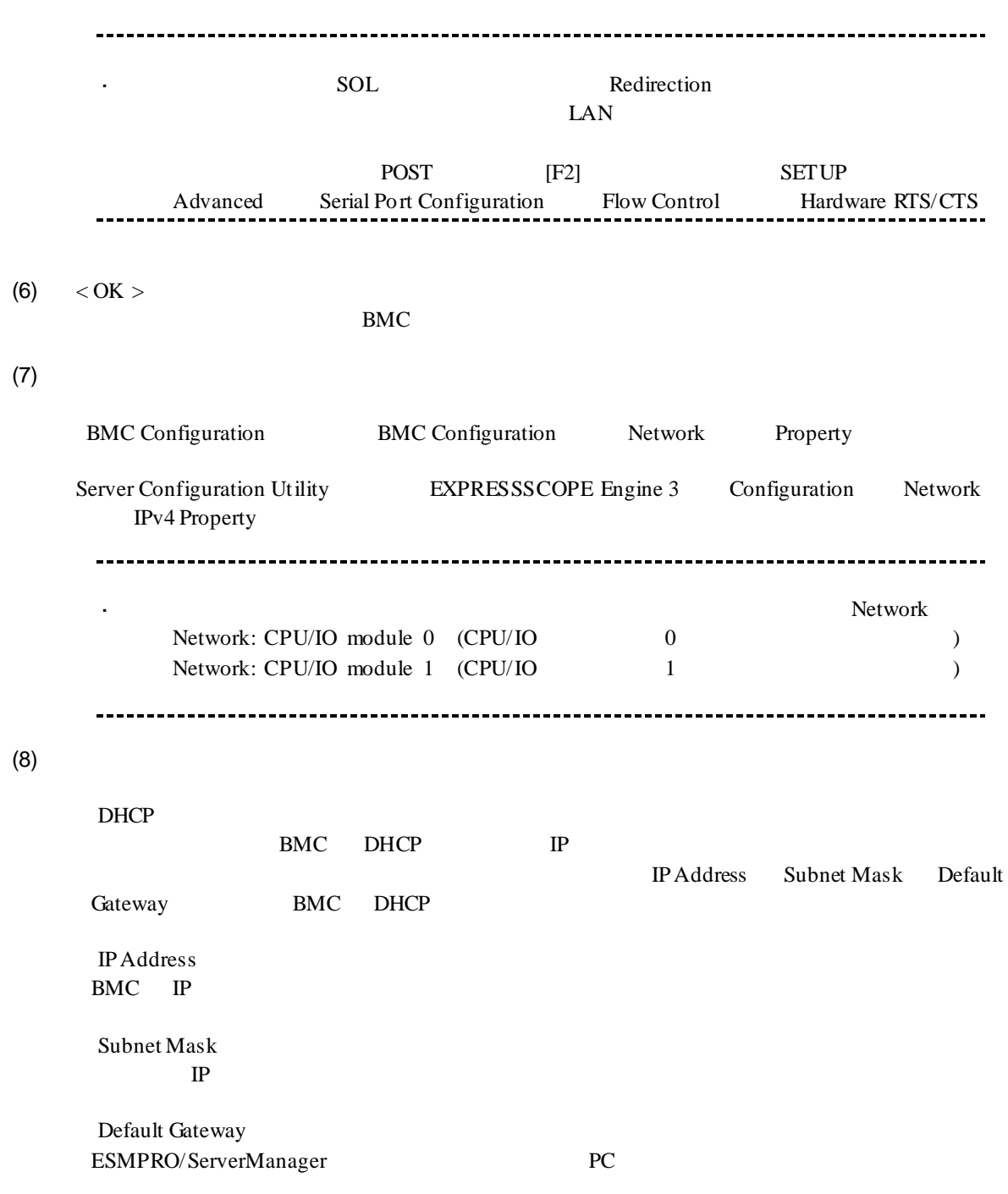

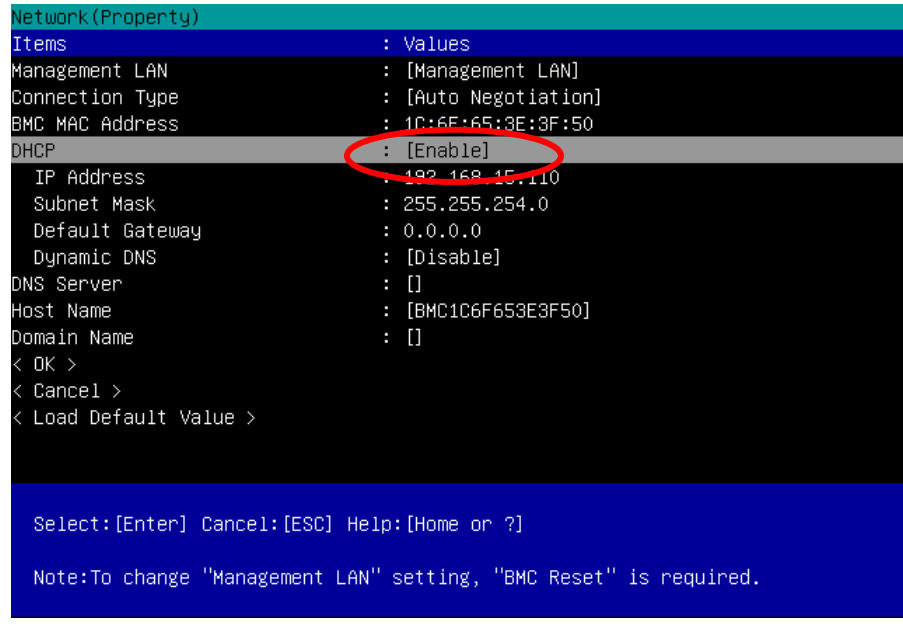

- (9) Default Gateway
- $(10)$  < OK >

BMC

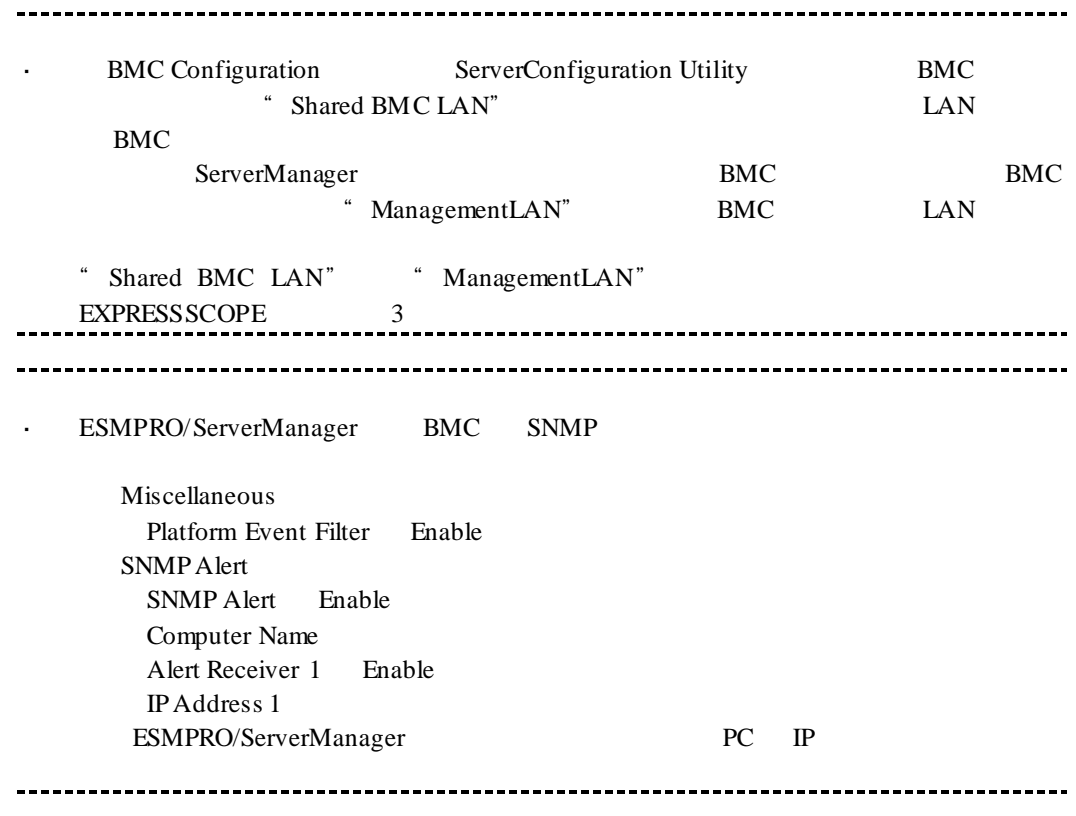

# 1.3 **ESMPRO/ServerManager**

ESMPRO/ServerManager ESMPRO/ServerManager

- 
- $(1)$ <br> $(2)$  $(2)$
- $(3)$
- 

# $1.3.1$

#### ESMPRO/ServerManger WS-Man ESMPRO/ServerManager

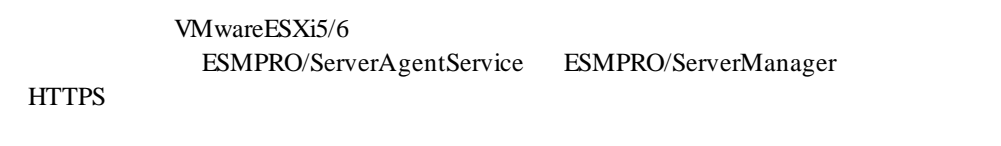

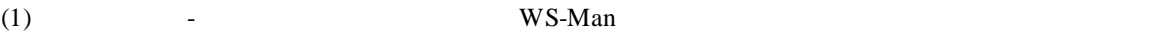

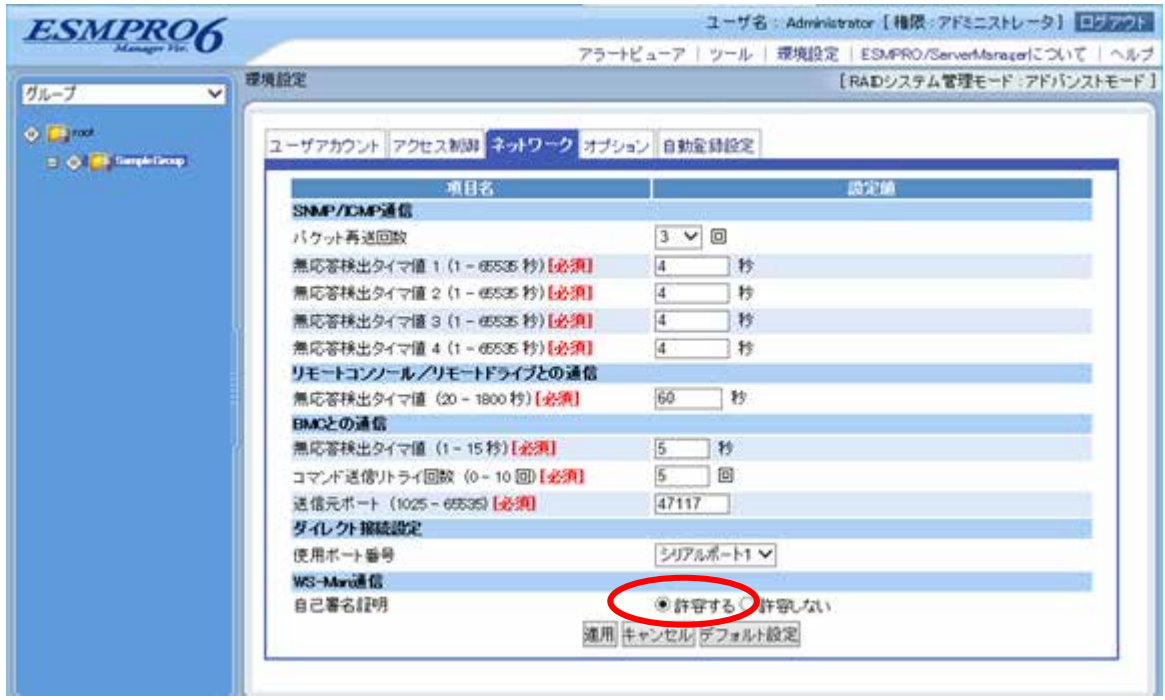

# **1.3.2**  $\blacksquare$

 $(1)$ 

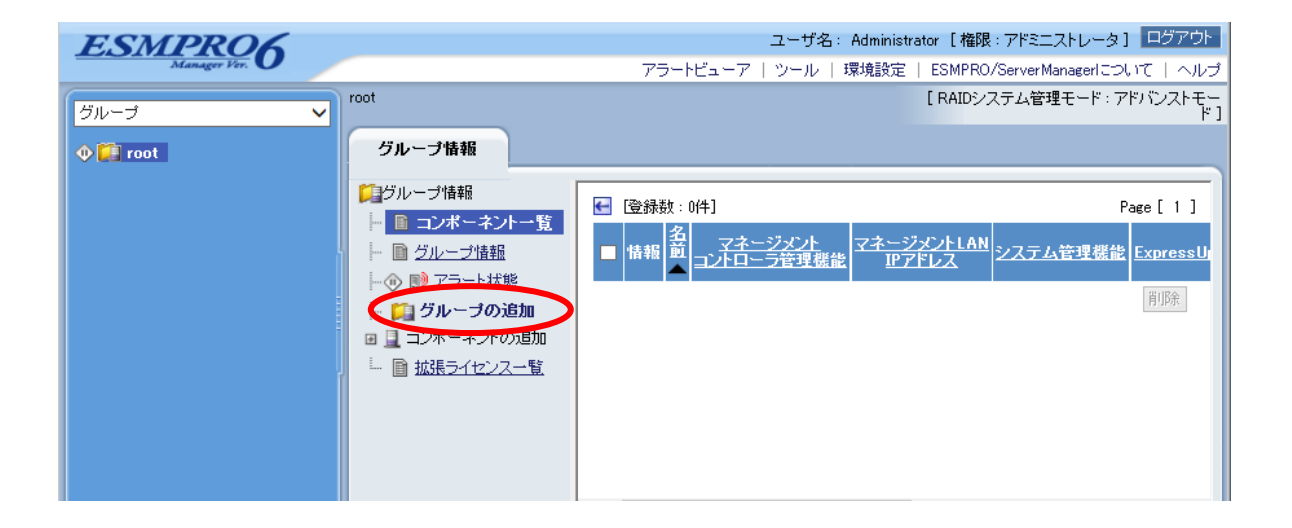

 $(2)$ 

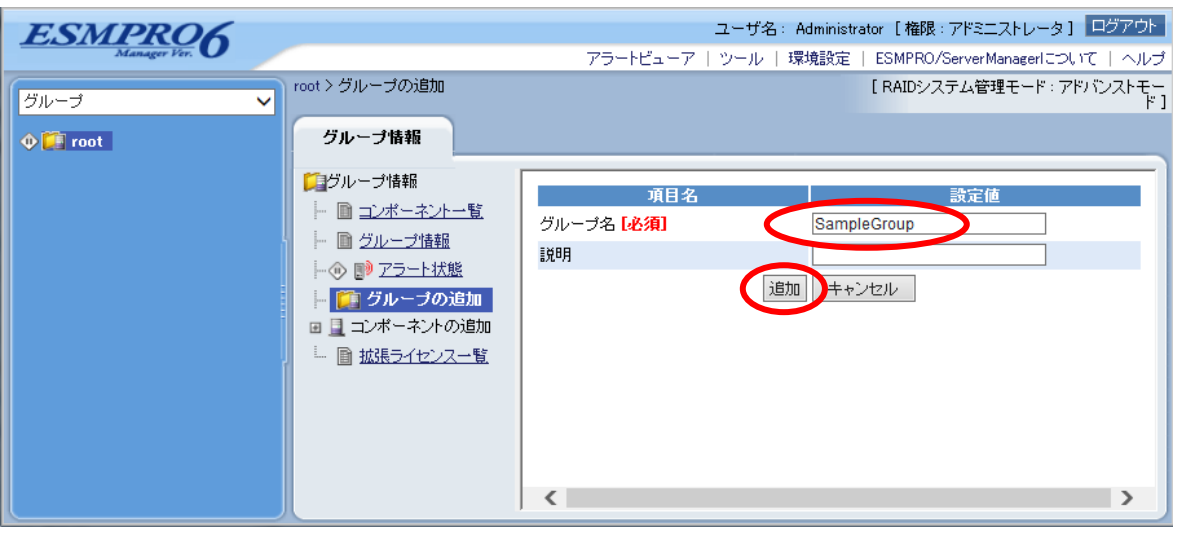

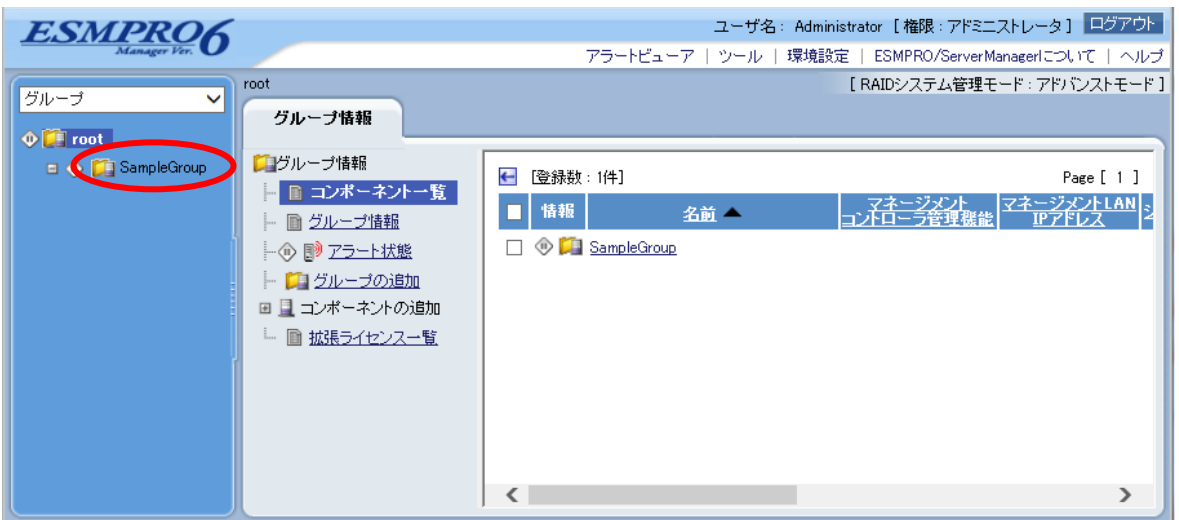

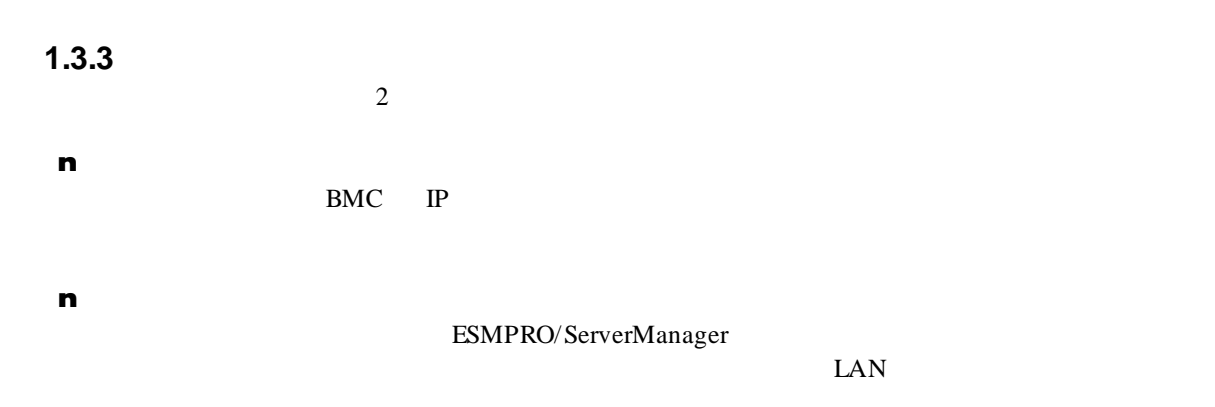

# **1.3.3.1** 手動登録

 $(1)$ 

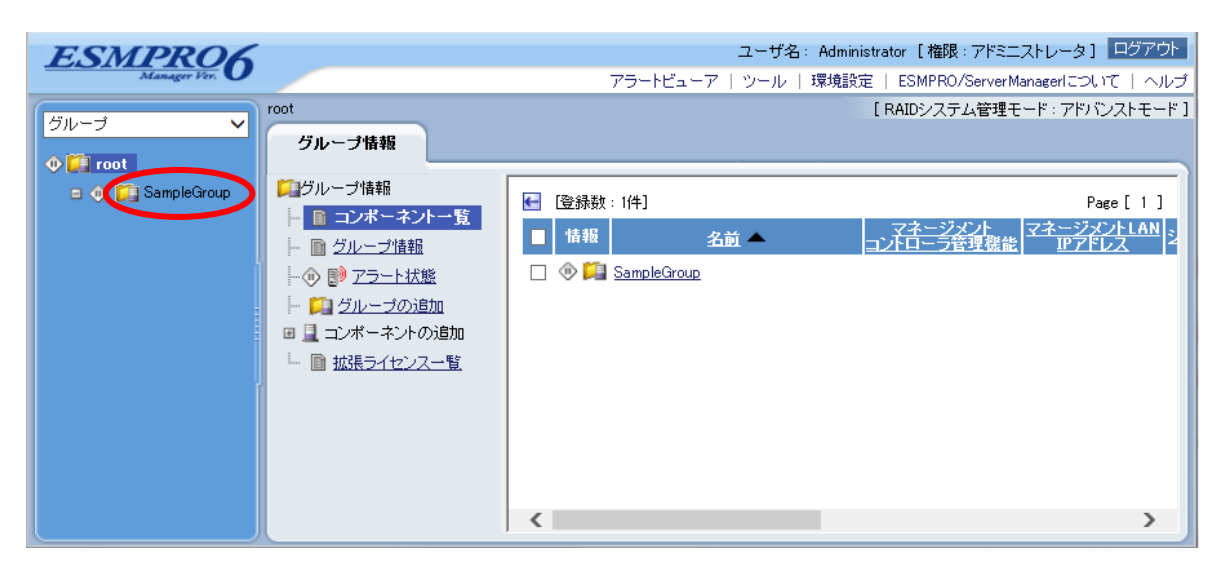

 $(2)$ 

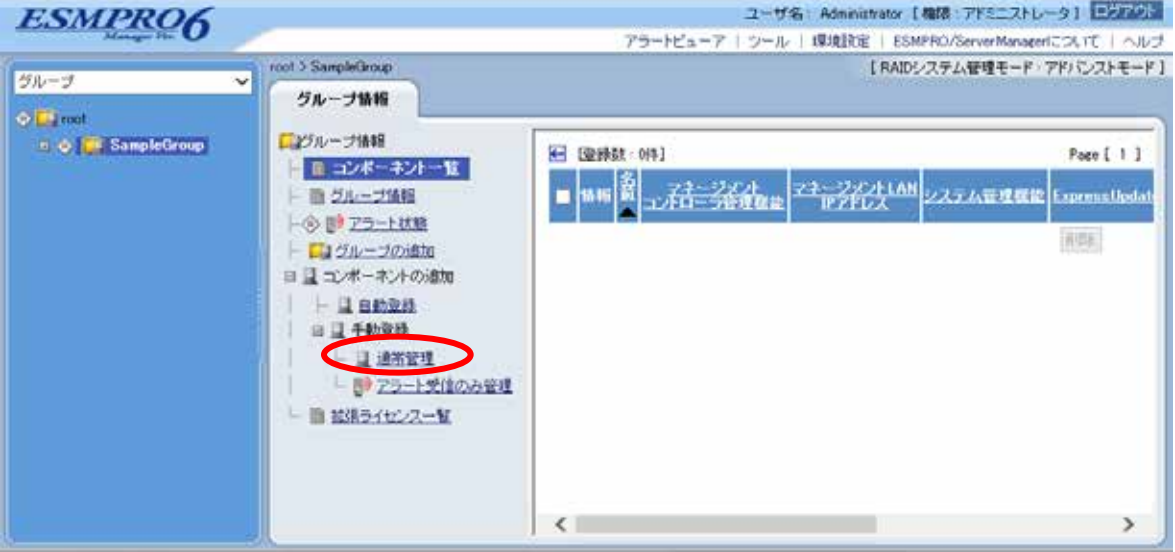

 $(3)$ 

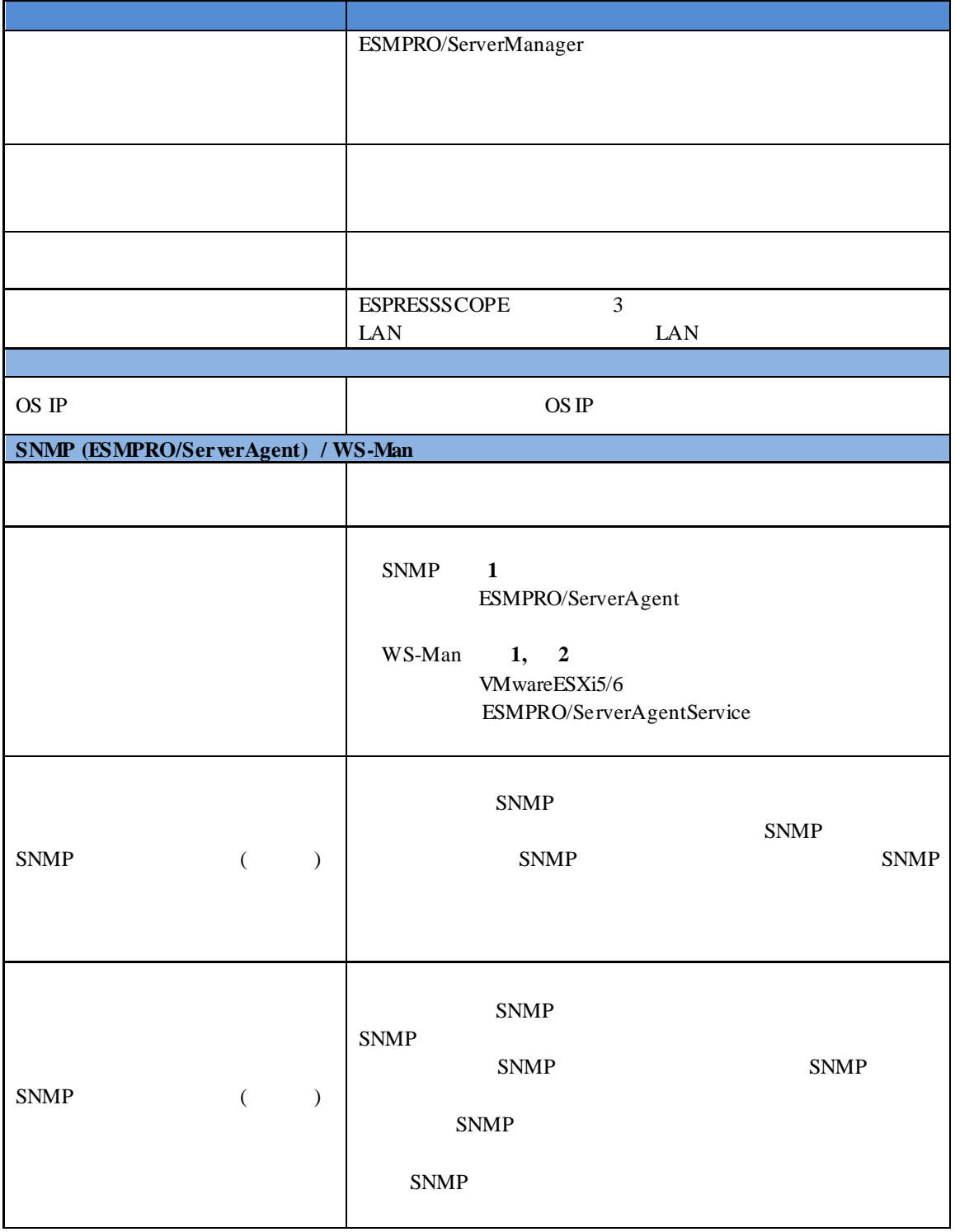

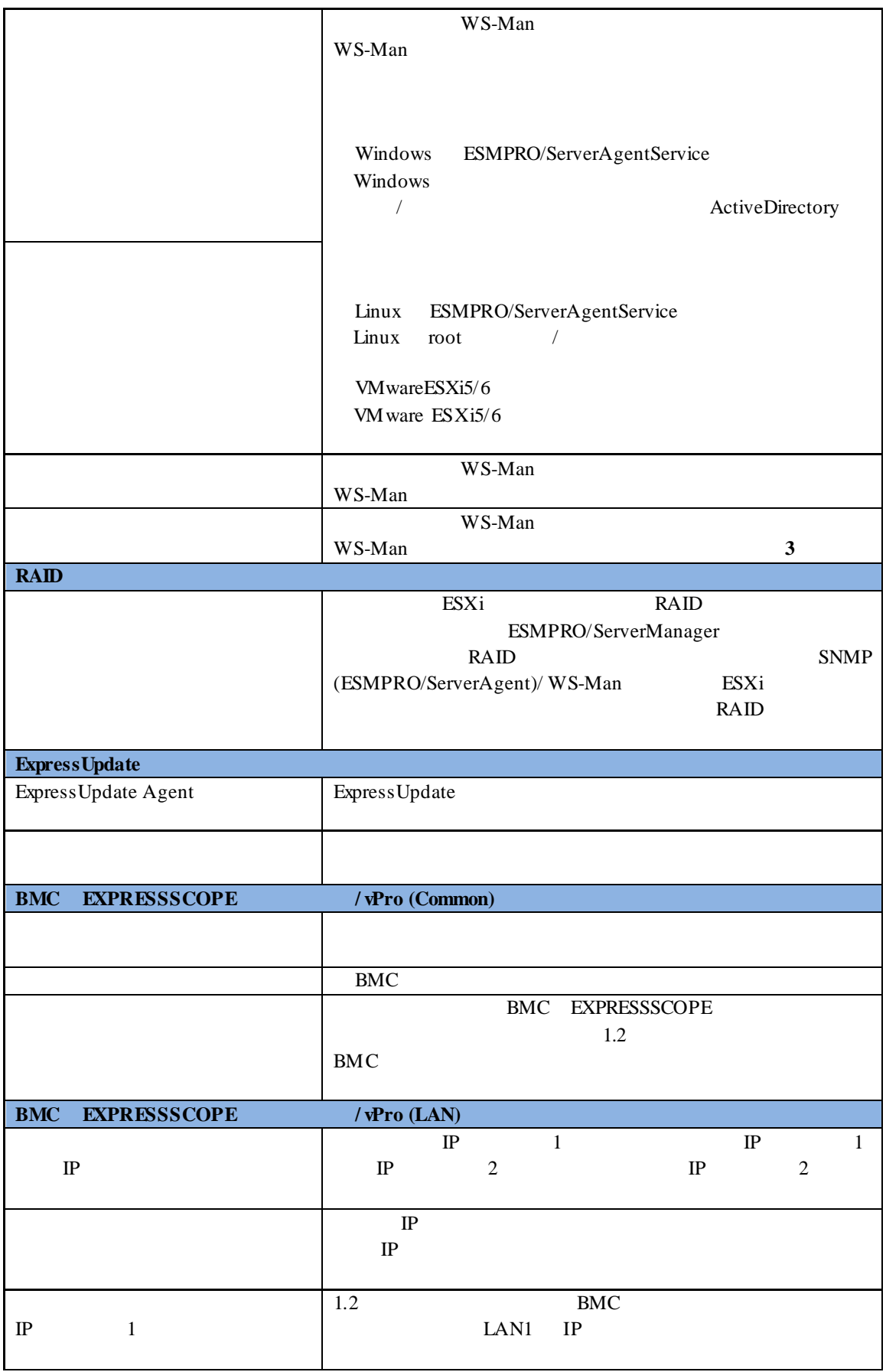

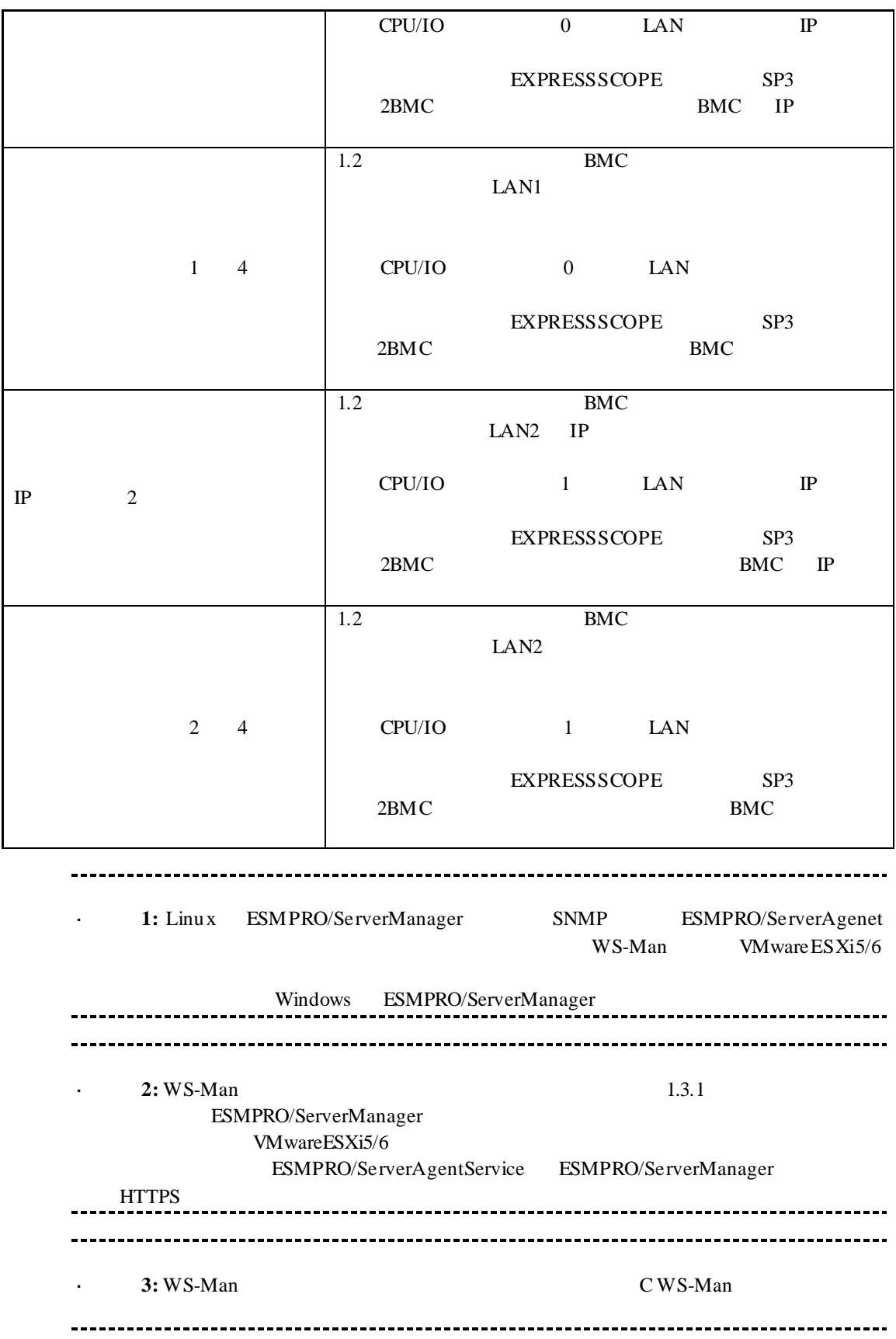

※**4:** ESMPRO/ServerManager Ver.6.06 以降、サブネットマスクは表示しません。 - BMC EXPRESSSCOPE

果画面を参照してください。

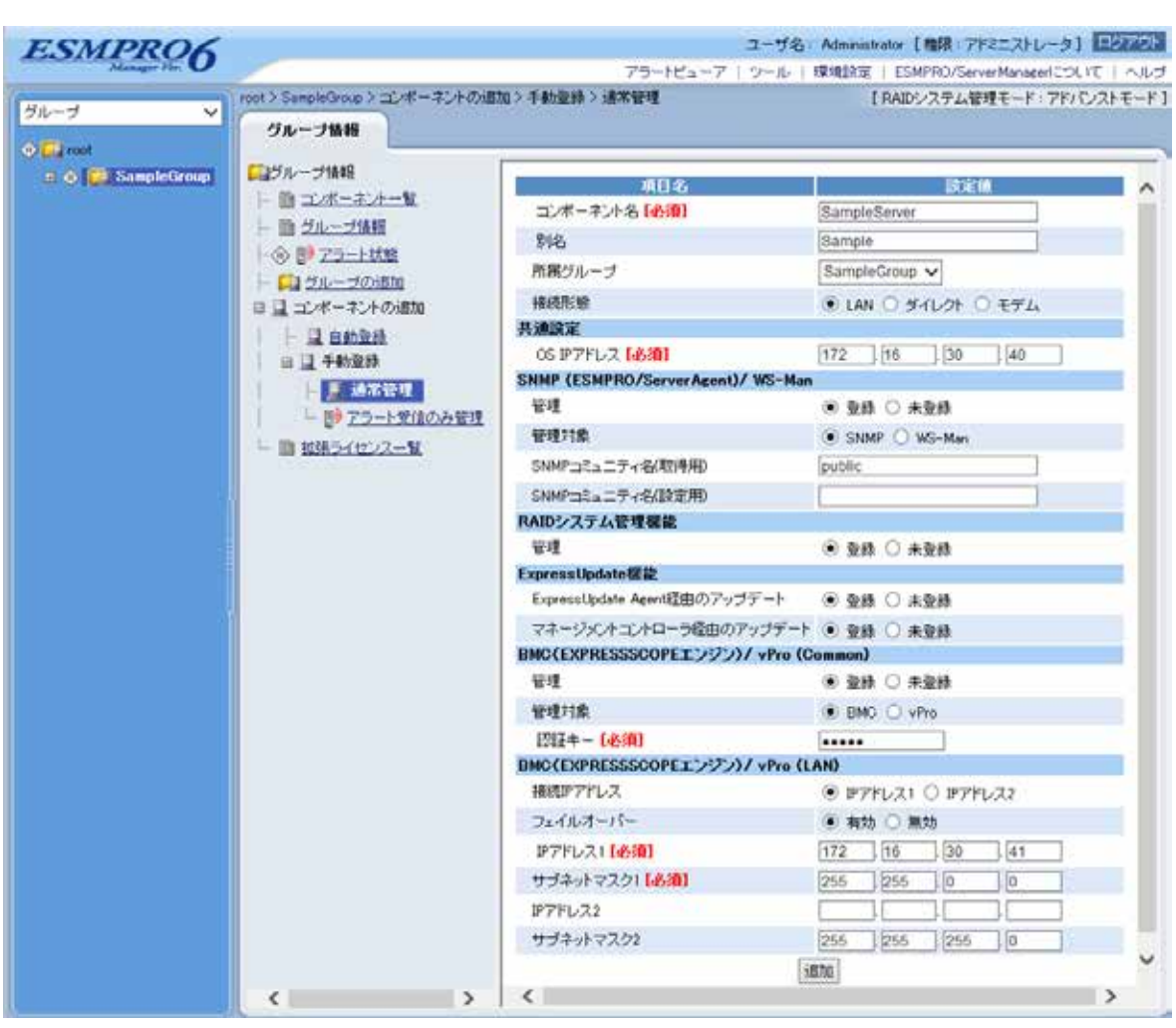

 $(4)$ 

 $\ddot{\phantom{a}}$ 

31

ません。続けて「接続チェック」を行ってください。

 $(5)$ 

#### ESMPRO/ServerManager

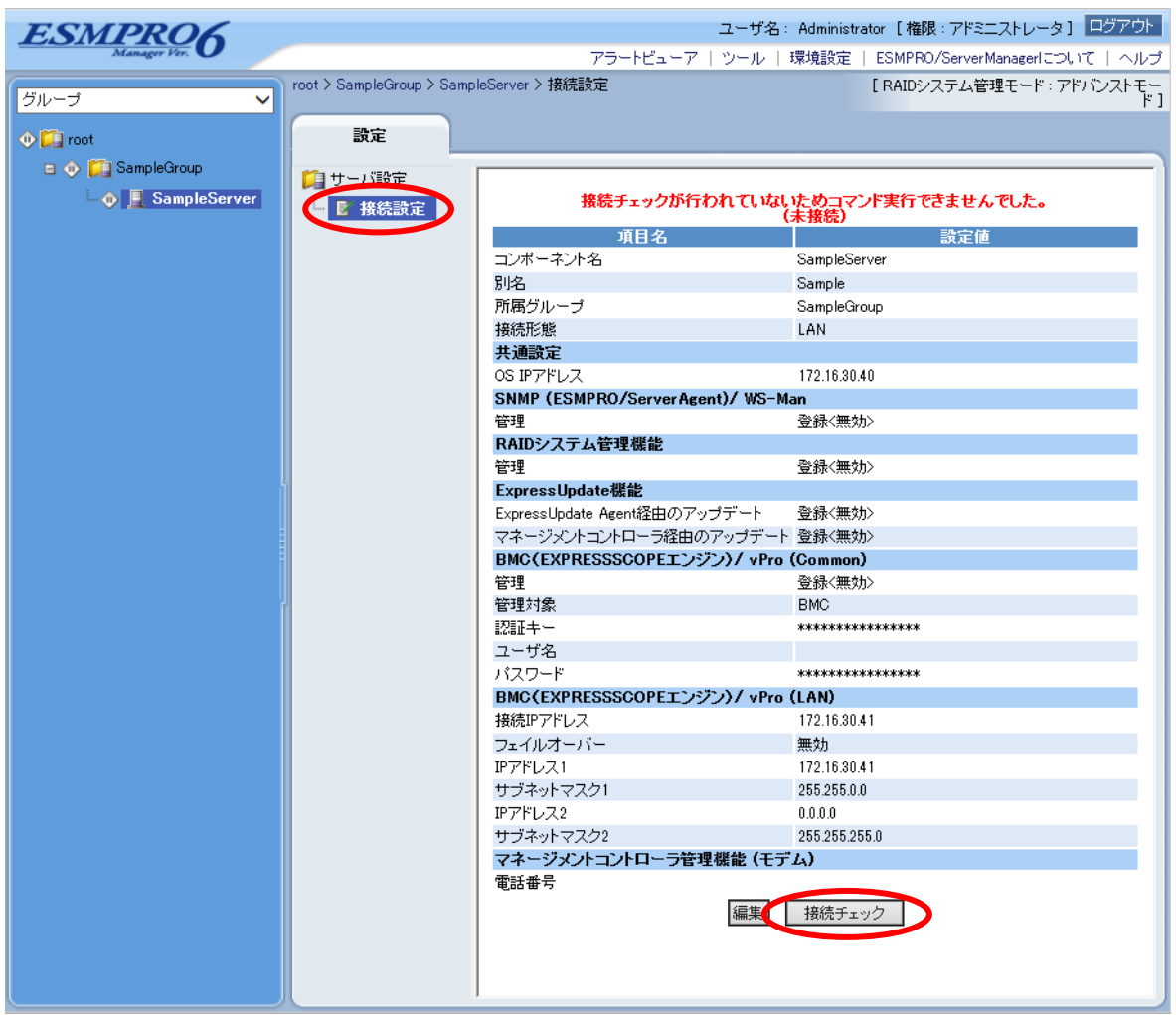

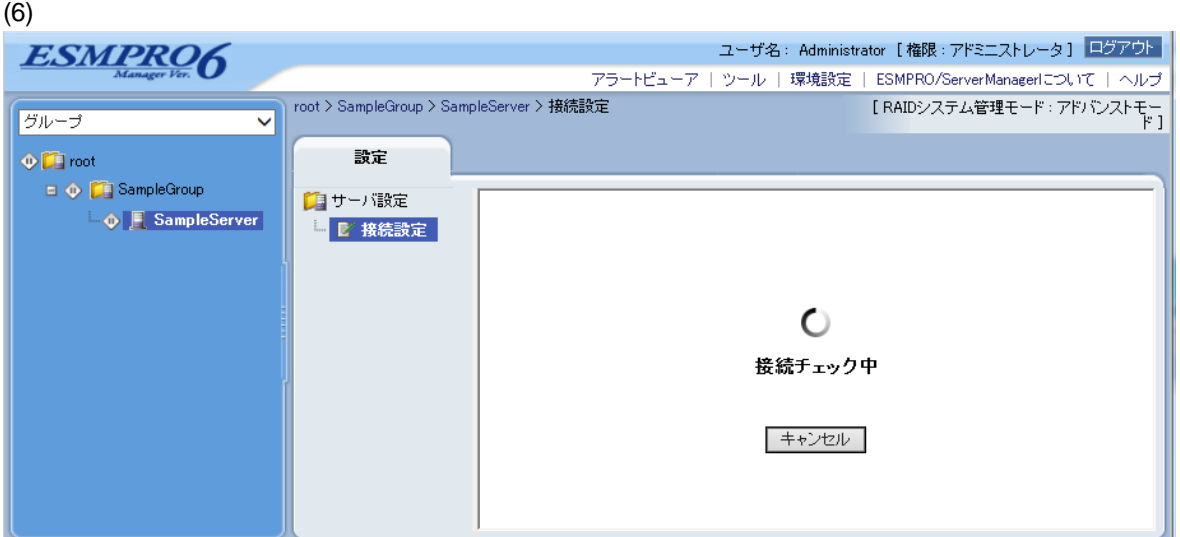

 $(7)$ 

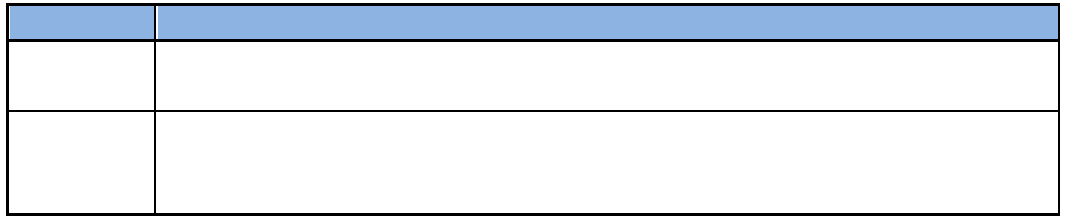

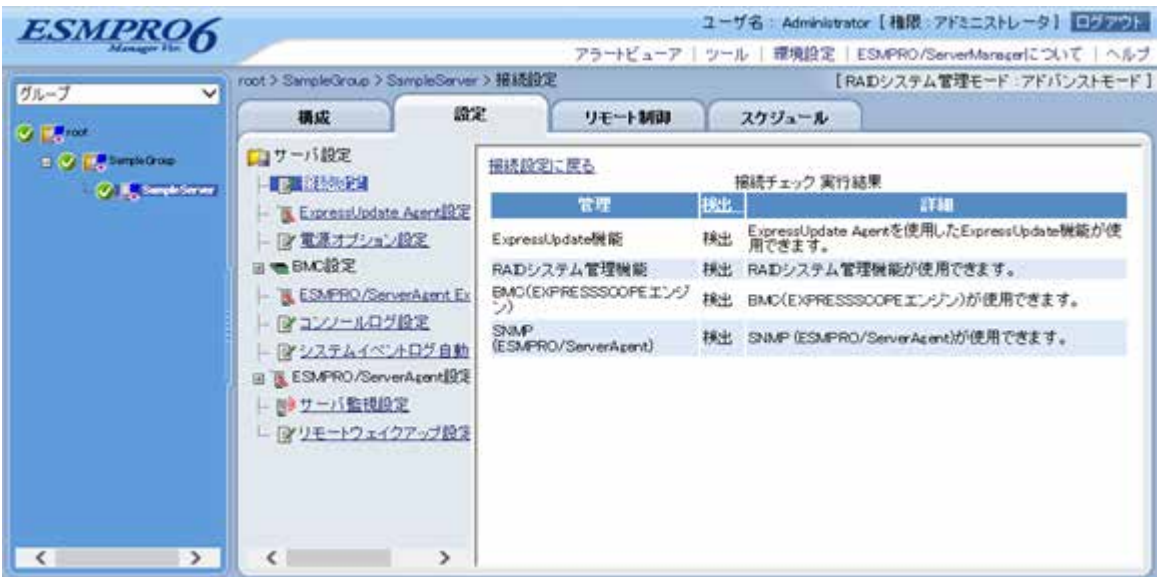

#### **1.3.3.2** 自動登録

 $(1)$ 

 $(2)$ 

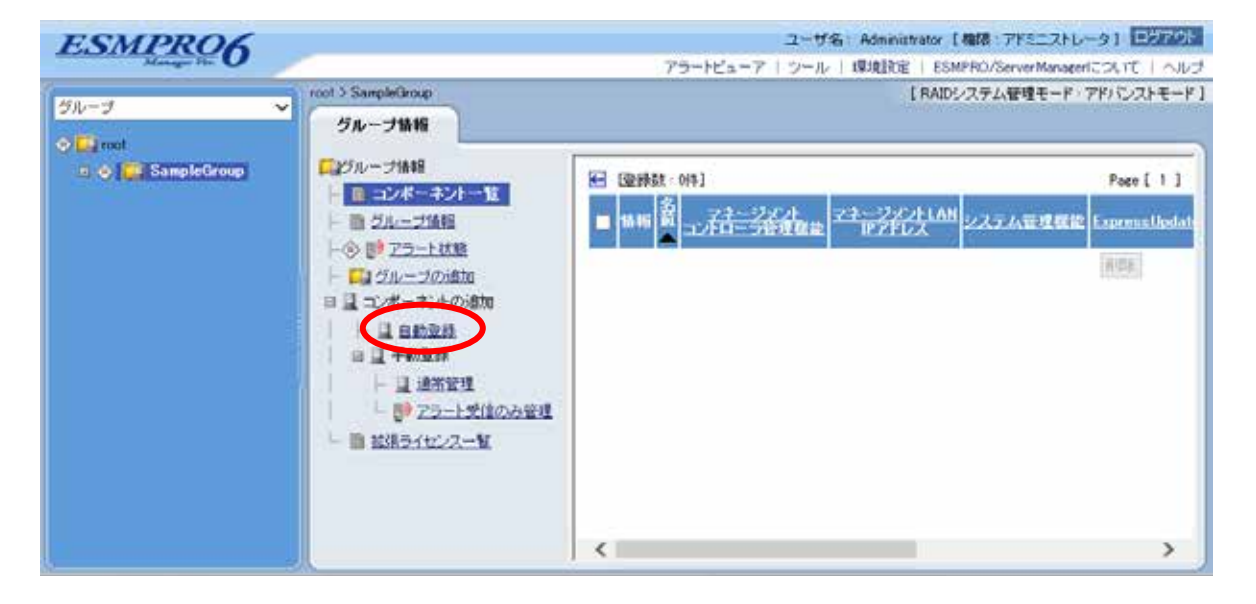

 $(3)$ 

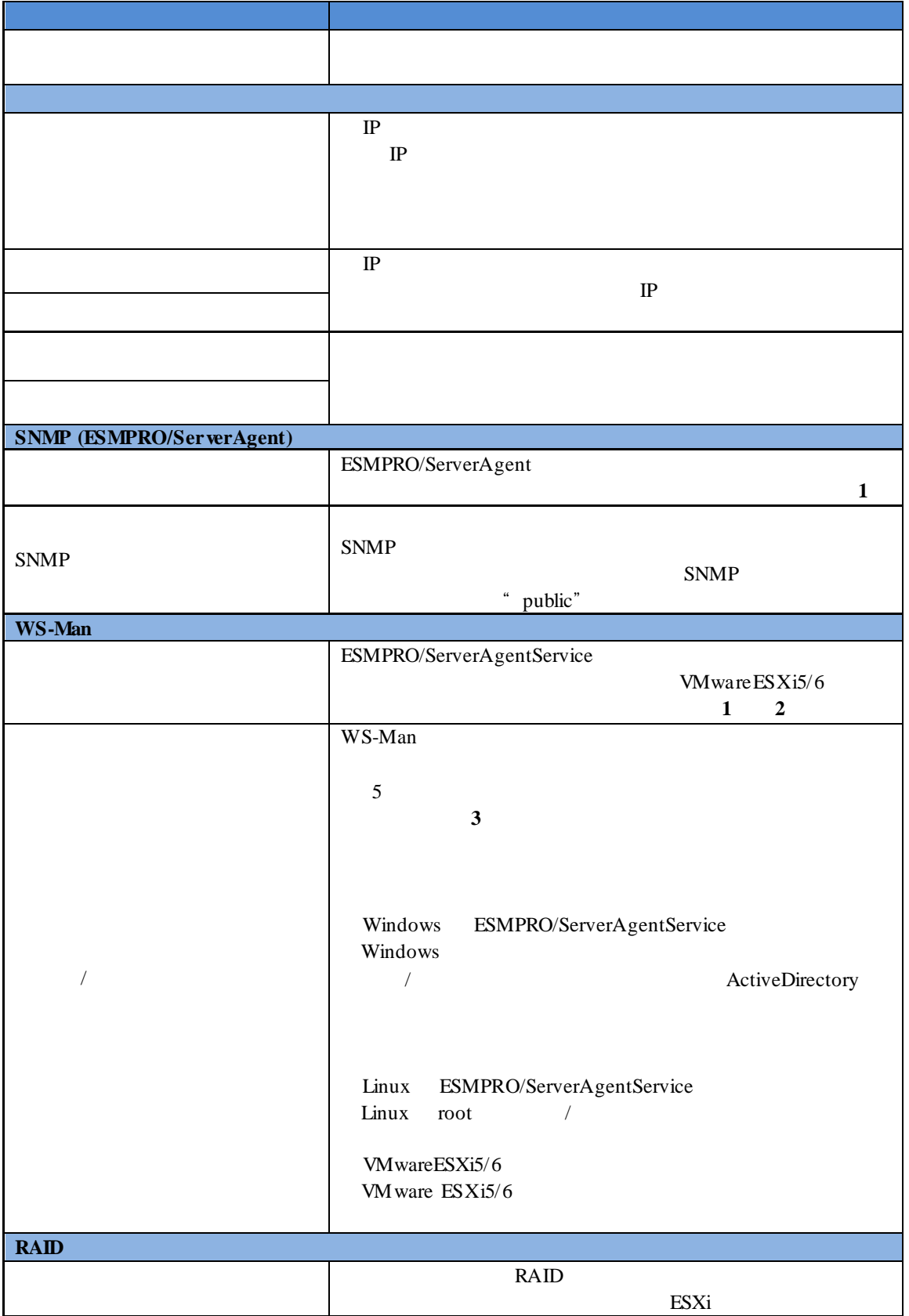
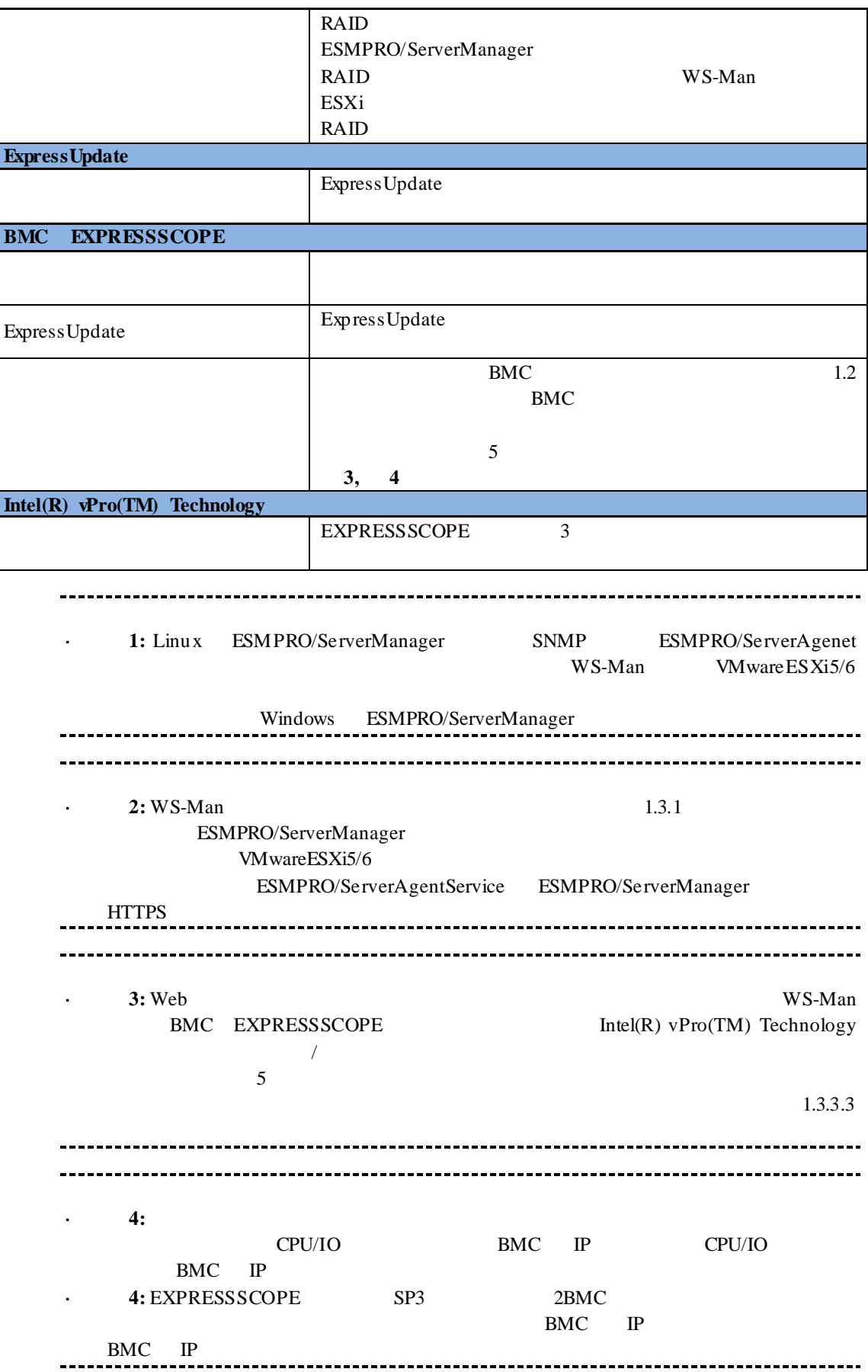

- BMC EXPRESSSCOPE 面を参照してください。

 $(4)$ 

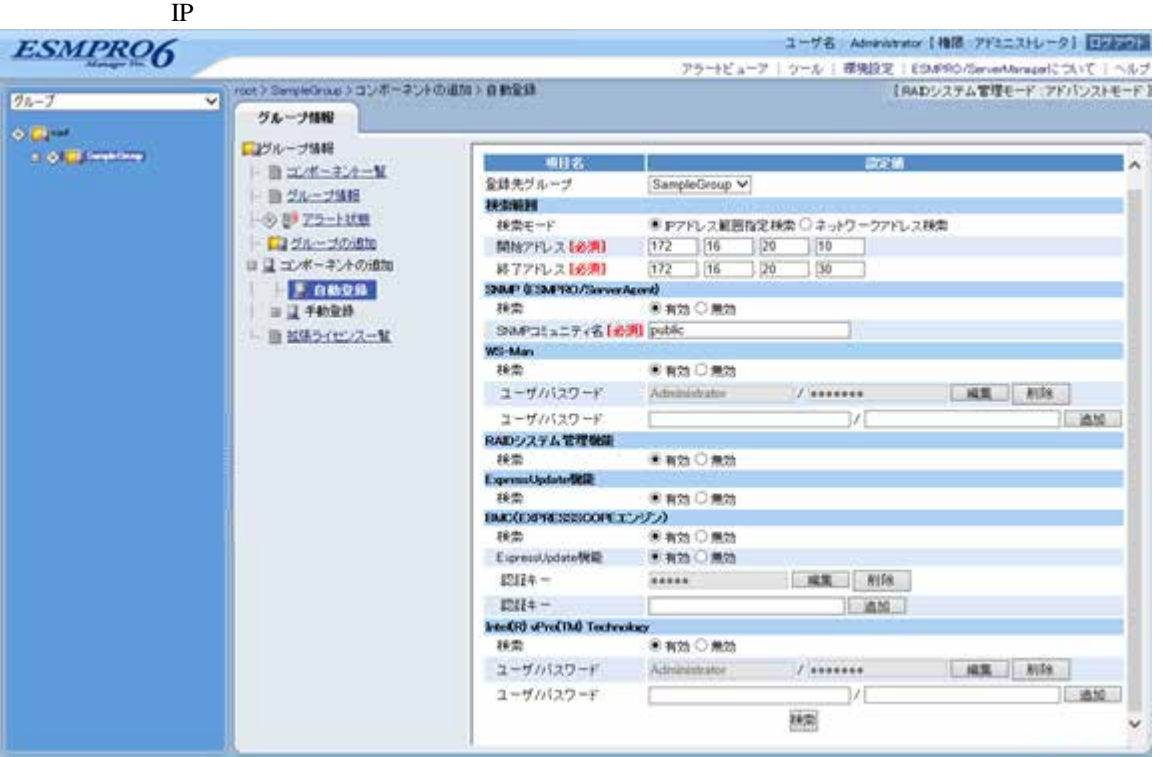

 $(5)$ 

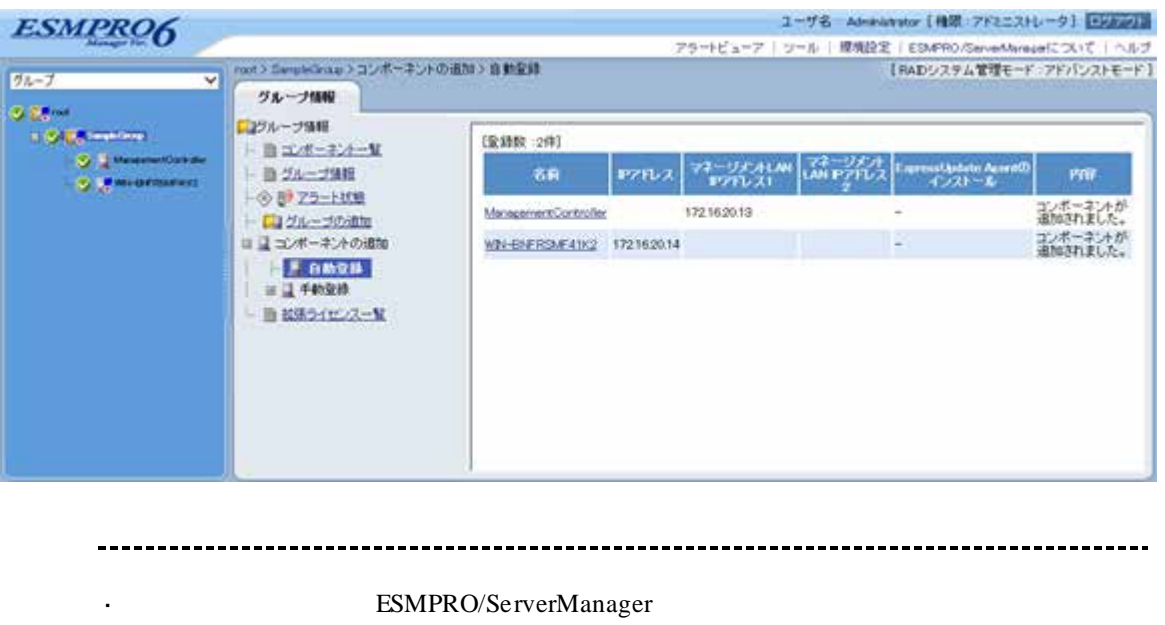

ManagementController +

ESMPRO/ServerManager Web

ネントの「設定」-「接続設定」画面で変更できます。

#### **1.3.3.3** 自動登録設定機能

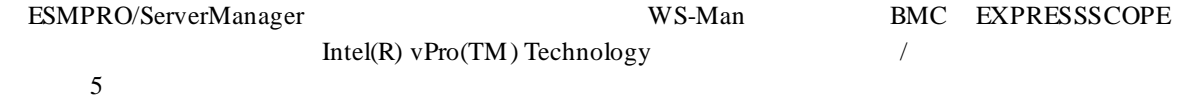

#### (1) ESMPRO ServerManager

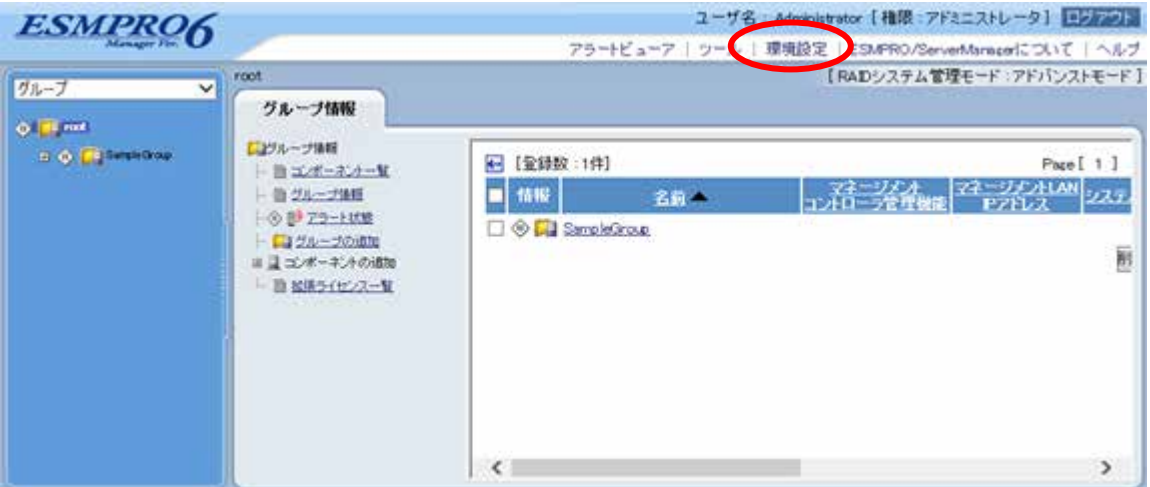

 $(2)$ 

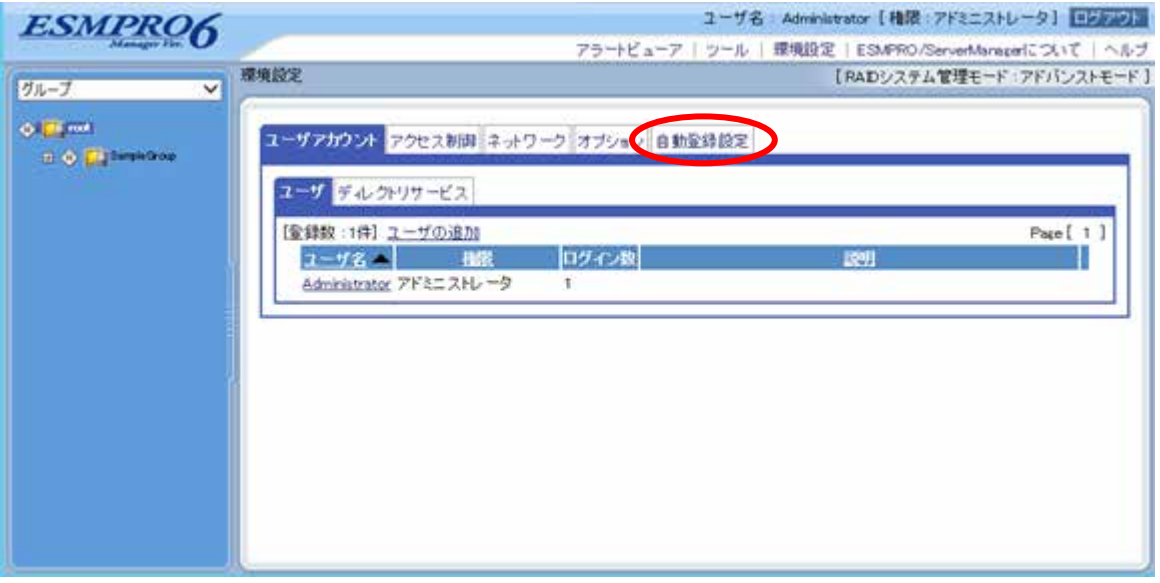

 $(3)$ 

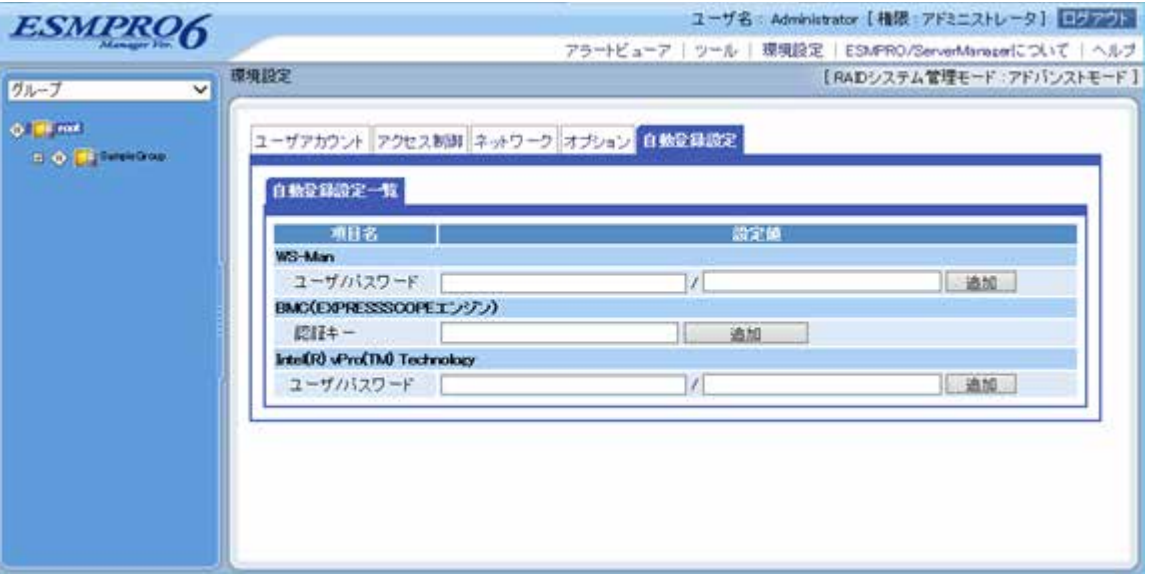

#### **WS-Man**

・「ユーザ/パスワード WS-Man extended the WS-Man extended that  $W$ 

 $5$ 

#### **BMC EXPRESSSCOPE**

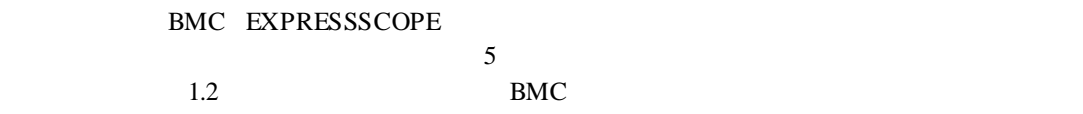

#### **Intel(R) vPro(TM) Technology**

・「ユーザ/パスワード

Intel(R) vPro(TM) Technology 5

 $(4)$ 

 $\sim$  5

 $\overline{a}$  $\Gamma$ 

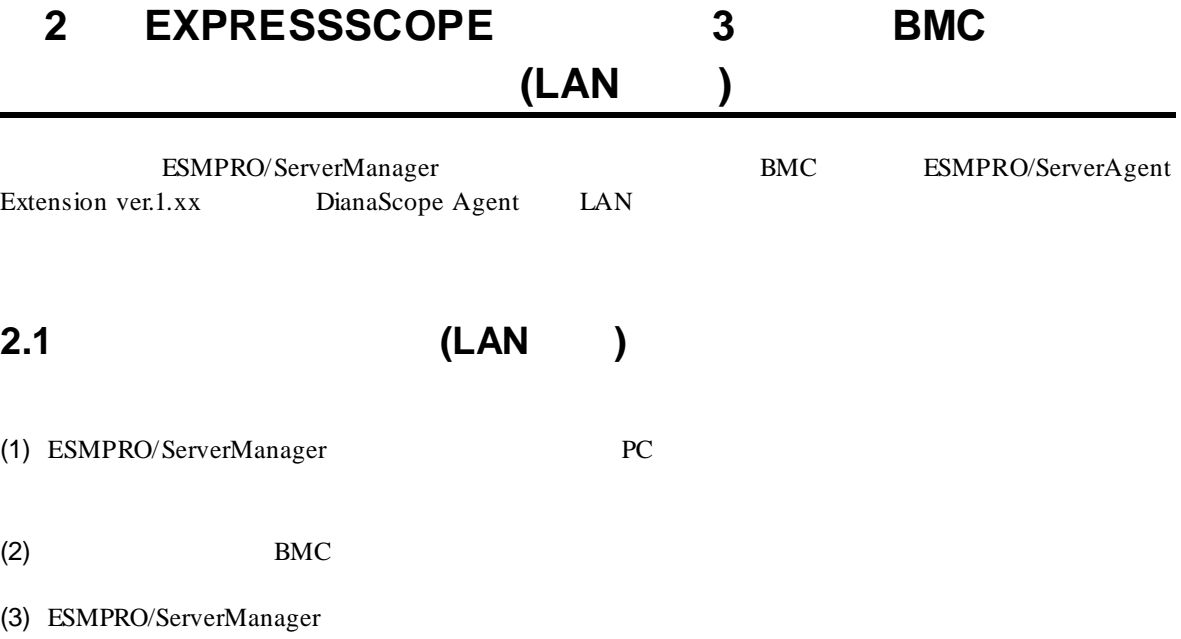

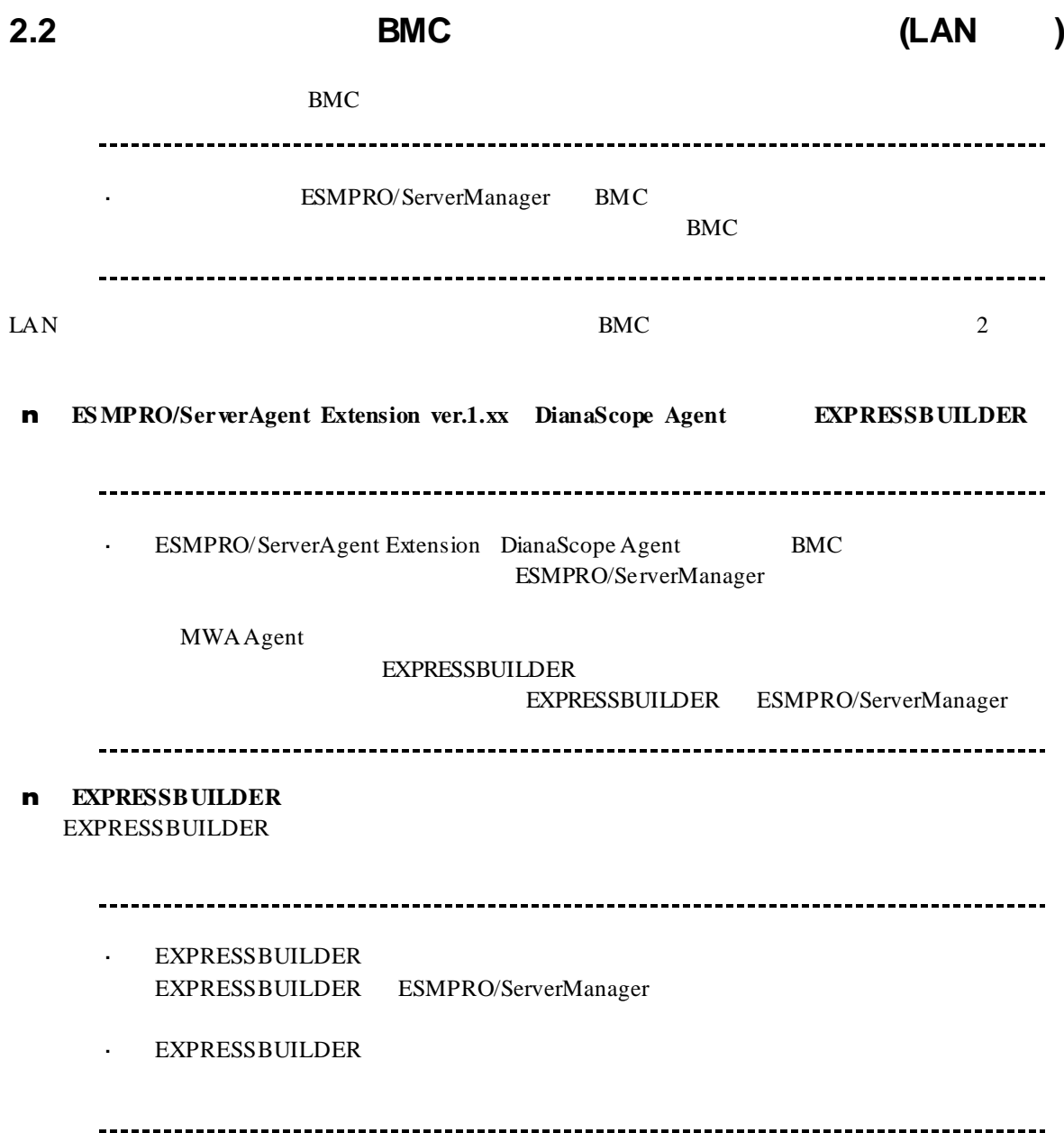

# **2.2.1 ESMPRO/ServerAgent Extension ver.1.xx** (LAN ) ンする**(LAN** 接続**)**

#### **2.2.1.1 Windows ESMPRO/ServerAgent Extension ver.1.xx**

Windows ESMPRO/ServerAgent Extension

(1) Windows Windows Windows ESMPRO/ServerAgent Extension

#### (2) ESMPRO/ServerAgent Extension

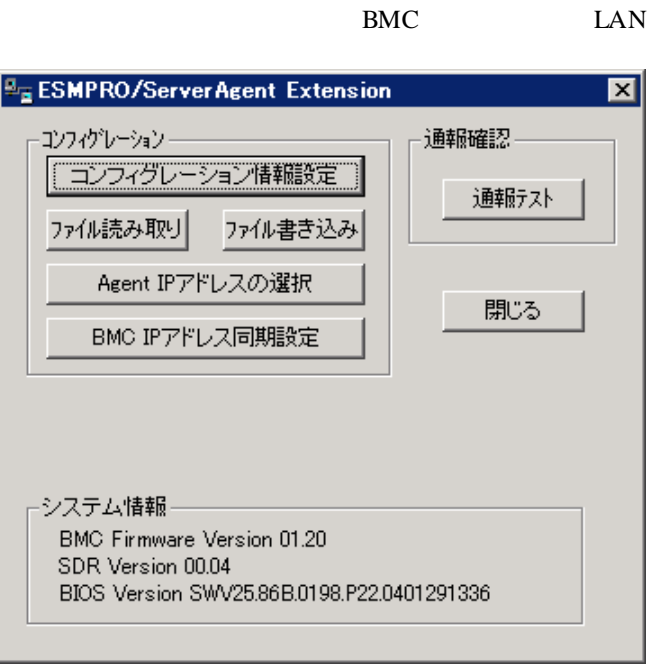

 $(3)$  BMC

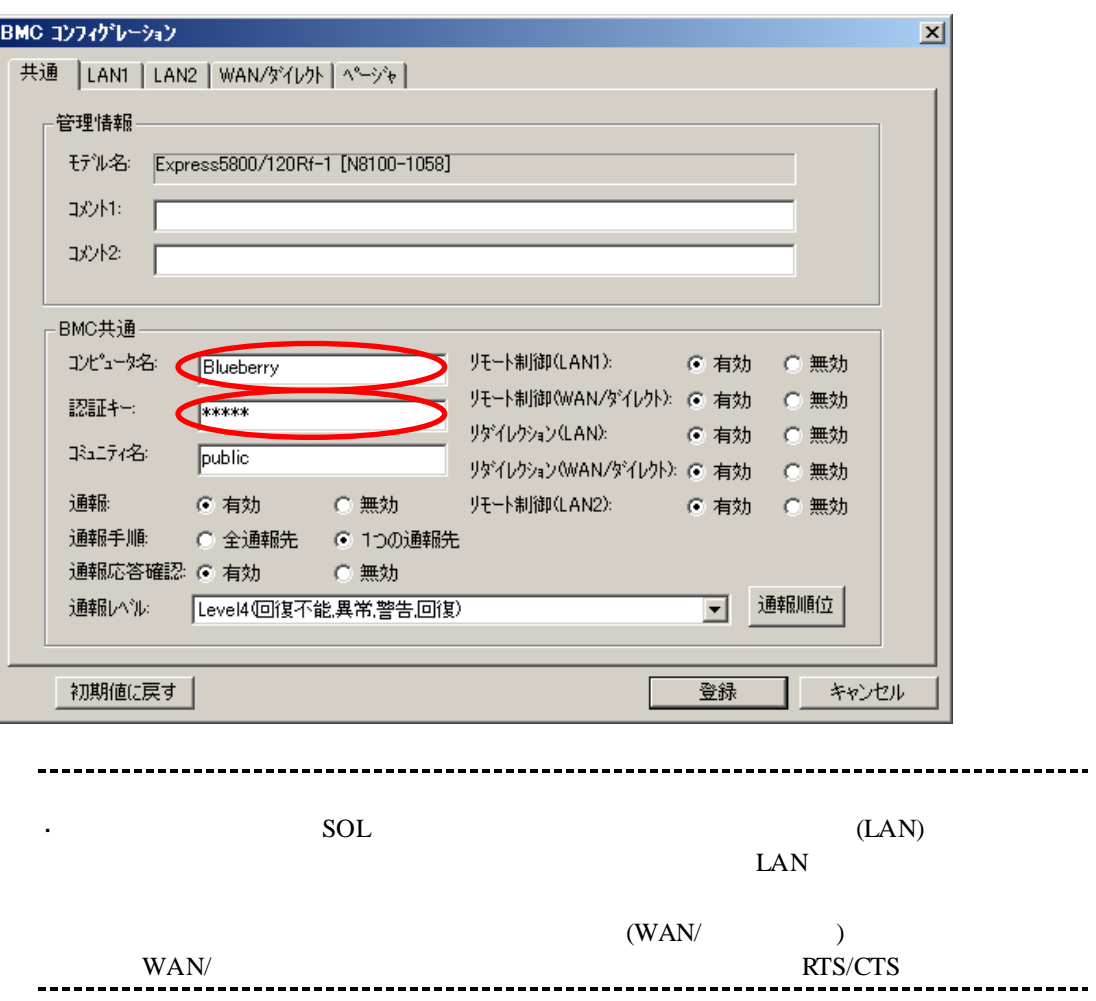

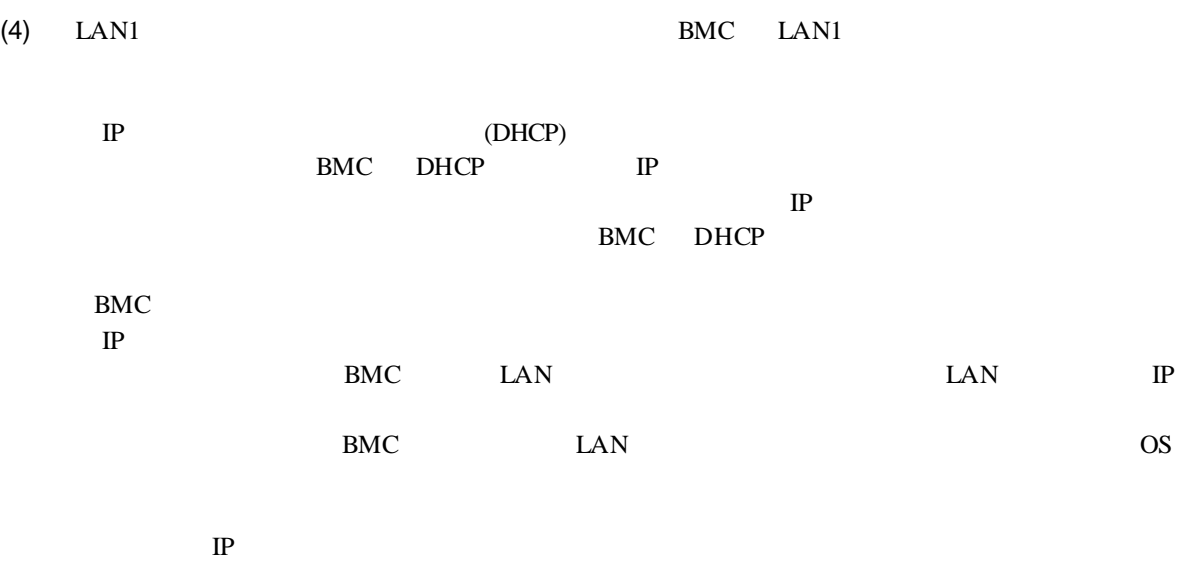

ESMPRO/ServerManager PC

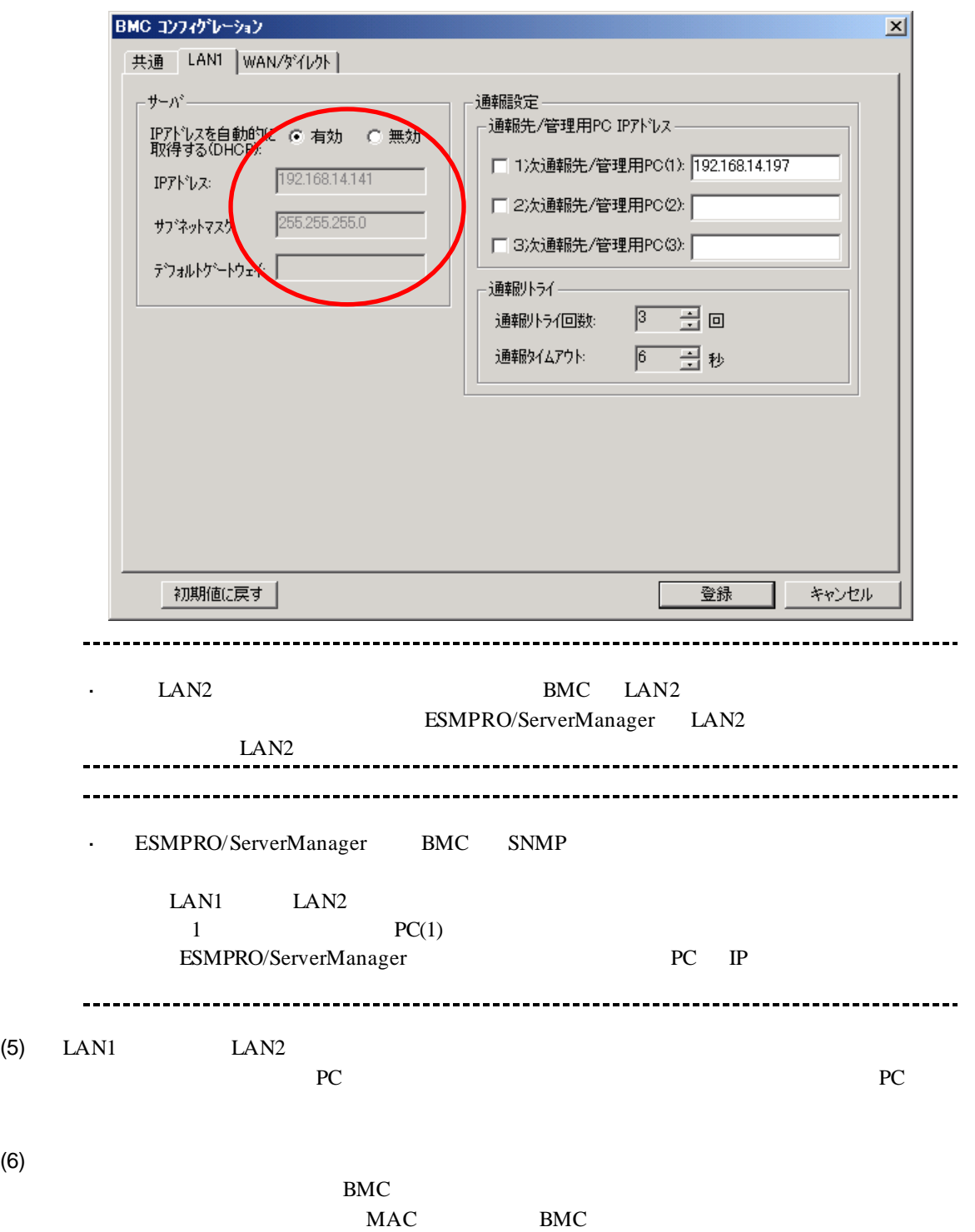

46

#### 2.2.1.2 Linux **ESMPRO/ServerAgent Extension ver1.xx**

Linux ESMPRO/ServerAgent Extension ver.1.xx

(1) Linux Linux ESMPRO/ServerAgent Extension

kon /opt/nec/esmpro\_sa\_ex\_sysman/agentconf -ja

/opt/nec/esmpro\_sa\_ex\_sysman/agentconf

(2) ESMPRO/ServerAgent Extension

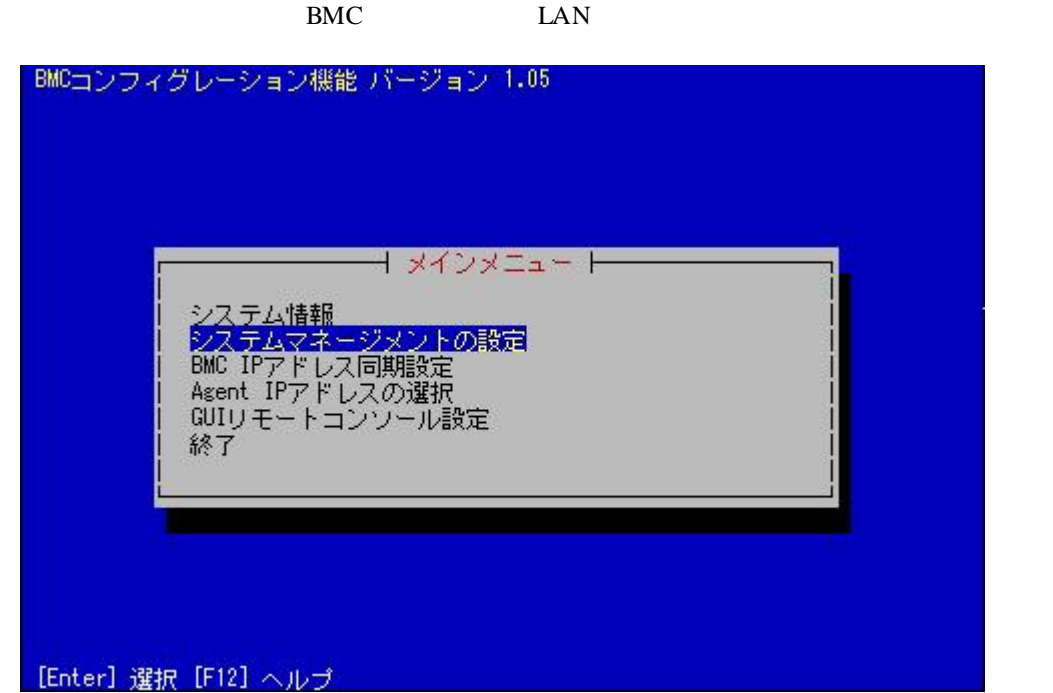

 $(3)$ 

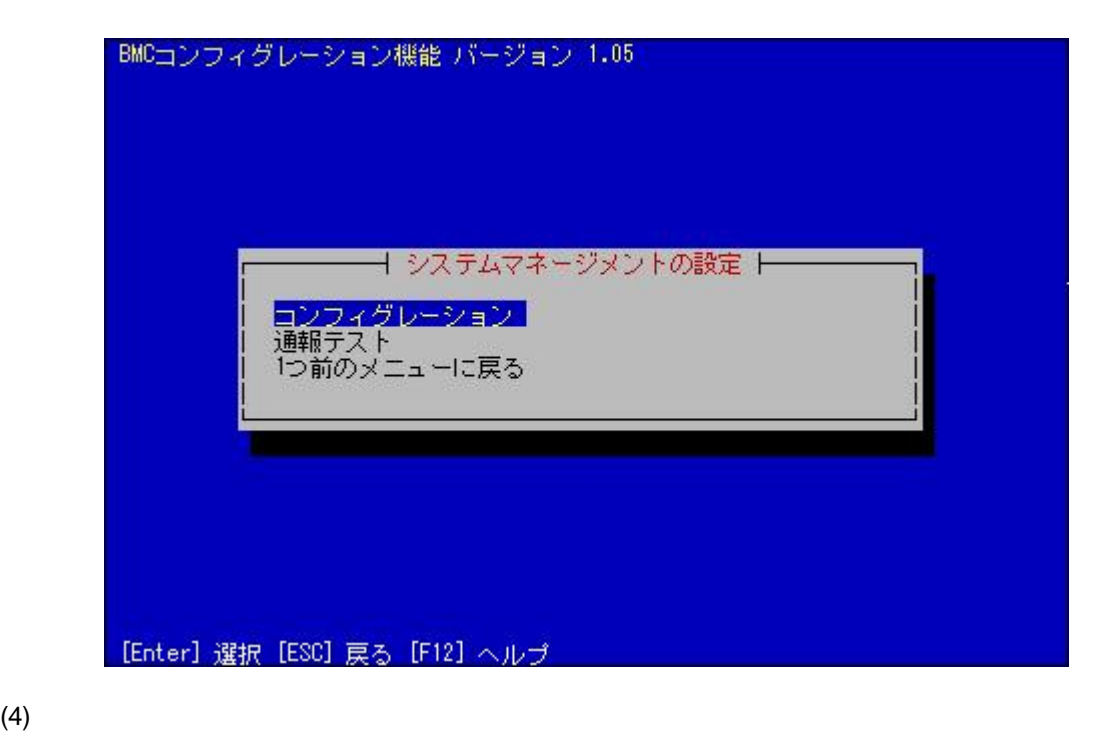

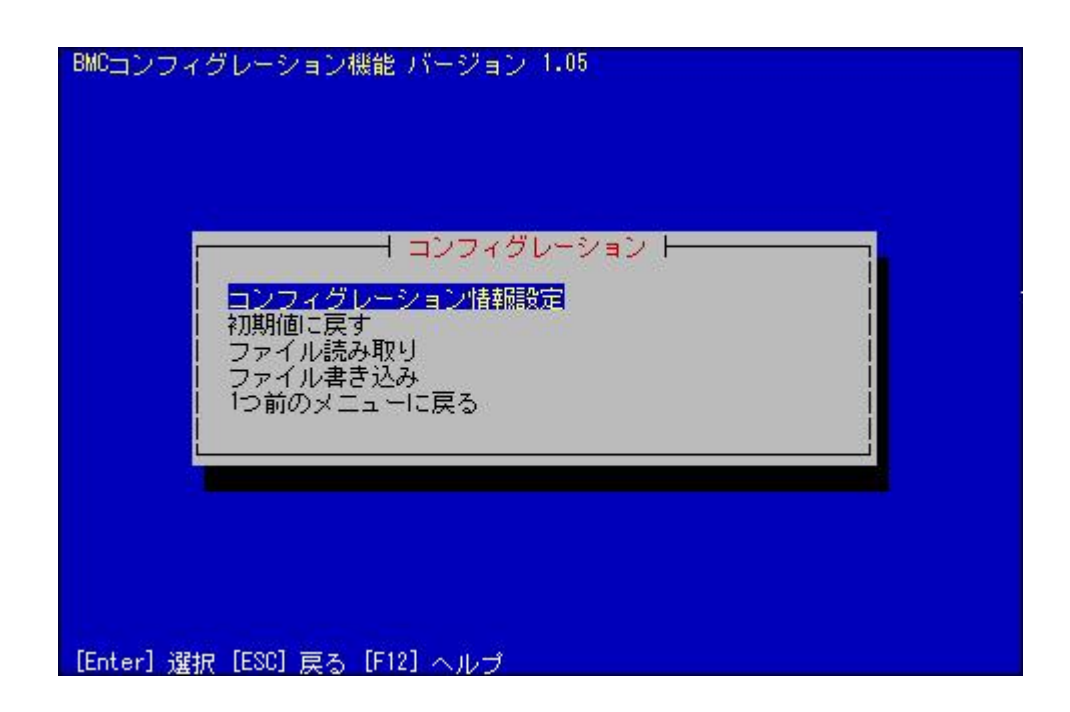

#### $(5)$  BMC

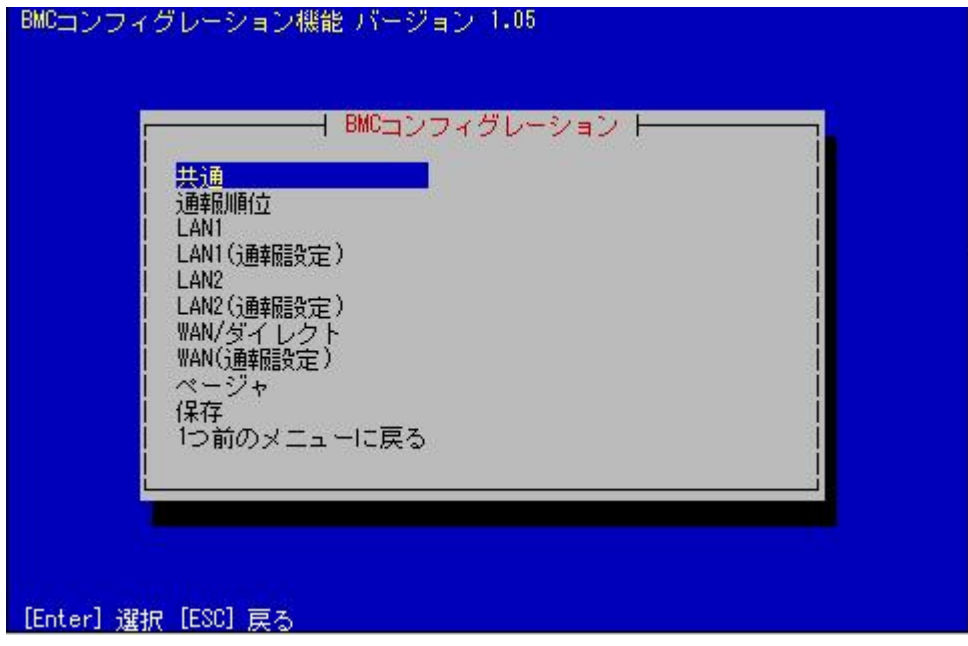

 $(6)$ 

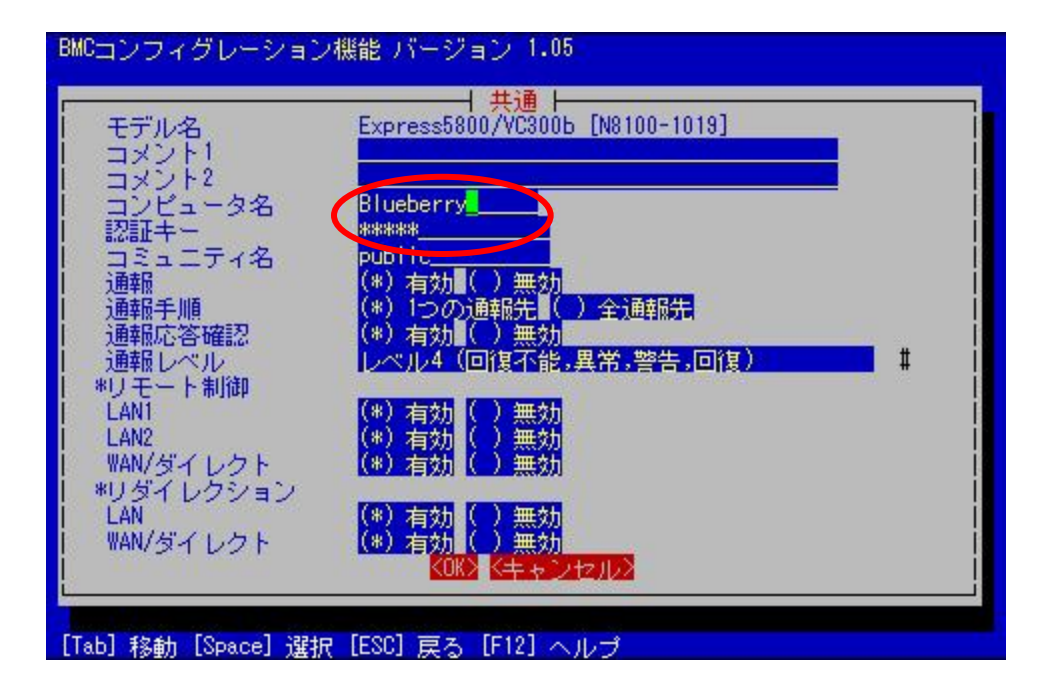

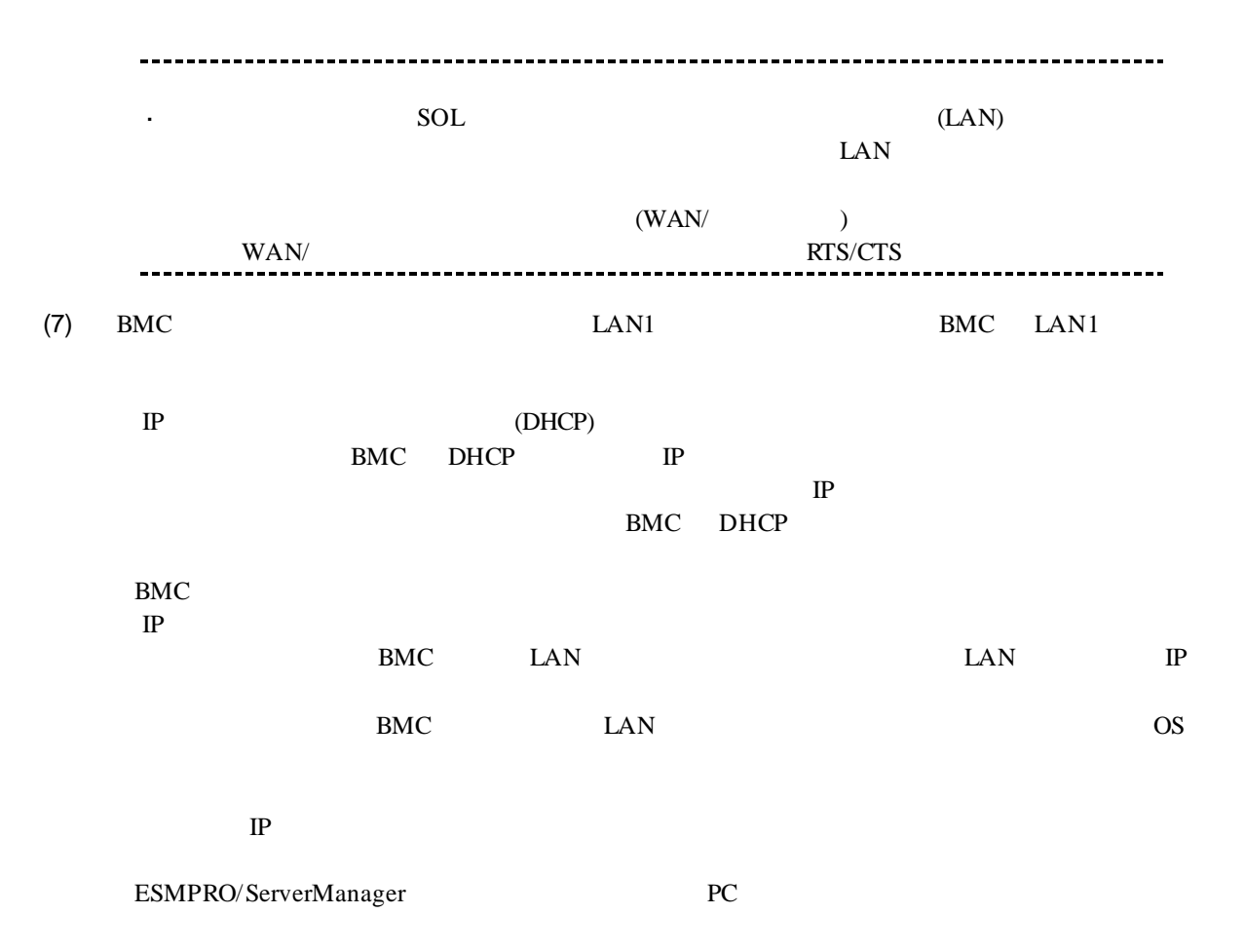

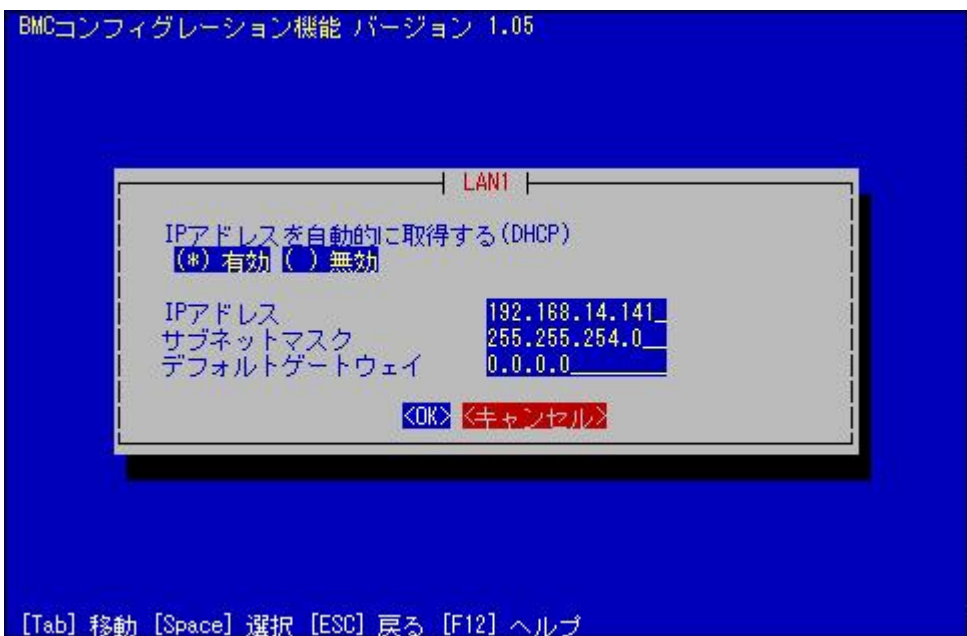

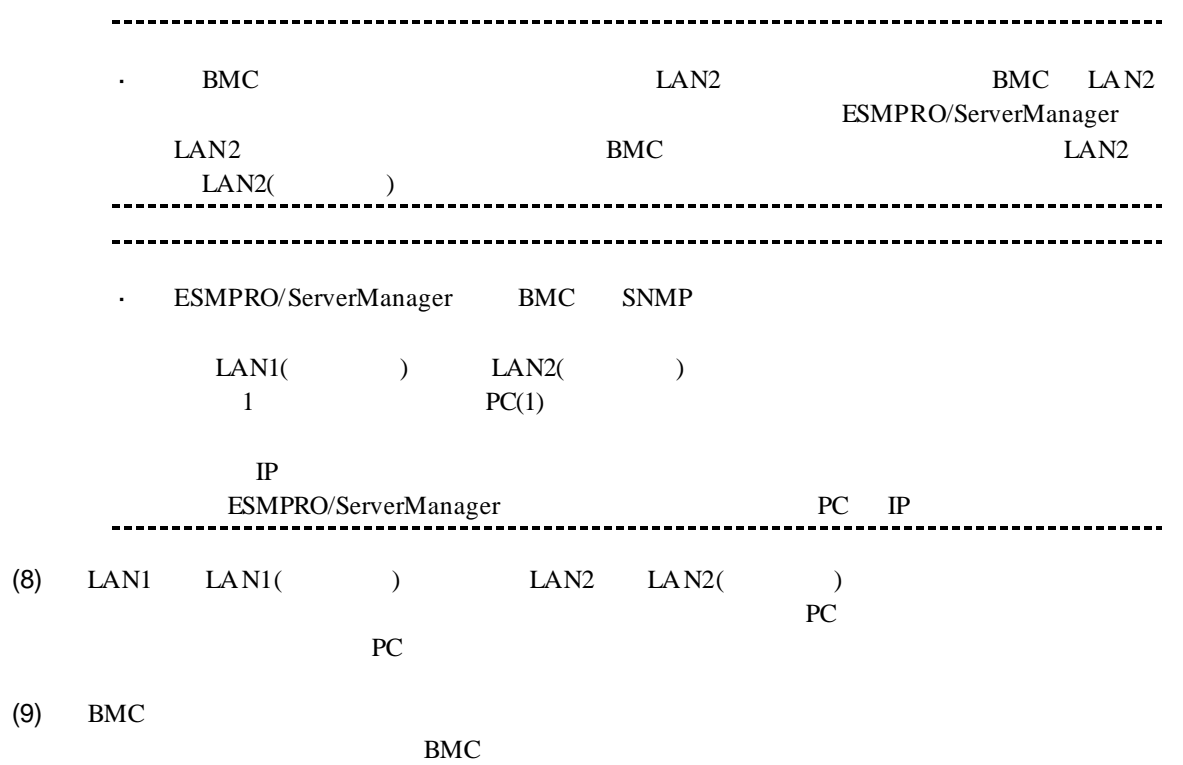

MAC BMC

# **2.2.2 EXPRESSBUILDER** する**(LAN** 接続**)** FD EXPRESSBUILDER - EXPRESSBUILDER EXPRESSBUILDER ESMPRO/ServerManager **EXPRESSBUILDER**  $\mathcal{L}^{\text{max}}$ 機能の説明がない場合はご利用いただけません。  $(1)$

(2) EXPRESSBUILDER

#### **2.2.2.1**

(1)  $PC$ 

ESMPRO/BMC Configuration

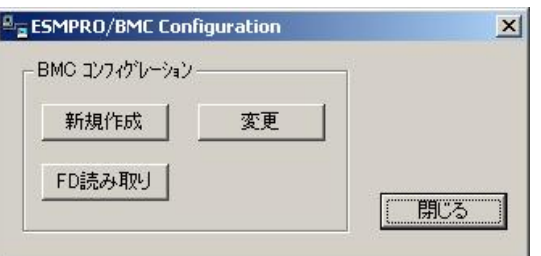

 $(2)$  OK

 $(3)$  BMC

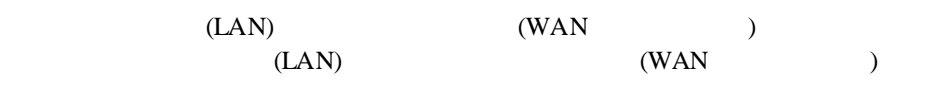

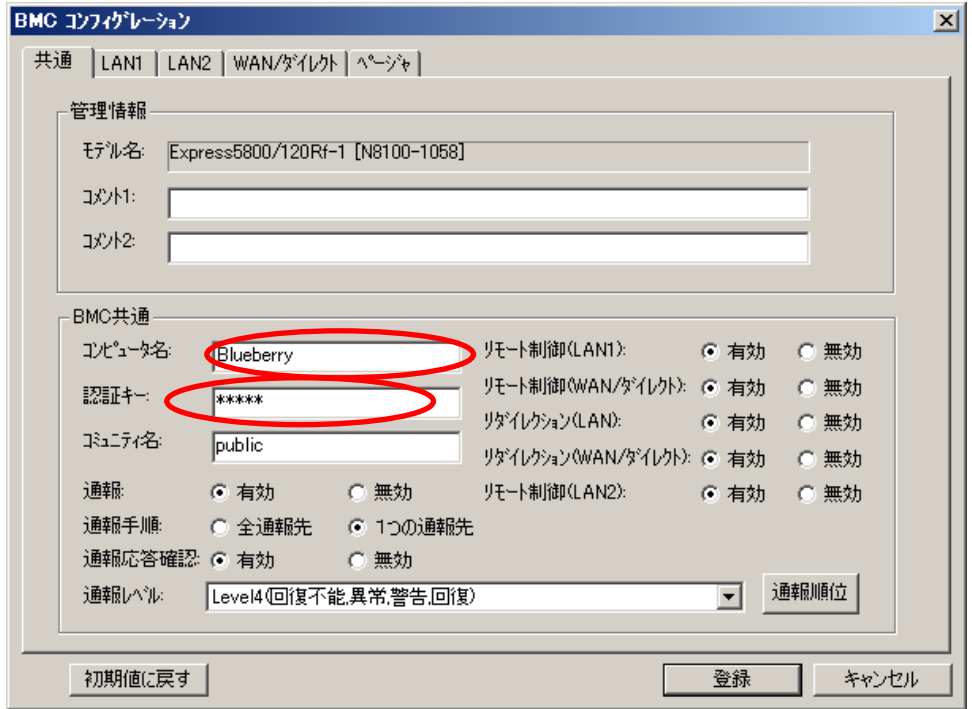

 $(4)$  LAN

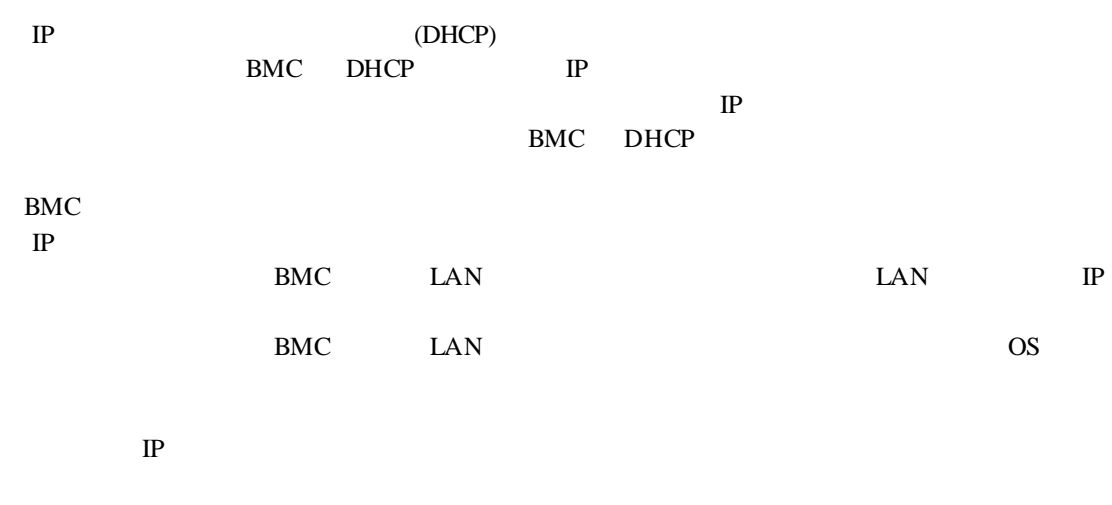

ESMPRO/ServerManager PC

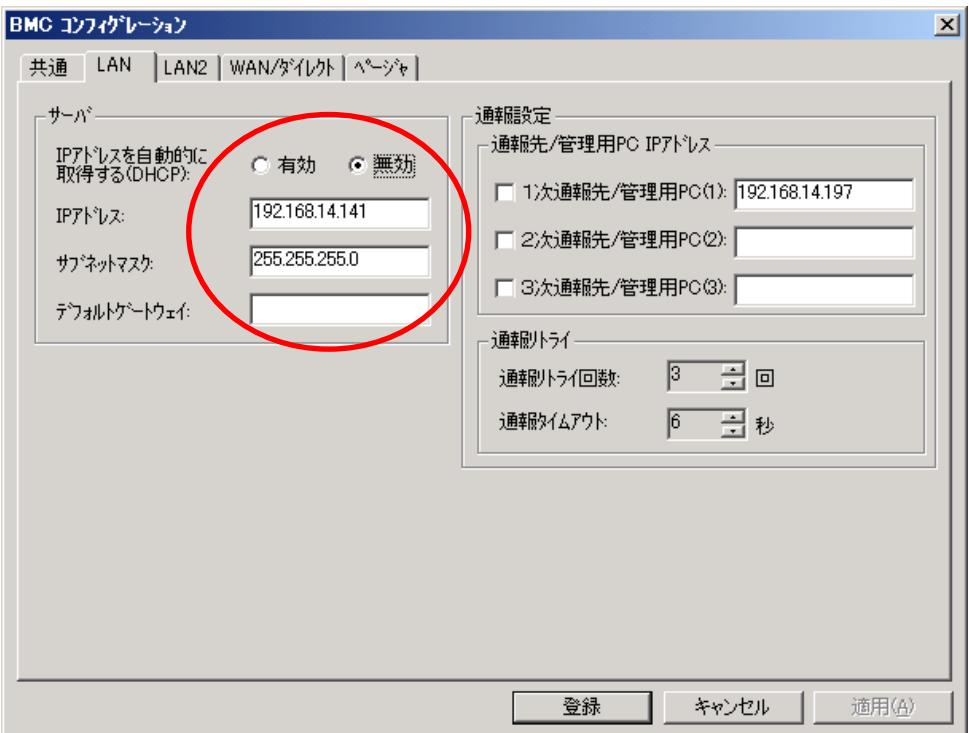

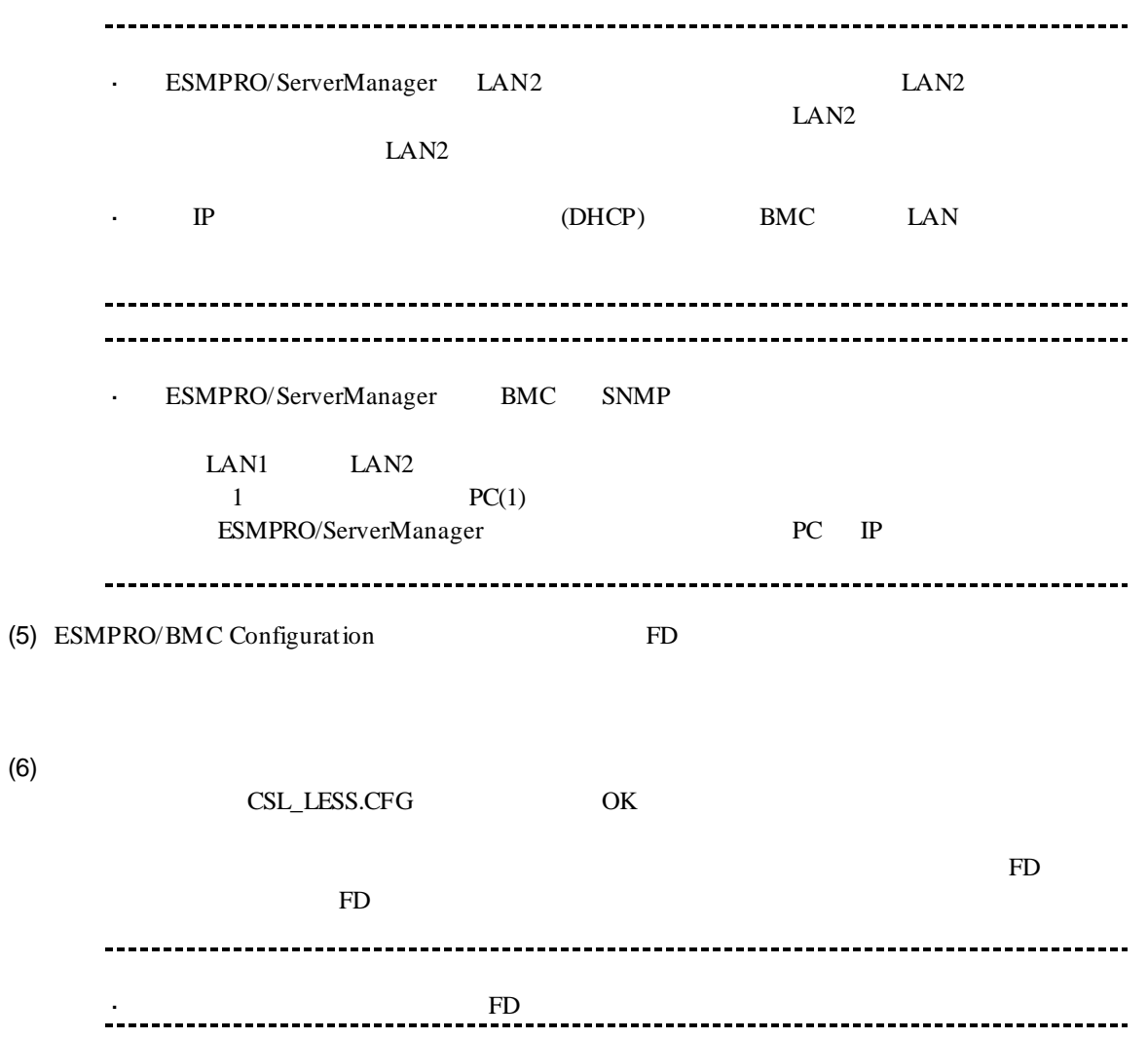

#### **2.2.2.2 EXPRESSBUILDER**

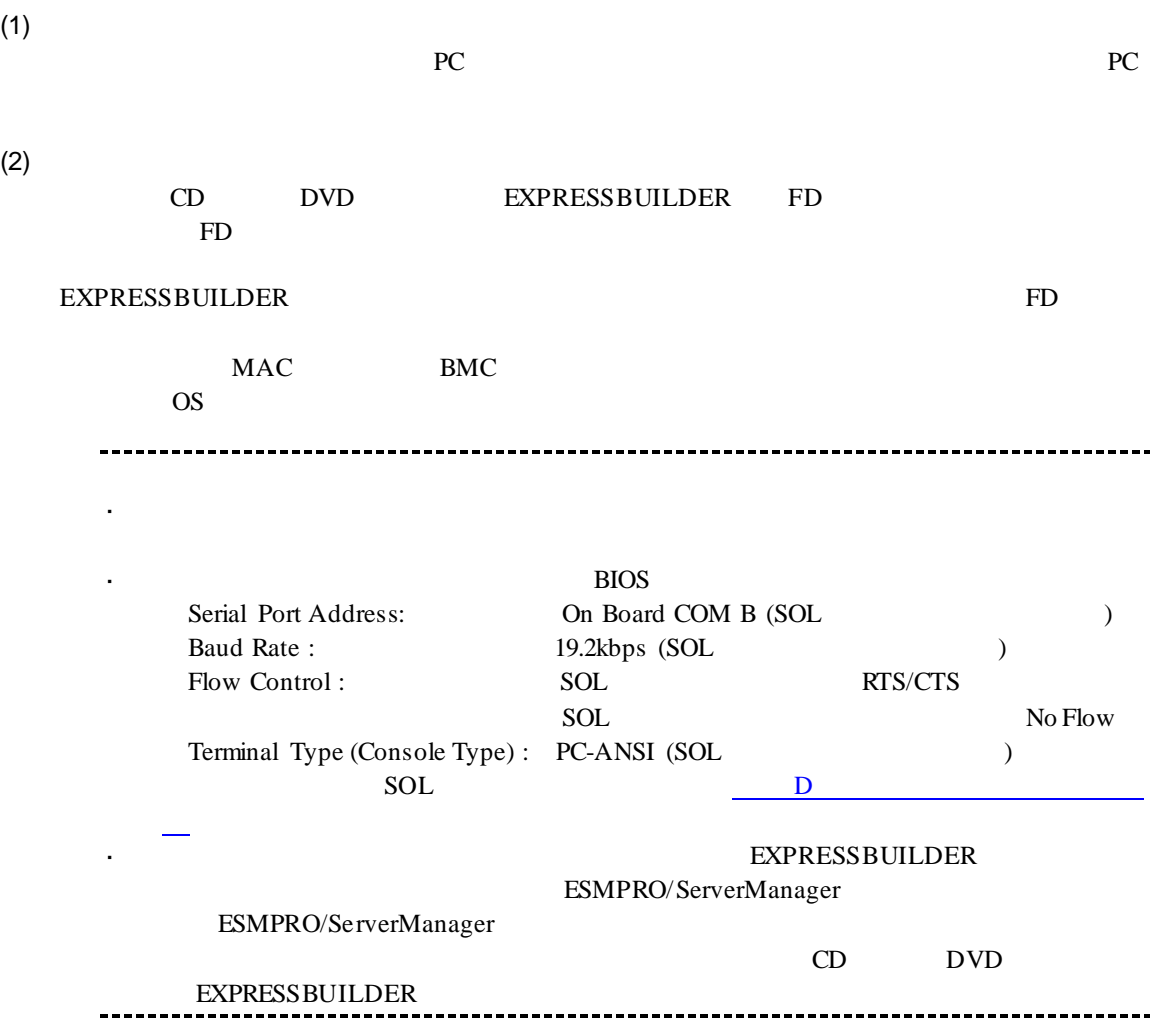

## 2.2.3 **EXPRESSBUILDER**<br>(LAN ) ーションする**(LAN** 接続**)**

EXPRESSBUILDER

(1) TOOL MENU System Management

 $(2)$ 

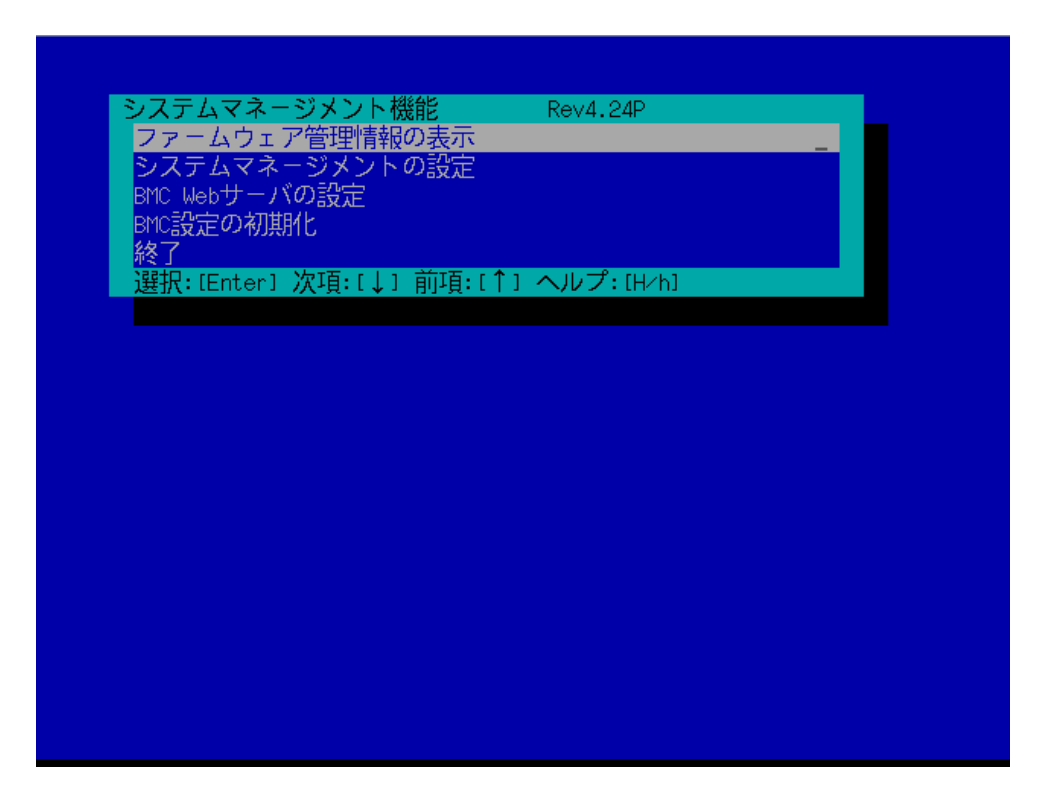

 $(3)$ 

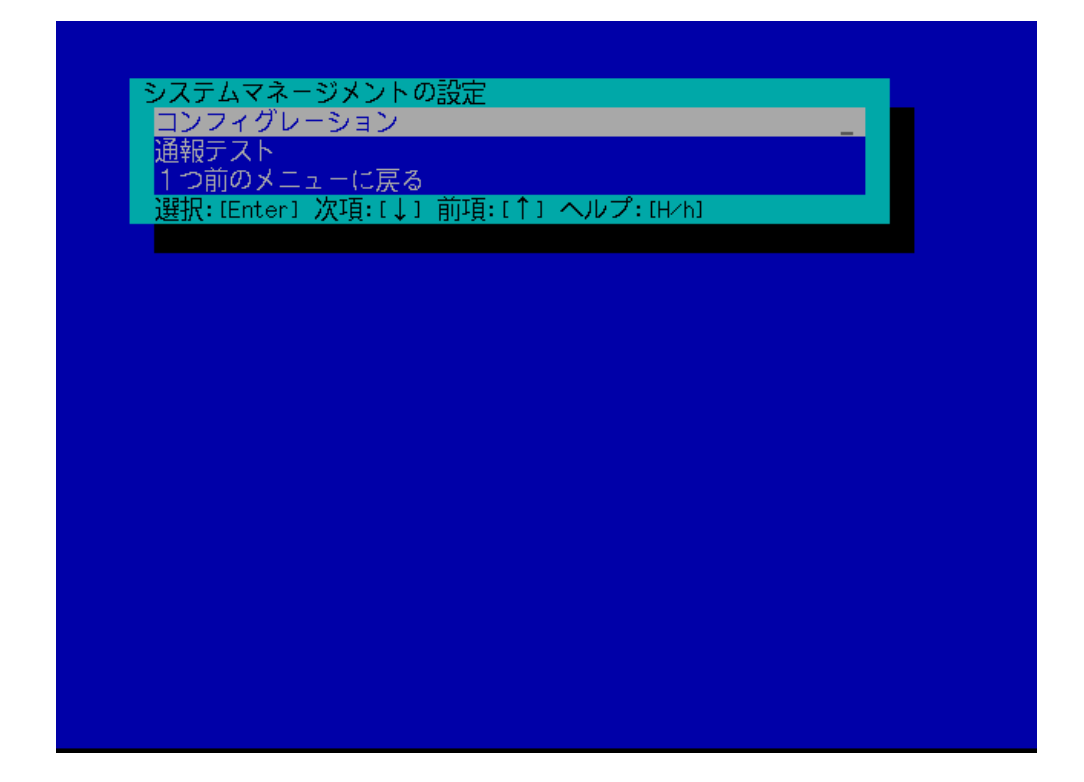

 $(4)$ 

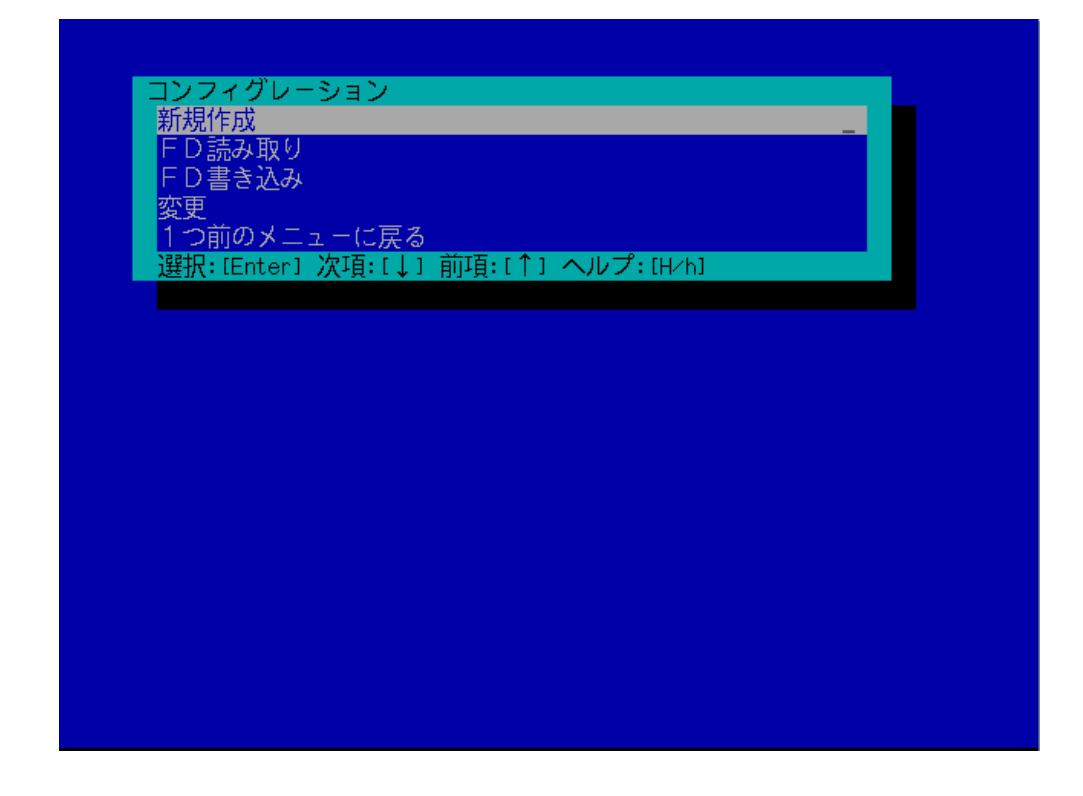

#### $(5)$  BMC

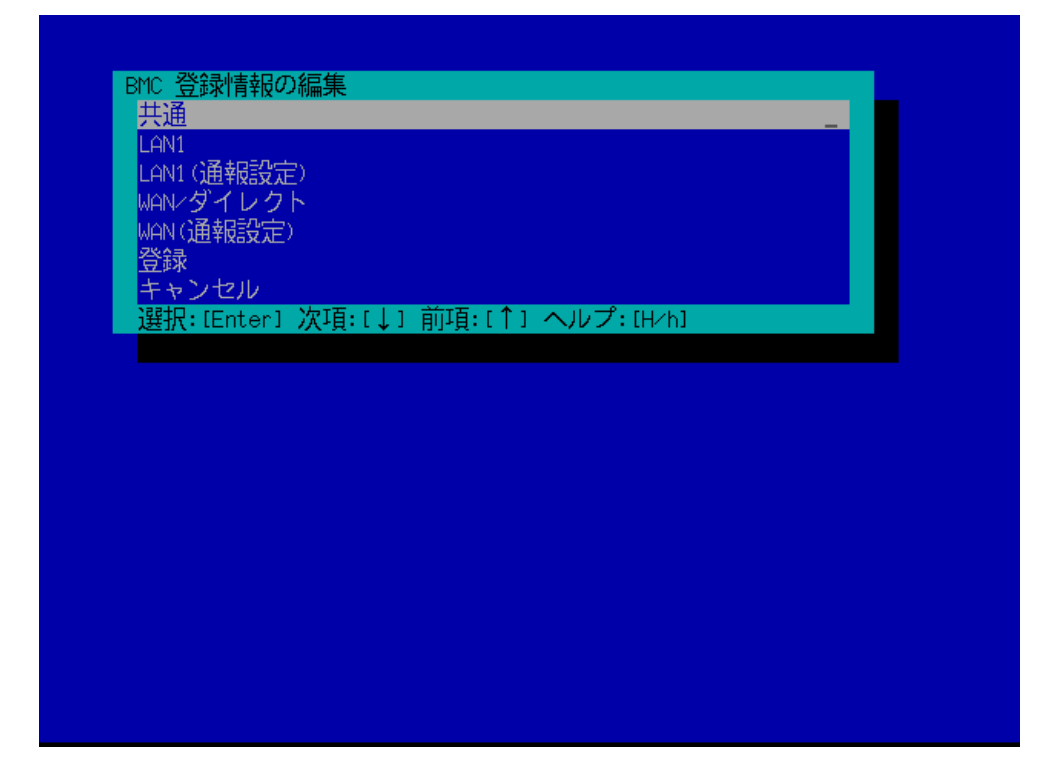

 $(6)$ 

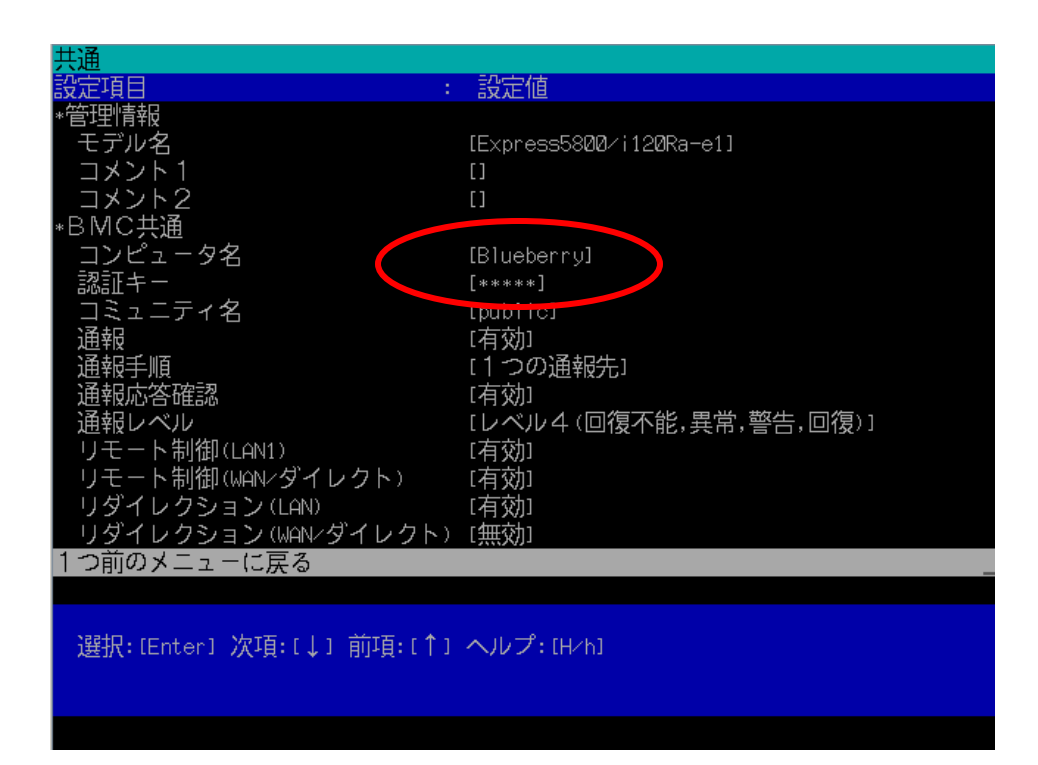

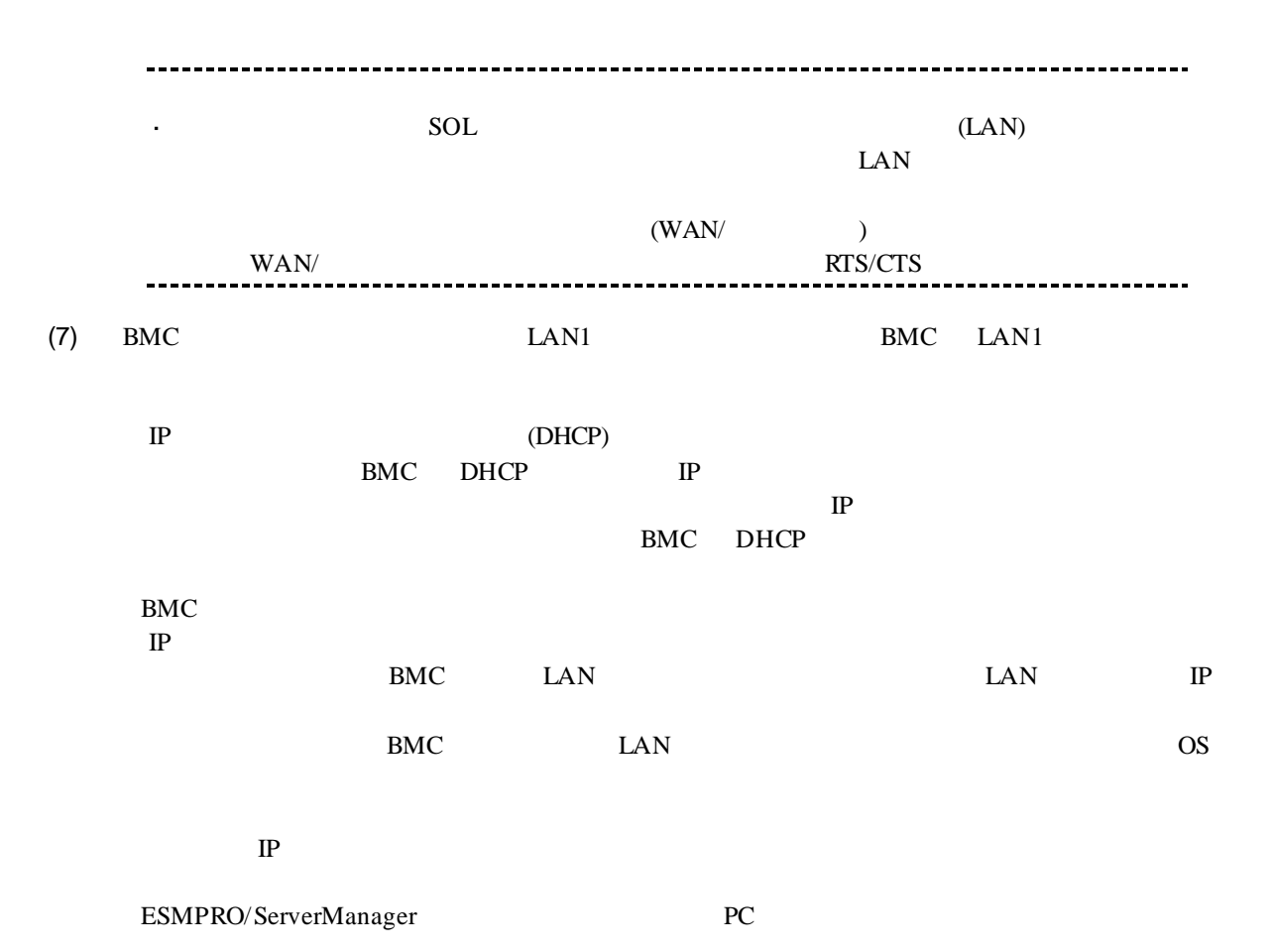

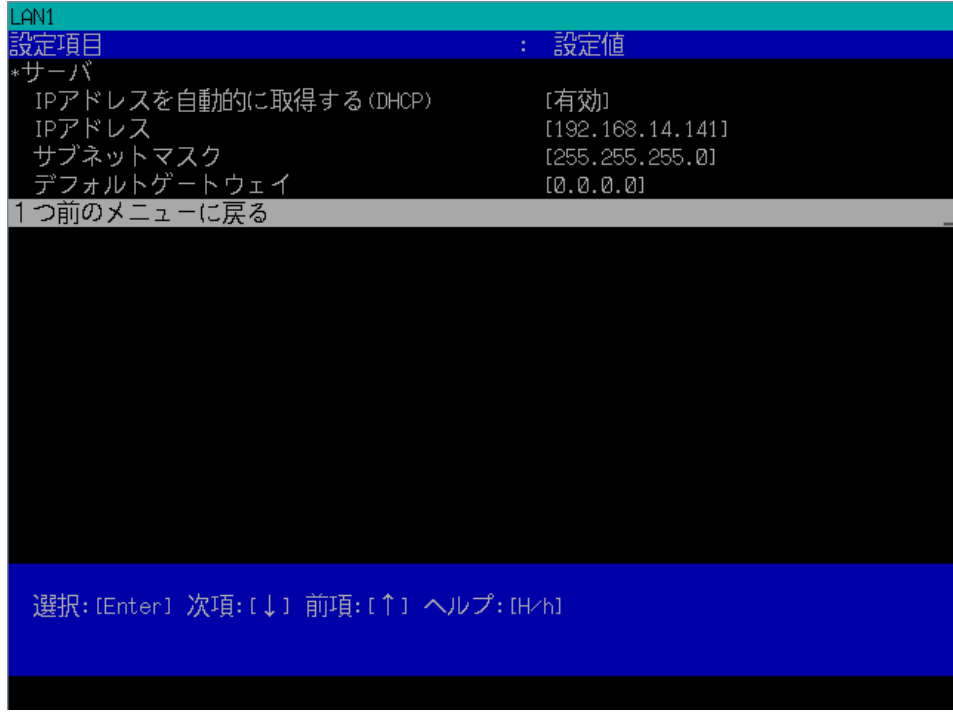

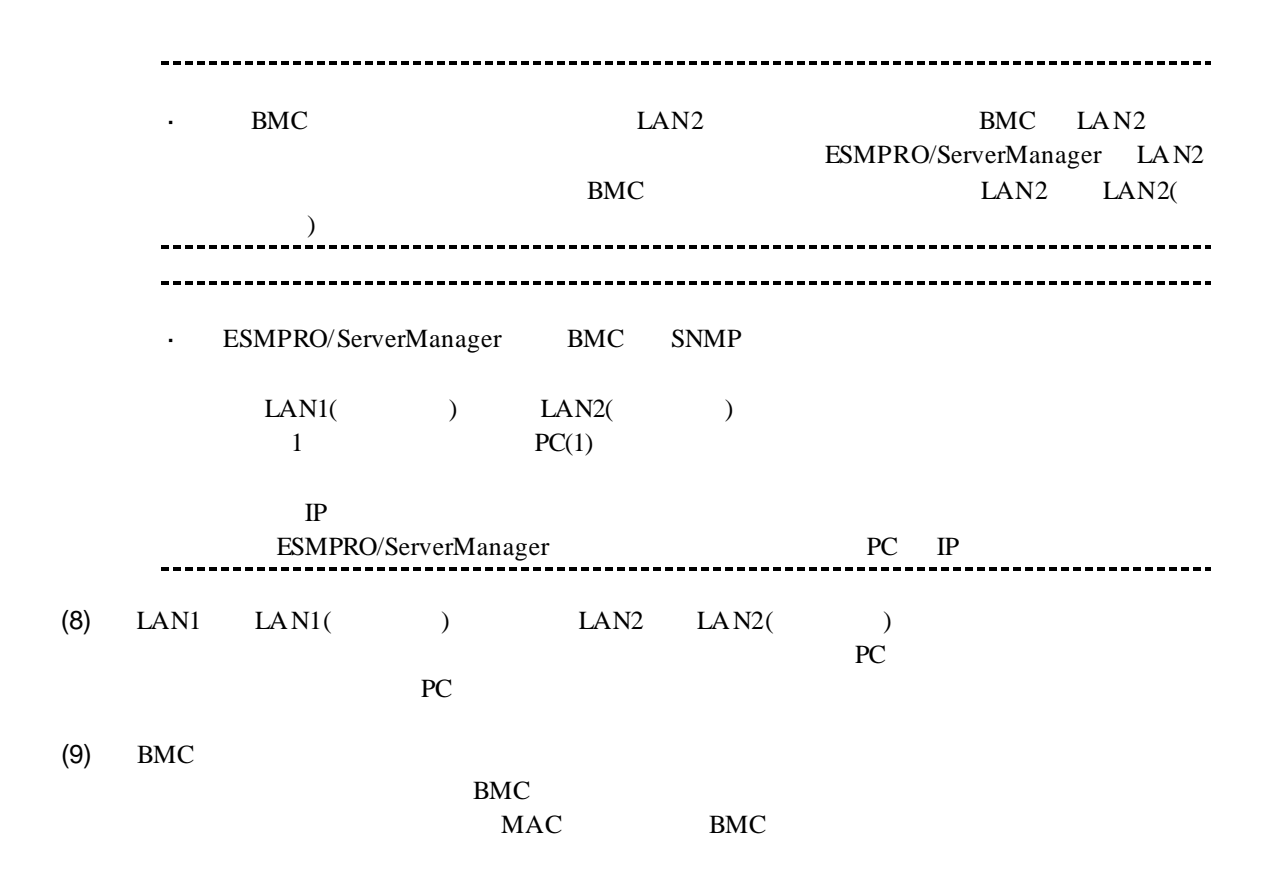

# 2.3 **ESMPRO/ServerManager**

ESMPRO/ServerManager ESMPRO/ServerManager

 $(1)$ 

 $(2)$ 

### **2.3.1**  $\blacksquare$

 $(1)$ 

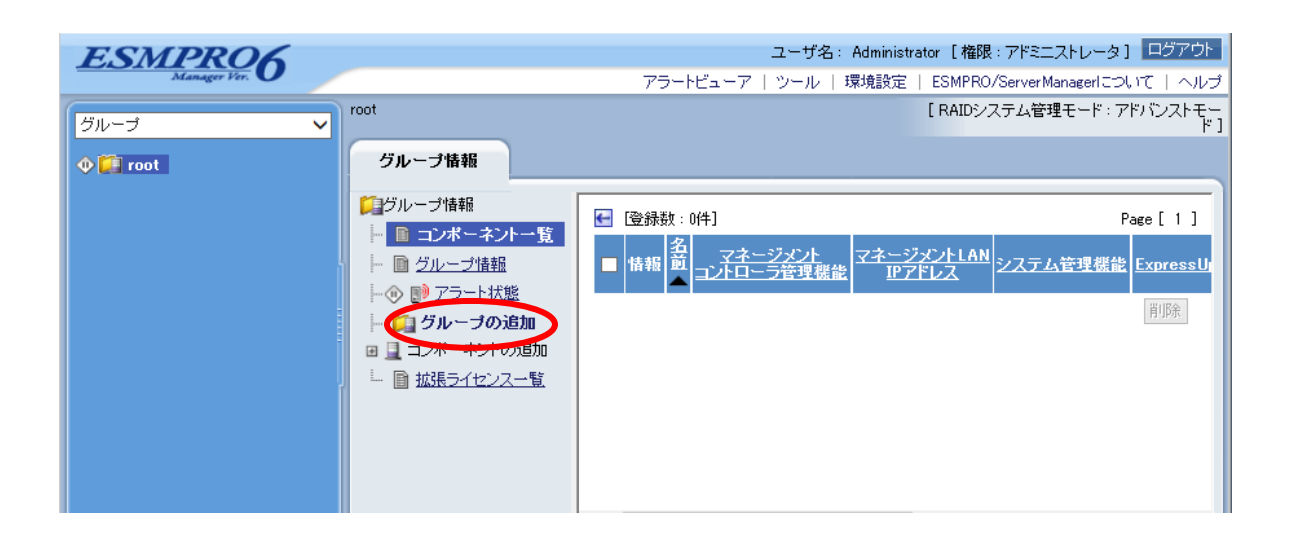

#### $(2)$

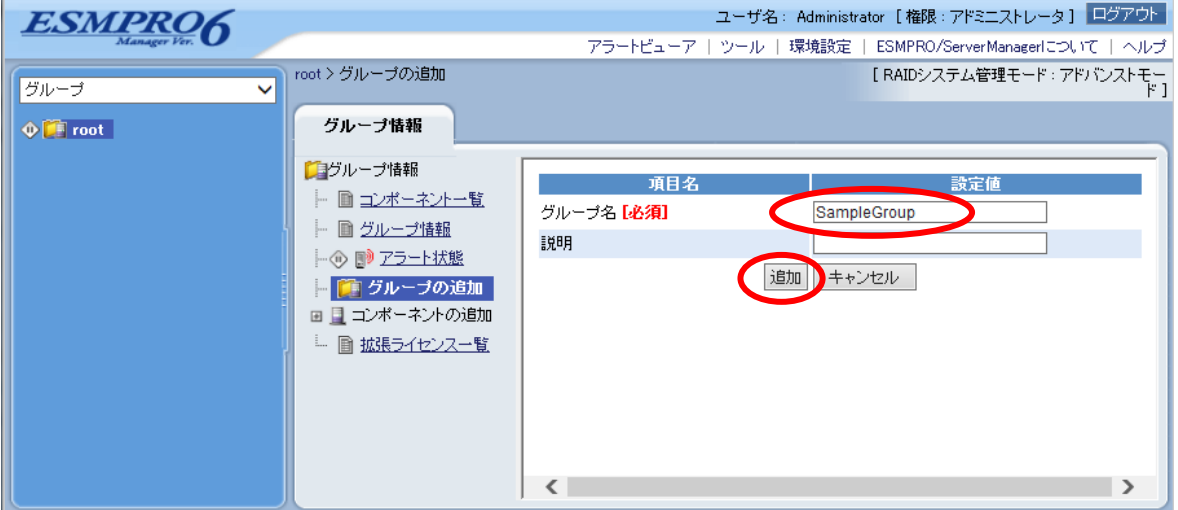

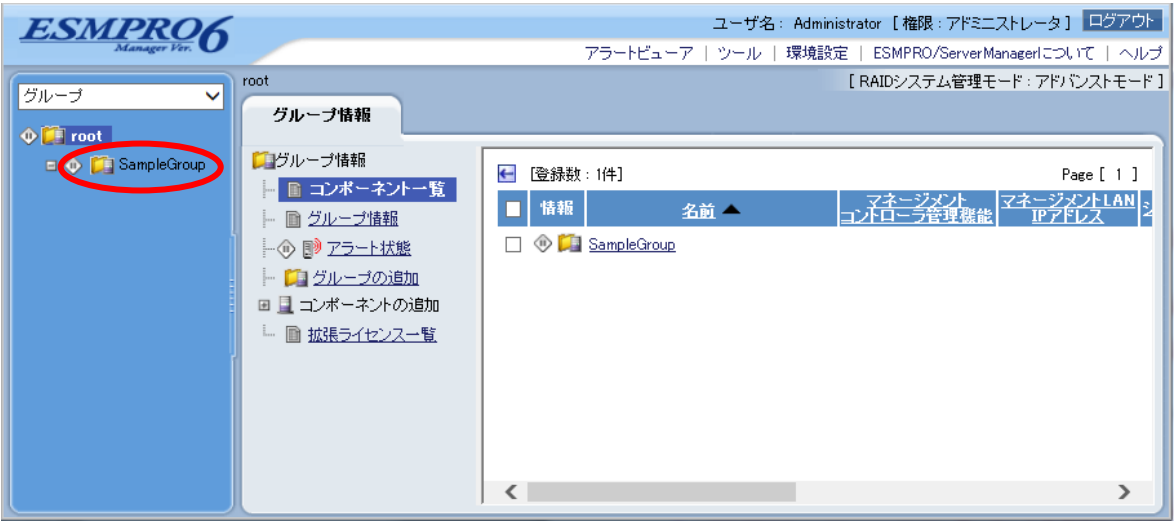

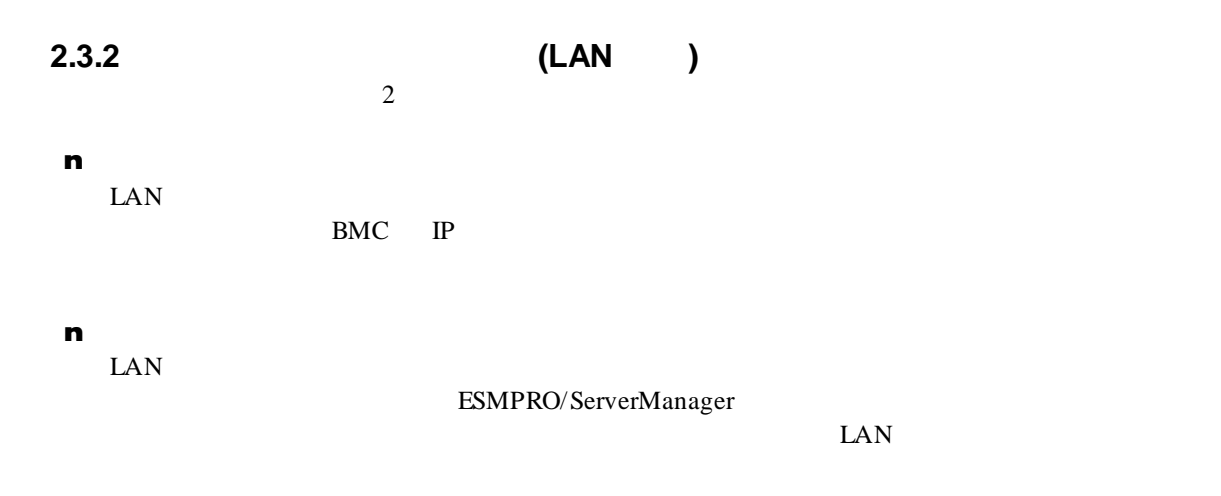

# $2.3.2.1$ <br>(1)

 $(1)$ 

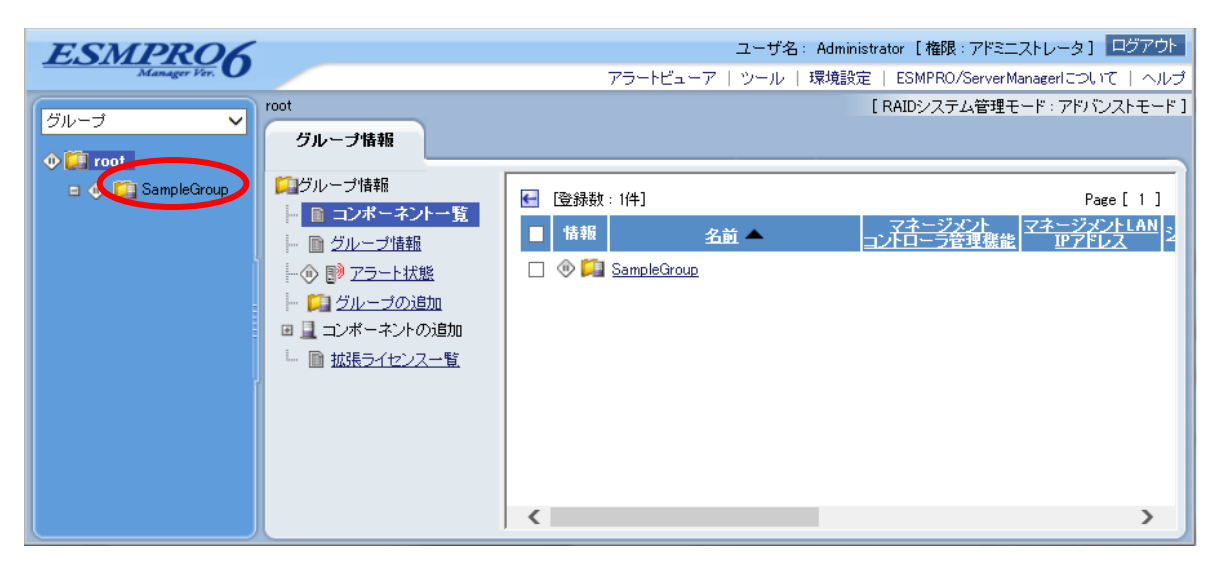

 $(2)$ 

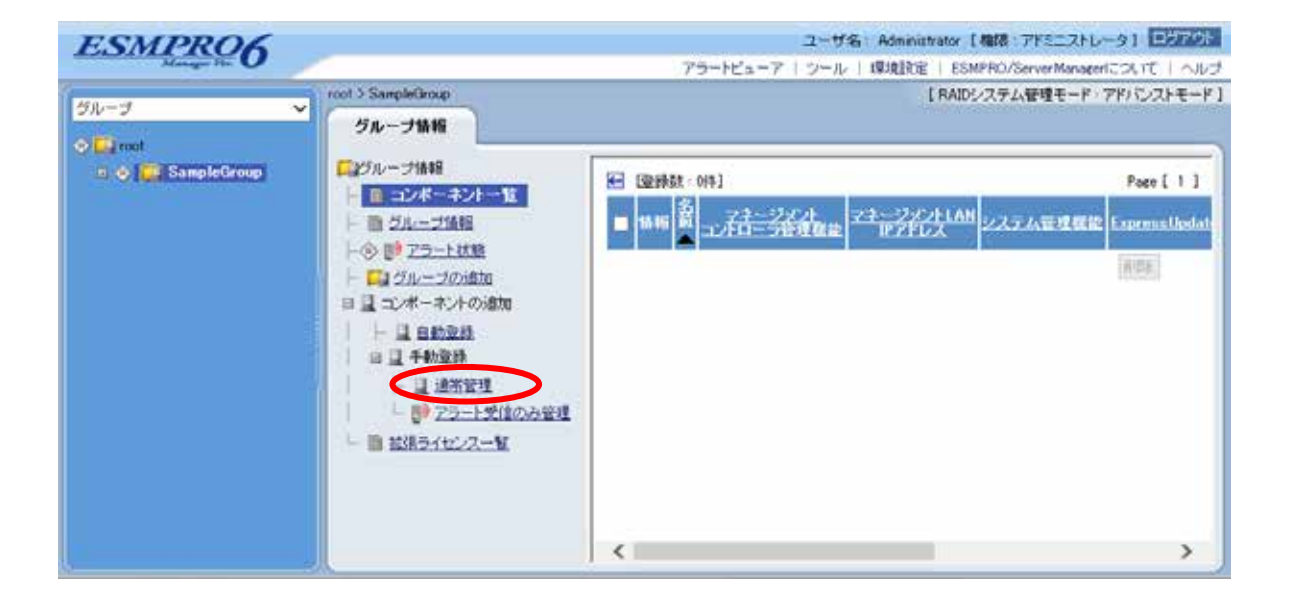

 $(3)$ 

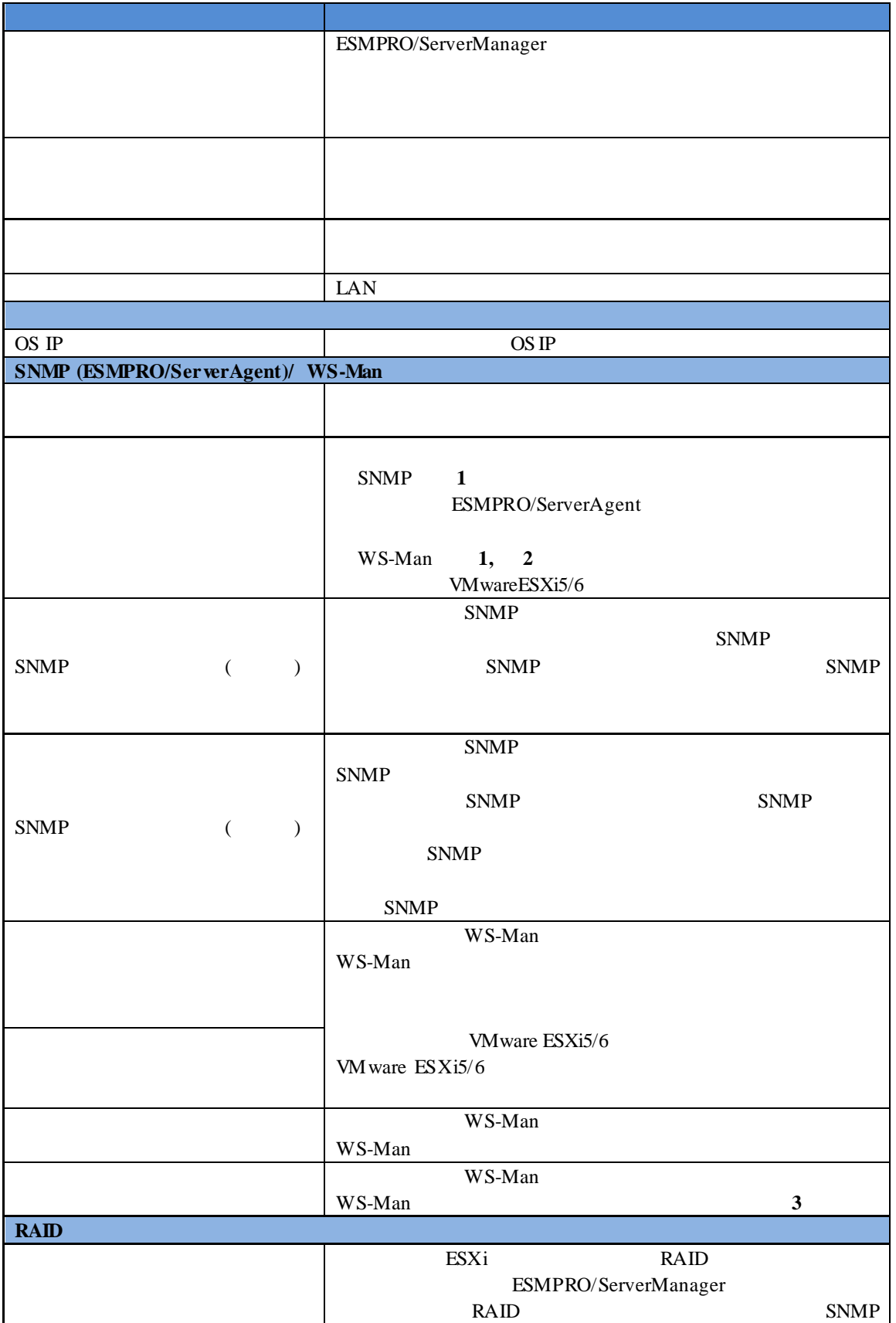

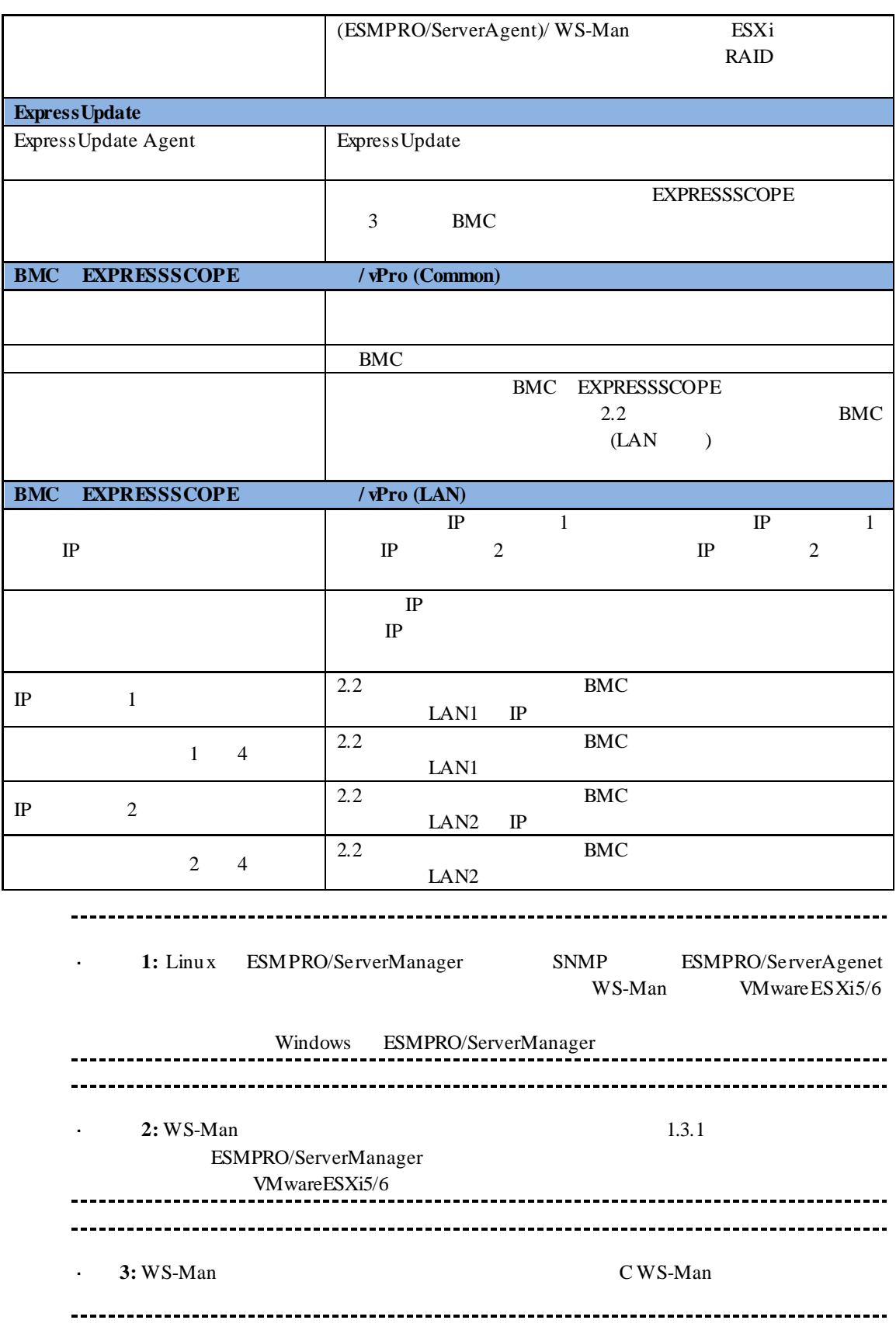

※**4:** ESMPRO/ServerManager Ver.6.06 以降、サブネットマスクは表示しません。

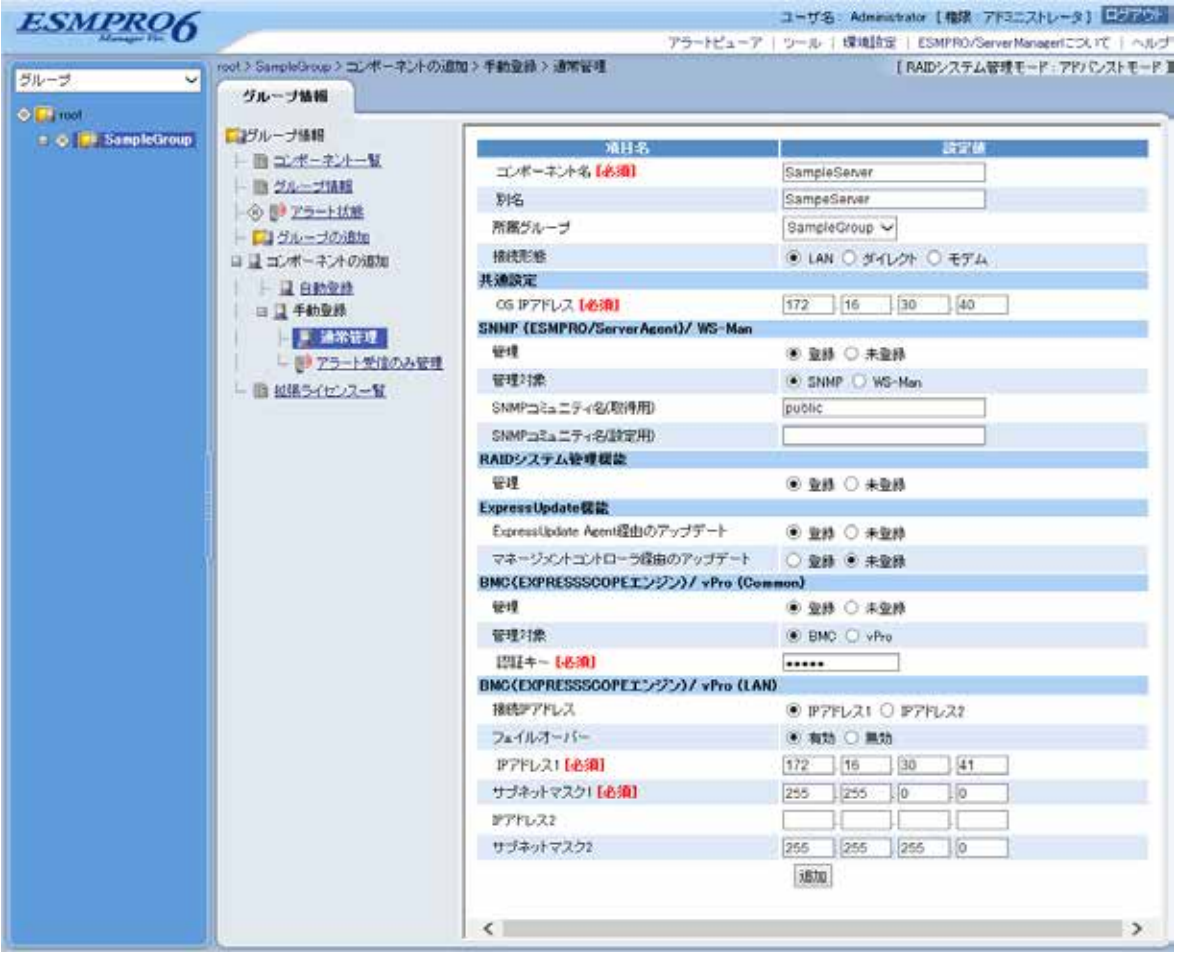

 $(4)$ 

ません。続けて「接続チェック」を行ってください。

 $(5)$ 

#### ESMPRO/ServerManager

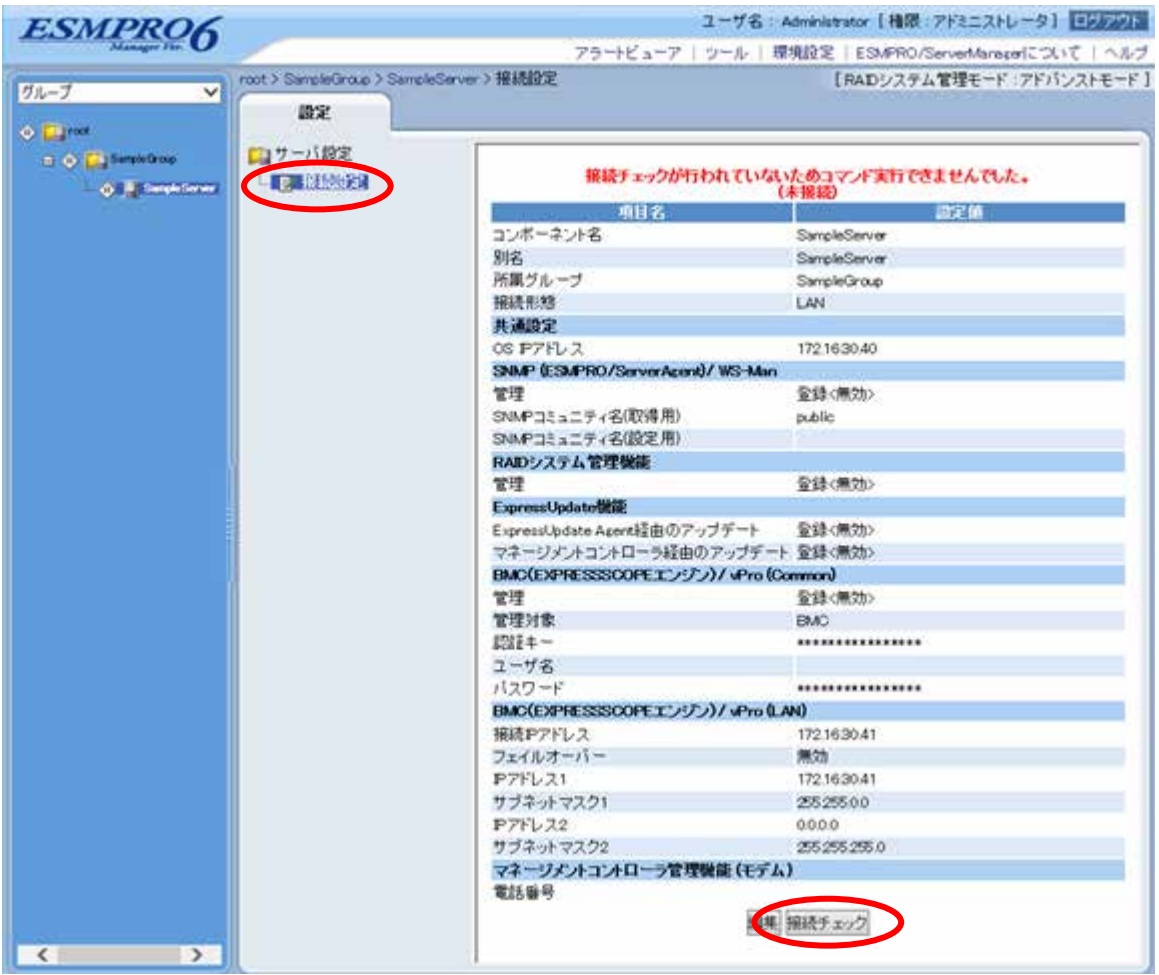

 $(6)$ 

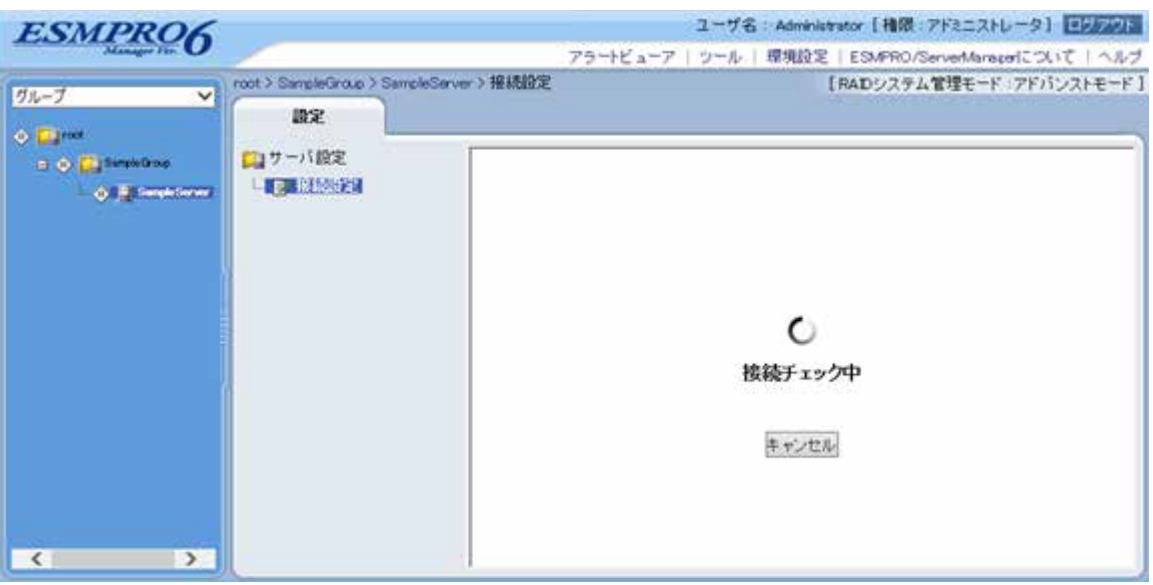

 $(7)$ 

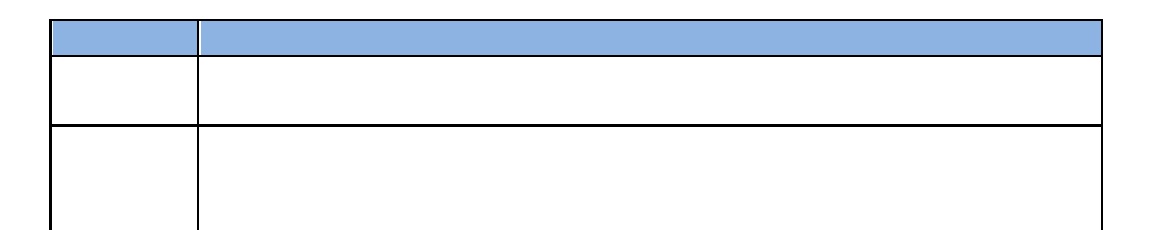

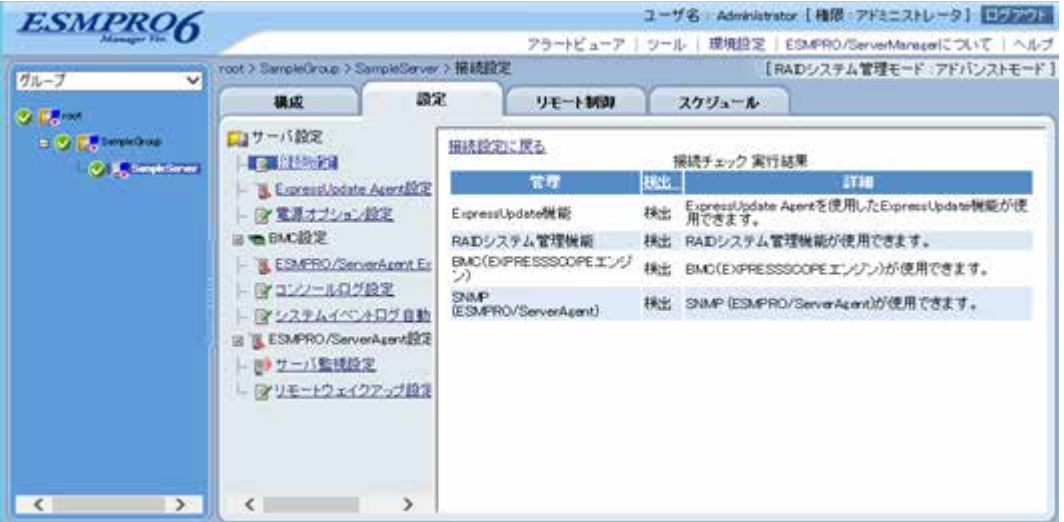

#### **2.3.2.2** 自動登録

 $(1)$ 

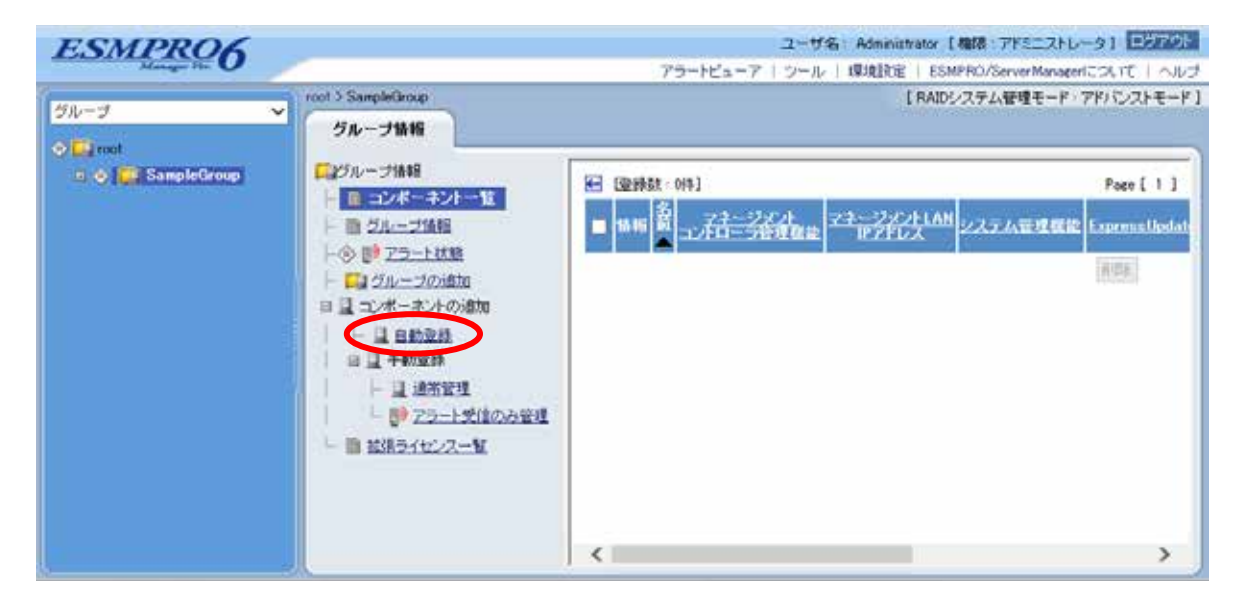
$(2)$ 

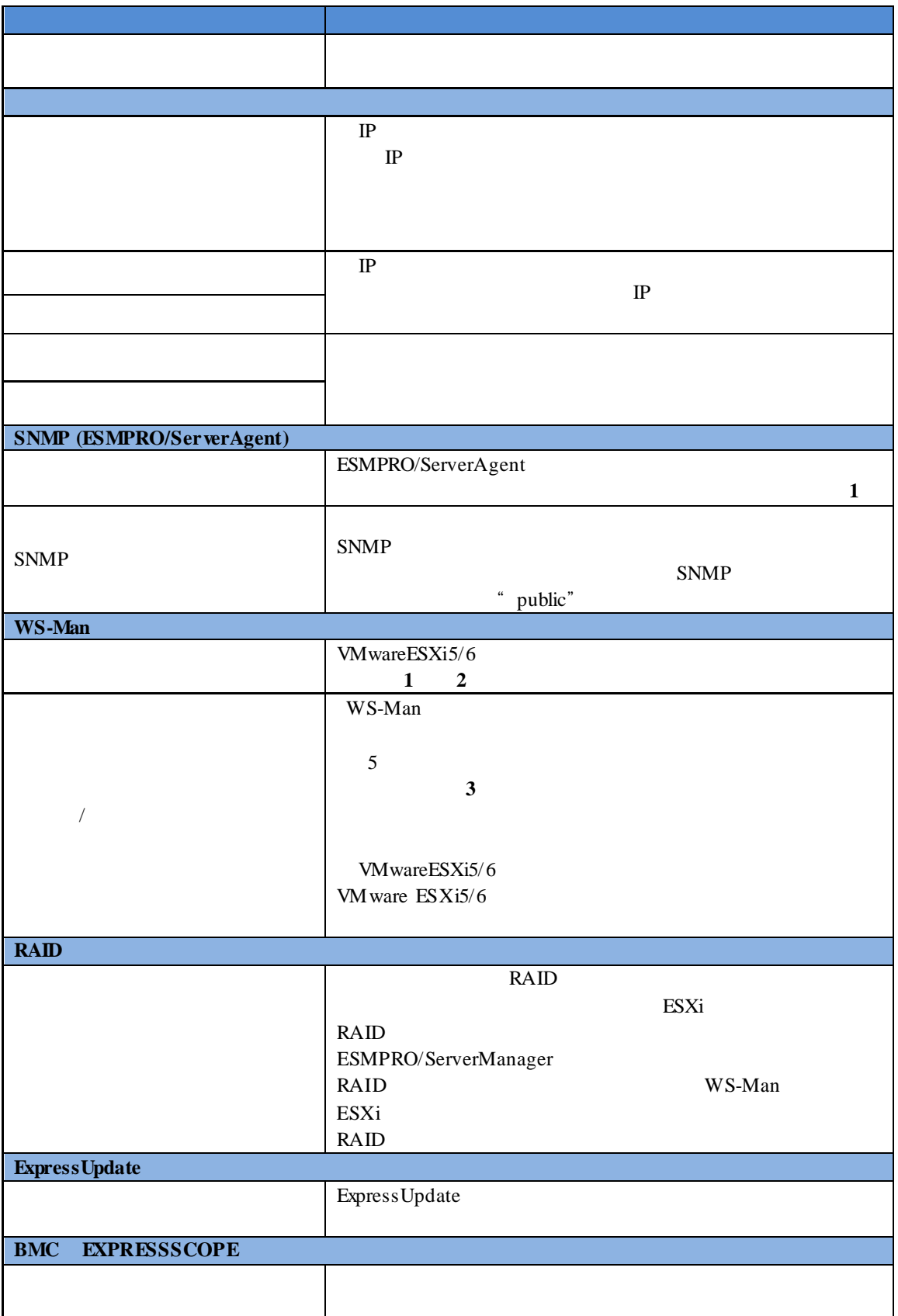

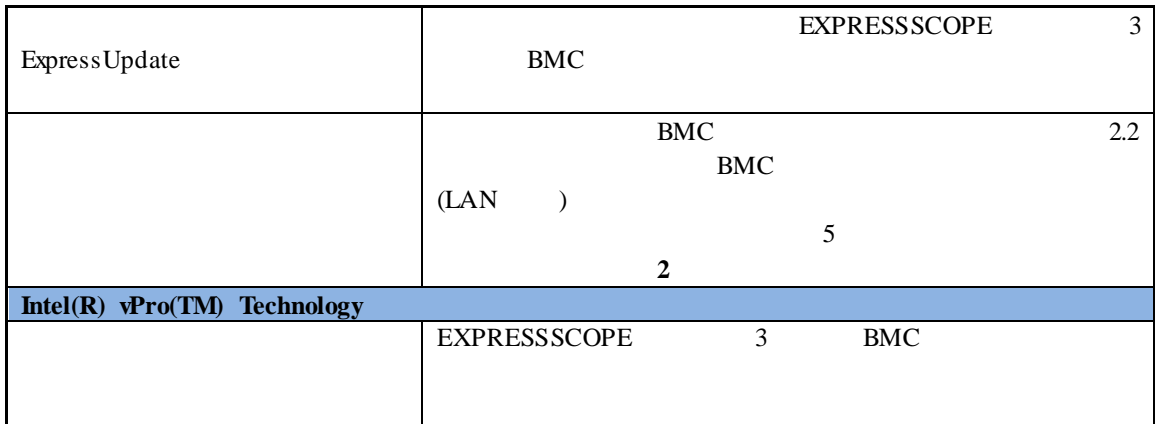

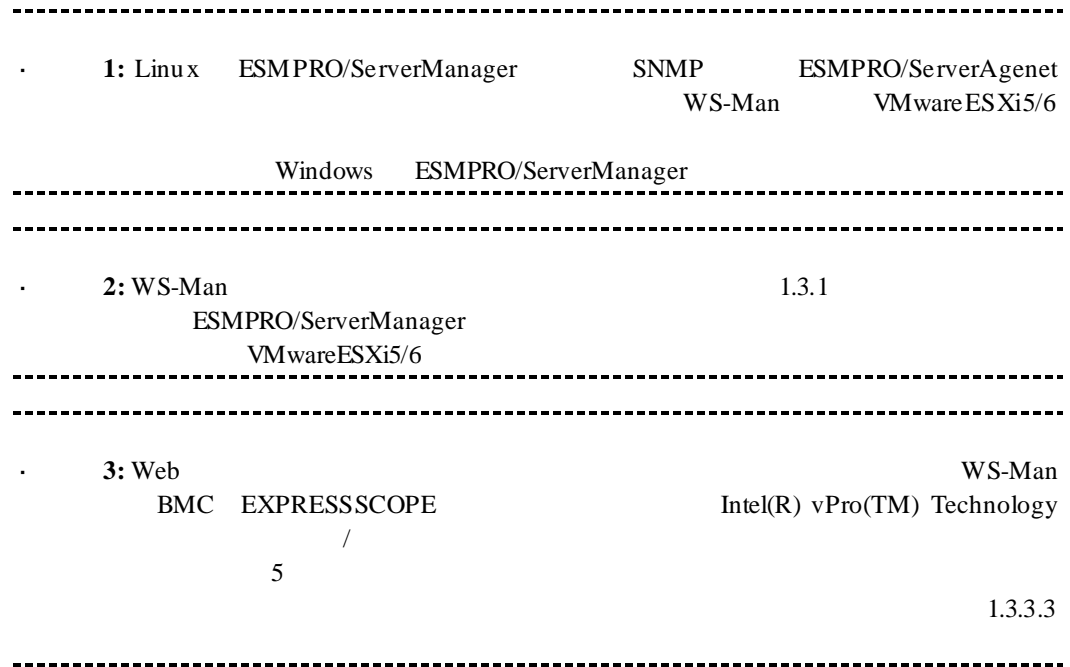

#### $(3)$

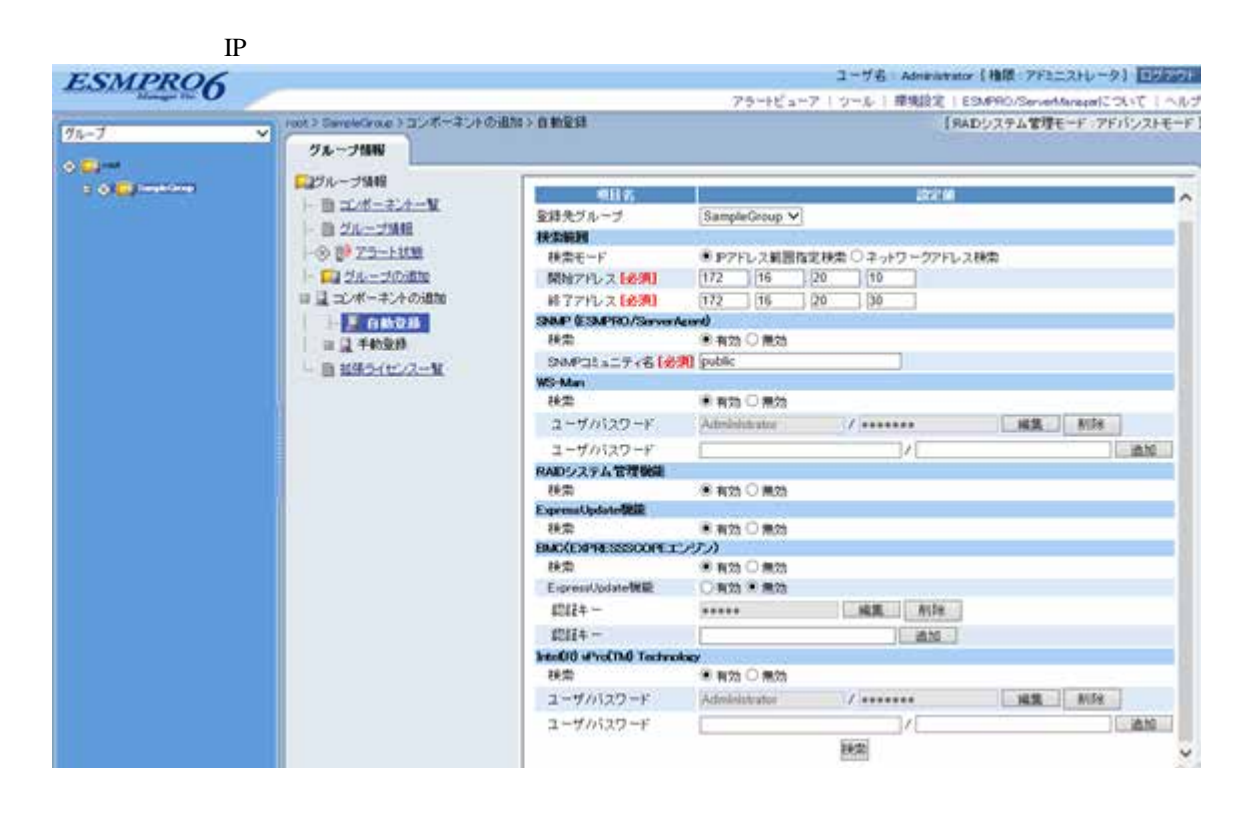

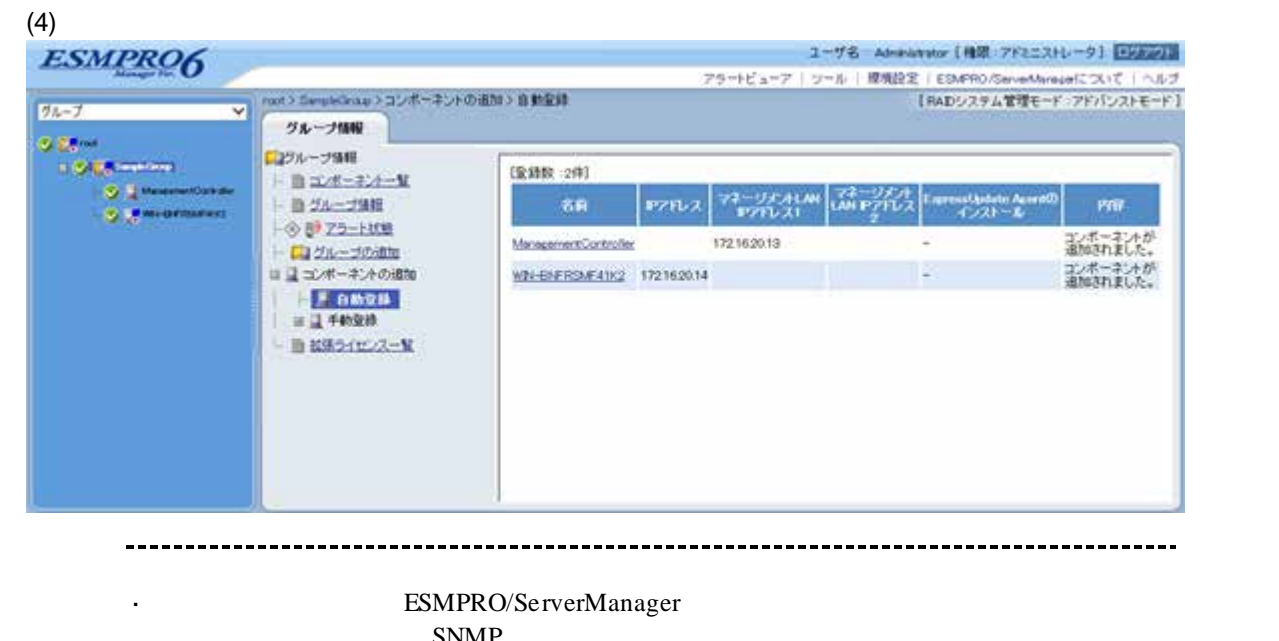

 $SNNP$ ManagementController + ESMPRO/ServerManager Web ネントの「設定」-「接続設定」画面で変更できます。

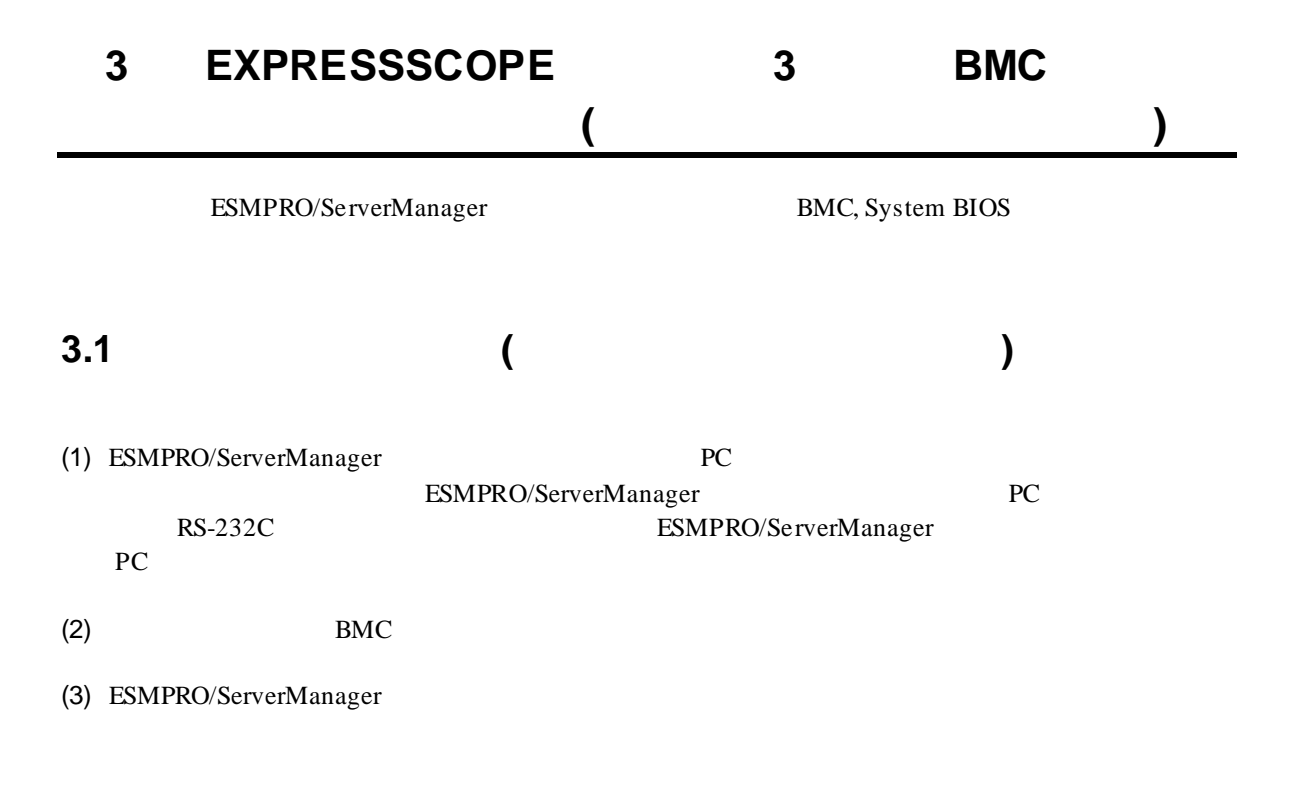

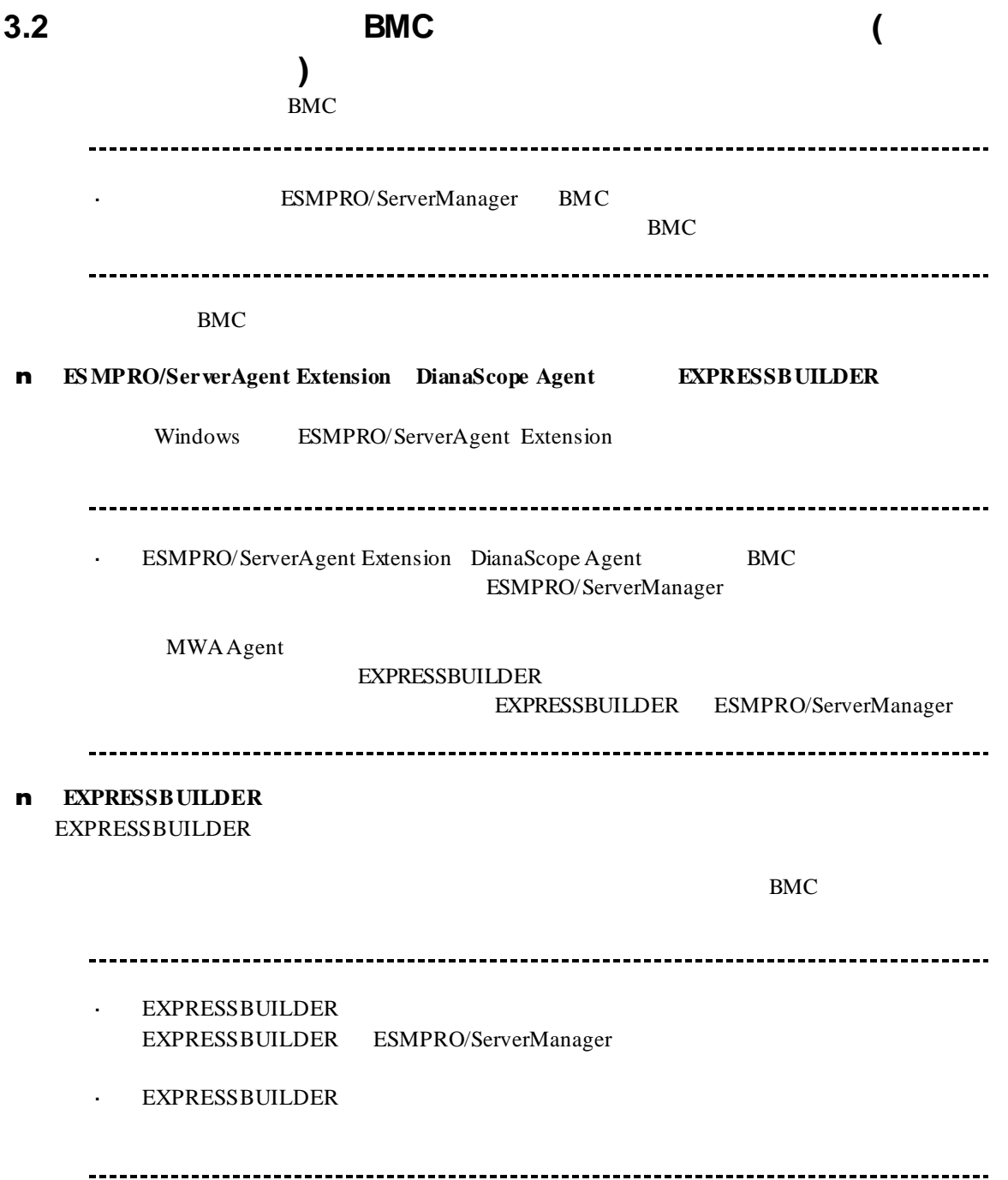

### **3.2.1 ESMPRO/ServerAgent Extension** (

イレクト接続/モデム接続**)** Windows ESMPRO/ServerAgent Extension

ESMPRO/ServerAgent Extension

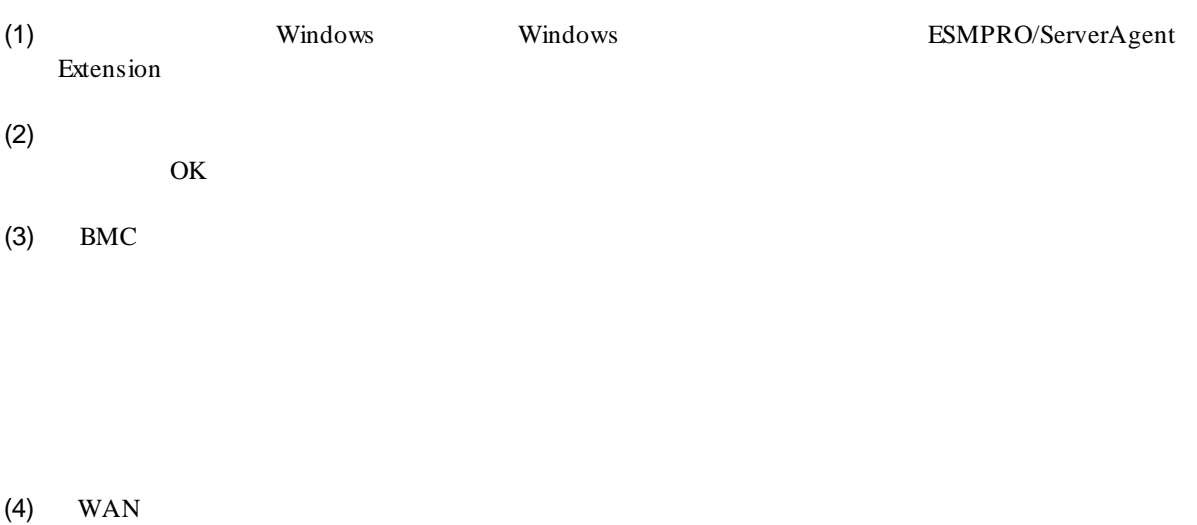

 $RTS/CTS$ 

 $(5)$ 

BMC

# **3.2.2 EXPRESSBUILDER** する**(**ダイレクト接続/モデム接続**)** FD EXPRESSBUILDER EXPRESSBUILDER EXPRESSBUILDER  $\mathbf{r}$ ESMPRO/ServerManager EXPRESSBUILDER  $\hat{\mathbf{r}}$ 機能の説明がない場合はご利用いただけません。  $(1)$ (2) EXPRESSBUILDER **3.2.2.1** (1)  $PC$ ESMPRO/BMC Configuration  $(2)$  OK  $(3)$  BMC (WAN) (WAN)  $(4)$  WAN

RTS/CTS

(5) ESMPRO/BMC Configuration FD

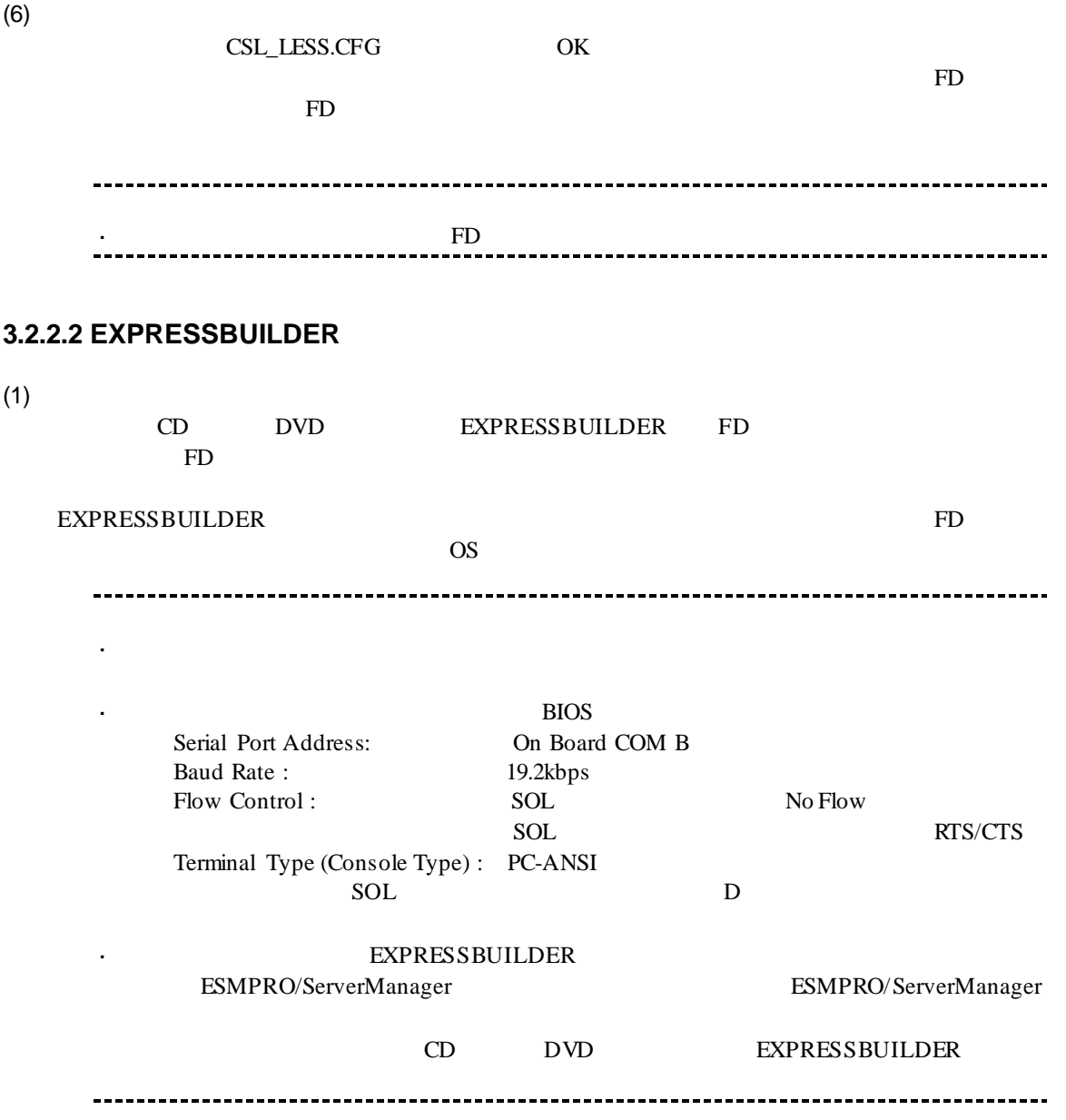

クト接続/モデム接続**)**

# 3.3 **ESMPRO/ServerManager** (

ESMPRO/ServerManager ESMPRO/ServerManager

- $(1)$
- $(2)$

# **3.3.1 3.3.1**

 $2.3.1$ 

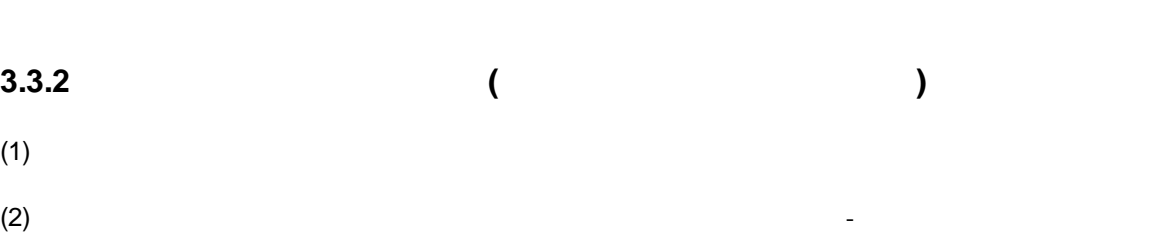

 $(3)$ 

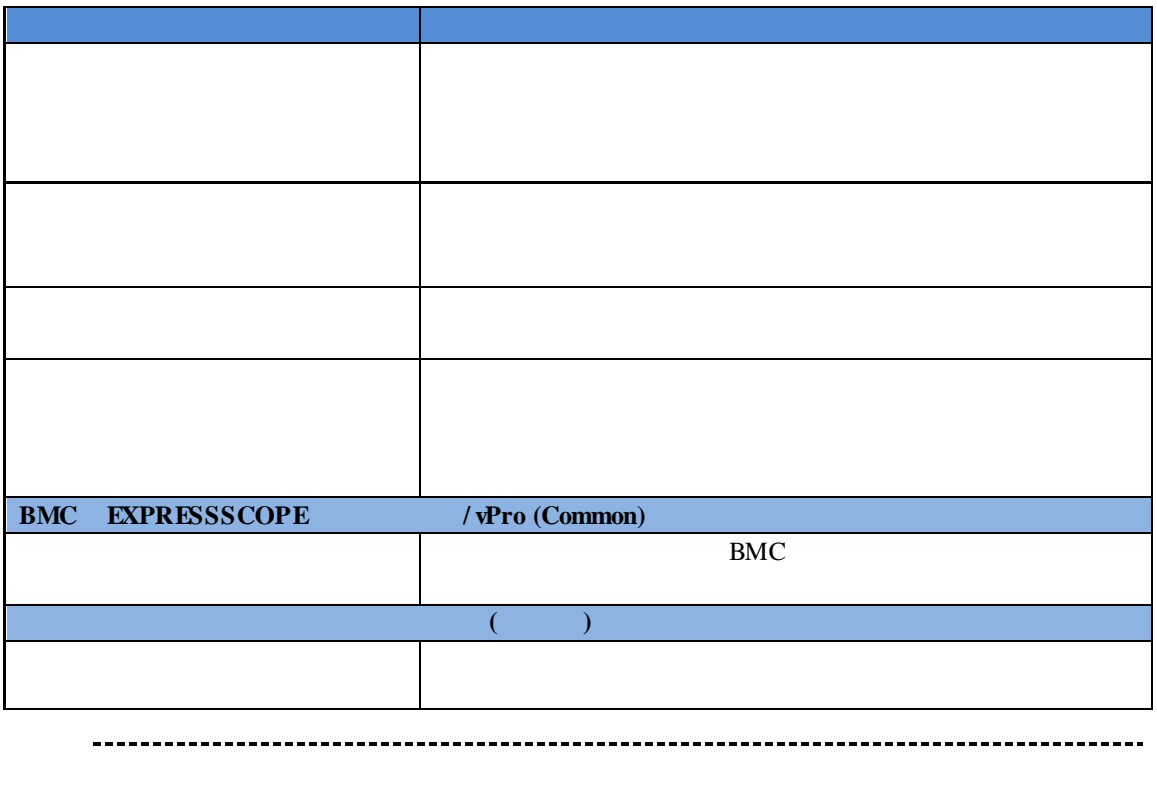

その他の項目の詳細についてはオンラインヘルプを参照してください。

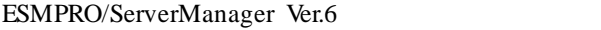

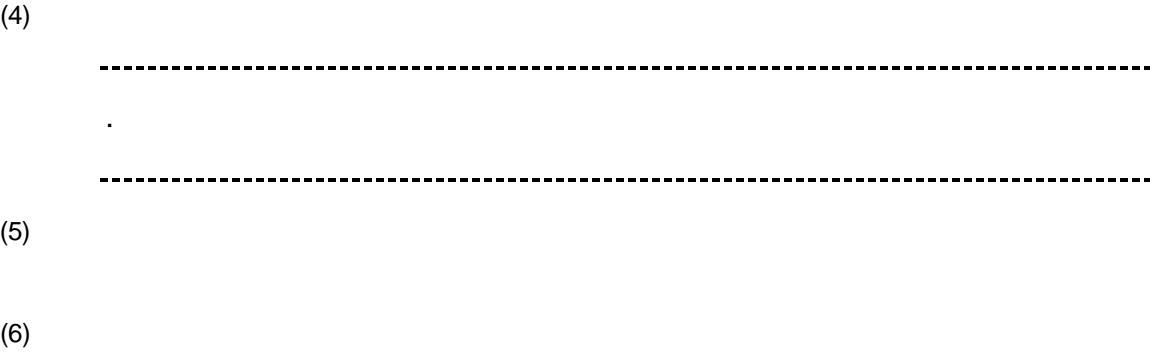

ESMPRO/ServerManager BMC

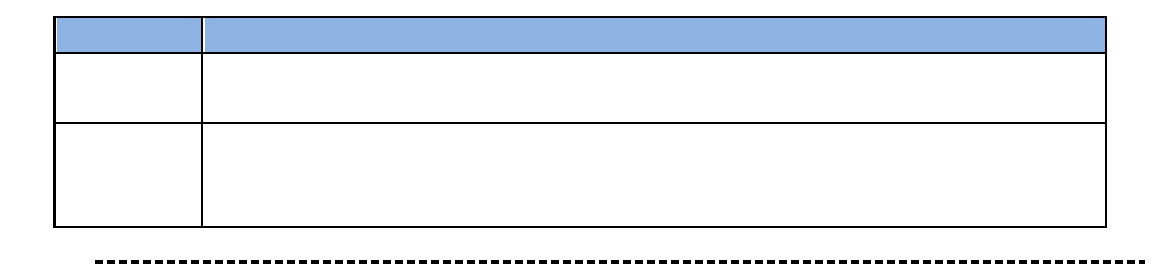

断」ボタンをクリックして回線を切断してください。 $\blacksquare$ 

# 第**4**章 **EM** カードとブレード収納ユニットの管理

 $\mathcal{L}_{\mathrm{max}}$ 

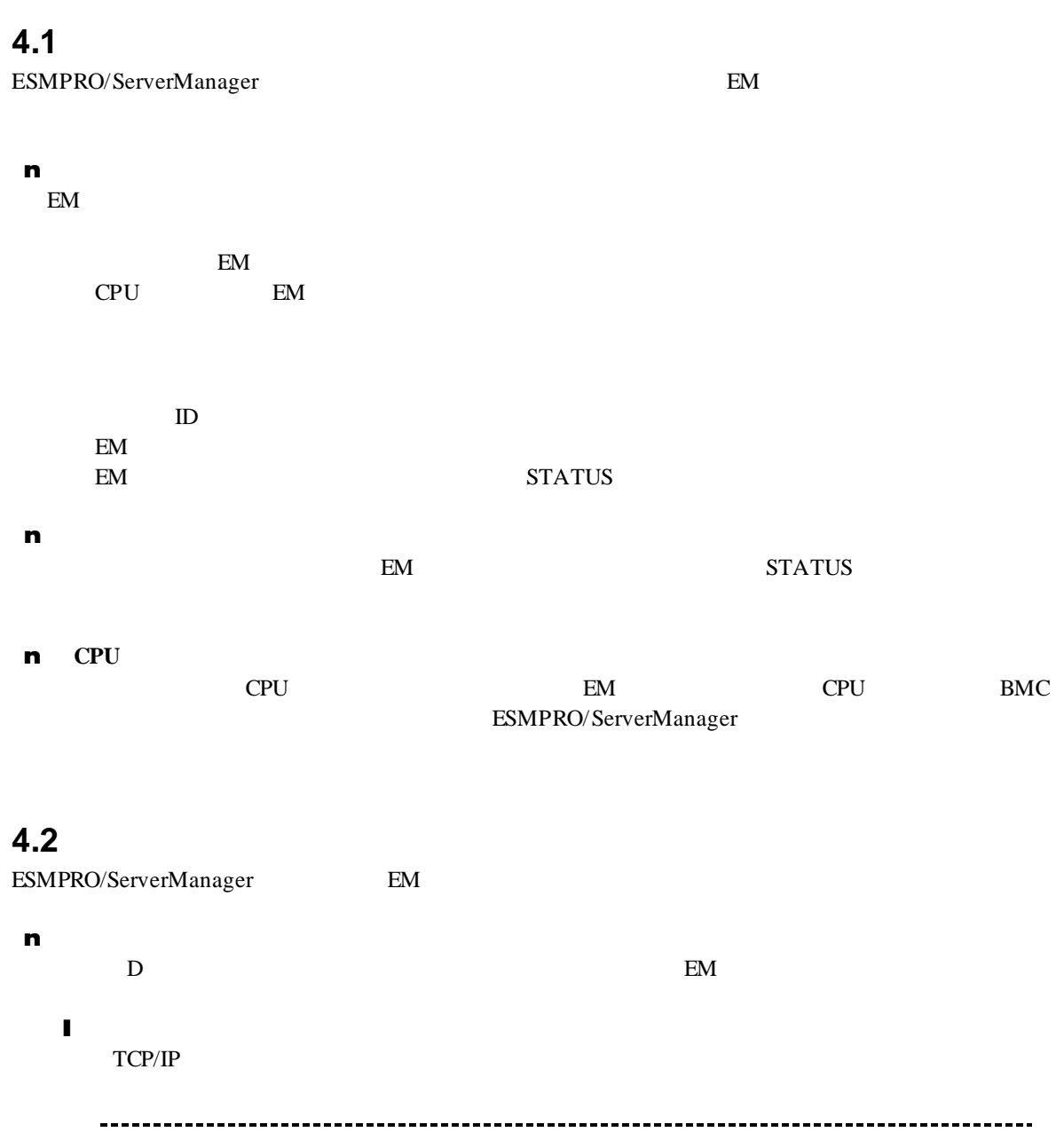

82

EM ESMPRO/ServerAgent Extension DianaScope Agent

ールできません。

## **4.3 EM** カードのセットアップ

### **4.3.1** セットアップの流れ

(1) ESMPRO/ServerManager PC EM

- (2) EM ESMPRO/ServerManager
- (3) ESMPRO/ServerManager EM

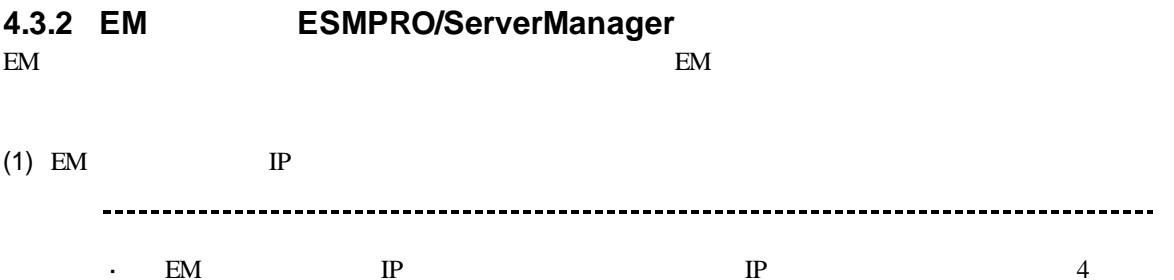

 $EM$  IP IP IP  $4$ ESMPRO/ServerManager

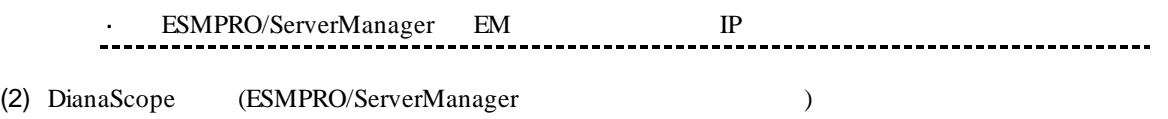

 ${\small \begin{tabular}{lcccc} SIGMABLE-M & EM & setds1 \\ SIGMABLE-H & v2 & EM & & SET DSGSTATE \\ \end{tabular}}$  $\begin{minipage}{0.9\linewidth} \begin{tabular}{lcccc} \multicolumn{2}{c}{\textbf{SIGMABLE-H}} & $\nu2$ & \multicolumn{2}{c}{EM} & $\multicolumn{2}{c}{\textbf{SET DSOSTATE}} & $\multicolumn{2}{c}{\textbf{SET}}$ \end{tabular} \end{minipage}$ DSGPASSWORD

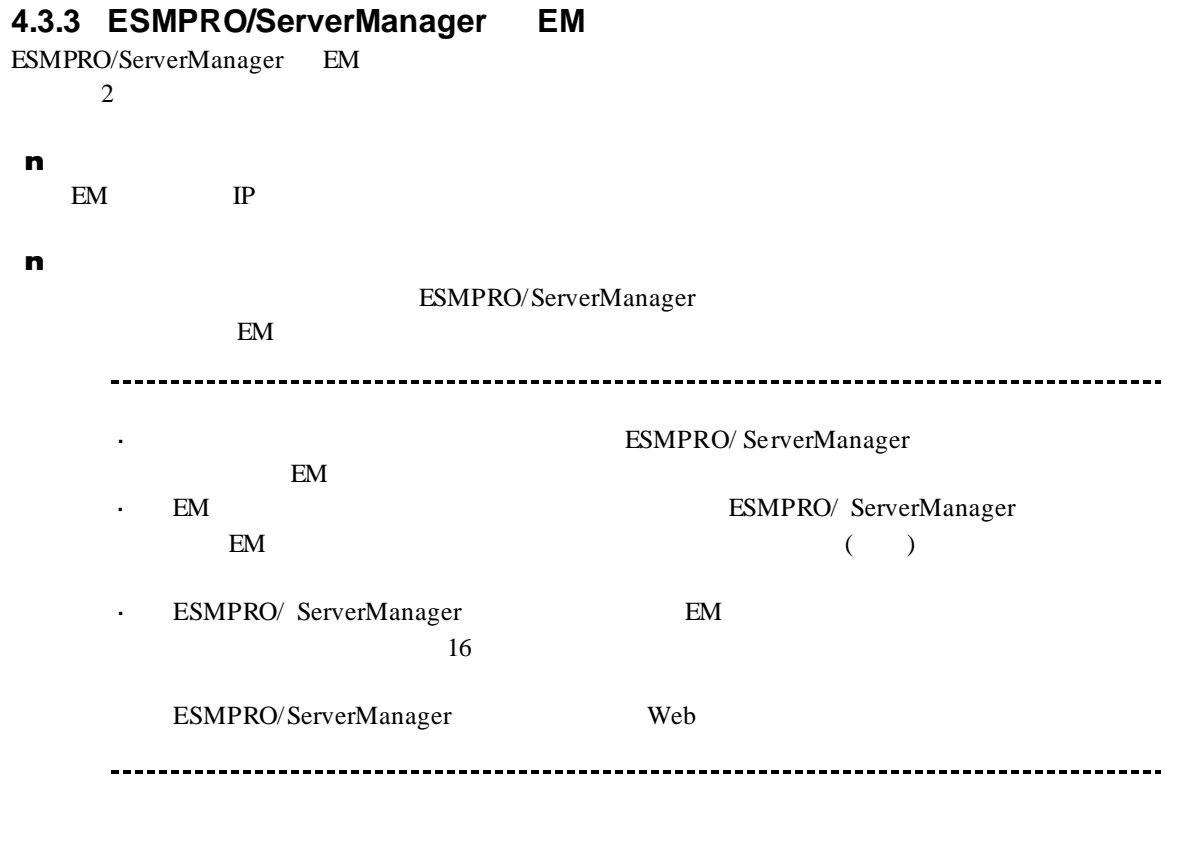

#### **4.3.3.1** 手動登録

(1)  $\blacksquare$  EM

 $(2)$ 

 $(3)$ 

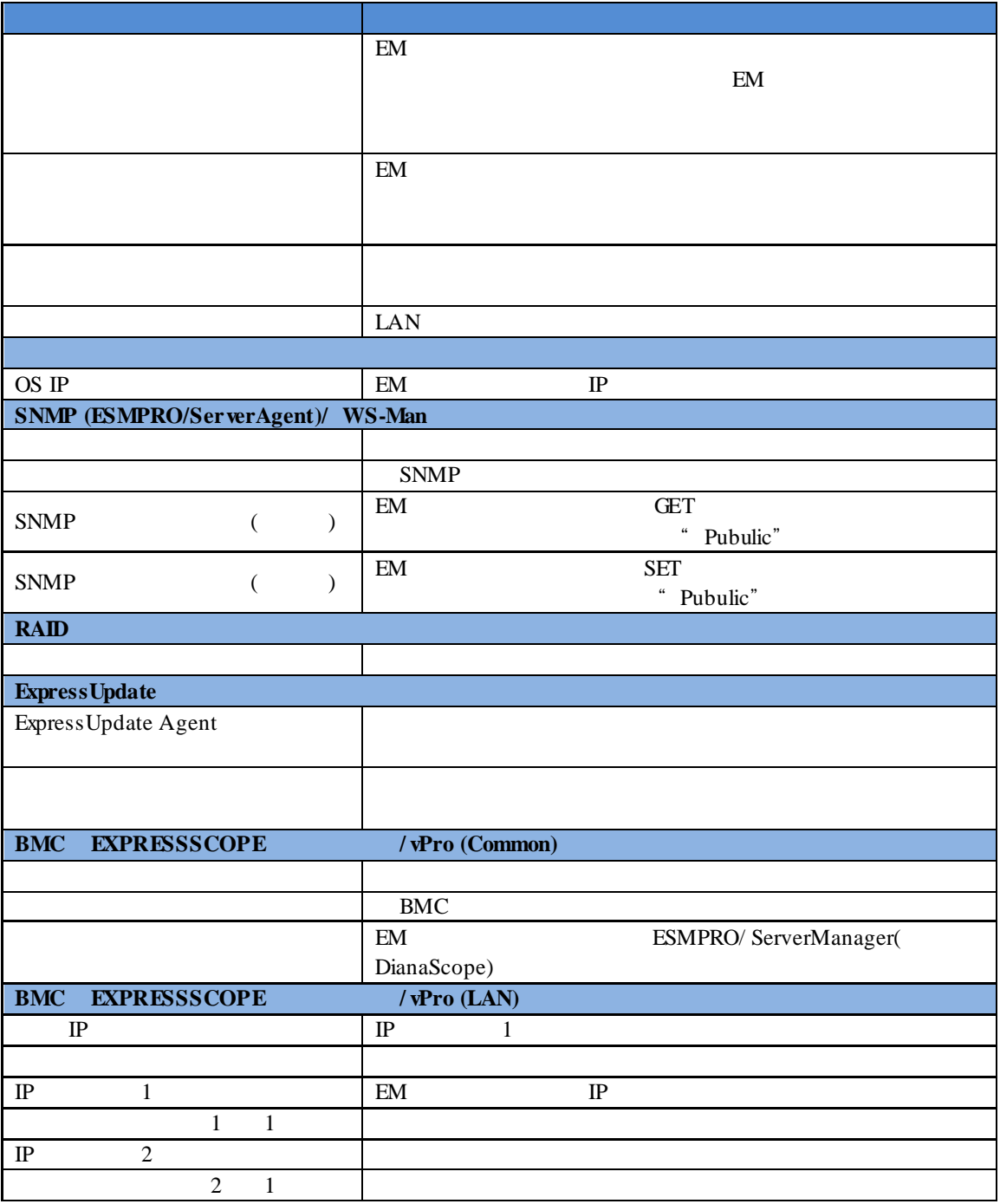

※**1:** ESMPRO/ServerManager Ver.6.06 以降、サブネットマスクは表示しません。

 $(4)$  $(5)$ 

(6) ESMPRO/ServerManager ESMPRO/ServerManager  $EM$  $EM$ 

 $EM$ 

検出状態 説明 検出 管理の欄に表示されている機能を検出できた状態です。 **4.3.3.2** 自動登録

- (1)  $EM$
- $(2)$

 $(3)$ 

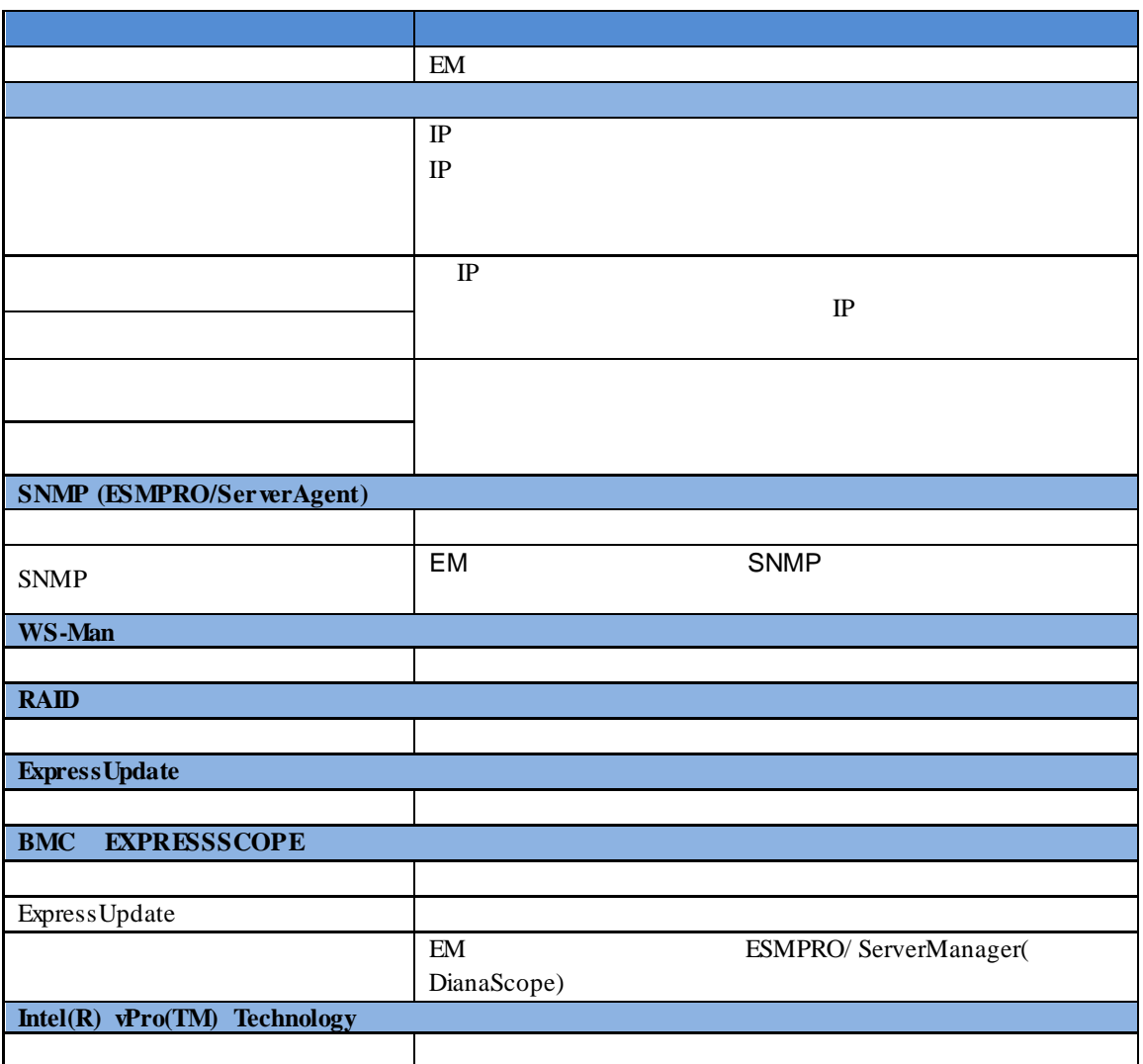

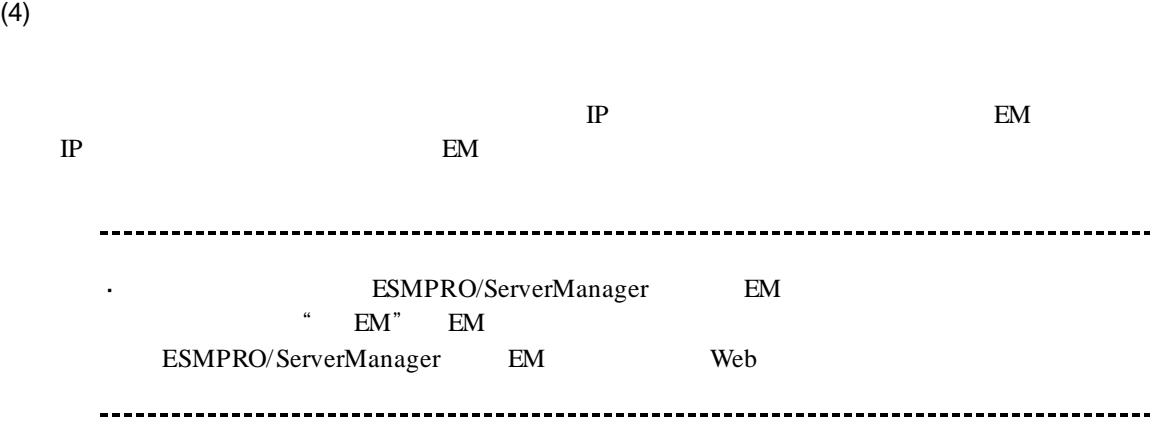

### **4.4 EM** カードの操作

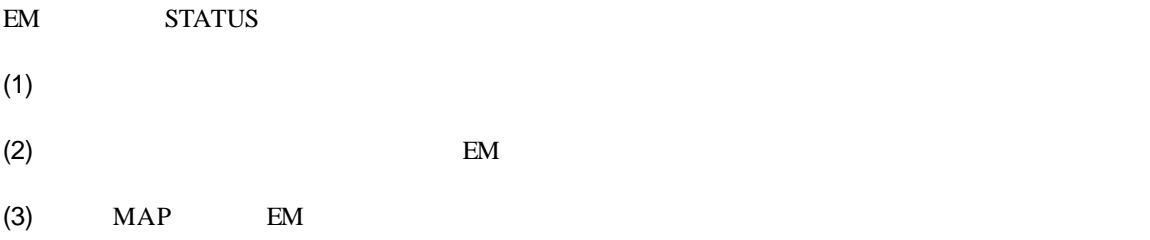

## **4.5 CPU** ブレード自動登録設定

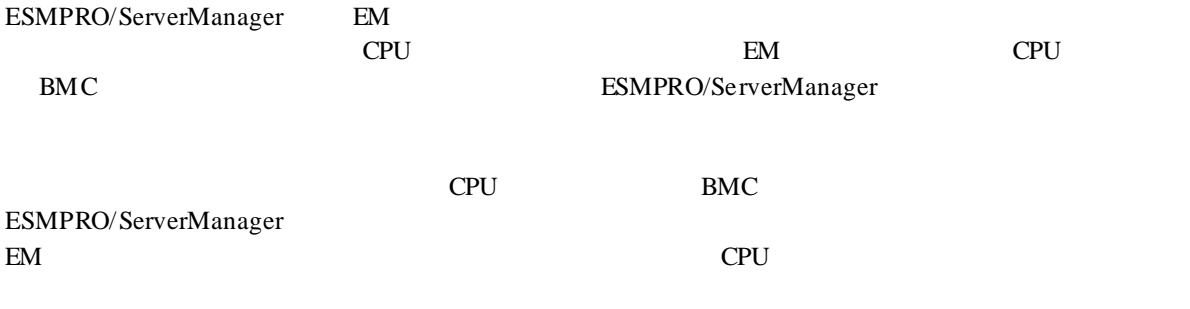

ESMPRO/ServerManager

# **5 iStorage M**

# **5.1 ESMPRO/ServerManager iStorage**<br>ESMPRO/ServerManager iStorage

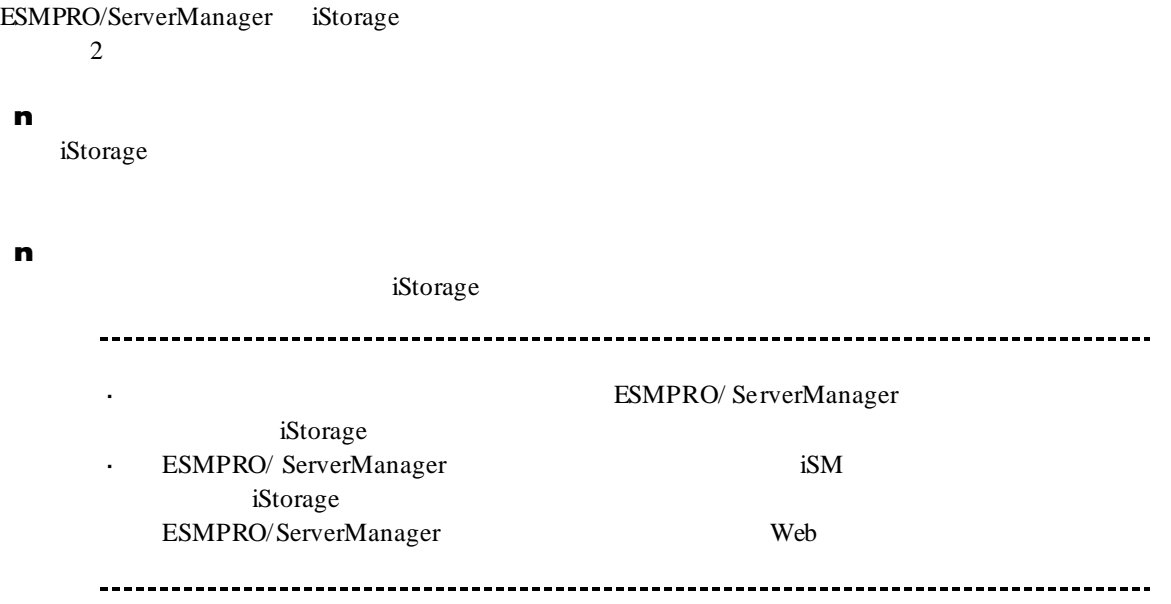

 $5.1.1$ 

- (1) The contraction of the contraction of the iStorage iStorage iStorage example  $\overline{C}$
- $(2)$

 $(3)$ 

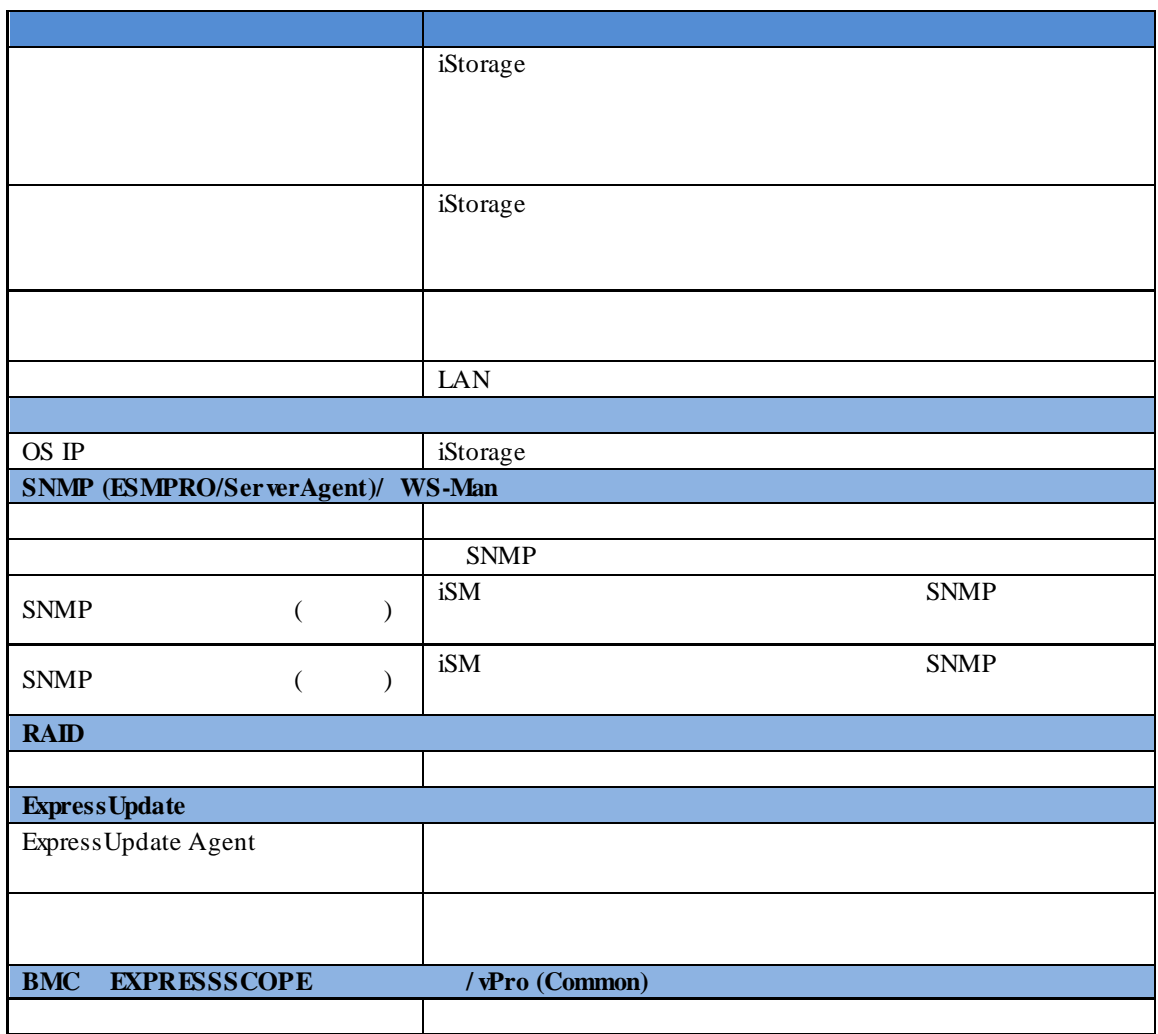

 $(4)$ 

 $(5)$ 

#### ESMPRO/ServerManager iStorage

iStorage

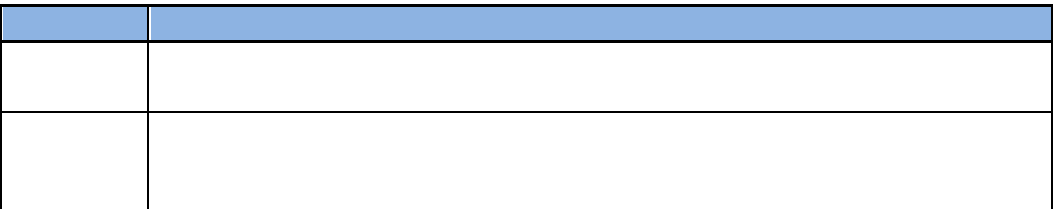

 $5.1.2$ 

- (1) The contraction of the contraction of the iStorage iStorage iStorage example  $\overline{C}$
- $(2)$

 $(3)$ 

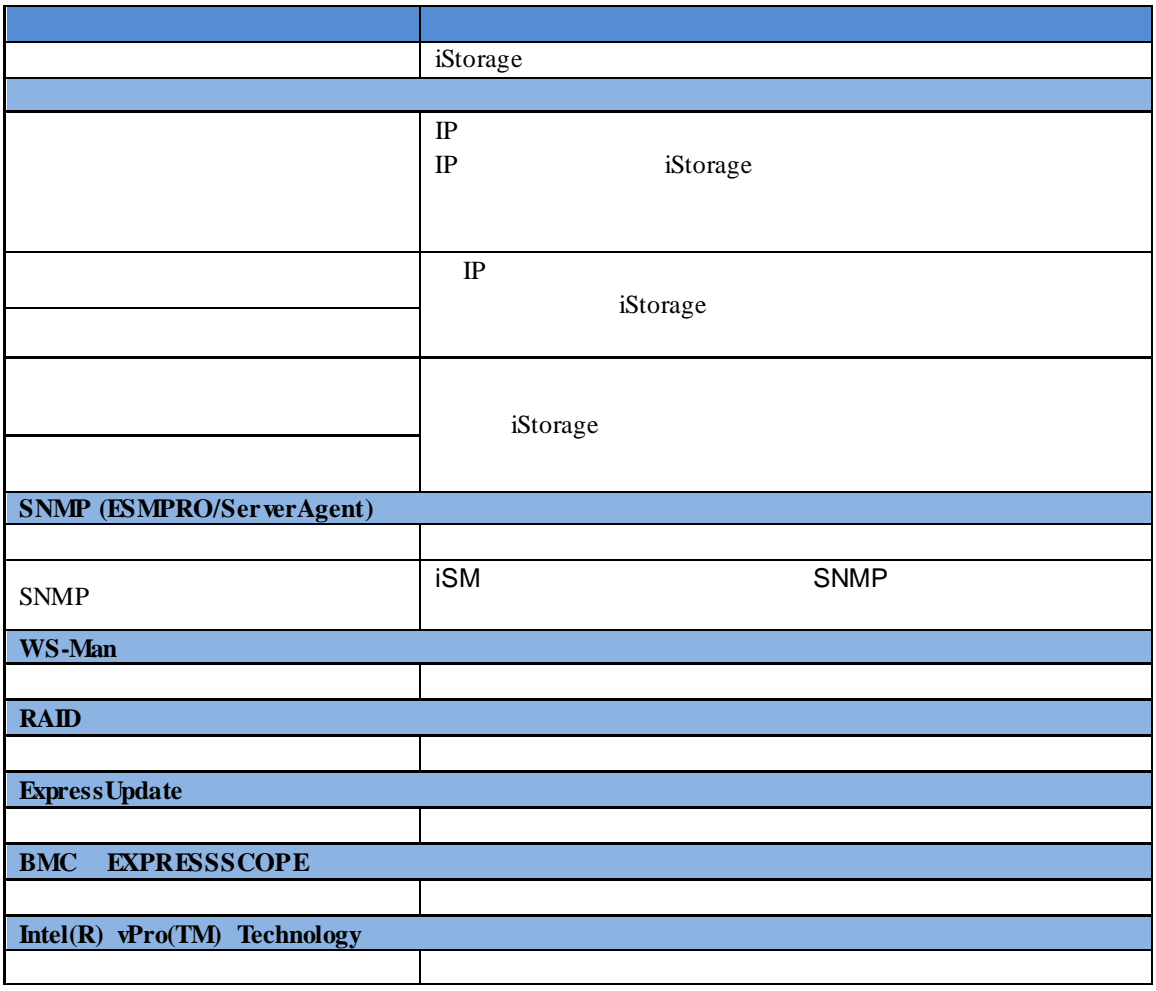

 $(4)$ 

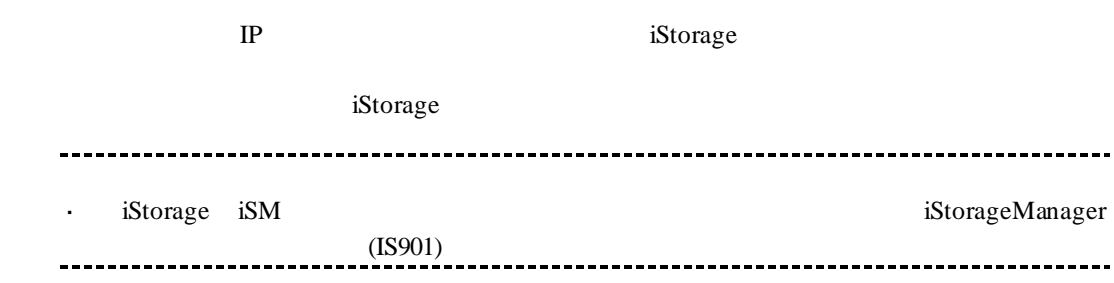

# 第**6**章 **vPro** 搭載コンポーネントのセットアップ

# **6.1**

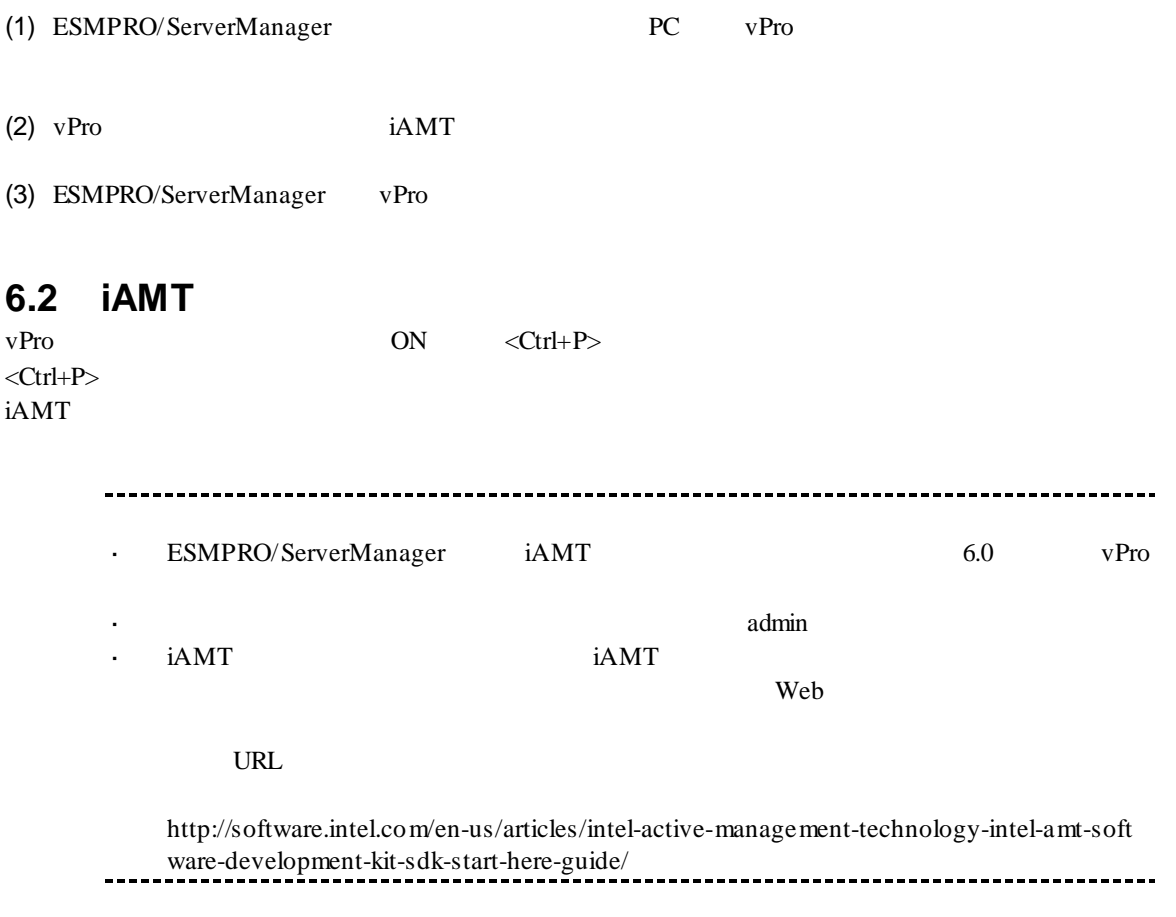

#### ESMPRO/ServerManager Ver.6

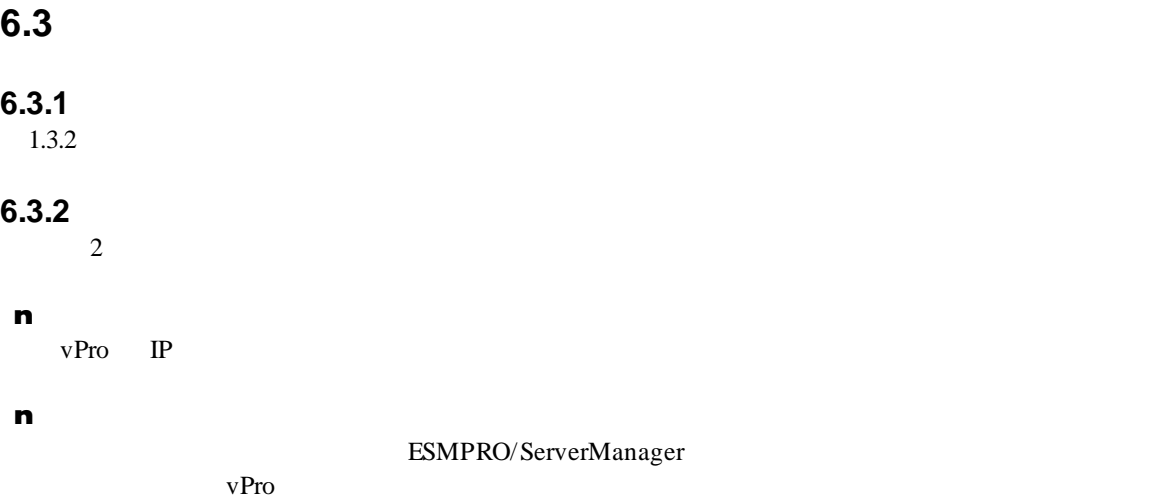

#### **6.3.2.1** 手動登録

- $(1)$   $\vee$  Pro
- $(2)$

 $(3)$ 

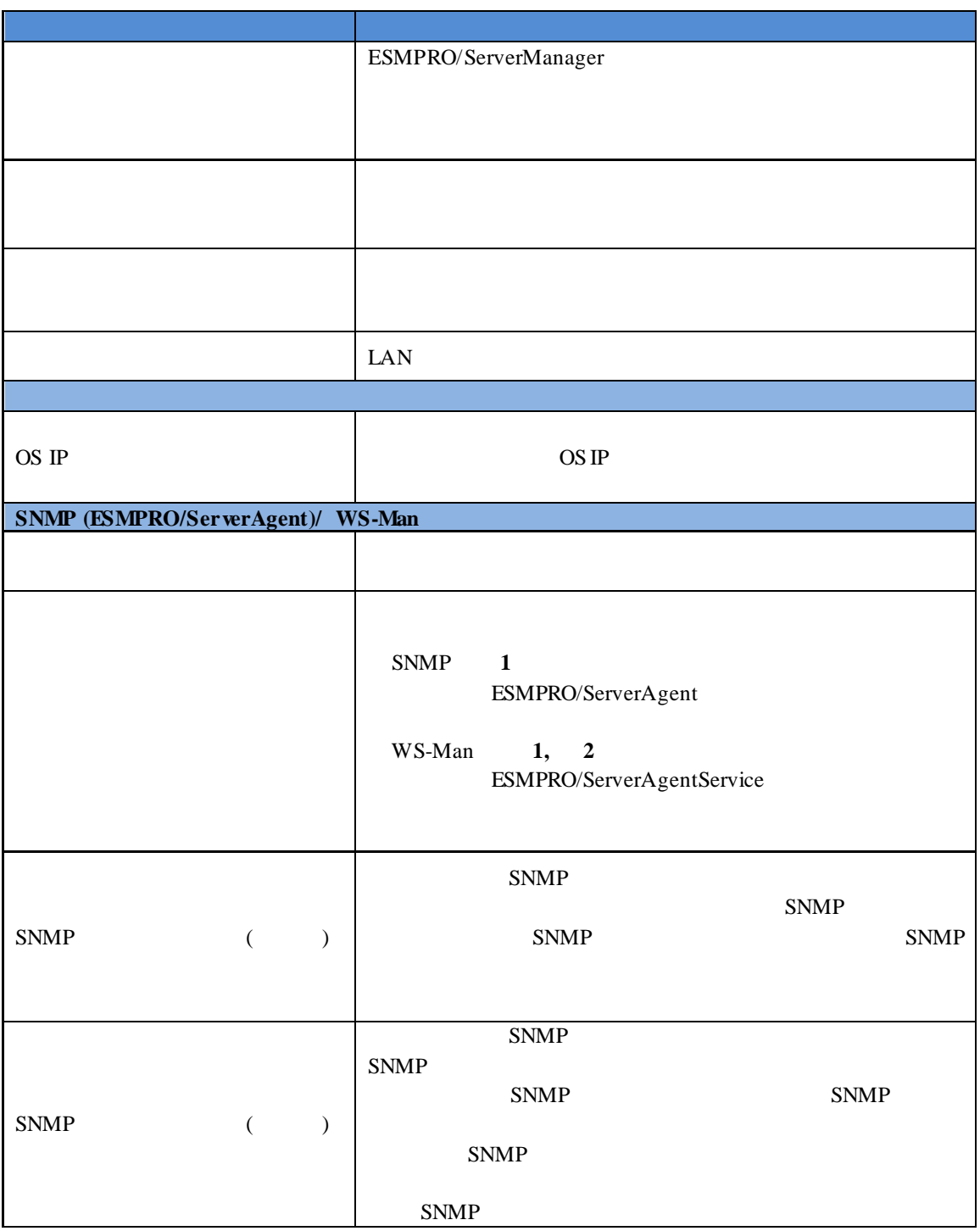

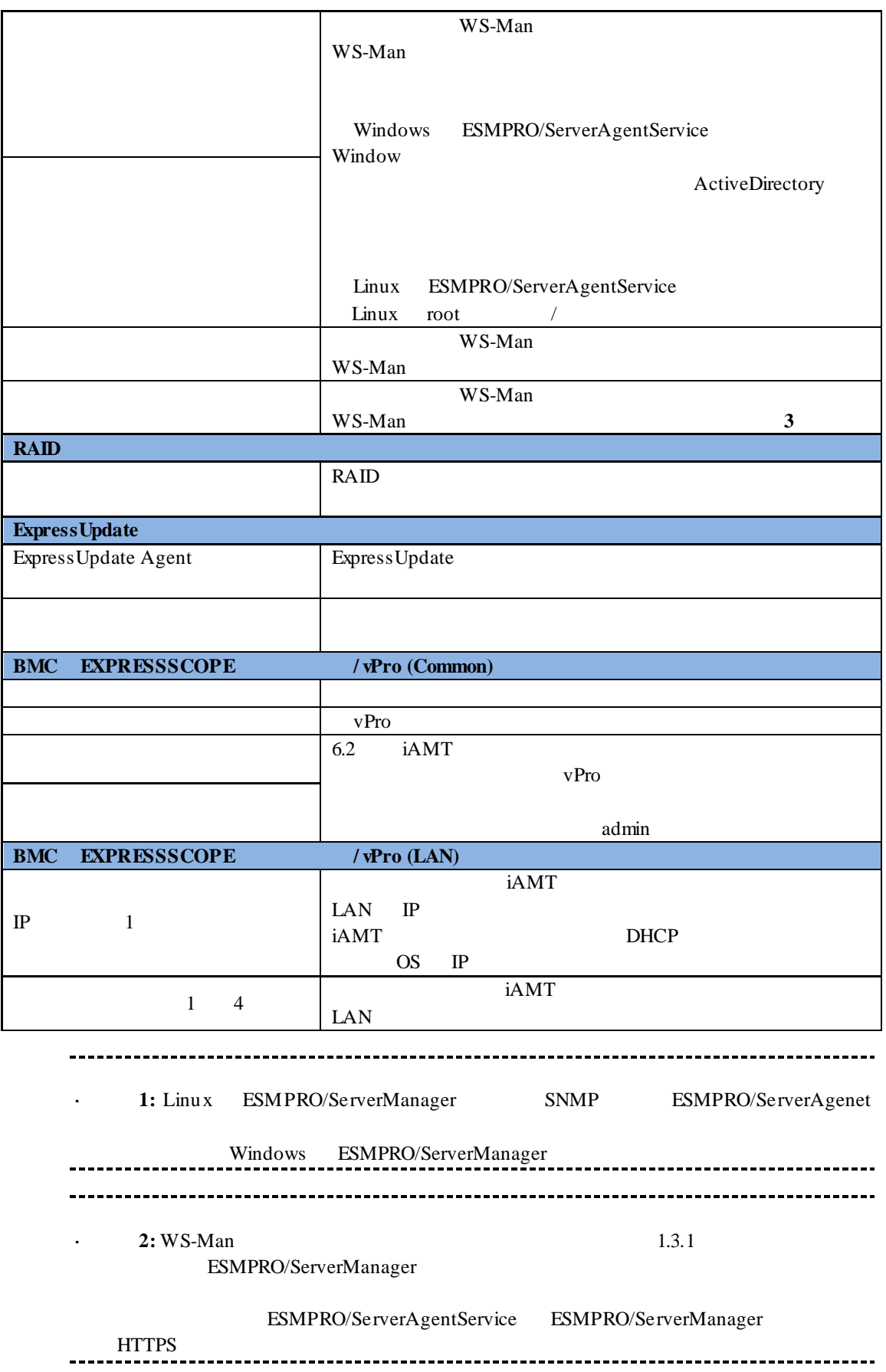

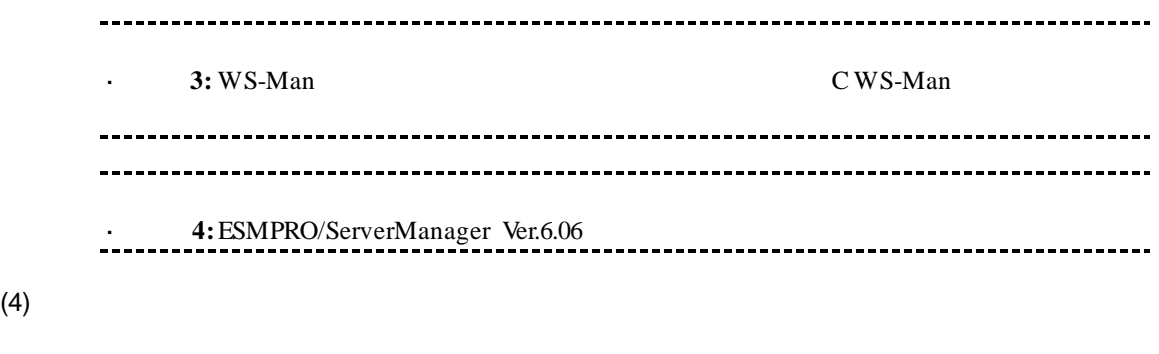

 $(5)$ 

#### ESMPRO/ServerManager

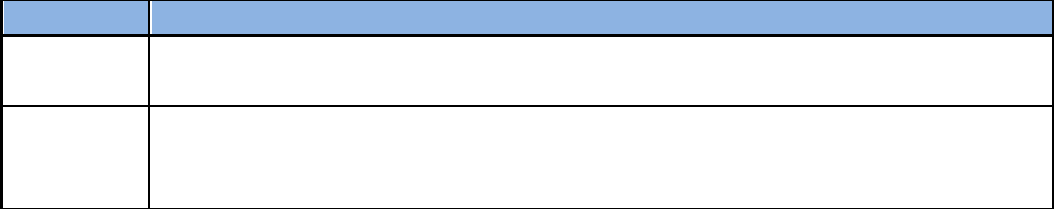

#### $6.3.2.2$

- $(1)$   $\vee$  Pro
- $(2)$

 $(3)$   $V$ Pro  $\blacksquare$ 

項目名 設定値 登録先グループ 自動登録機能で発見したコンポーネントを所属させるグル IP  $\blacksquare$  $IP$  $\mathbb{P}$  IP  $IP$ 終了アドレス と終了アドレスを指定してください。 ネットワークアドレス ネットワークアドレス検索」を選択した時のみ表示され ネットワークマスク ネットワークマスクを指定してください。 **SNMP (ESMPRO/ServerAgent)** ESMPRO/ServerAgent 1  $\bf{1}$ **SNMP**  $\begin{array}{lll} \text{SNMP} & \text{SNMP} \end{array}$  $SNMP$ " public" **WS-Man** ESMPRO/ServerAgentService 1 2 ーネントを検索する場合に選択してください。※**1**、※**2**  $\sqrt{2\pi}$ WS-Man  $5$ できます。※**3** Windows ESMPRO/ServerAgentService Windows ークインパスワードを入れている。<br>インスマートのサイトでは、ActiveDirectory Linux ESMPRO/ServerAgentService Linux root /

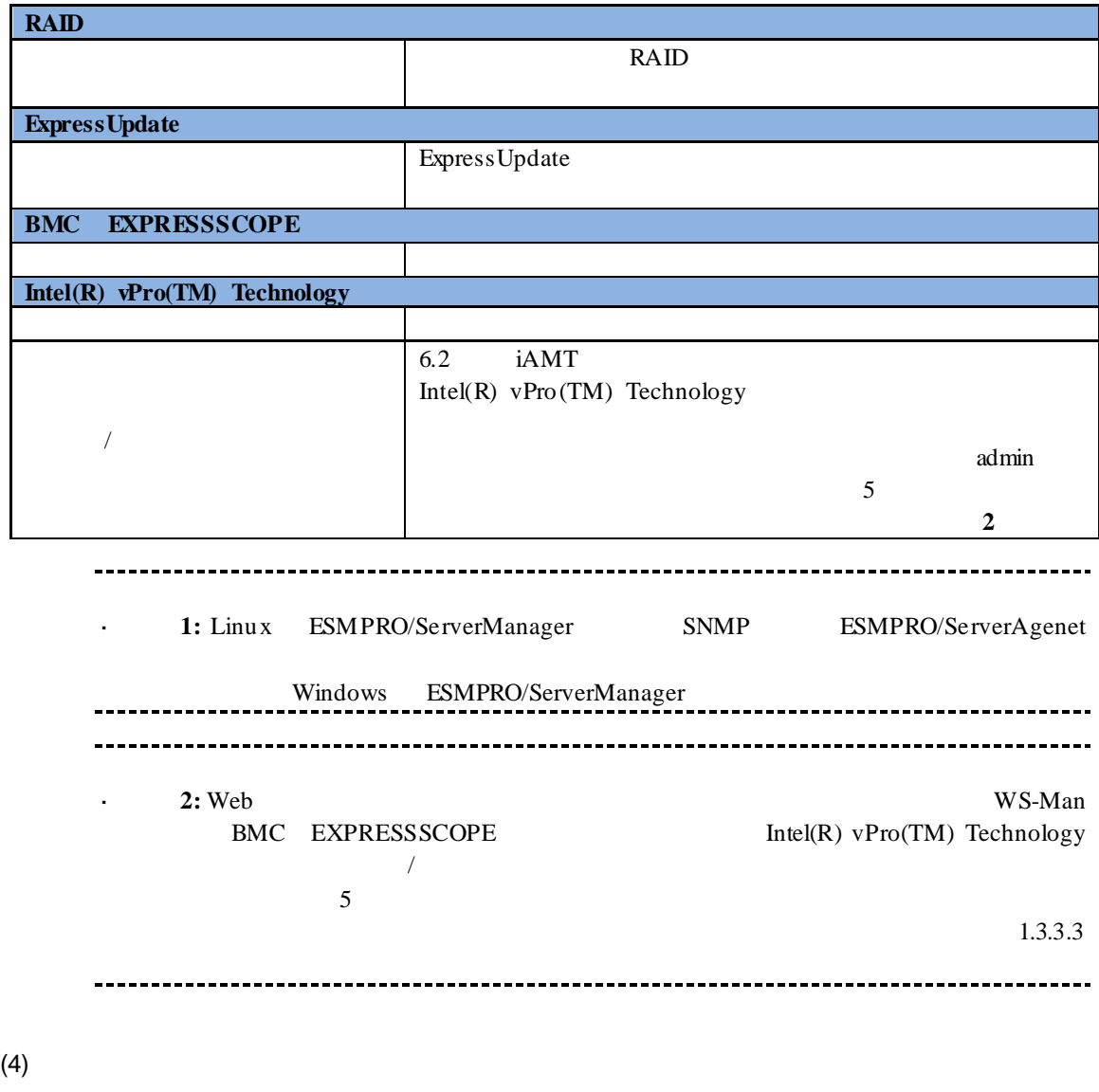

 $(5)$ vPro  $-$ 

# **7** NEC Scalable Modular Server DX2000

## $7.1$

ESMPRO/ServerManager NEC Scalable Modular Server DX2000

# n the term of  $\mathbf{r}$ ESMPRO/ServerManager EXPRESSSCOPE 3 n **CSC** ESMPRO/ServerManager CSC **STATUS** FAN n  $\blacksquare$ ESMPRO/ServerManager  $\mathbf{r}$ ネットワークスイッチモジュールは、CSC モジュールを登録した際に、自動で登録  $\mathbf{r}$ ネットワークスイッチモジュールと CSC モジュールは、同時に削除されます ュールと CSC モジュールをそれぞれ単独で削除することはできません。

## **7.2** セットアップ前の注意事項

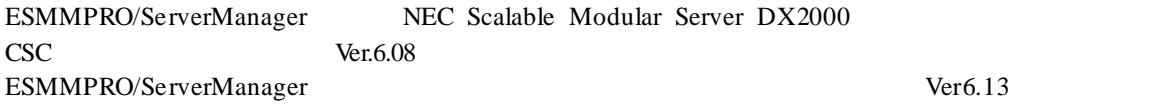

# **7.3** セットアップの流れ

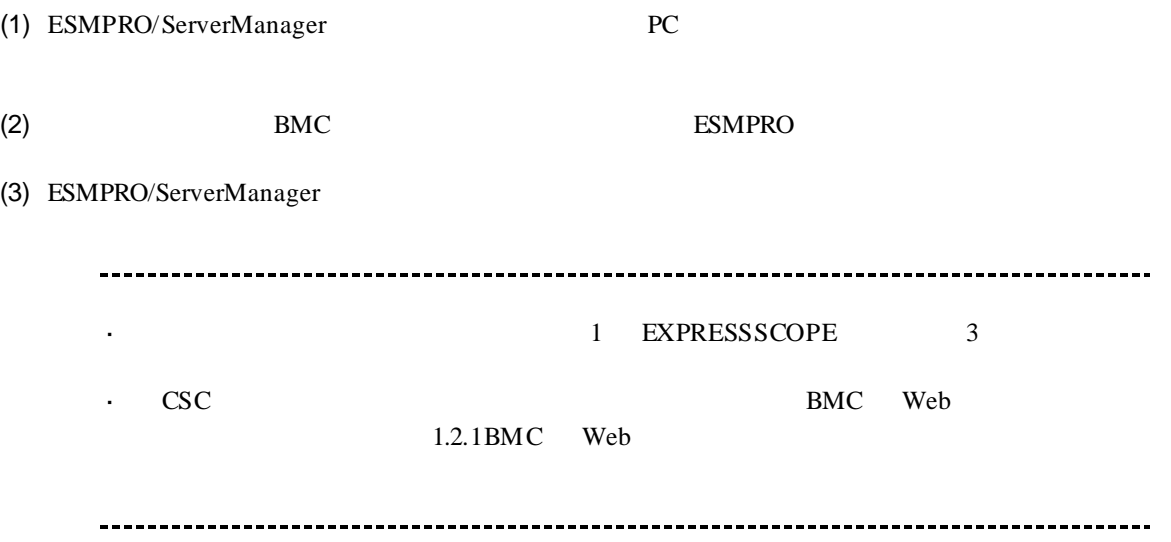

# 8 VMware ESXi5/6

### **8.1 example**

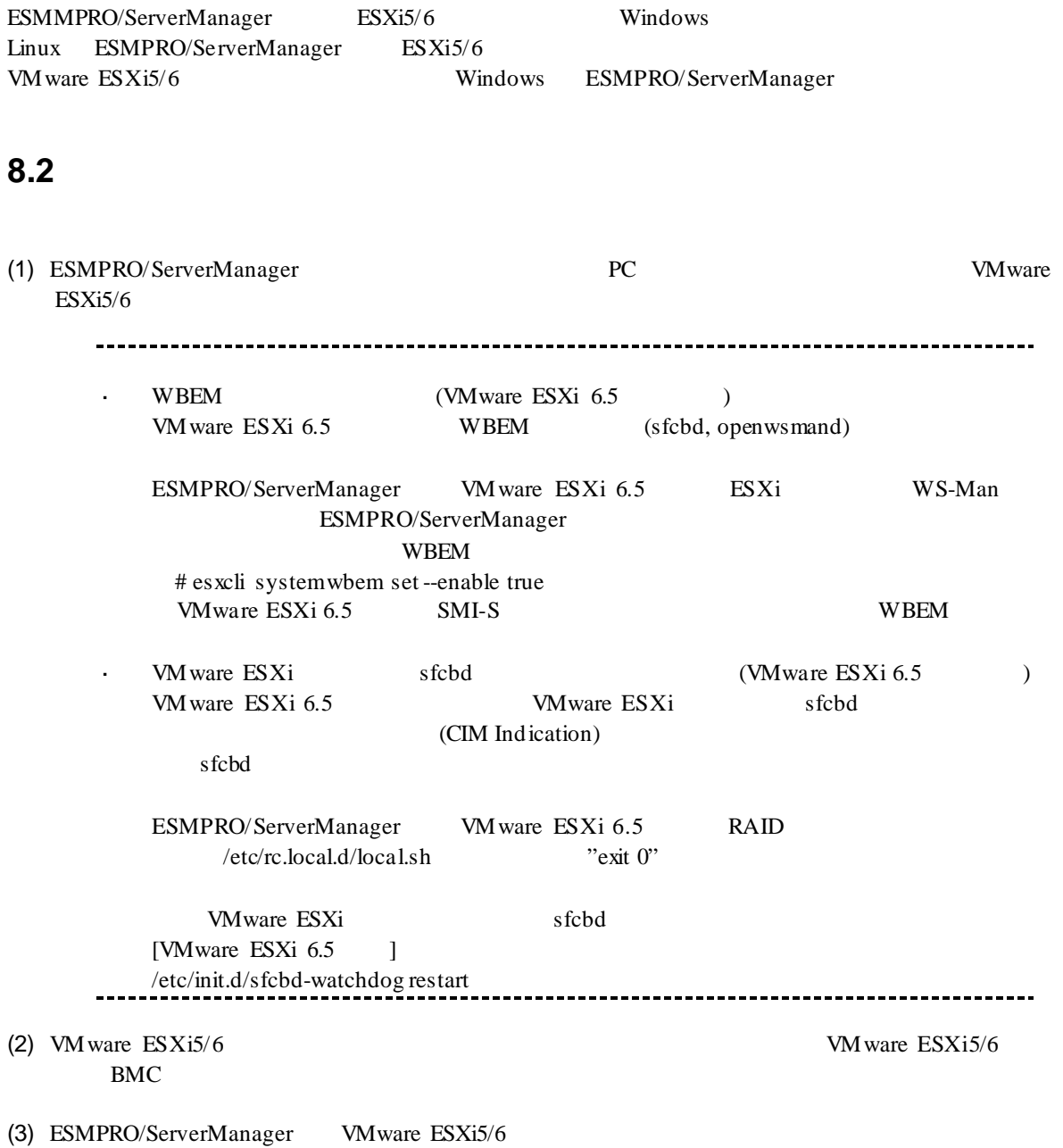

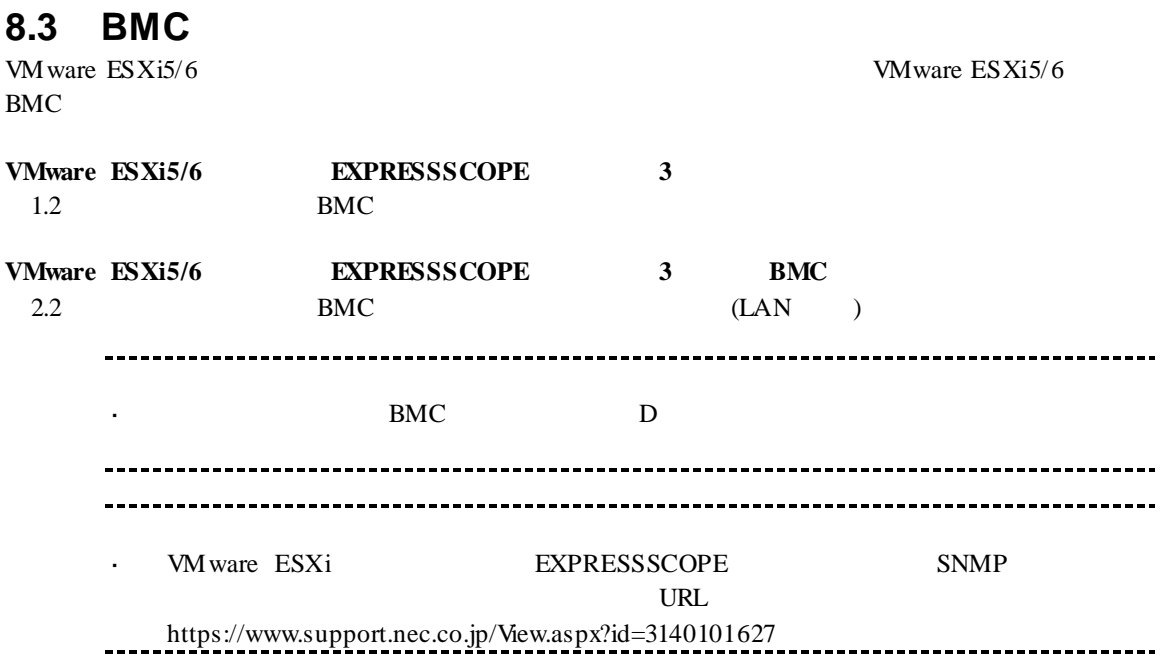

### **8.4** コンポーネントを登録する

### **8.4.1**

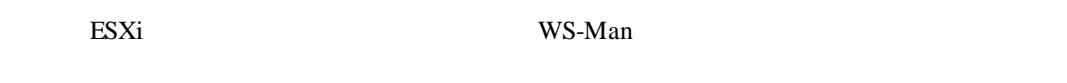

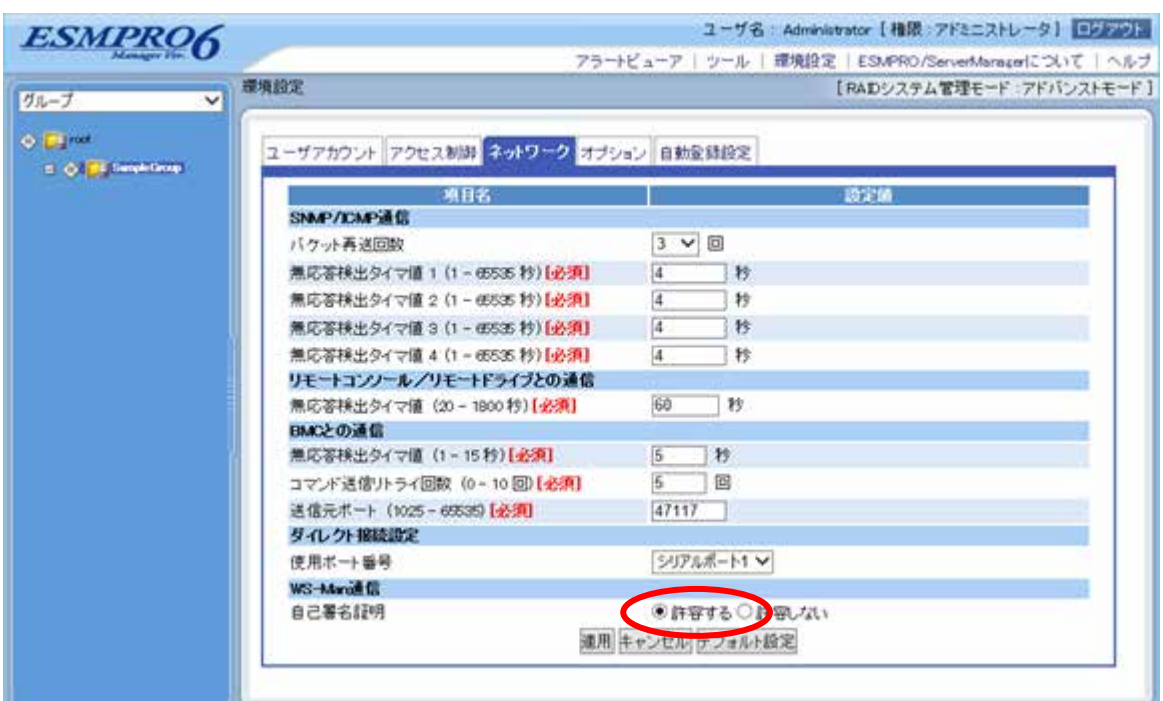

(1)  $WS-Man$ 

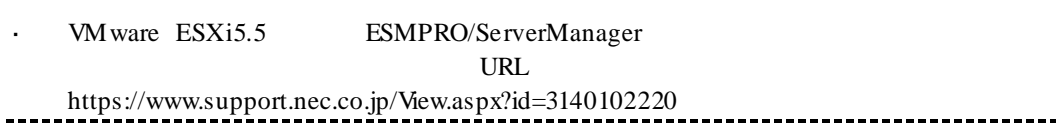

#### **8.4.2** 所属グループを登録する

 $(1)$ 

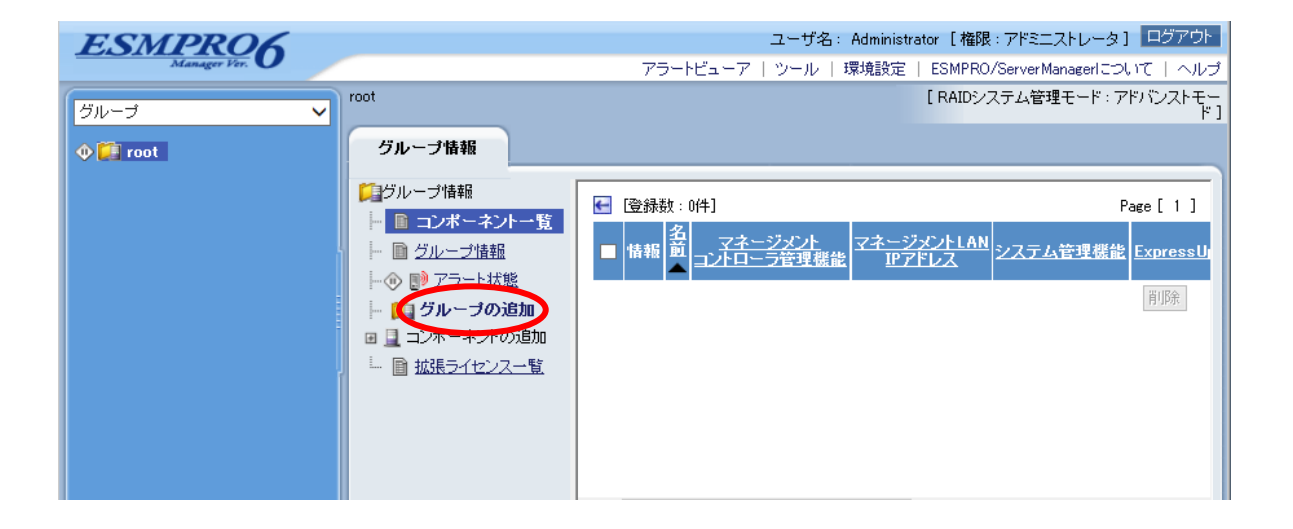
$(2)$ 

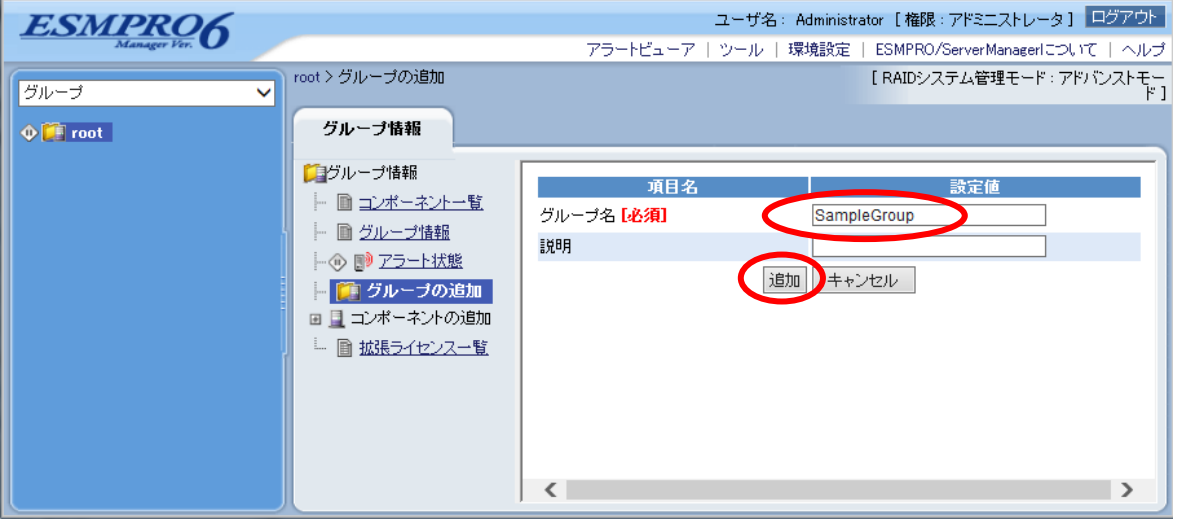

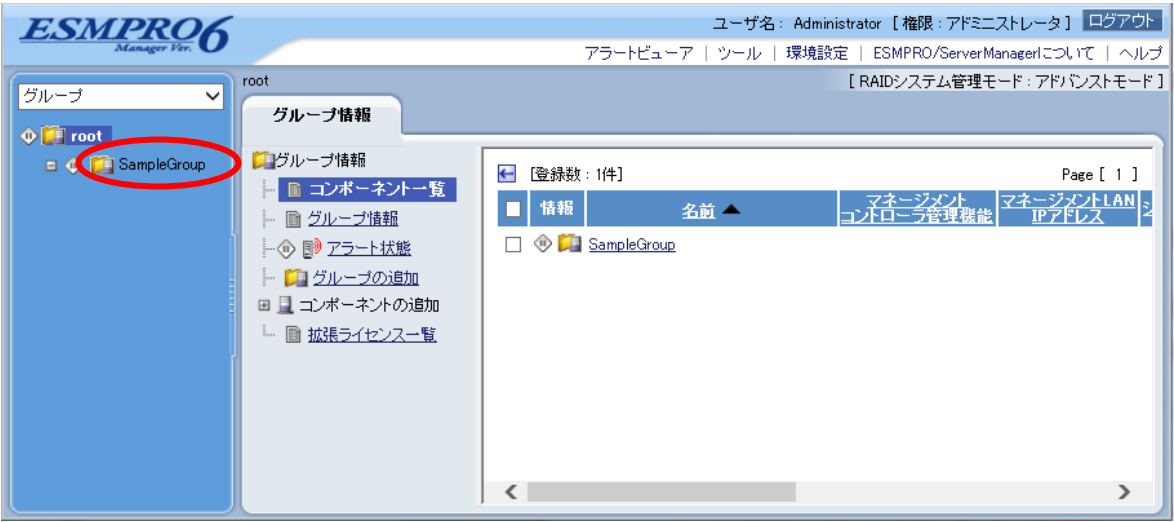

# **8.4.3**  $\frac{2}{3}$

 $2$ 

#### $\mathbf n$

VM ware  $ESXi5/6$  IP

#### n 自動登録

ESMPRO/ServerManager VMware ESXi5/6

## **8.4.3.1** 手動登録

(1)  $VMware ES Xi5/6$ 

 $(2)$ 

 $(3)$ 

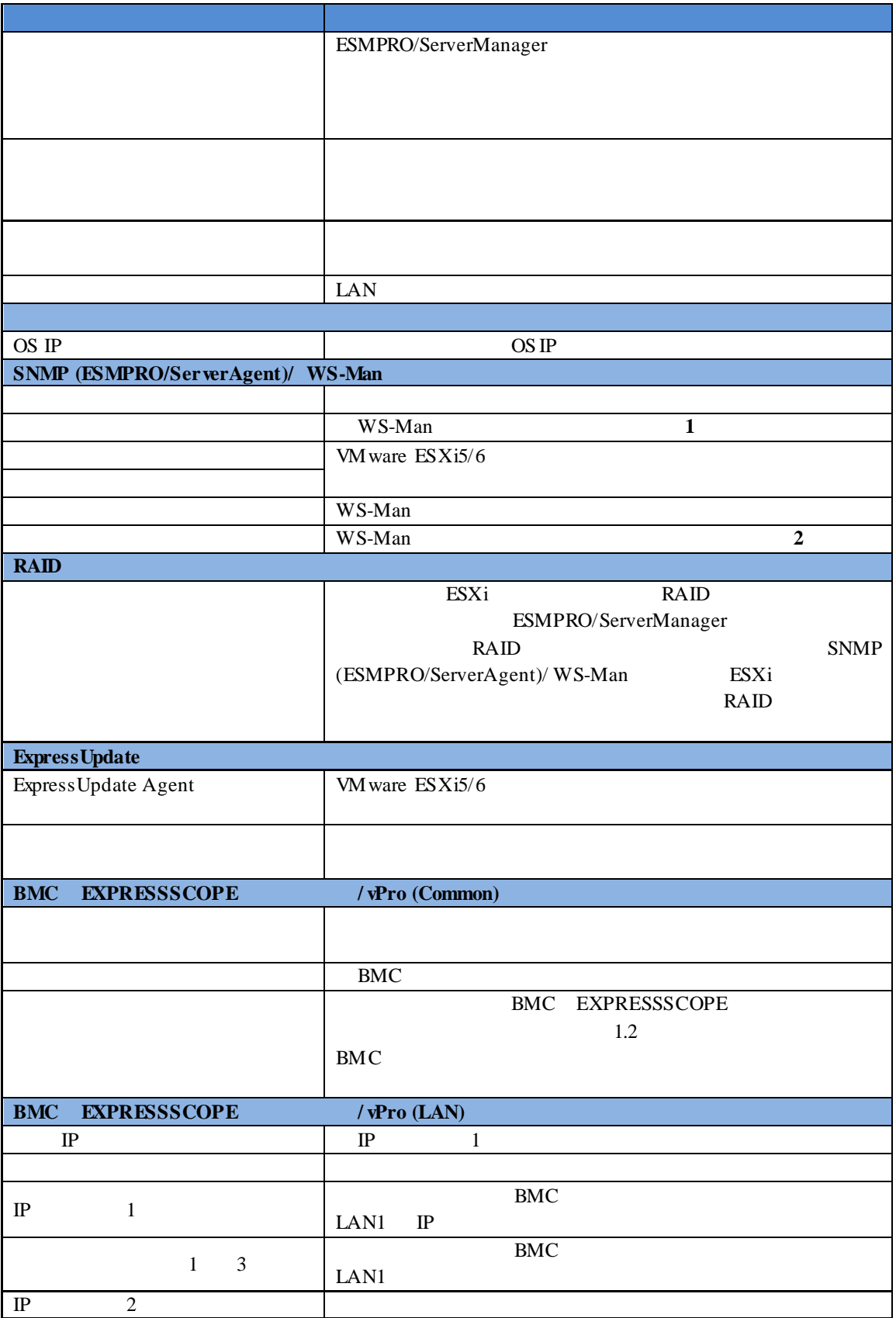

110

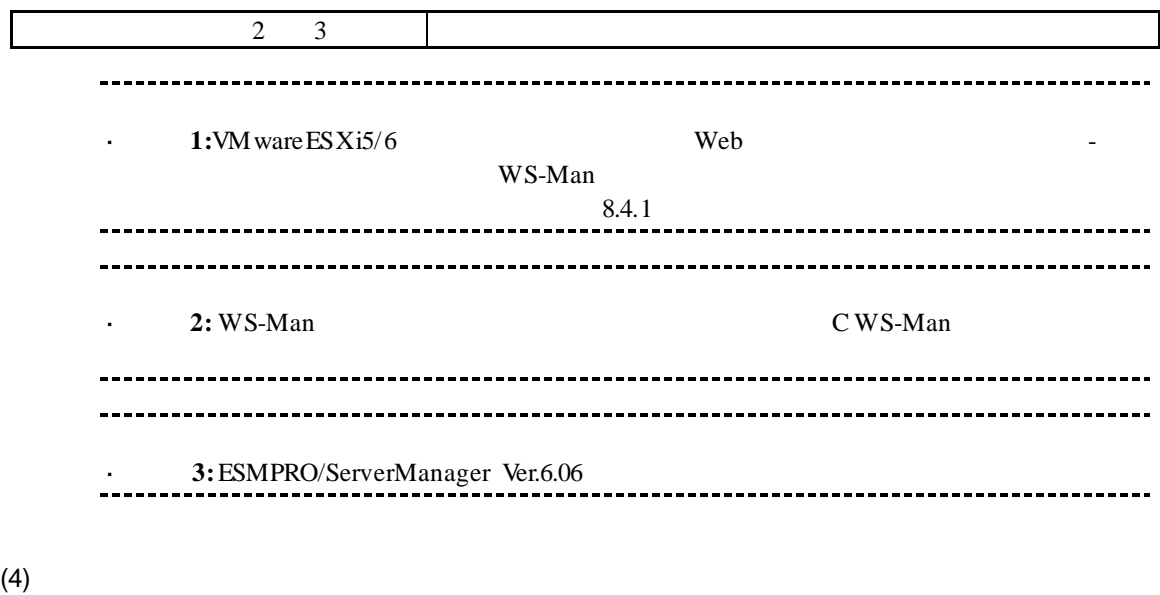

 $(5)$ 

#### ESMPRO/ServerManager VMware ESXi5/6

#### VMware ESXi5/6

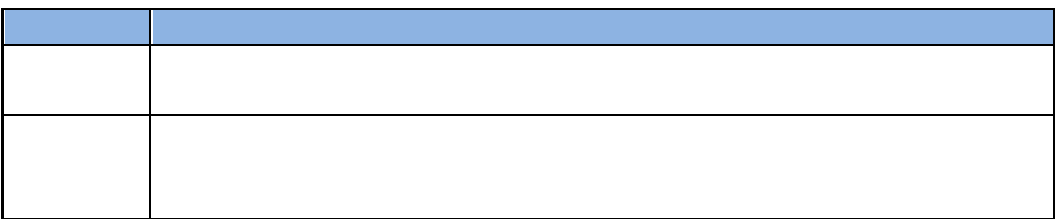

## **8.4.3.2** 自動登録

(1)  $VMware ES Xi5/6$ 

 $(2)$ 

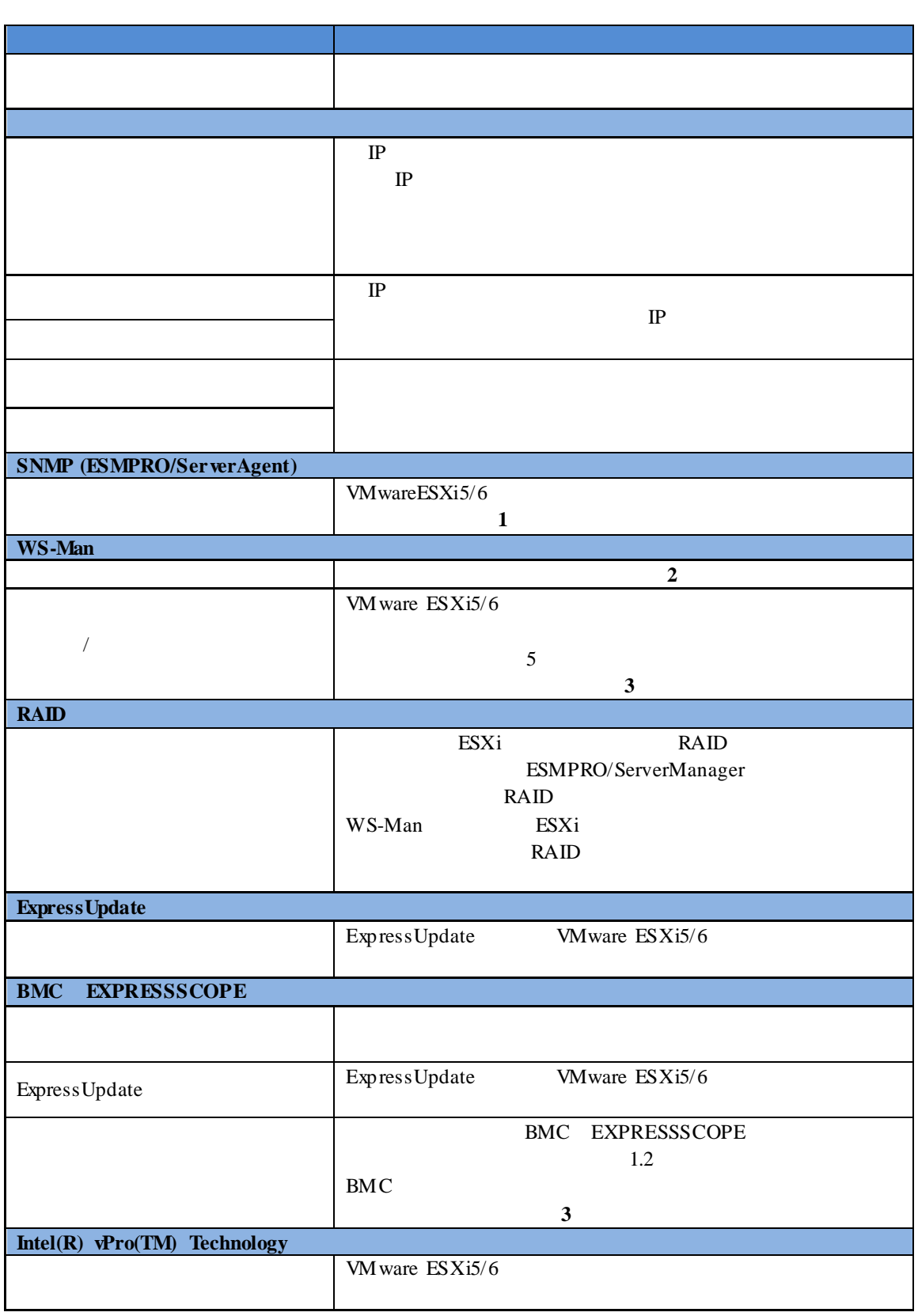

(3) TWWARE ESXI5/6

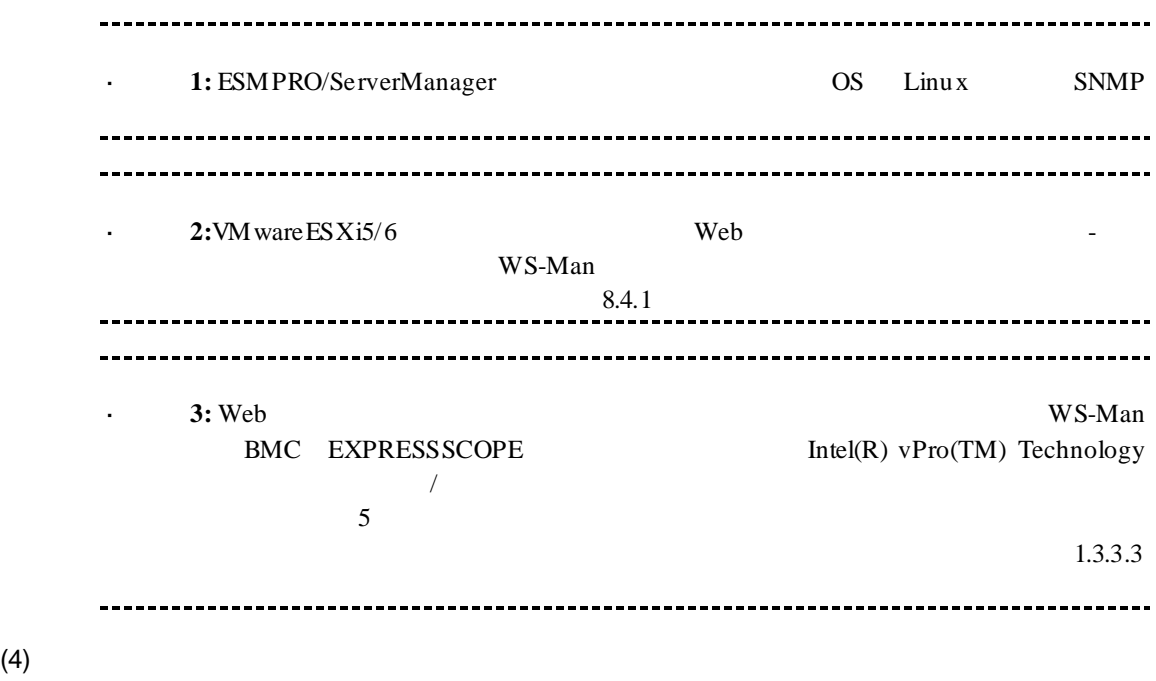

 $(5)$ 

VMware ESXi5/6

# 第**9**章 アラート受信のみのコンポーネントのセットアップ

ESMPRO/ServerManager ver.6.02 SNMP Trap SNMP Trap SNMP Trap

# **9.1 Example 20.1**

(1) ESMRPO/ServerManager PC SNMP Trap

(2) SNMP Trap SNMP Trap

(3) ESMPRO/ServerManager

# **9.2 ESMPRO/ServerManager**

ESMPRO/ServerManager ESMPRO/ServerManager ESMPRO/ServerManager

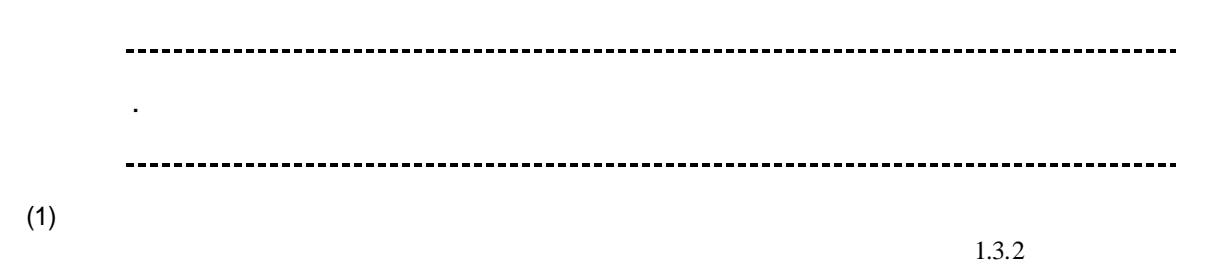

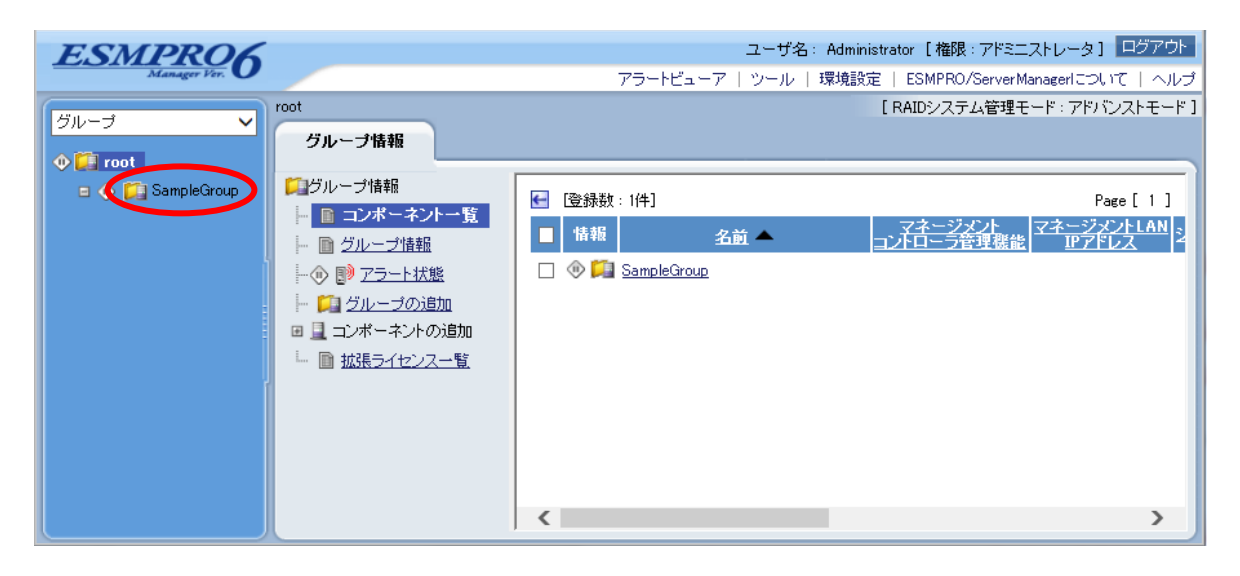

 $(2)$ 

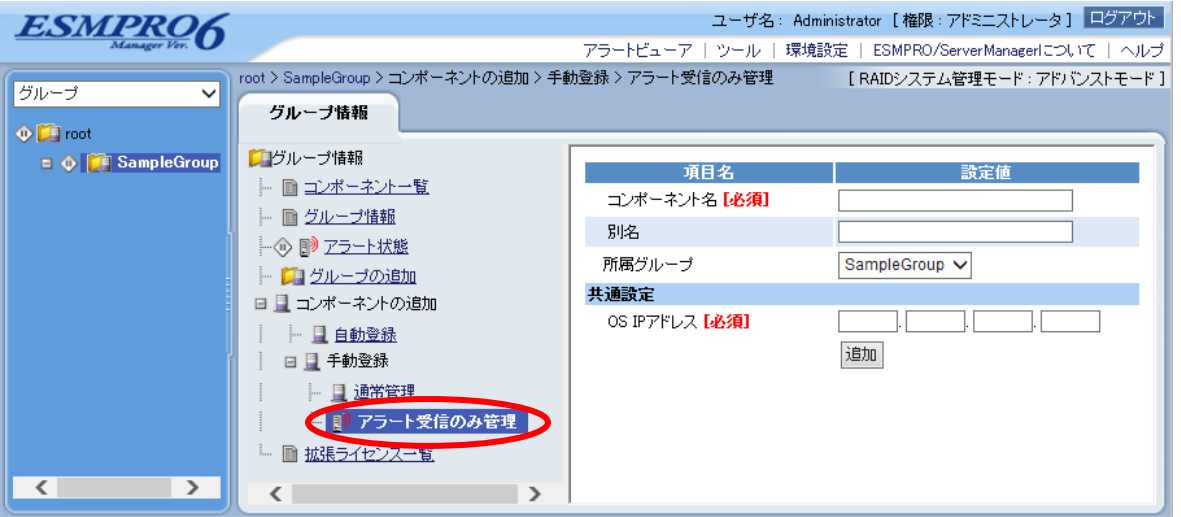

 $(3)$ 

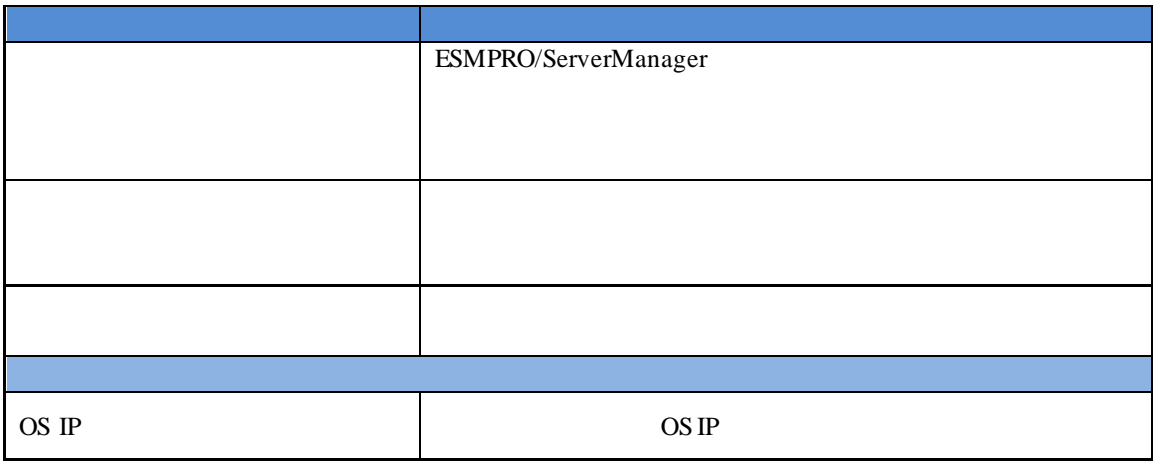

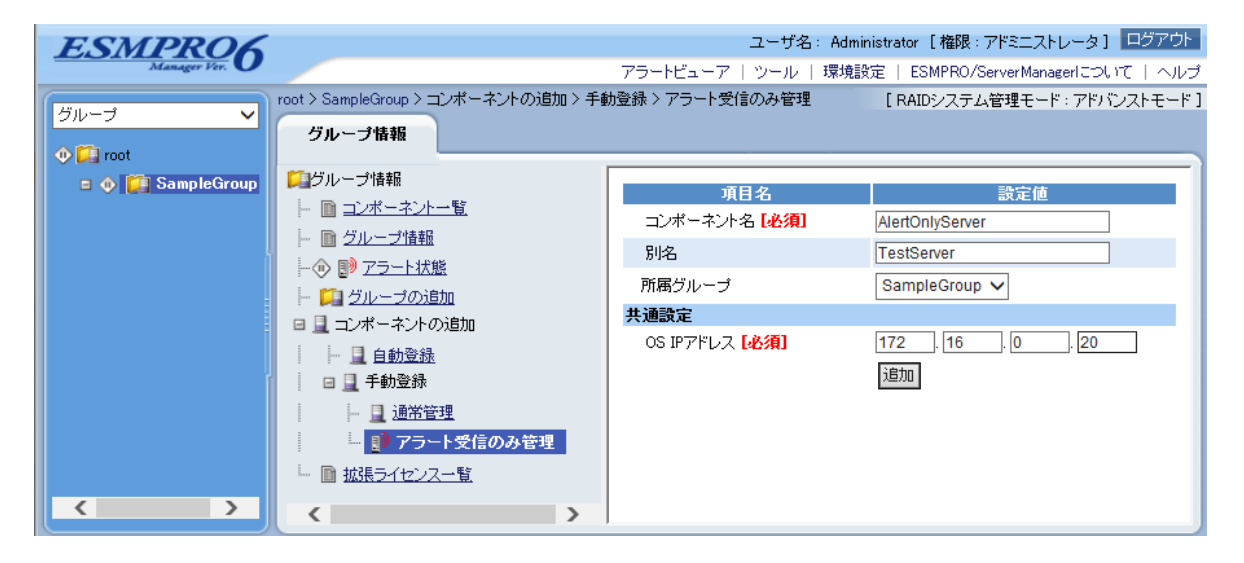

 $(4)$ 

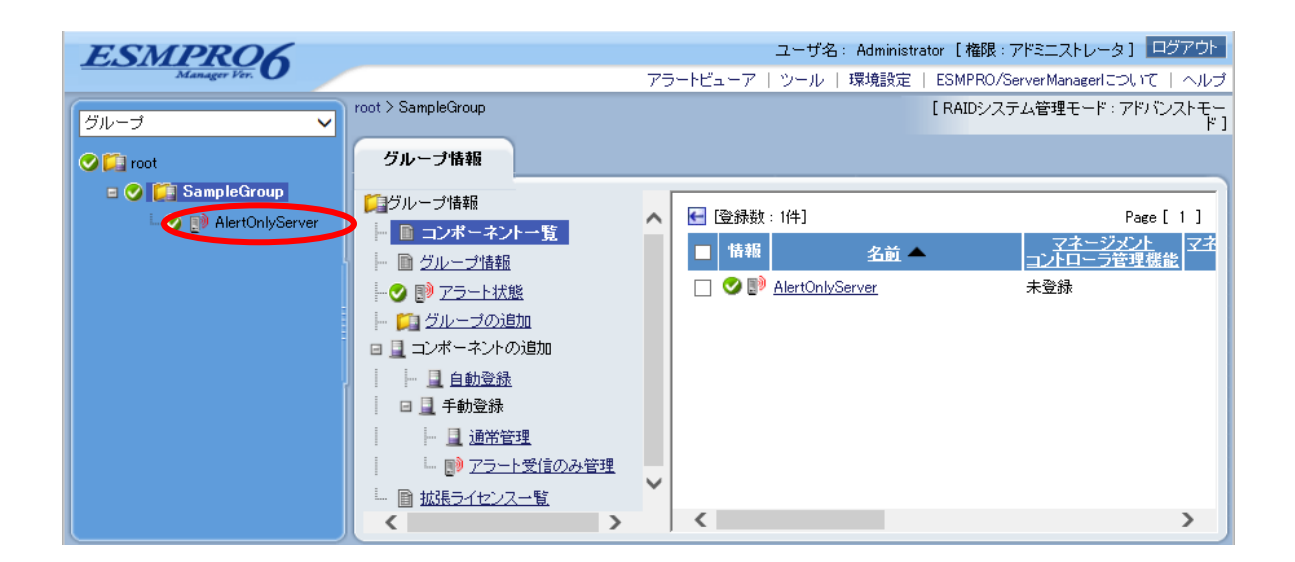

# 10 **ExpEther**

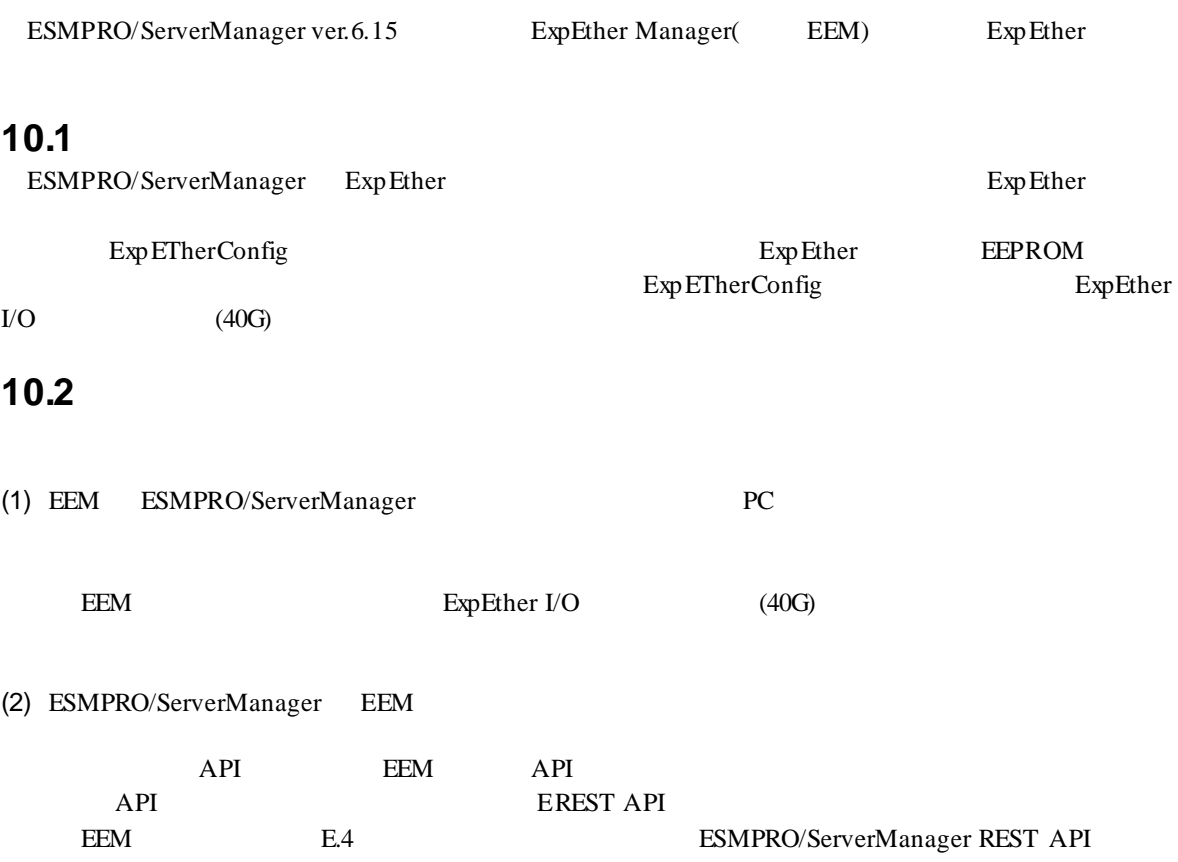

# 11 **ESMPRO/ServerManager**

ESMPRO/ServerManager

# **11.1** コンポーネントをグループがある。

(1)  $\blacksquare$ 

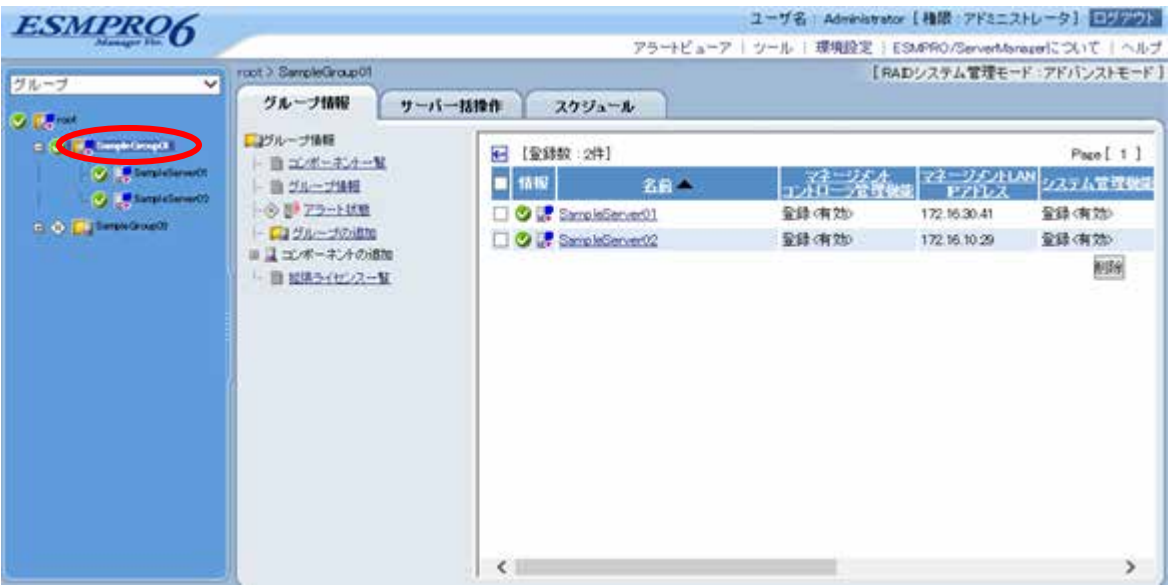

 $(2)$ 

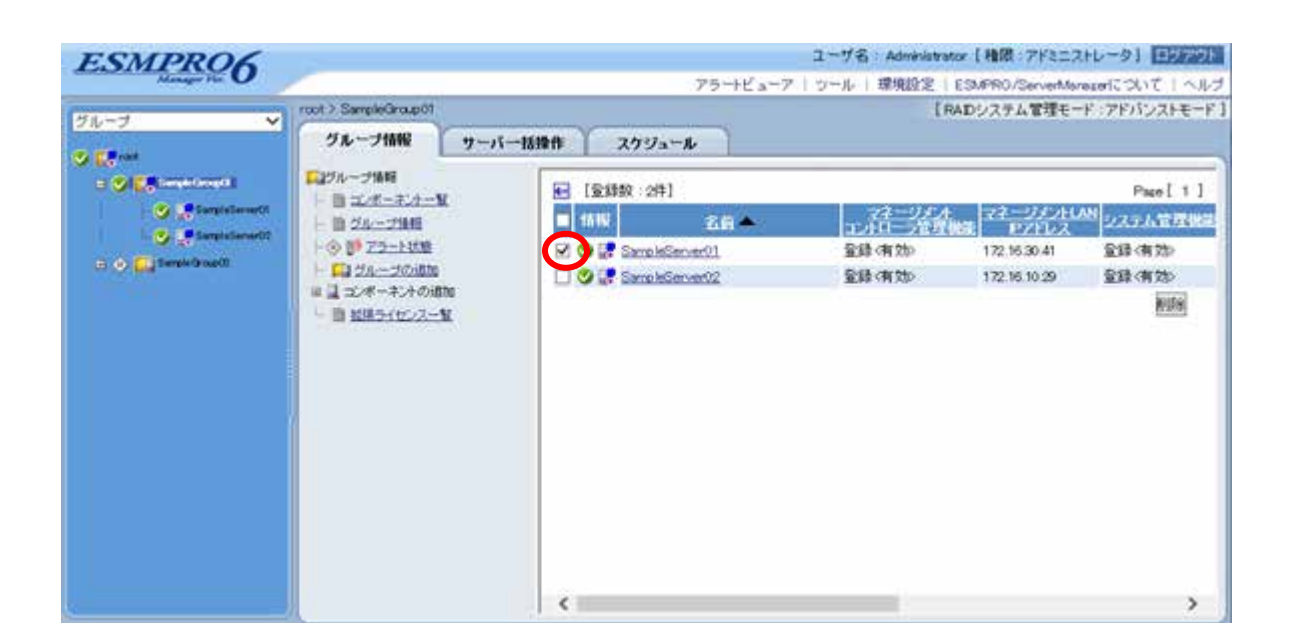

 $(3)$ 

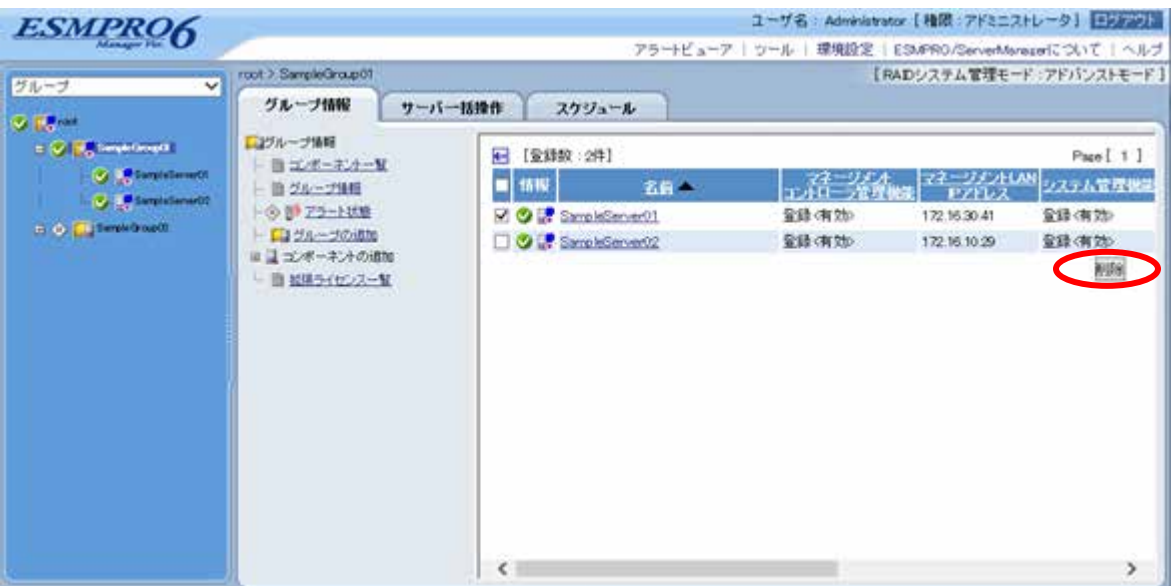

# **11.2** グループを削除する

## $(1)$

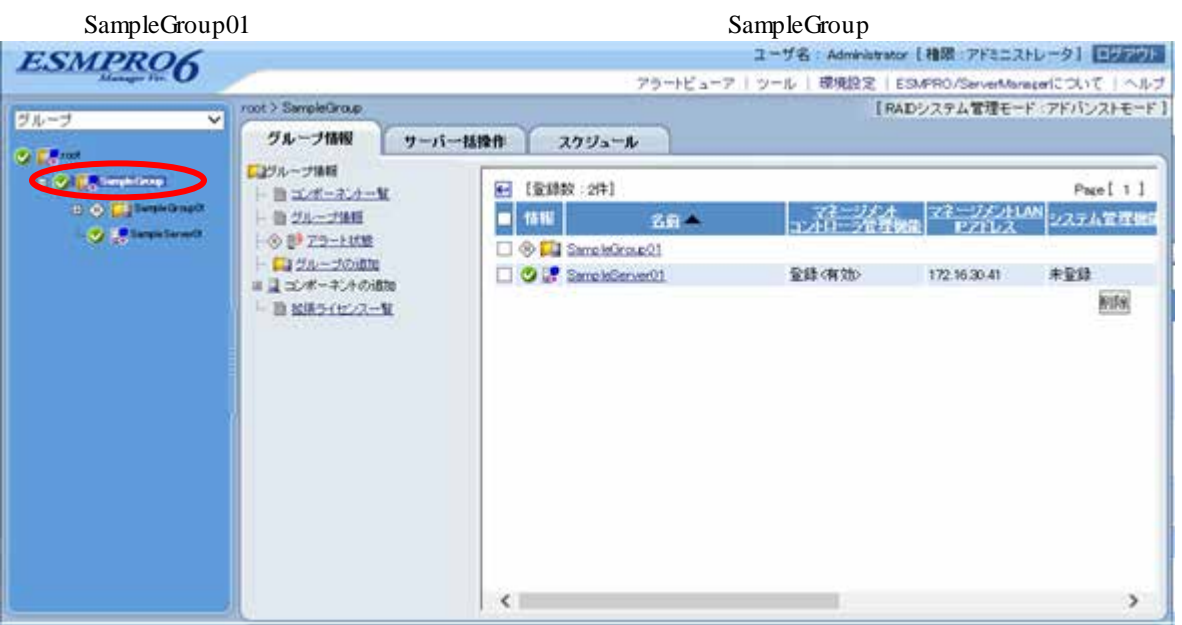

## $(2)$

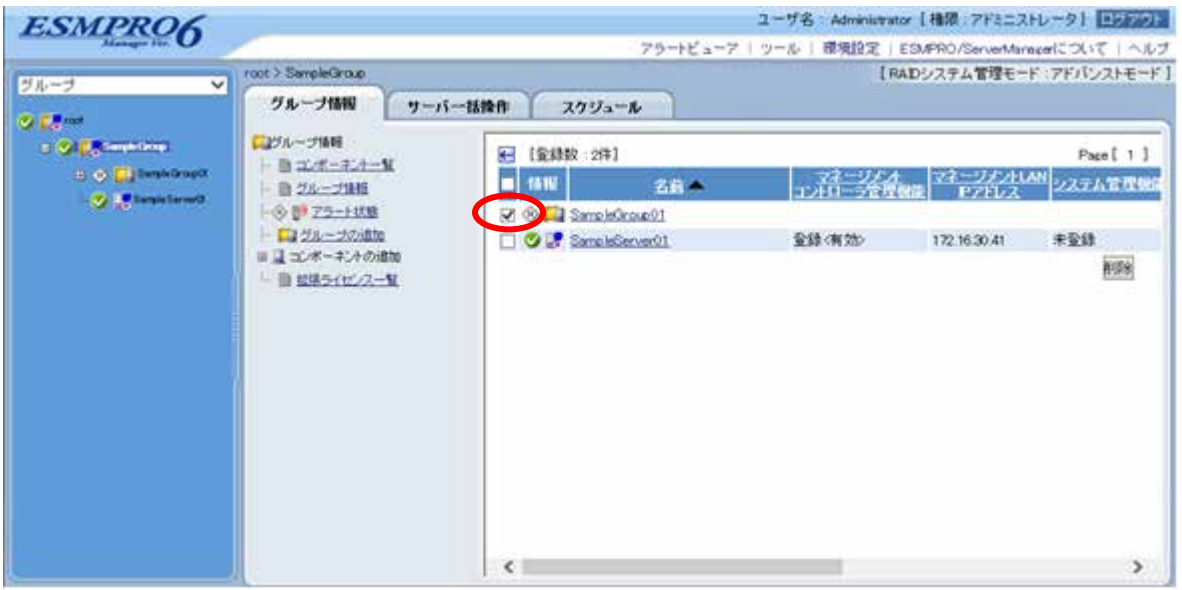

 $(3)$ 

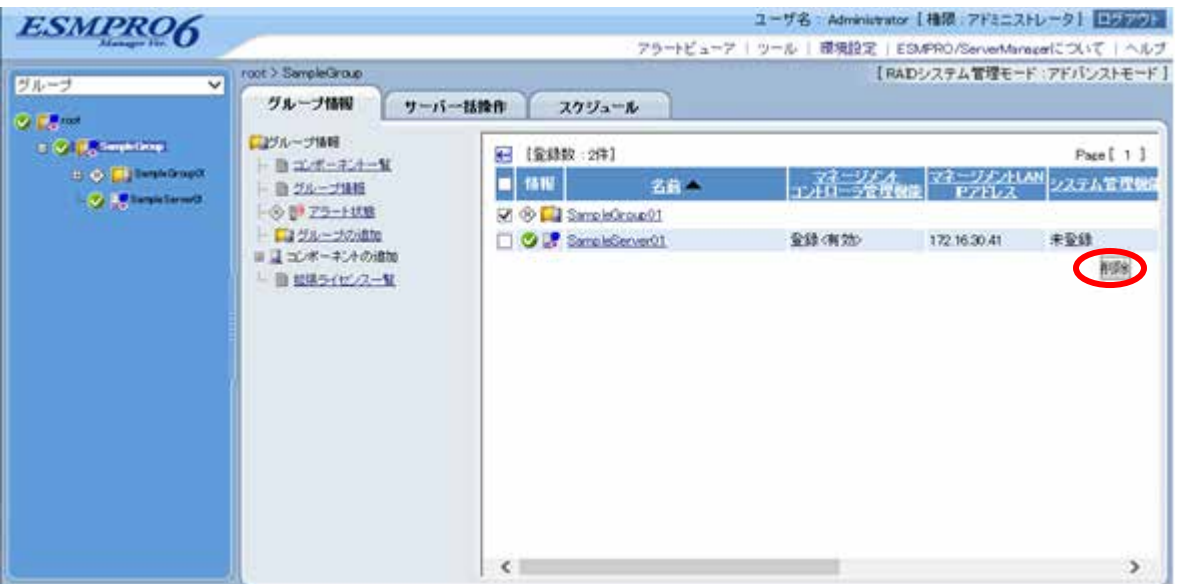

## ESMPRO/ServerManager

 $\mathcal{L}^{\pm}$ トごと、またはグループごとに削除を実行してください。

# **A iStorage NS**

<u>iStorage versus</u> ESMPRO/ServerManager BIOS DOS 2009 POS 1 ESMPRO/ServerManager 2 BMC 3 ESMPRO/ServerManager  $4$ 1 ESMPRO/ServerManager (1) PC ESMPRO/ServerManager ESMPRO/ServerManager Ver.6 (2) ESMPRO/ServerManager (3) LAN ESMPRO/ServerManager PC (4) ESMPRO/ServerManager PC  $2$  RS232-C ESMPRO/ServerManager PC OS (5) ESMPRO/BMC Configuration PC

# 2 **BMC**  $(1)$  BMC LAN EXPRESSBUILDER  $(LAN)$ EXPRESSBUILDER  $($

## 3 ESMPRO/ServerManager

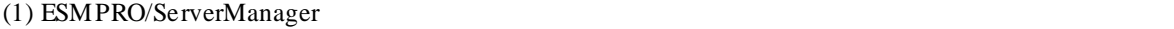

 $(2)$ 

 $LAN$ 

#### **4** リモートコンソールを開く。

(1) ESMPRO/ServerManager

(2) ESMPRO/ServerManager

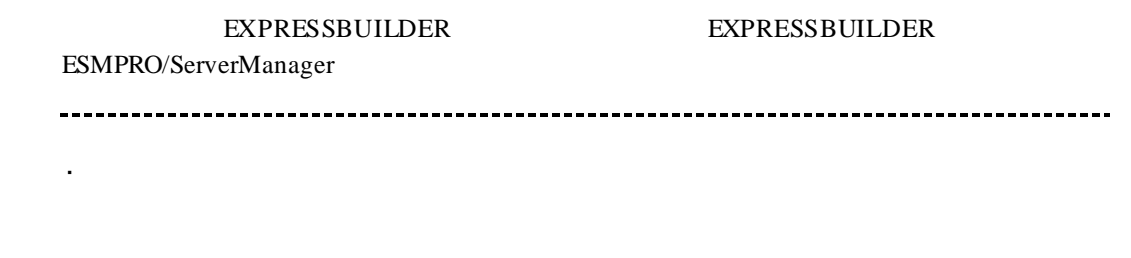

 $($ 

LAN

 $\text{ESC}+\{$ 

ESC+{ キーを入力してください。 J. 「接続設定」画面で「切断」ボタンをクリックして回線を切断してください。

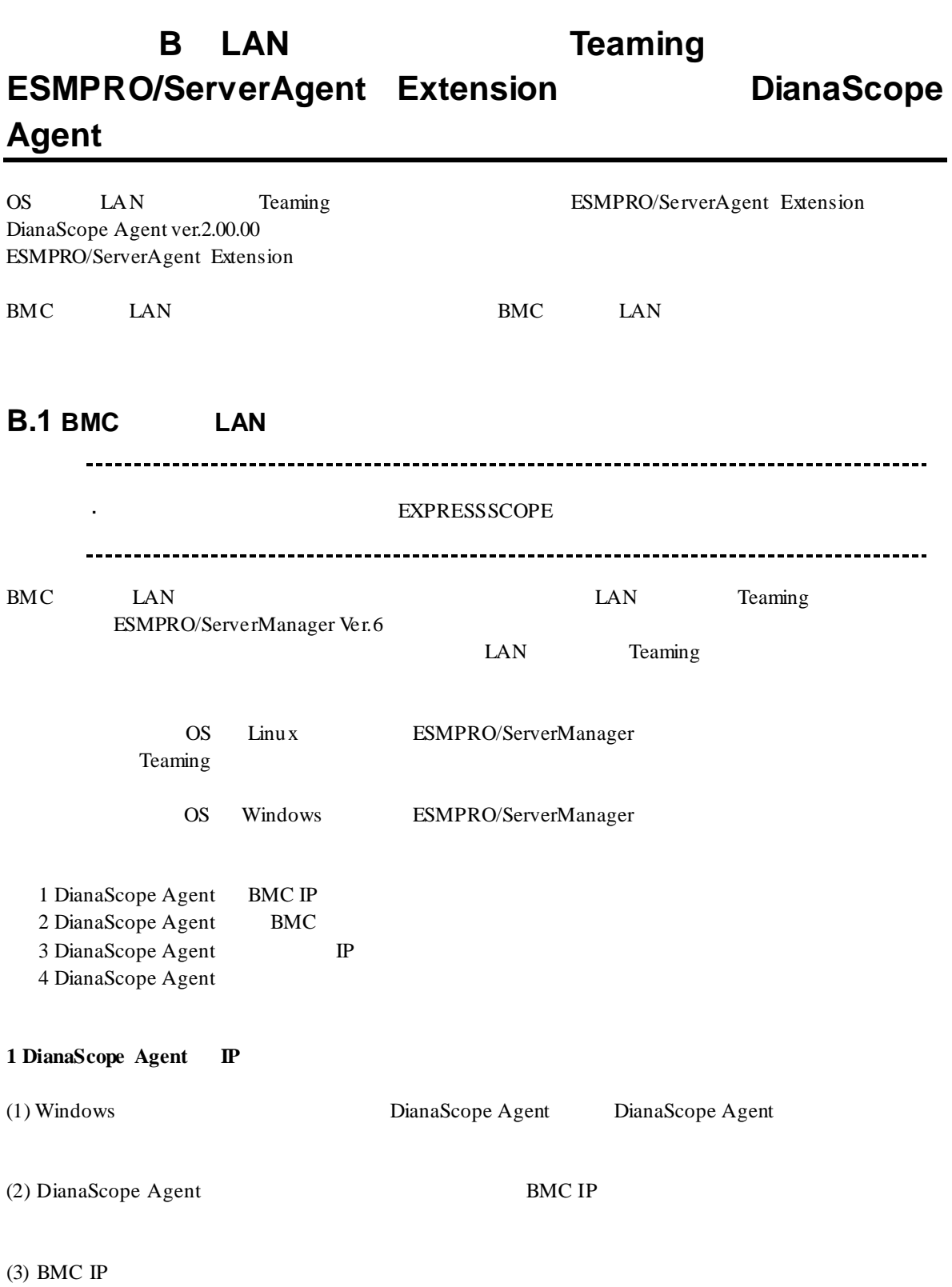

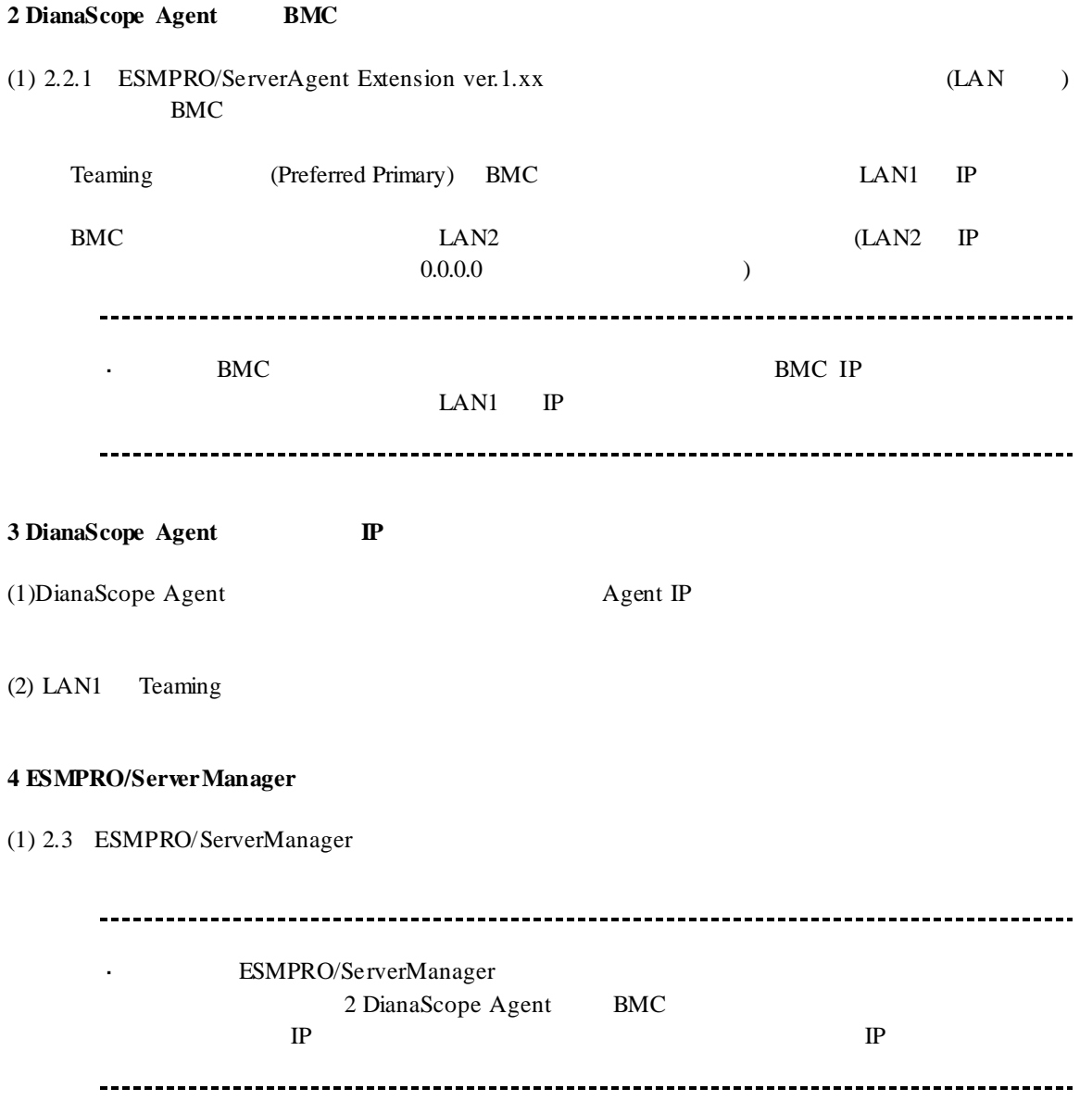

# **B.2 BMC LAN**

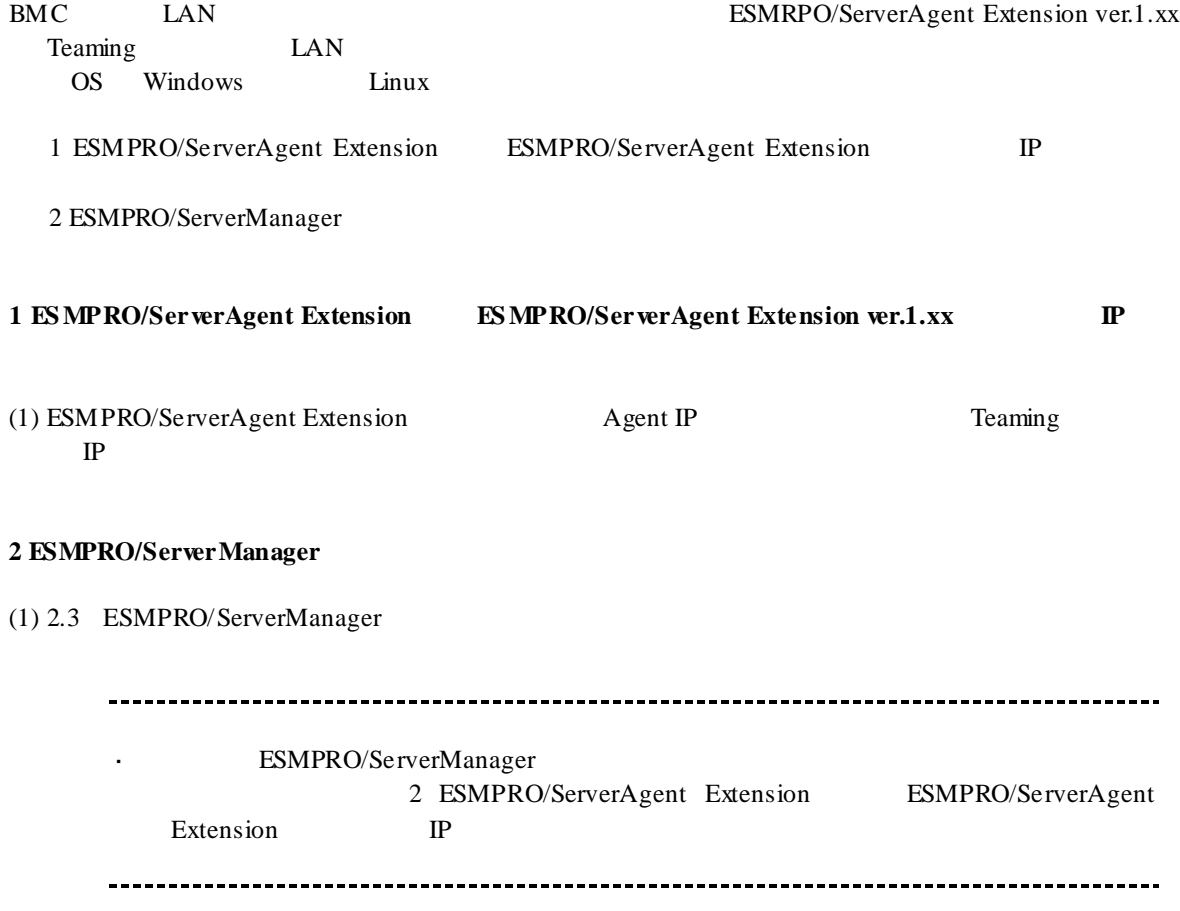

# **C** WS-Man

WS-Man

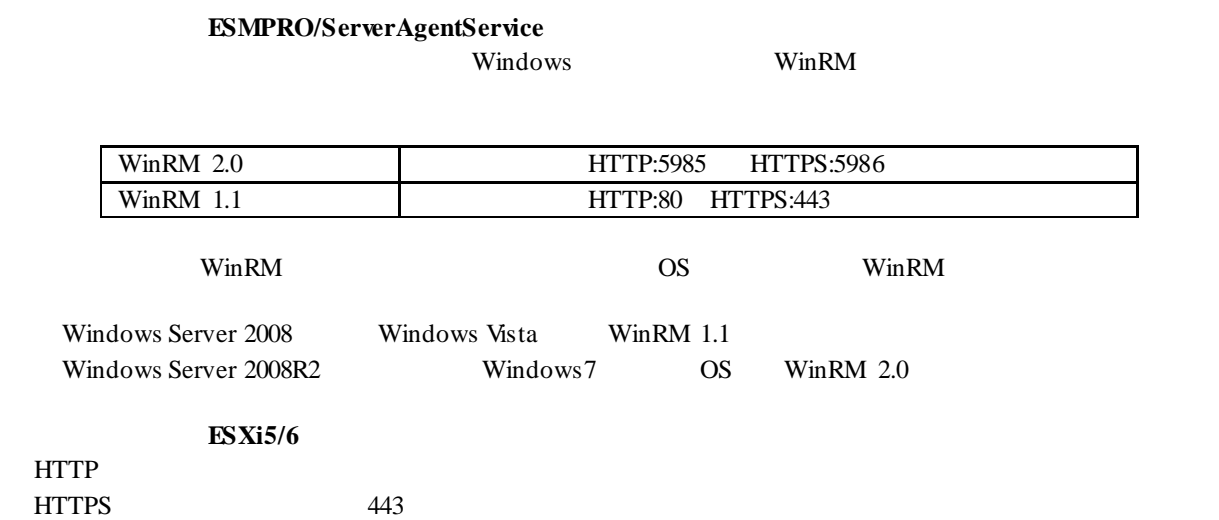

# 付録 **D** 管理対象コンポーネント一覧

# **BMC** 搭載コンポ―ネント

ESMPRO/ServerManager BMC

l リモートコンソール l 情報収集 l 電源制御 l コンポーネント監視 l リモートバッチ l The Second Second Second

URL URL http://jpn.nec.com/esmsm/

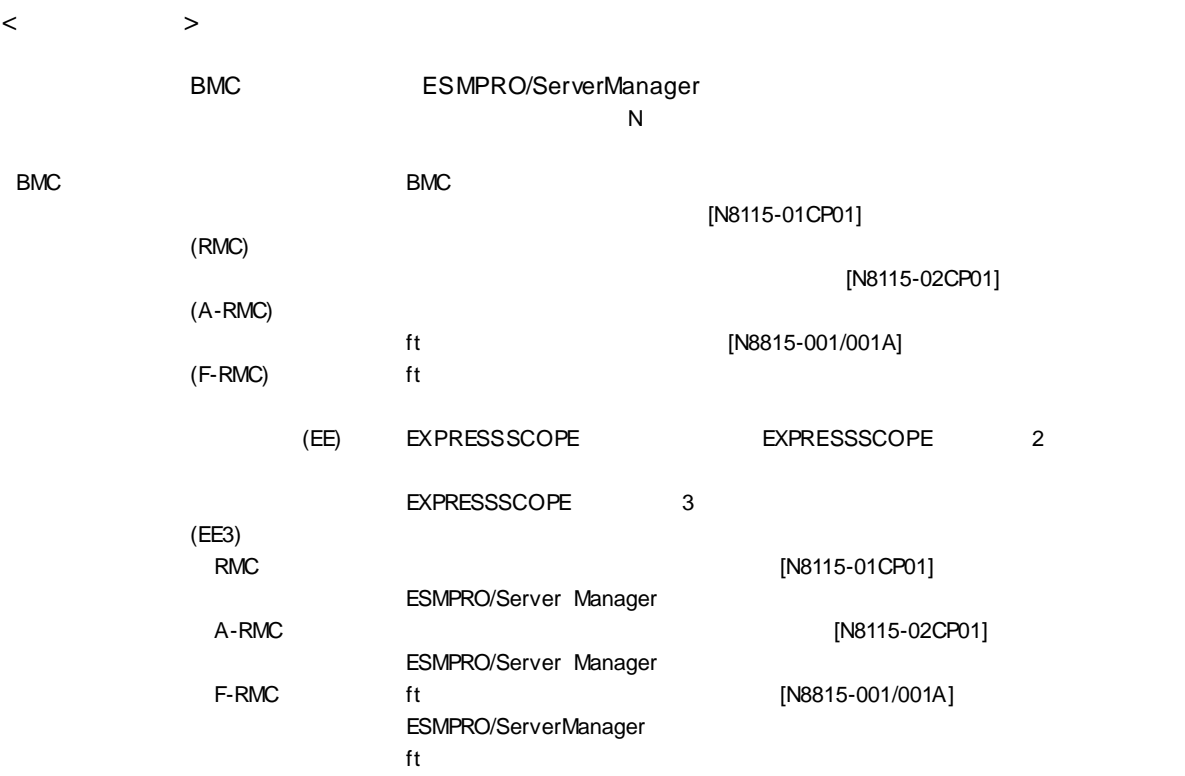

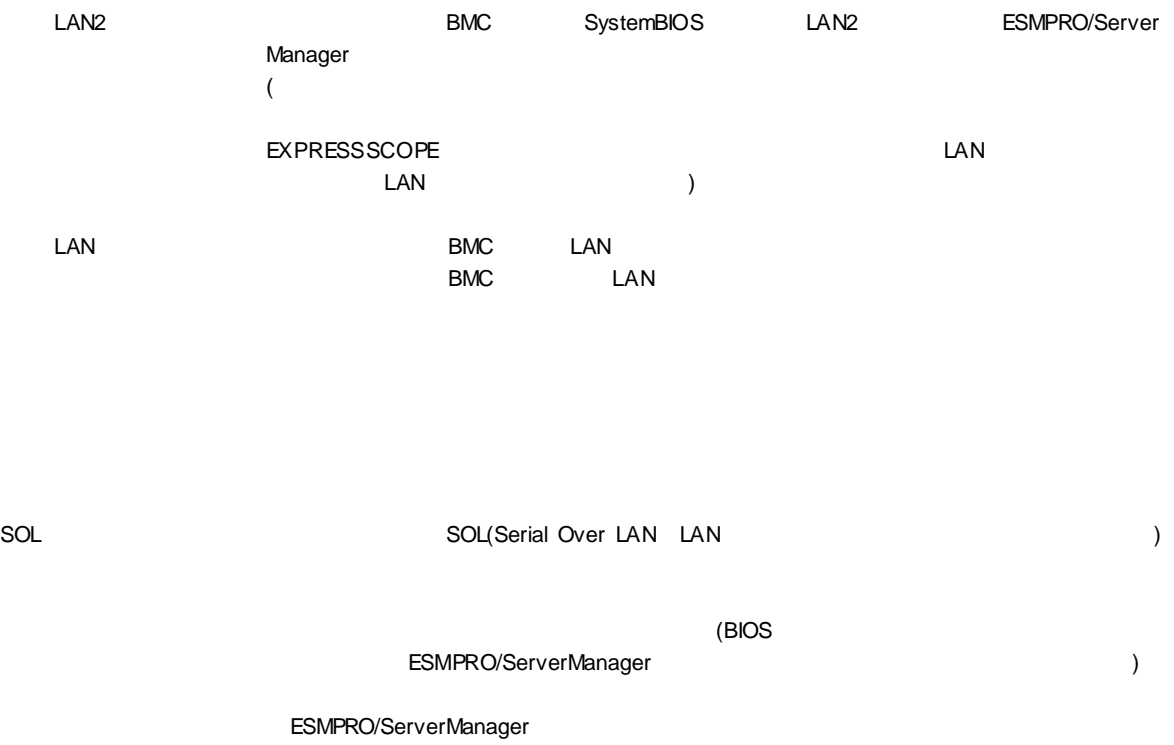

ECO 設定 コンポーネントが ECO 設定機能をサポートしているときに、「○」を表示します。

## n **Express5800/**

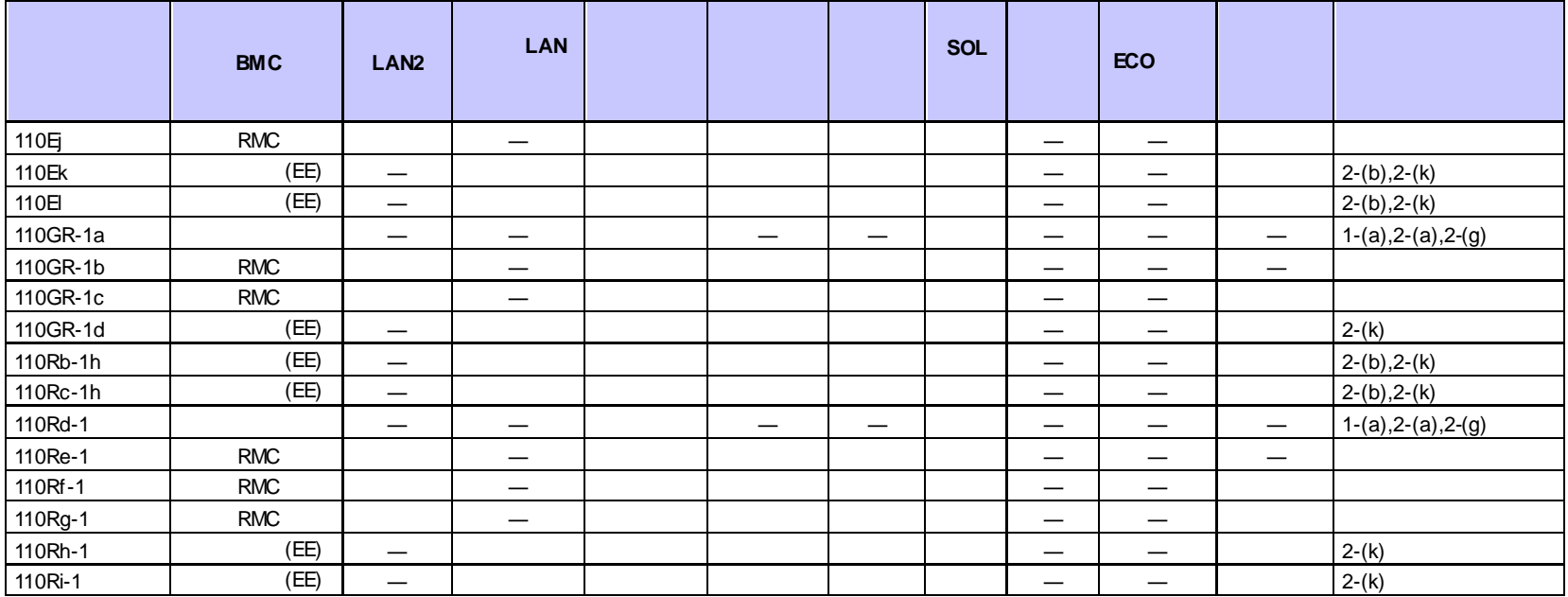

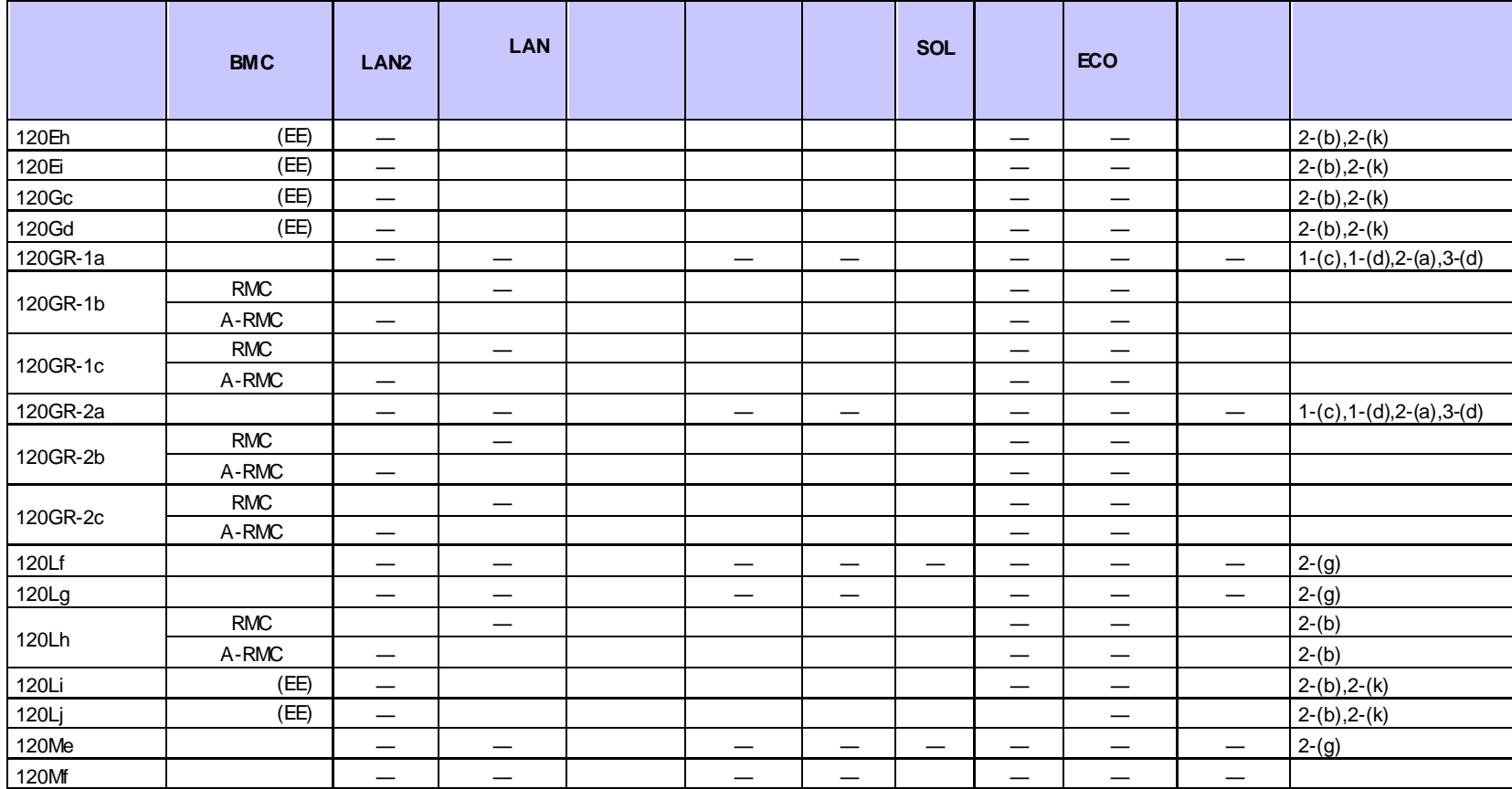

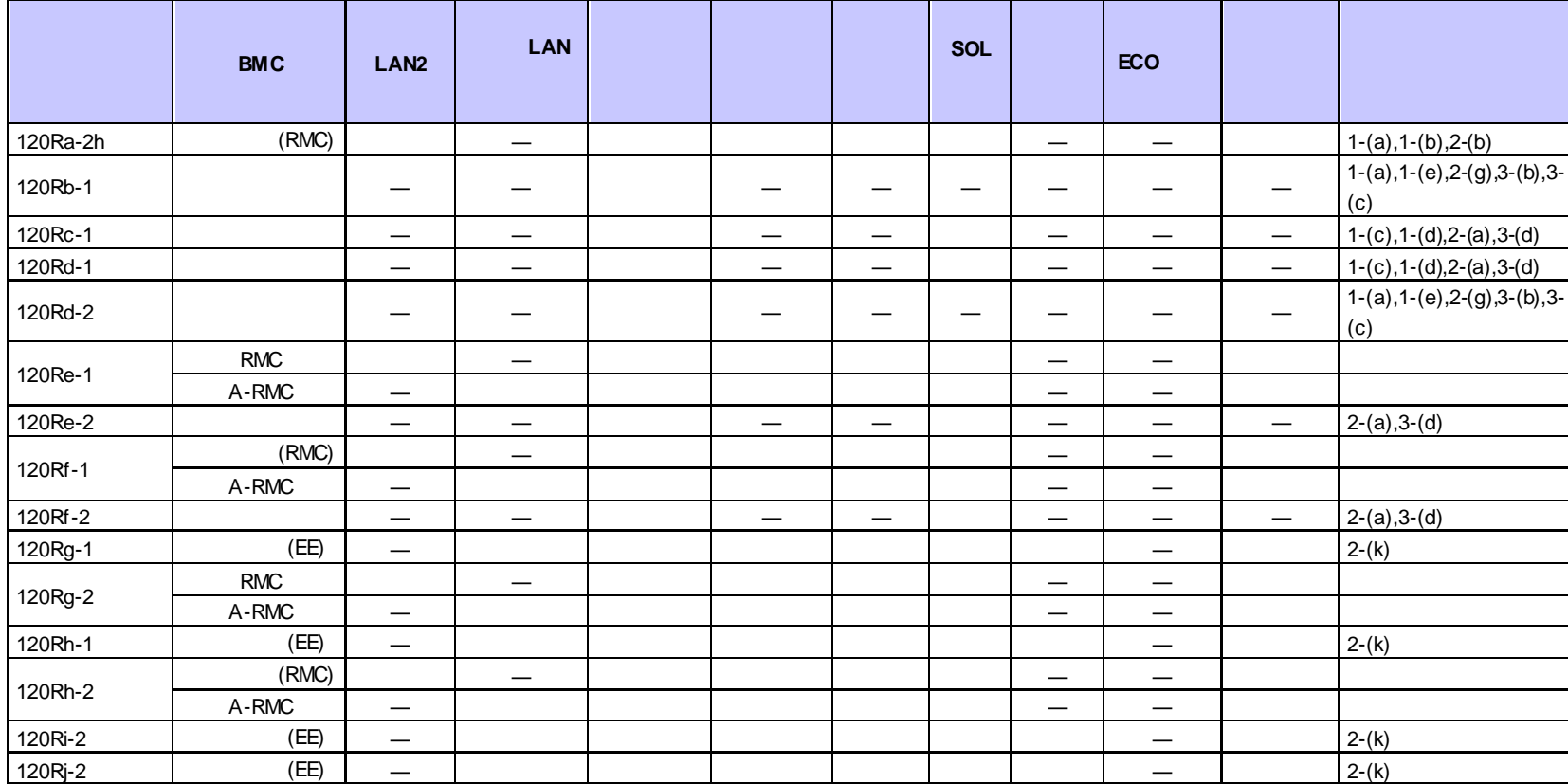

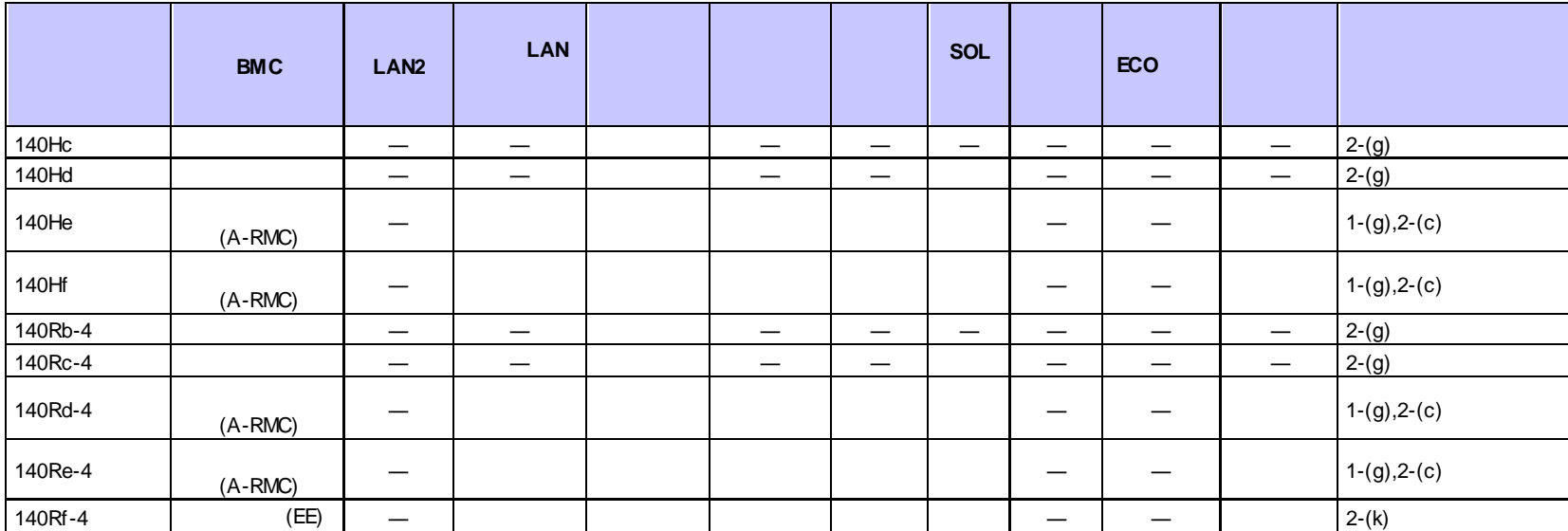

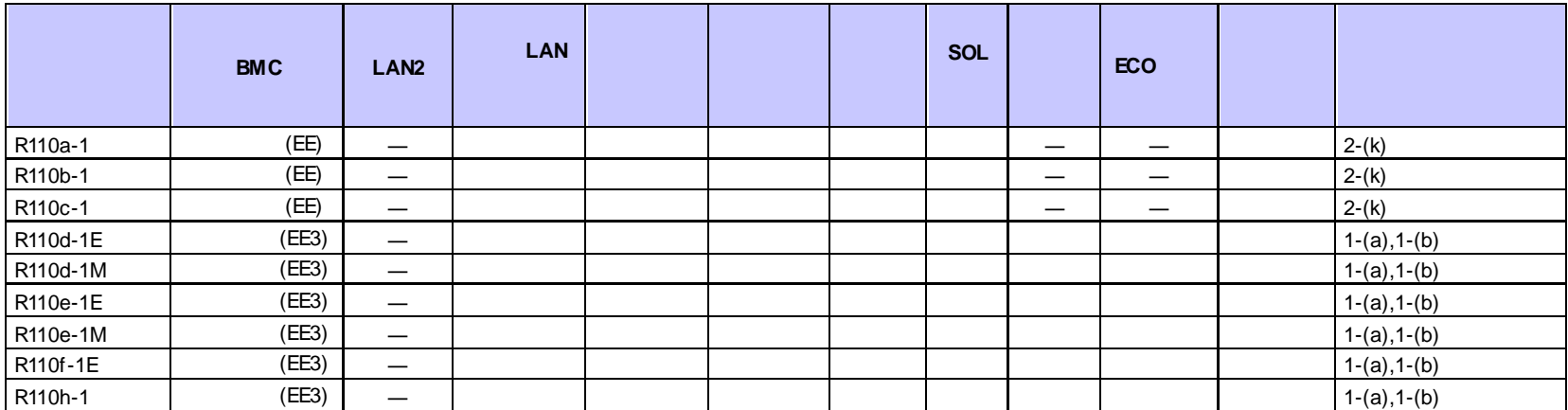

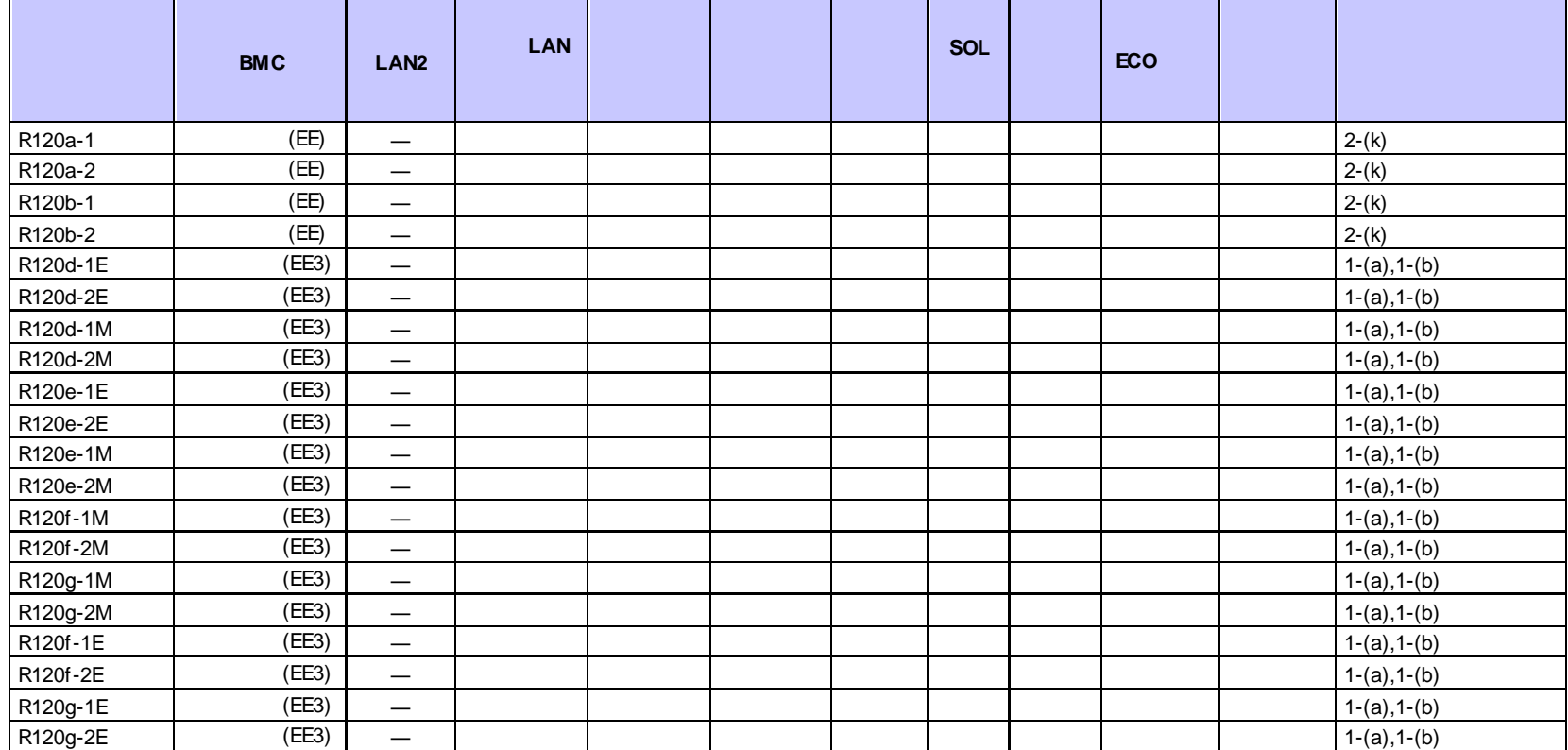

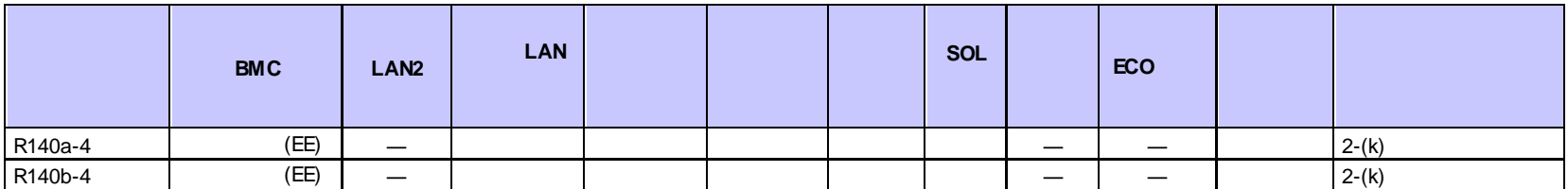

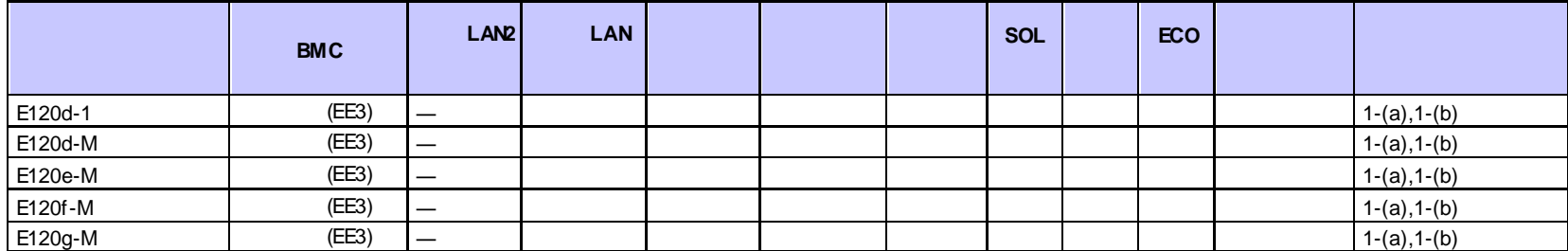

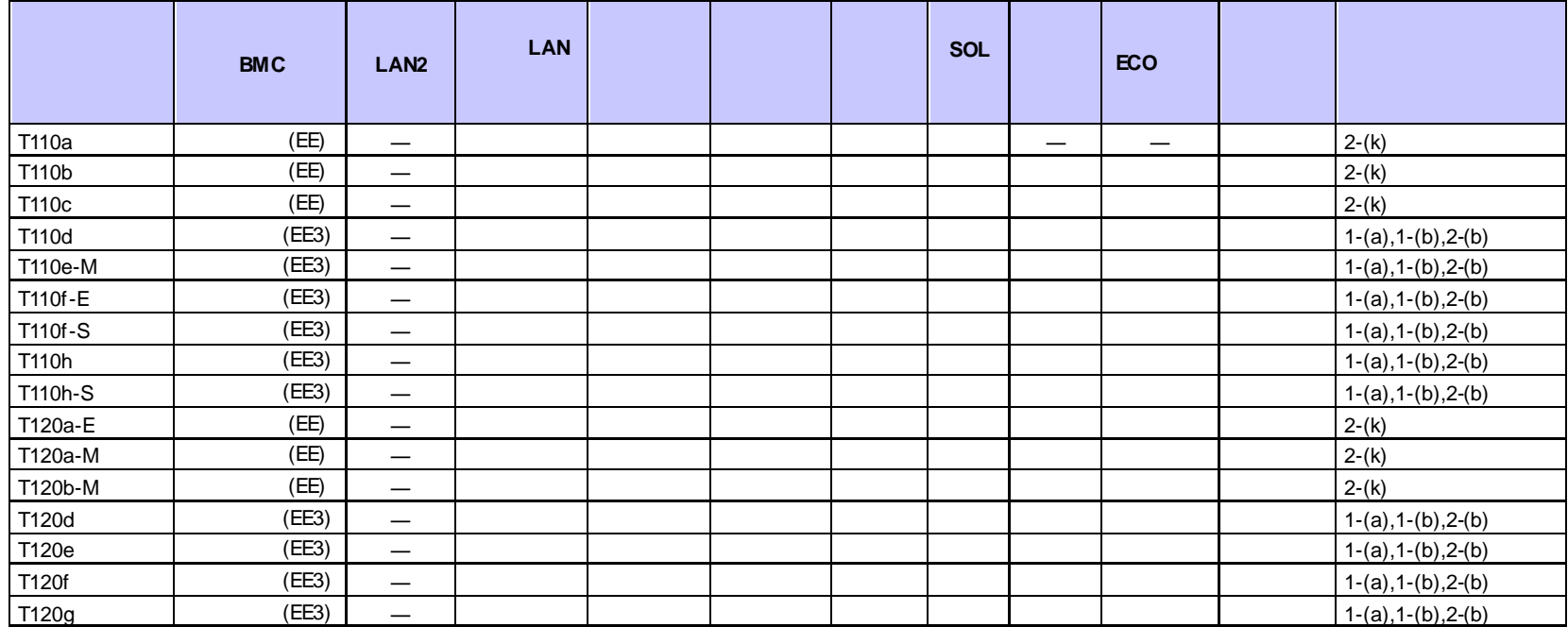

## **n Express5800/**

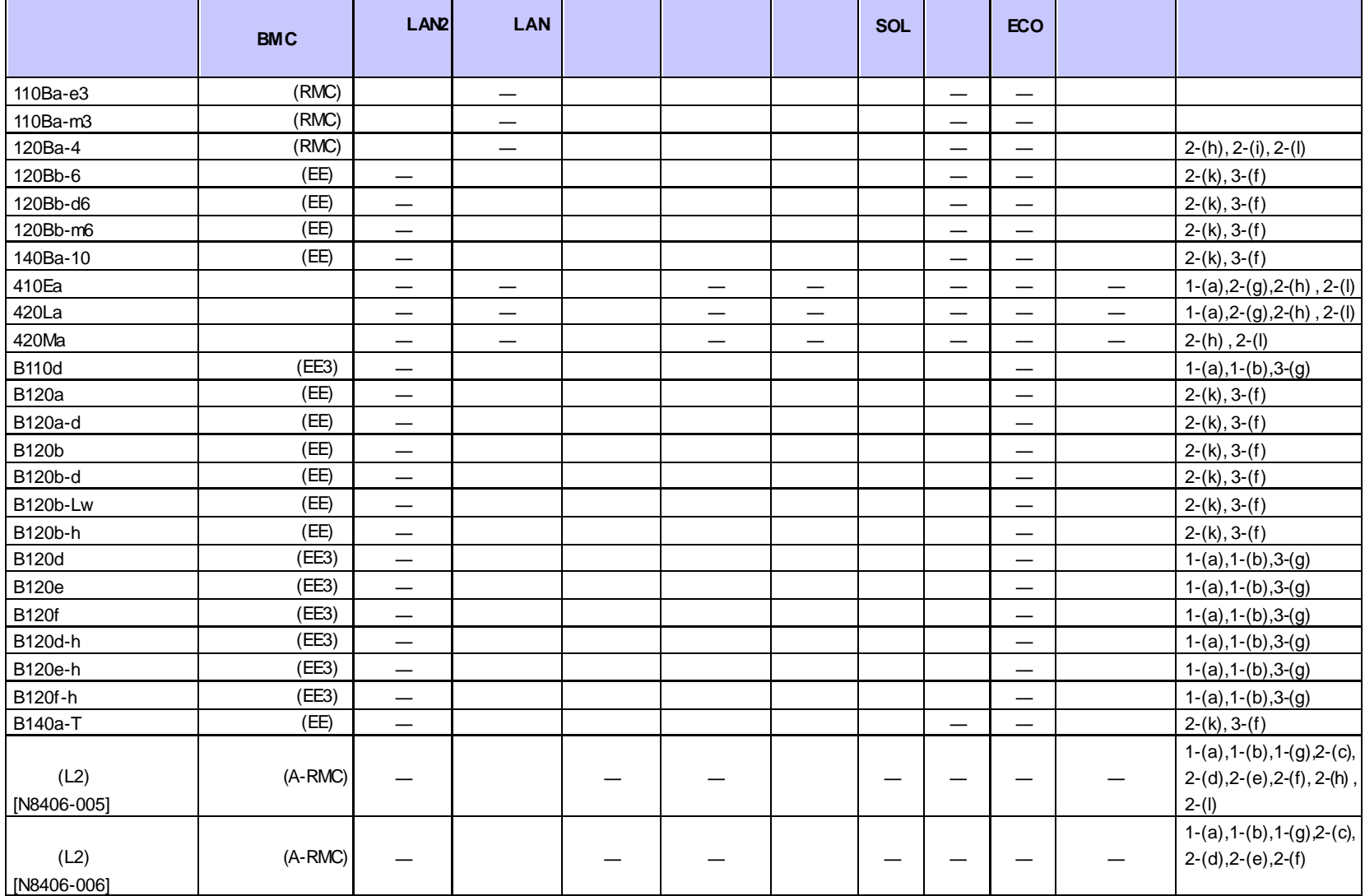

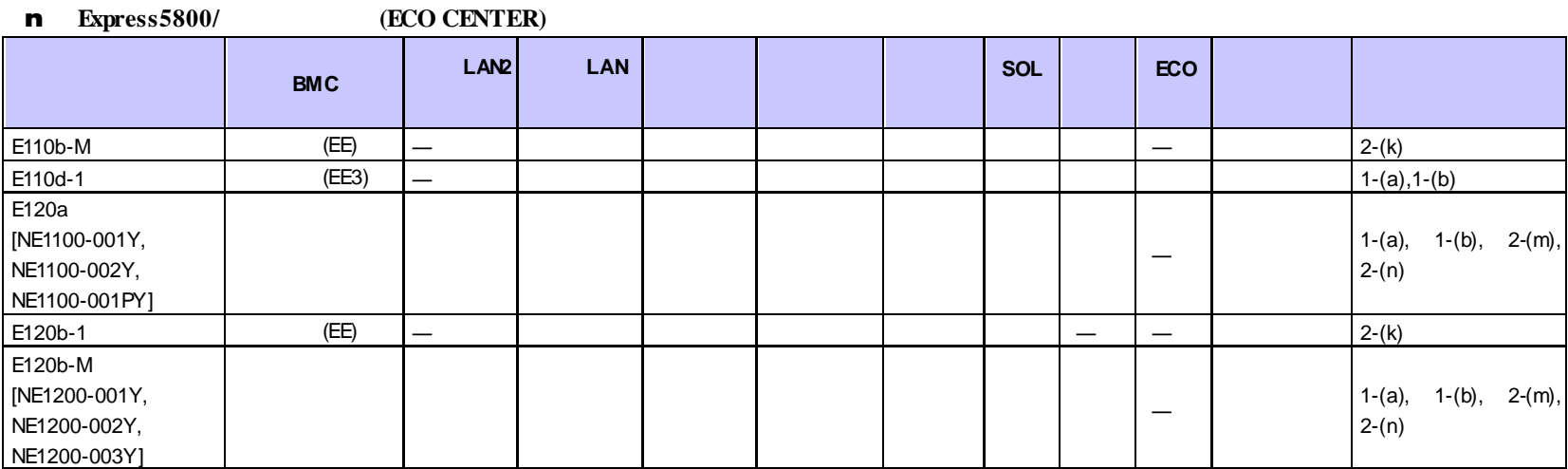

n フォールト・トレラント ちょうしょう

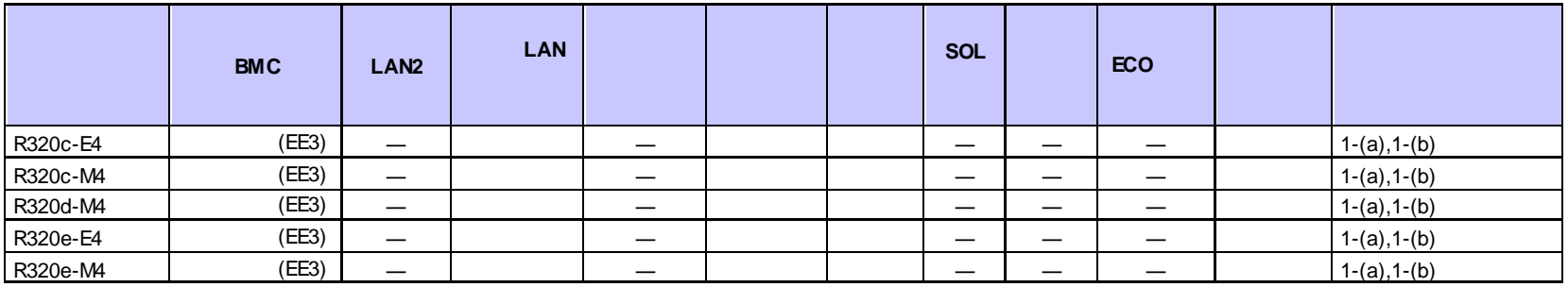

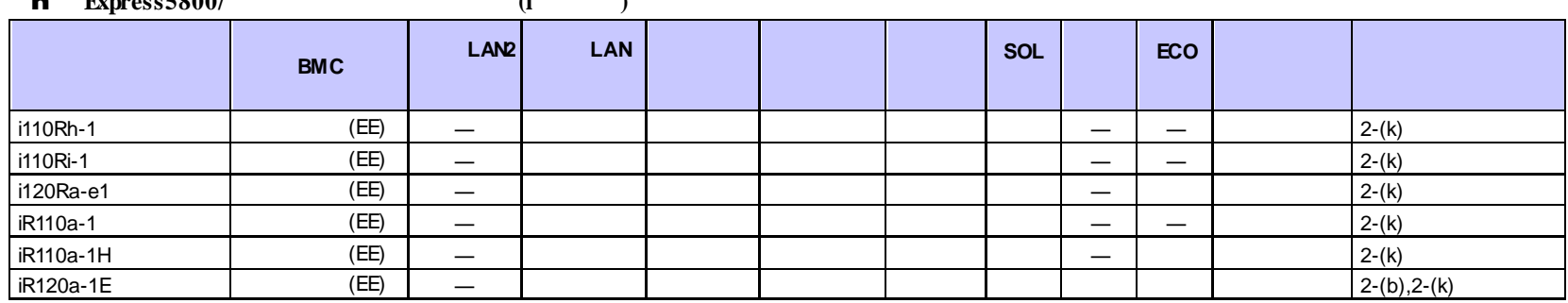

# $\mathbf{r} = \mathbf{F} \mathbf{v} = \mathbf{r} \mathbf{v} = \mathbf{r} \mathbf{v}$

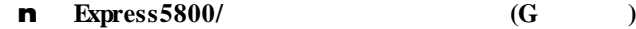

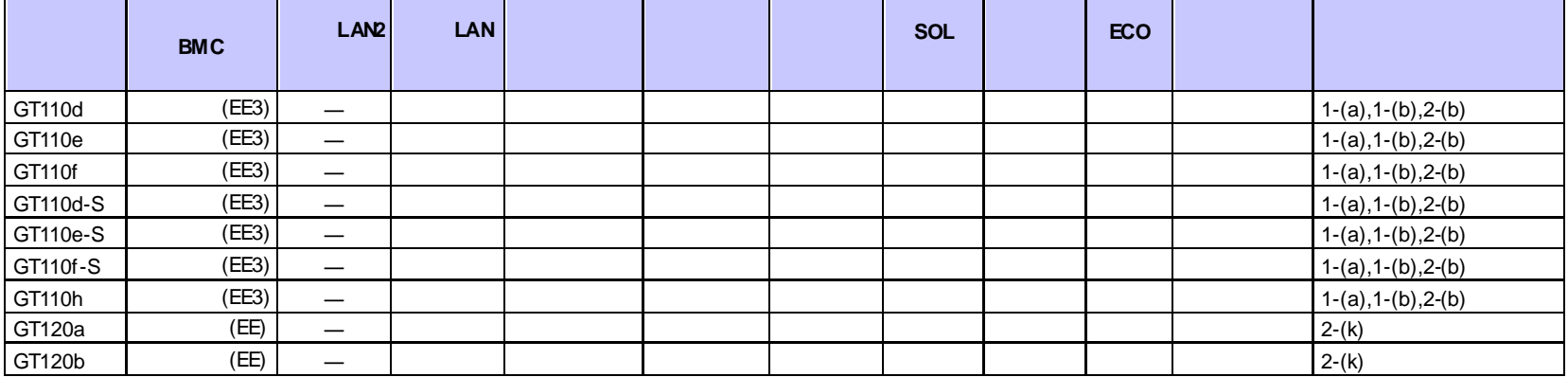

## n **Express5800/**

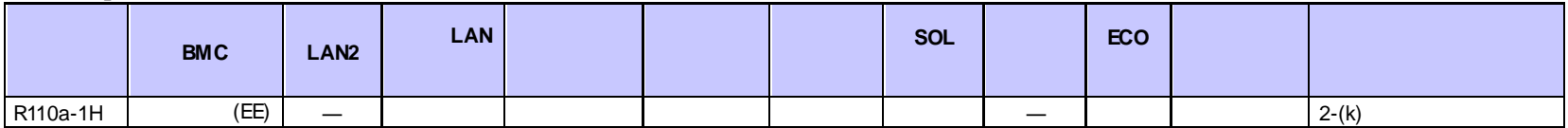

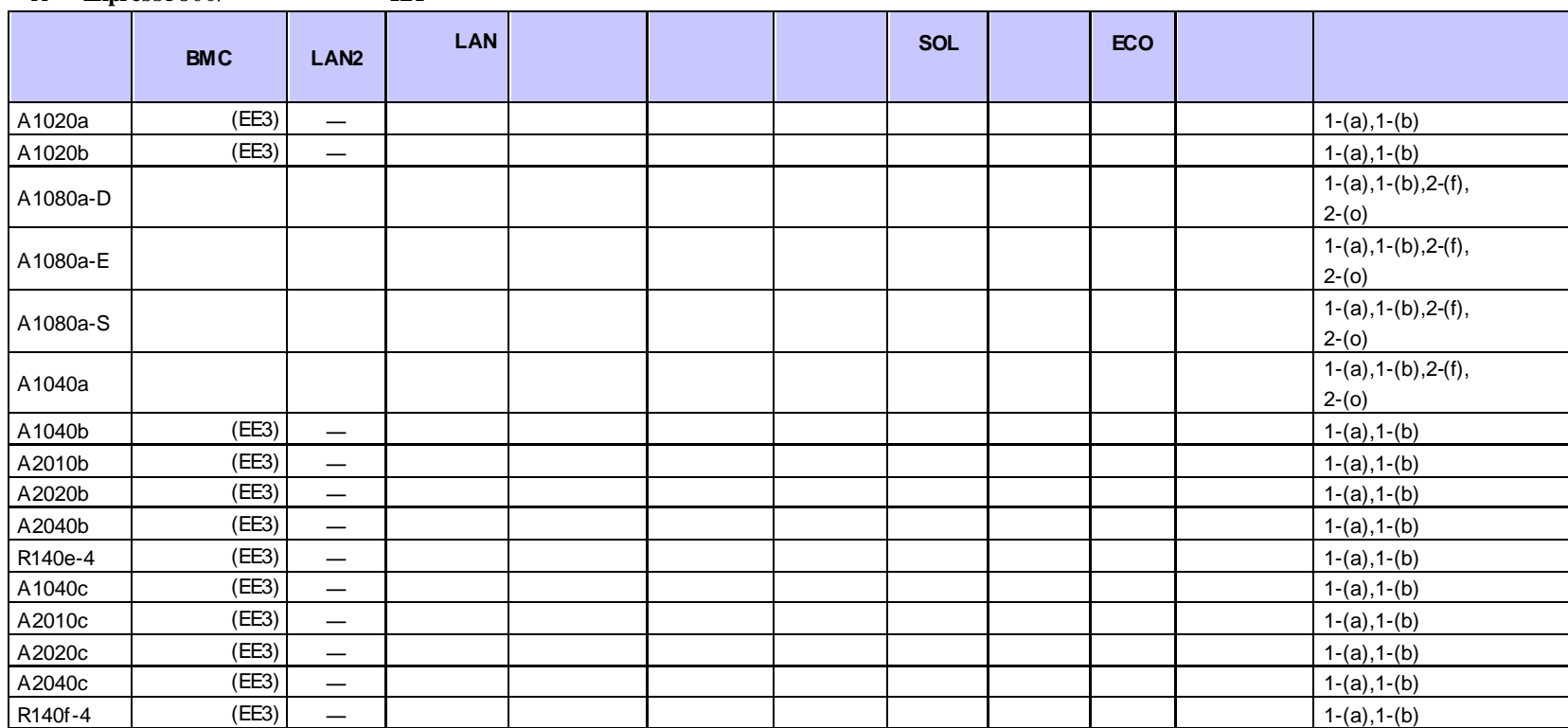

n **Express5800/** HA

#### **n Express5800/**

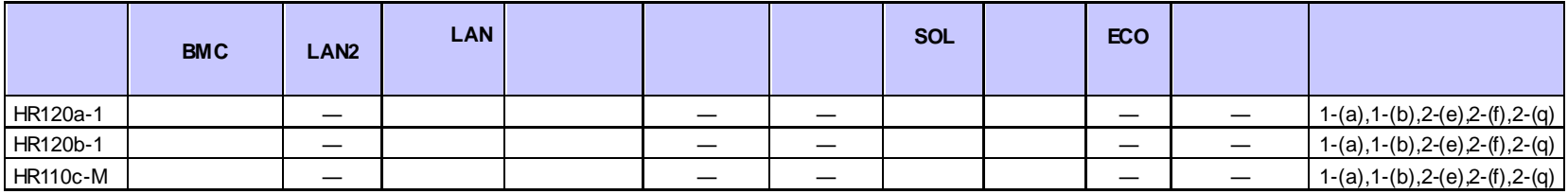
### n **Express5800/**

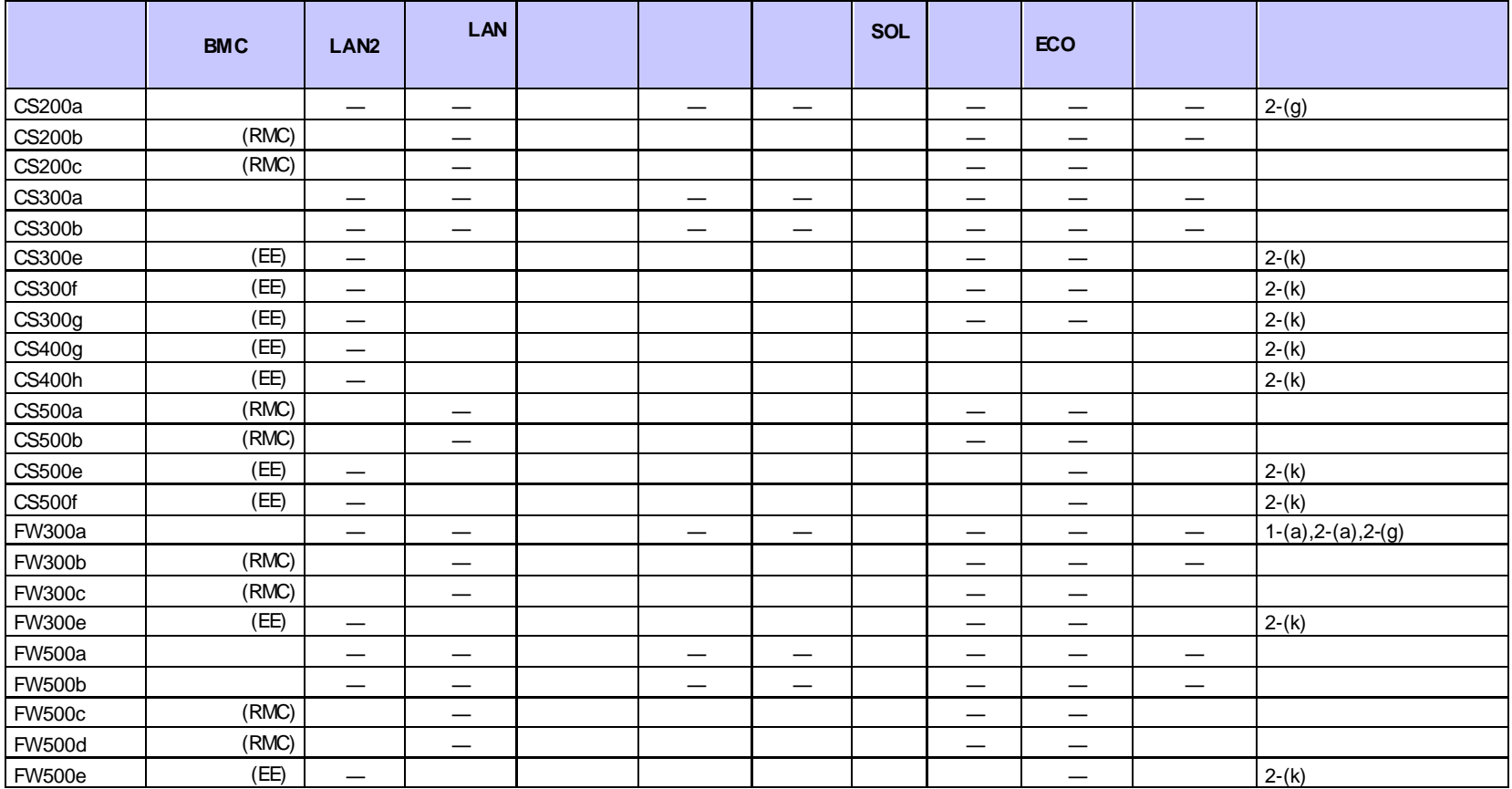

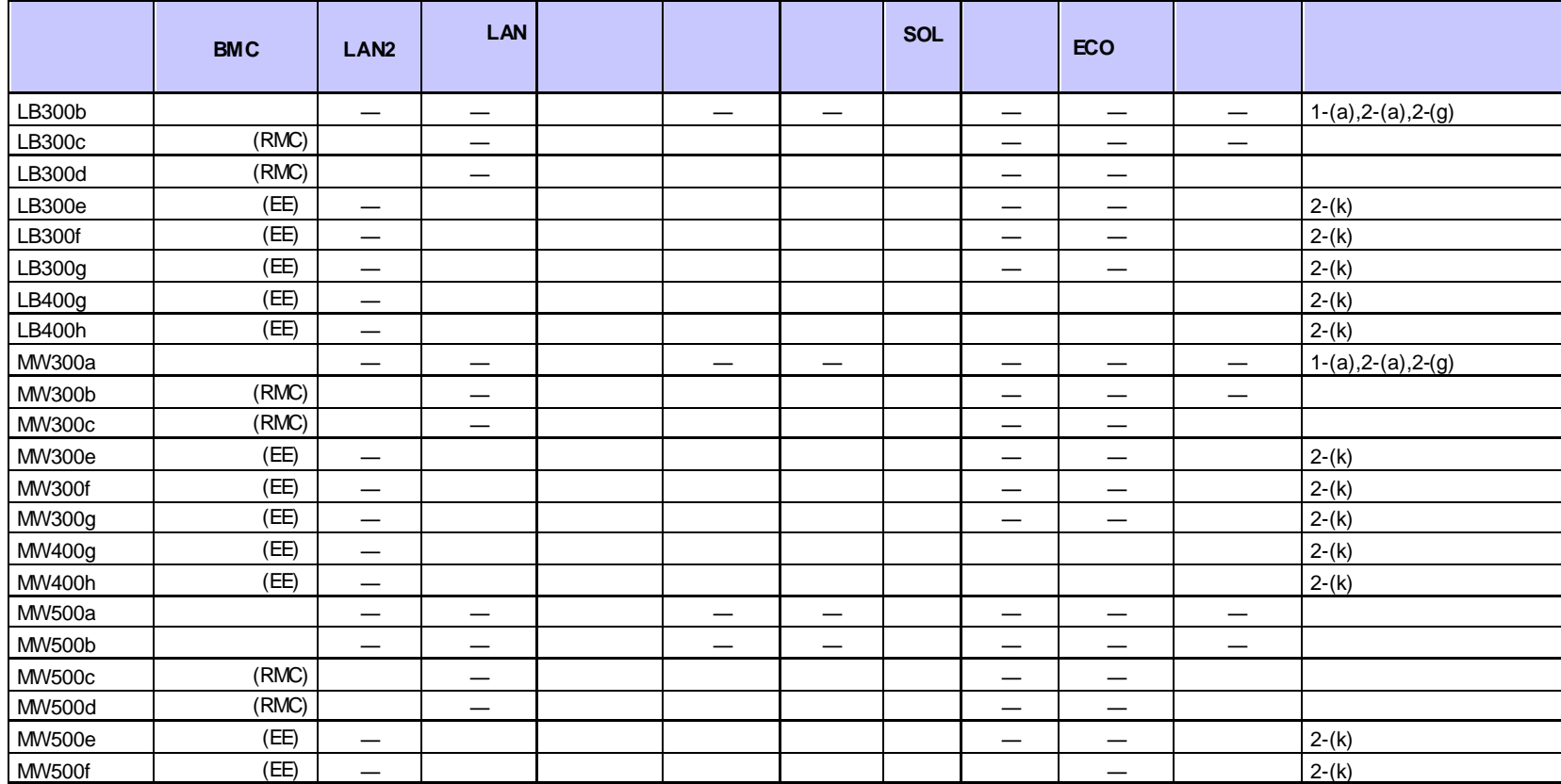

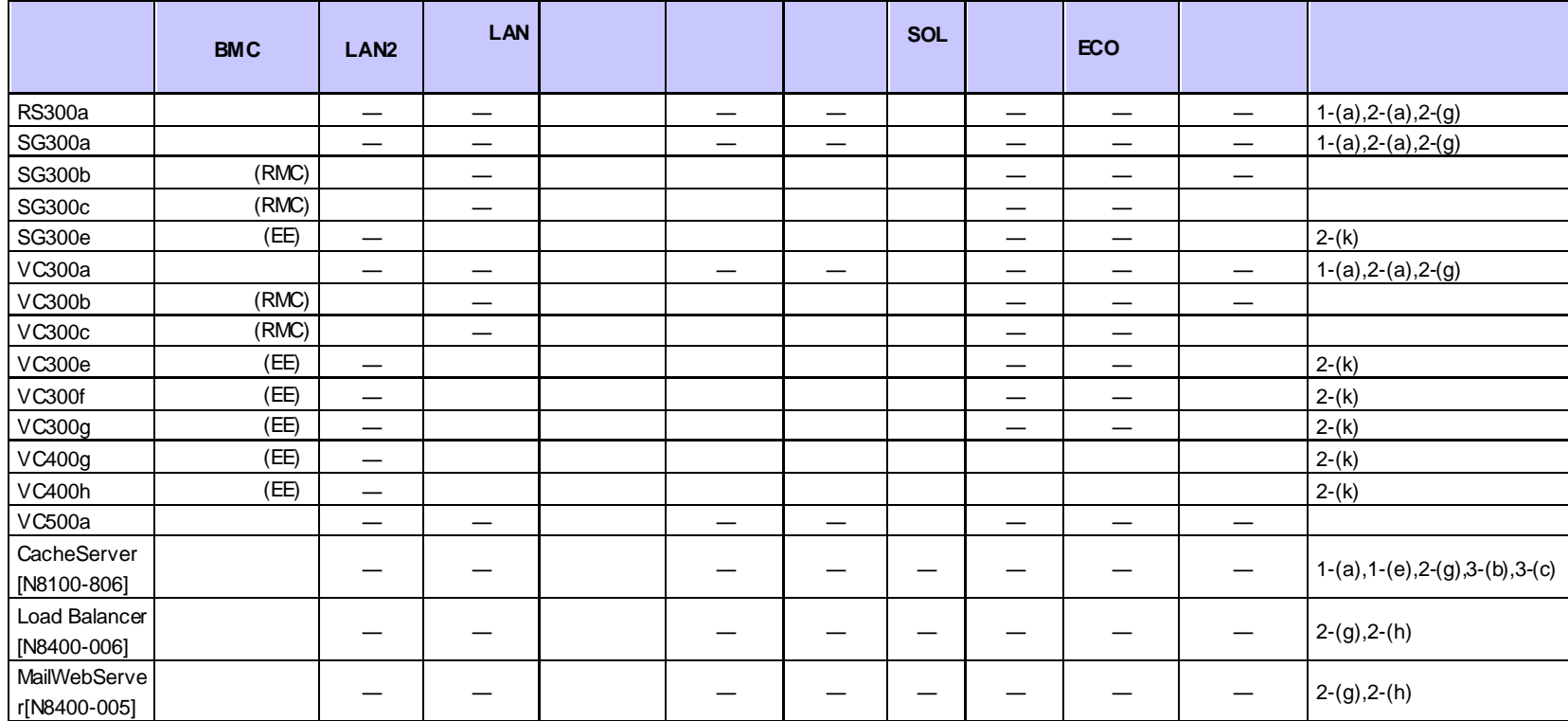

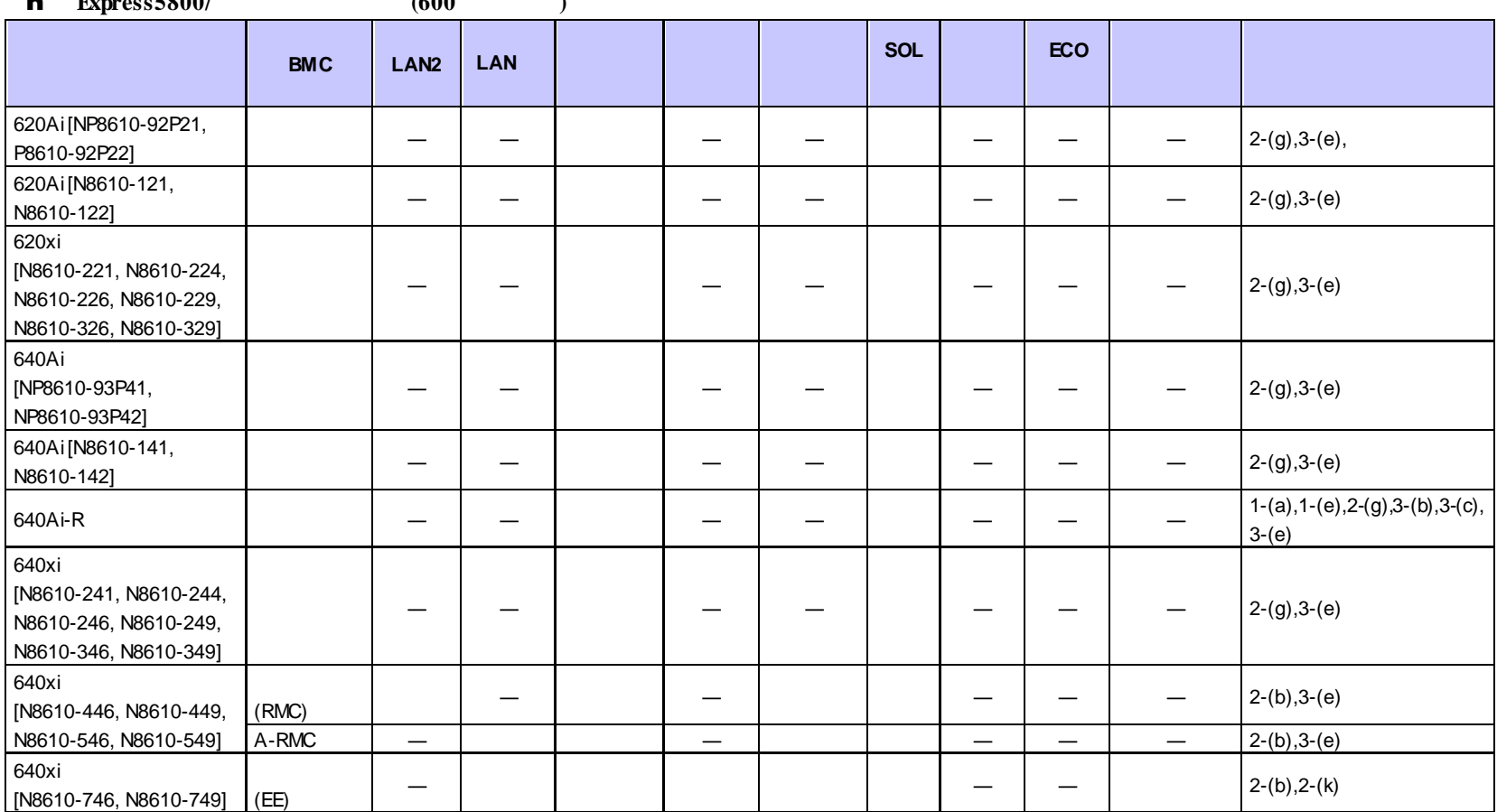

n **Express5800/** (600 )

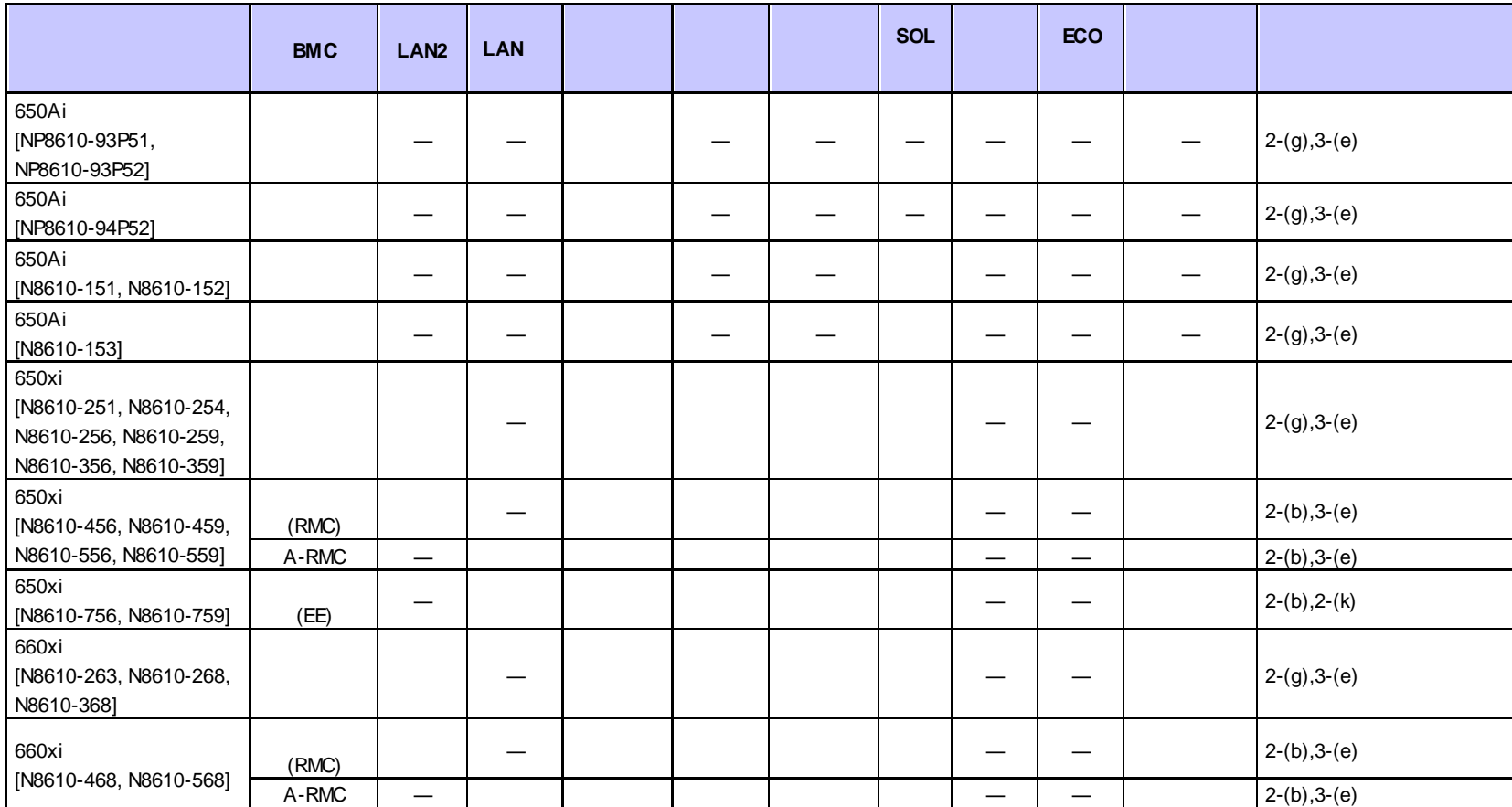

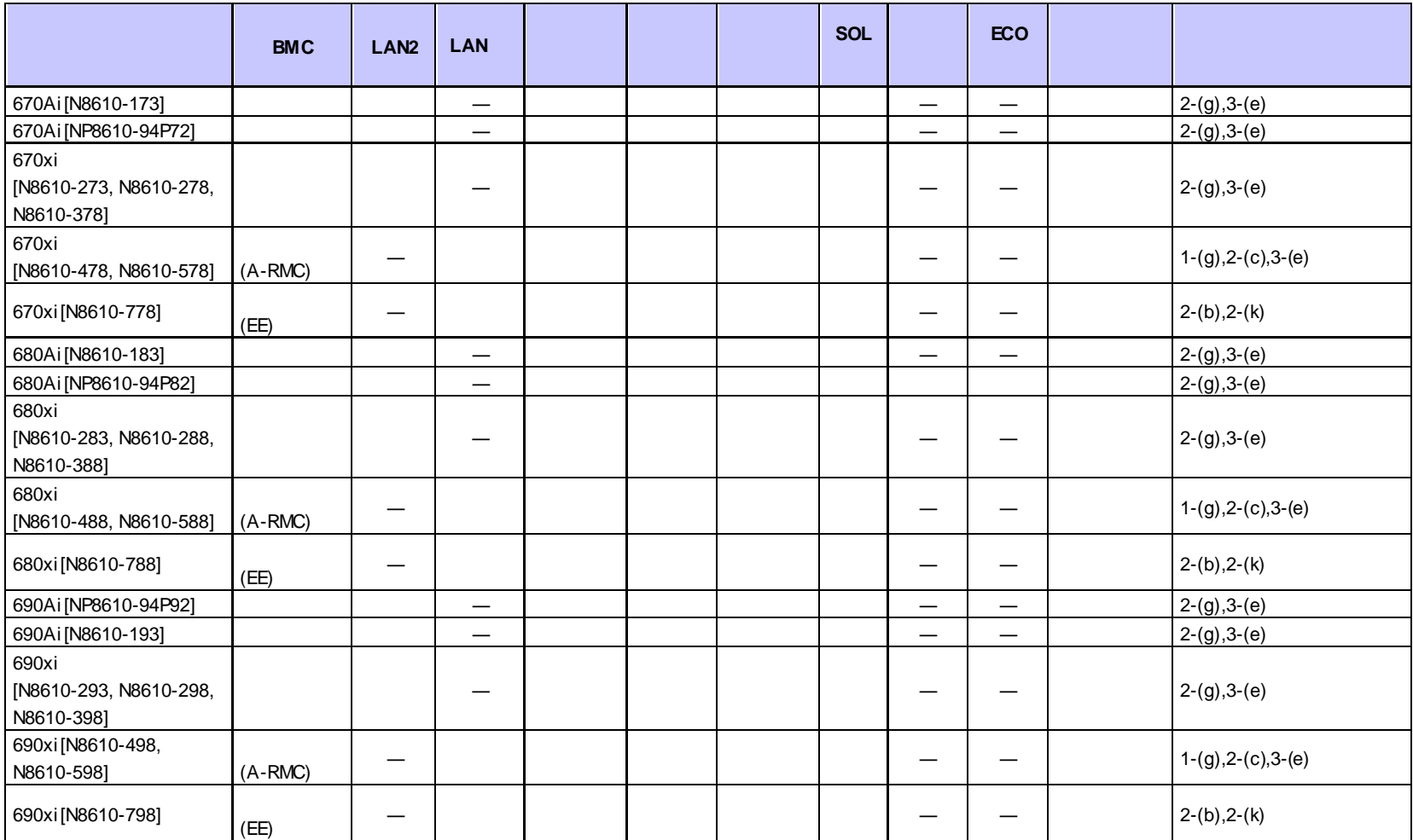

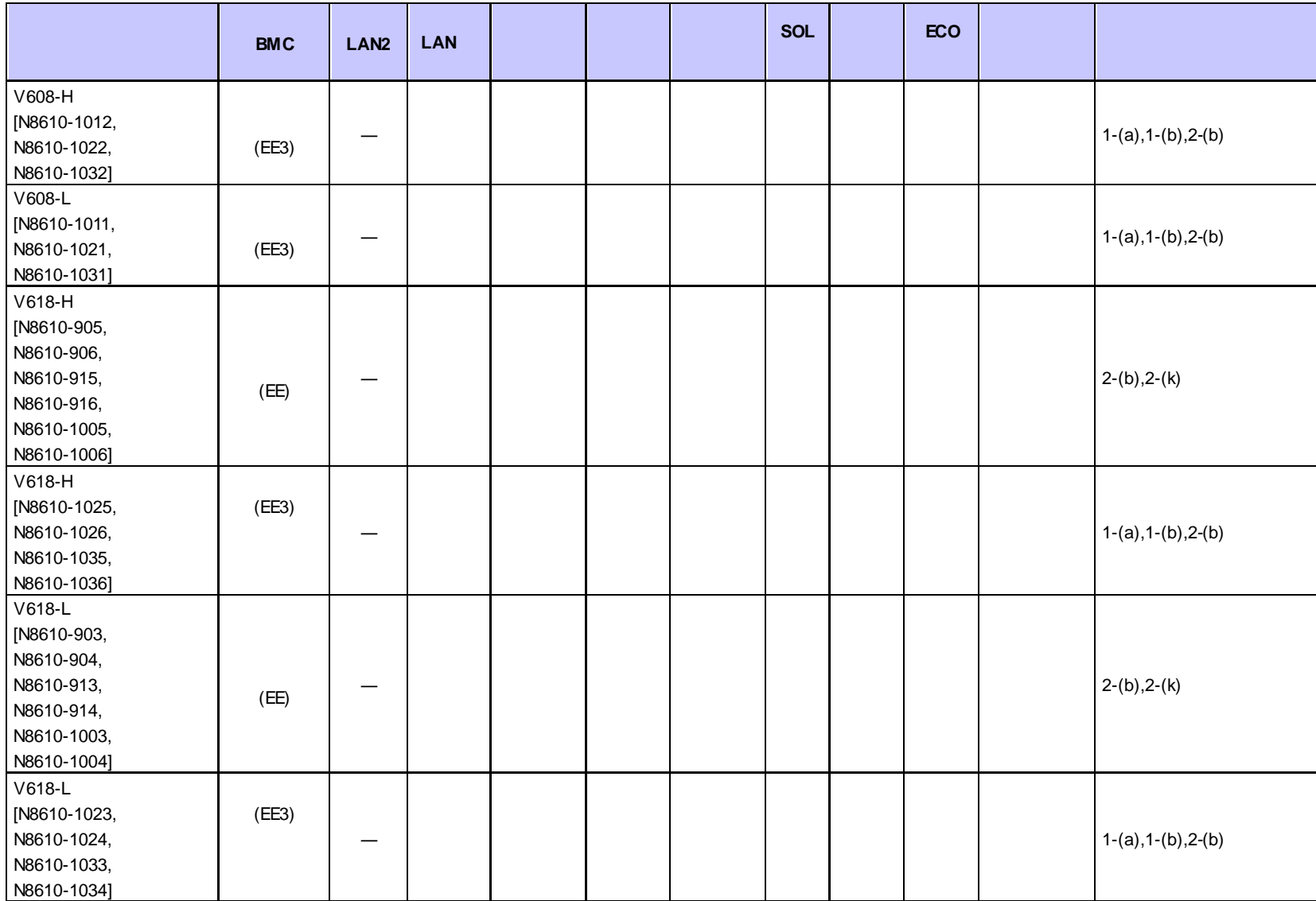

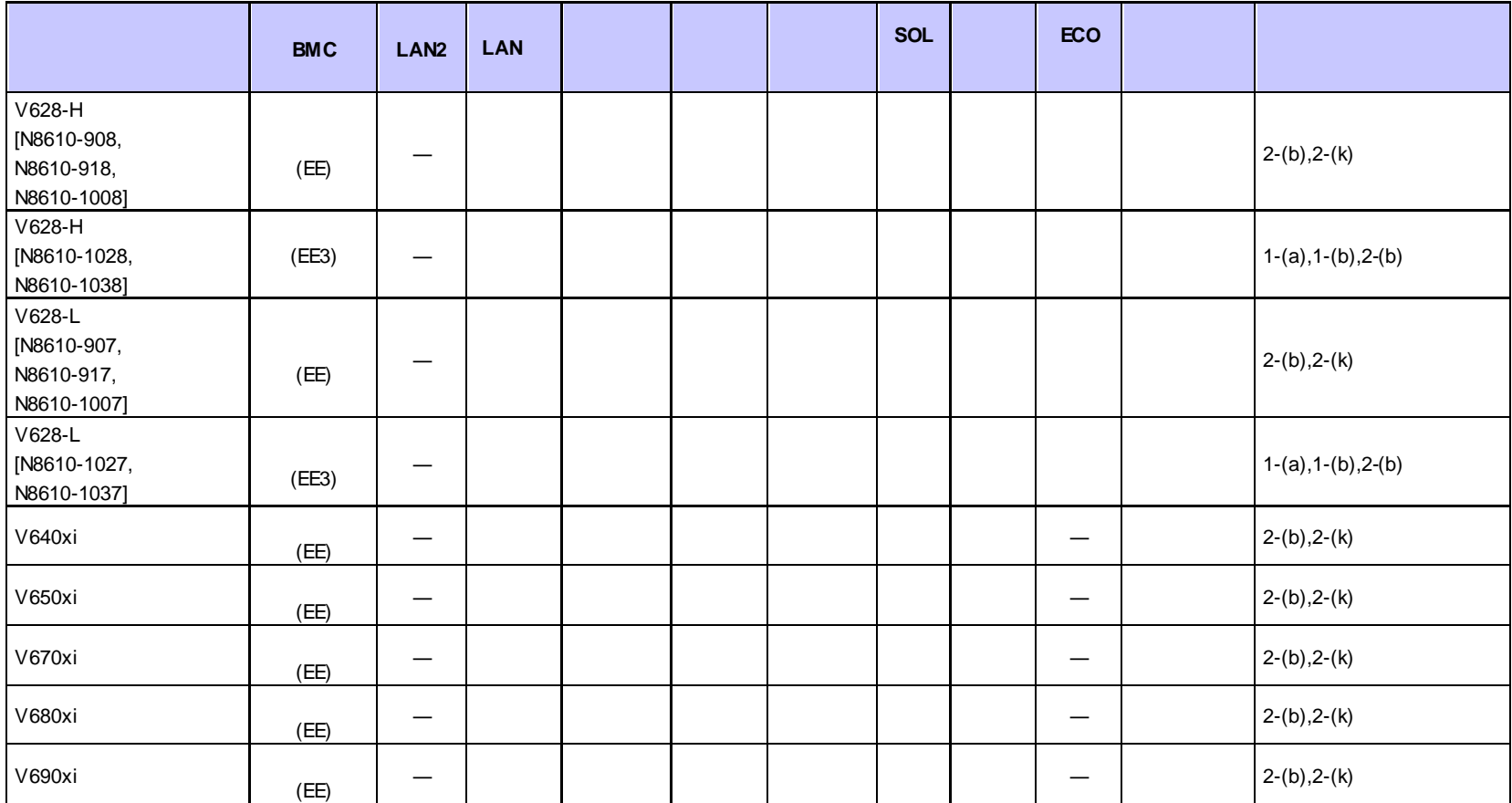

### **n iStorage NS**

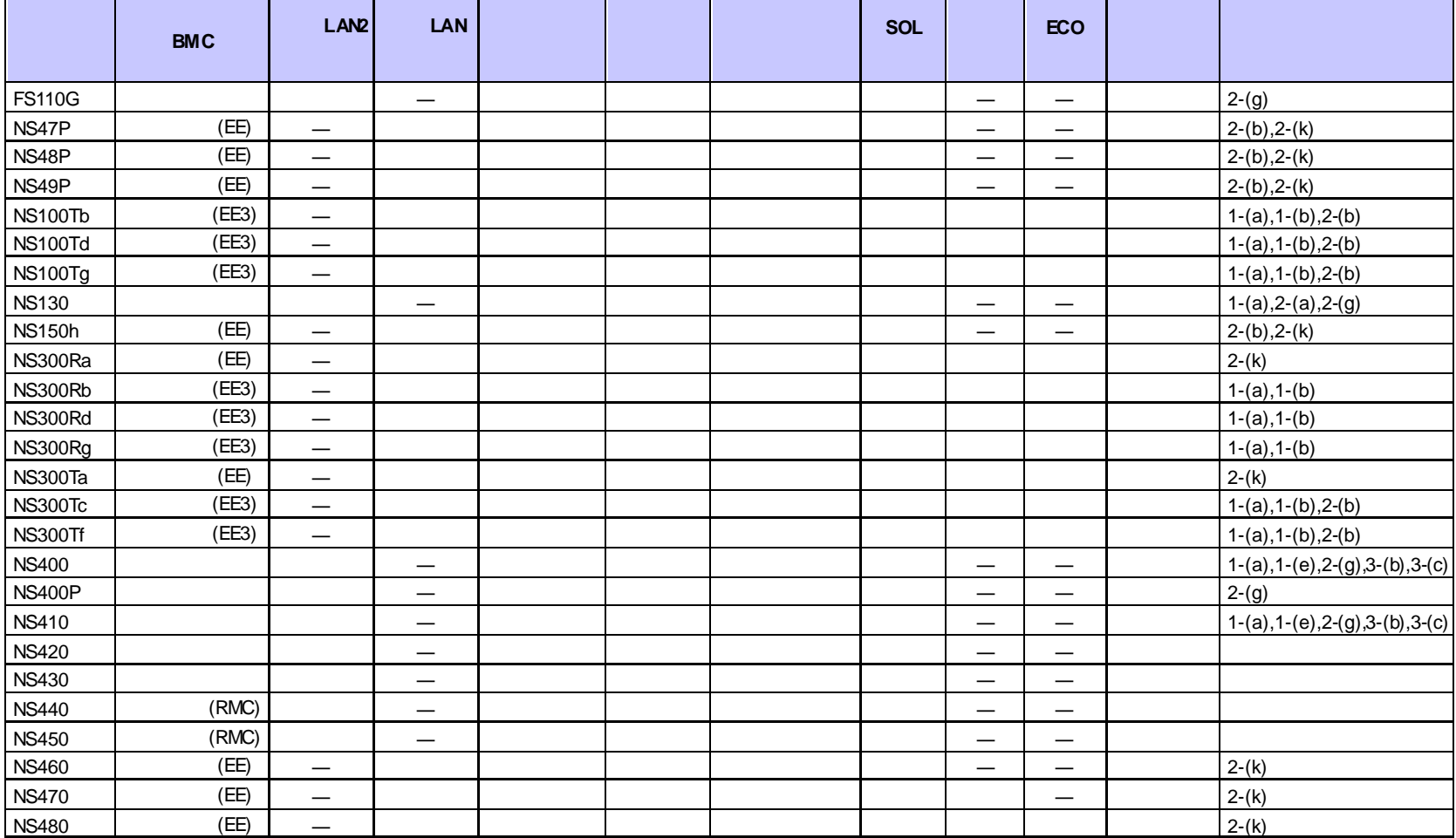

### ESMPRO/ServerManager Ver.6

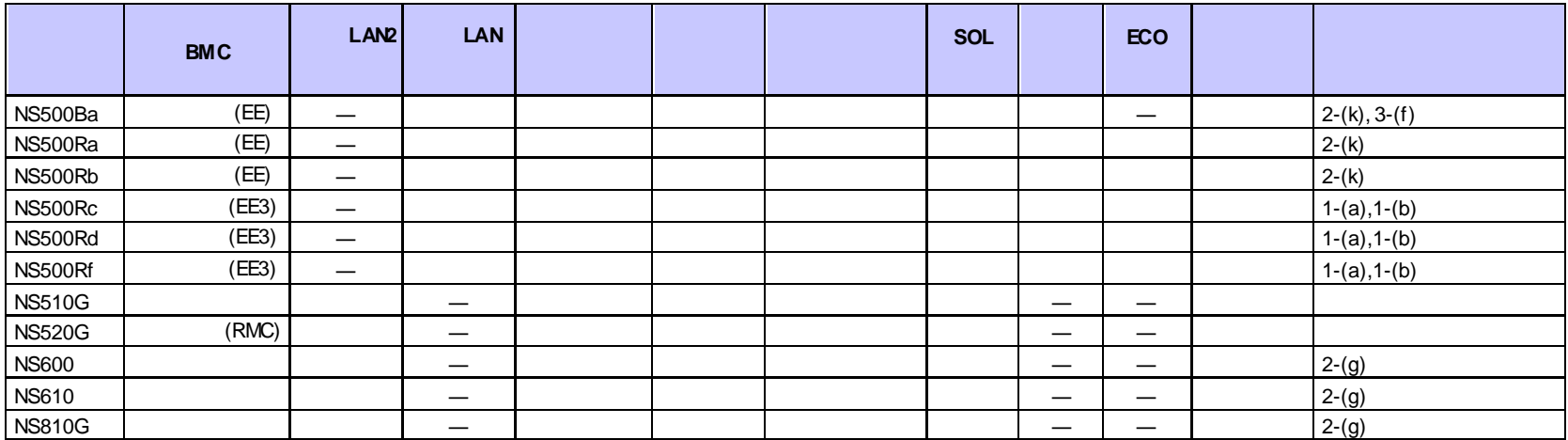

### n **Express5800/HPC**

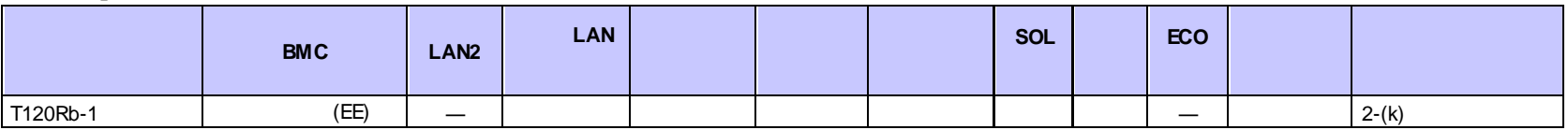

### n **Express5800/InternetStreamingServer**

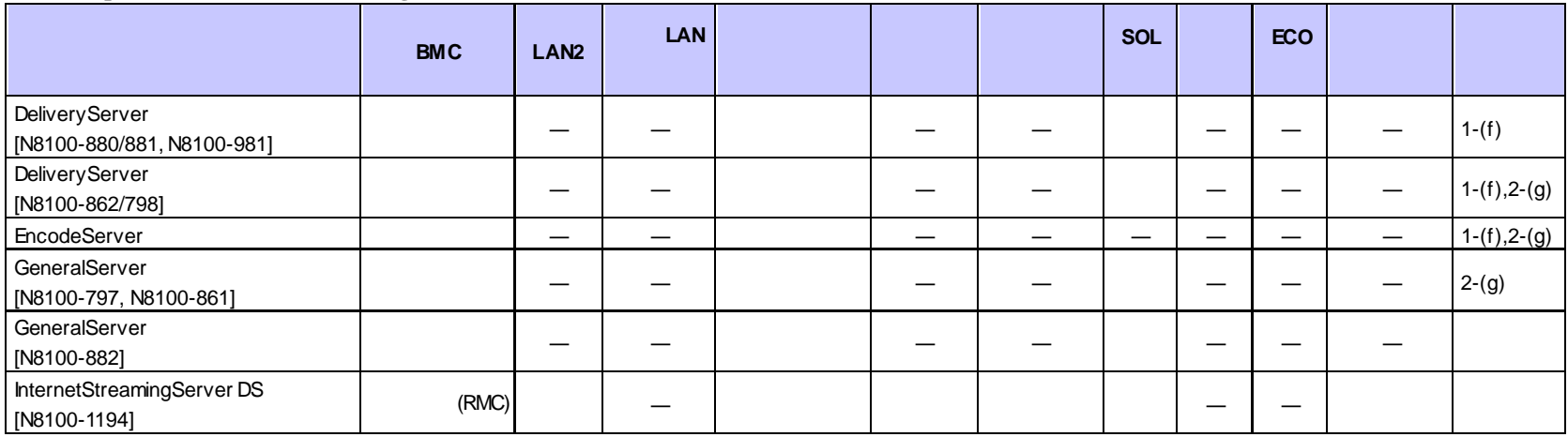

### n **Express5800/MD**

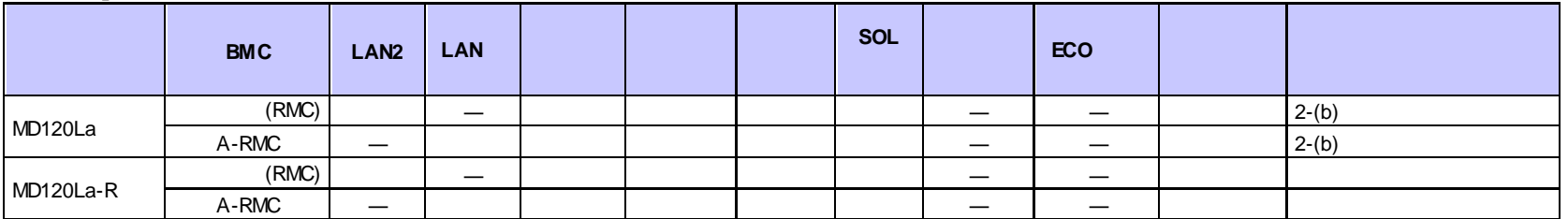

### **n iExpress**

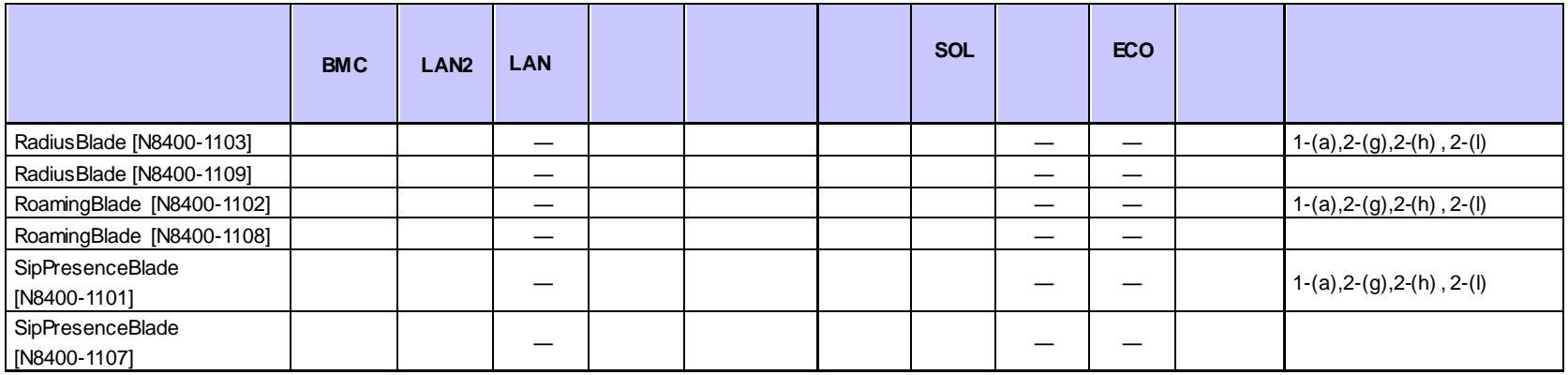

### **n IP-X7300V**

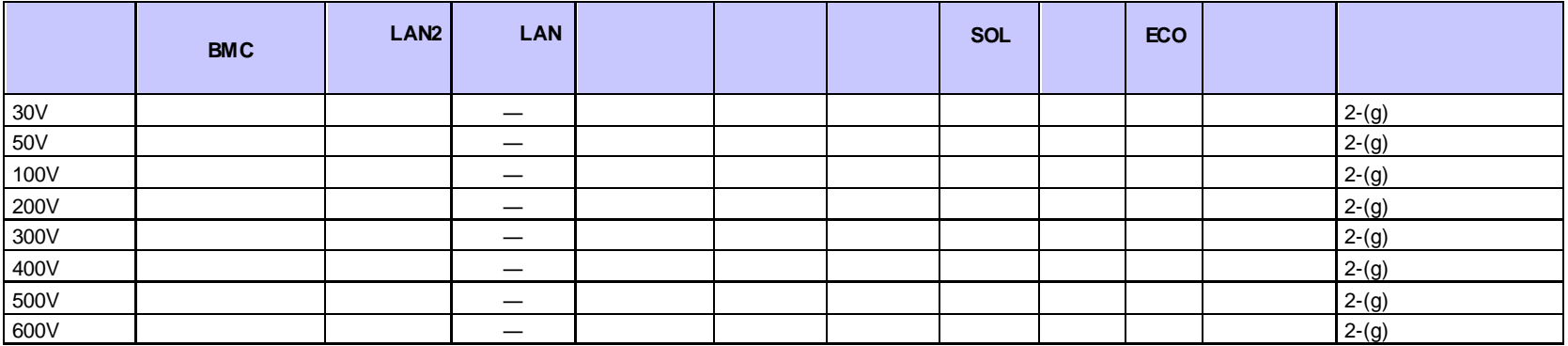

### **n FC98-NX**

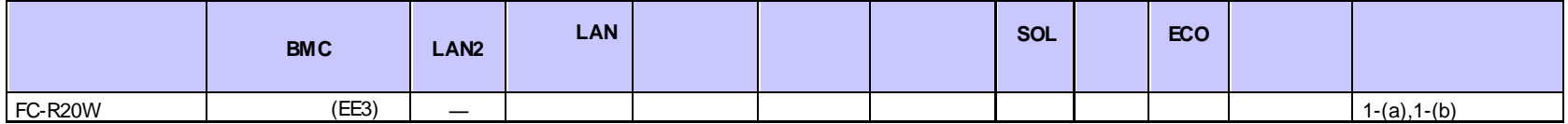

### **n NX7700x** /

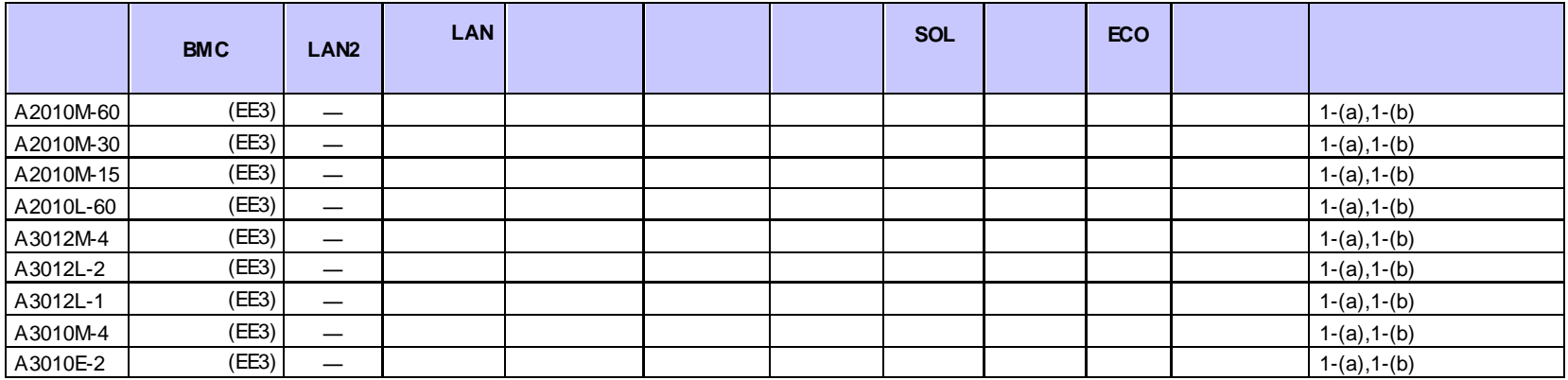

### n **NEC Scalable Modular Server**

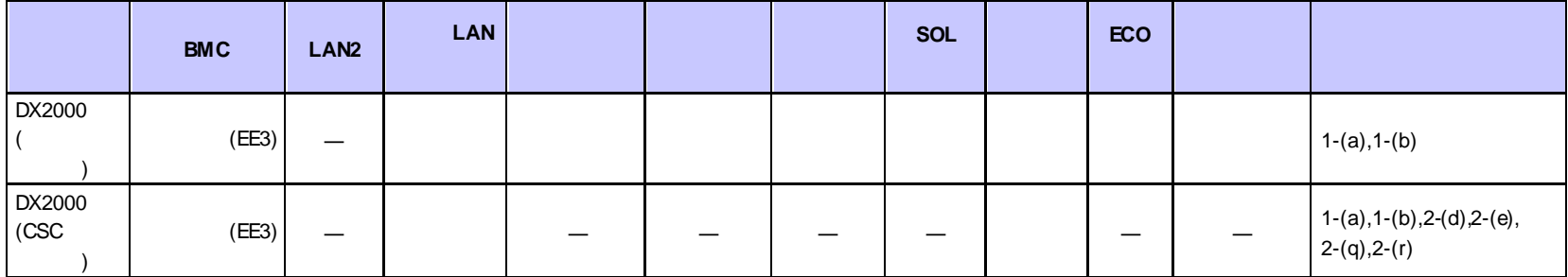

**<**コンポーネントの個別の注意事項**>**

 $(1)$ 

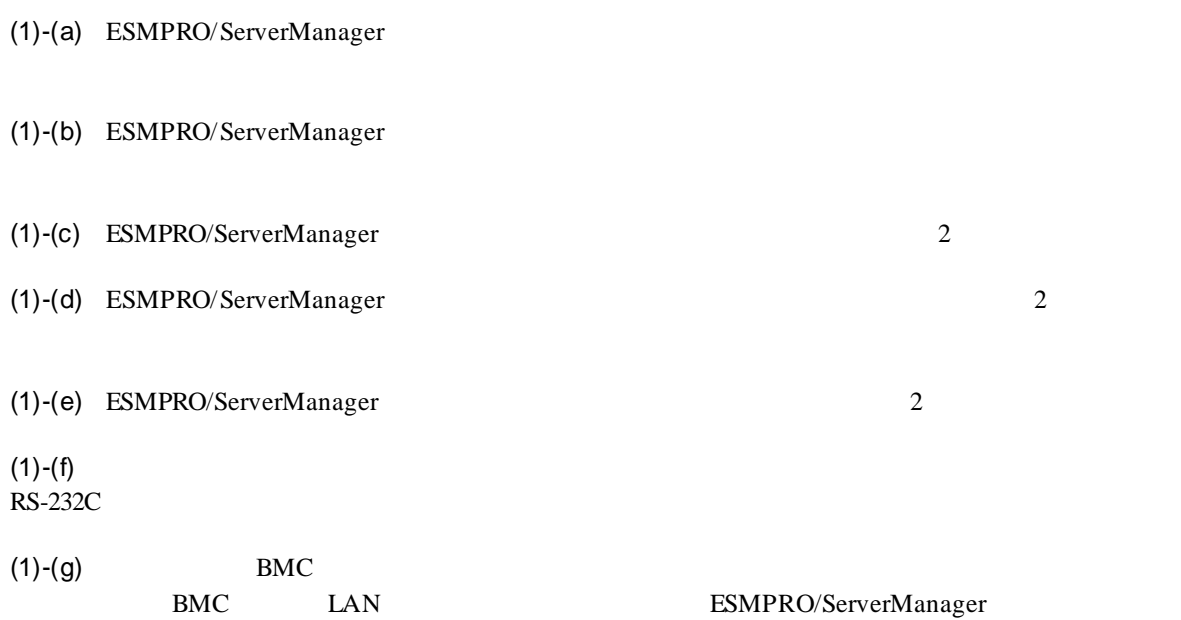

ださい。(BMC が標準搭載されている装置についての説明は参照しないでください。)

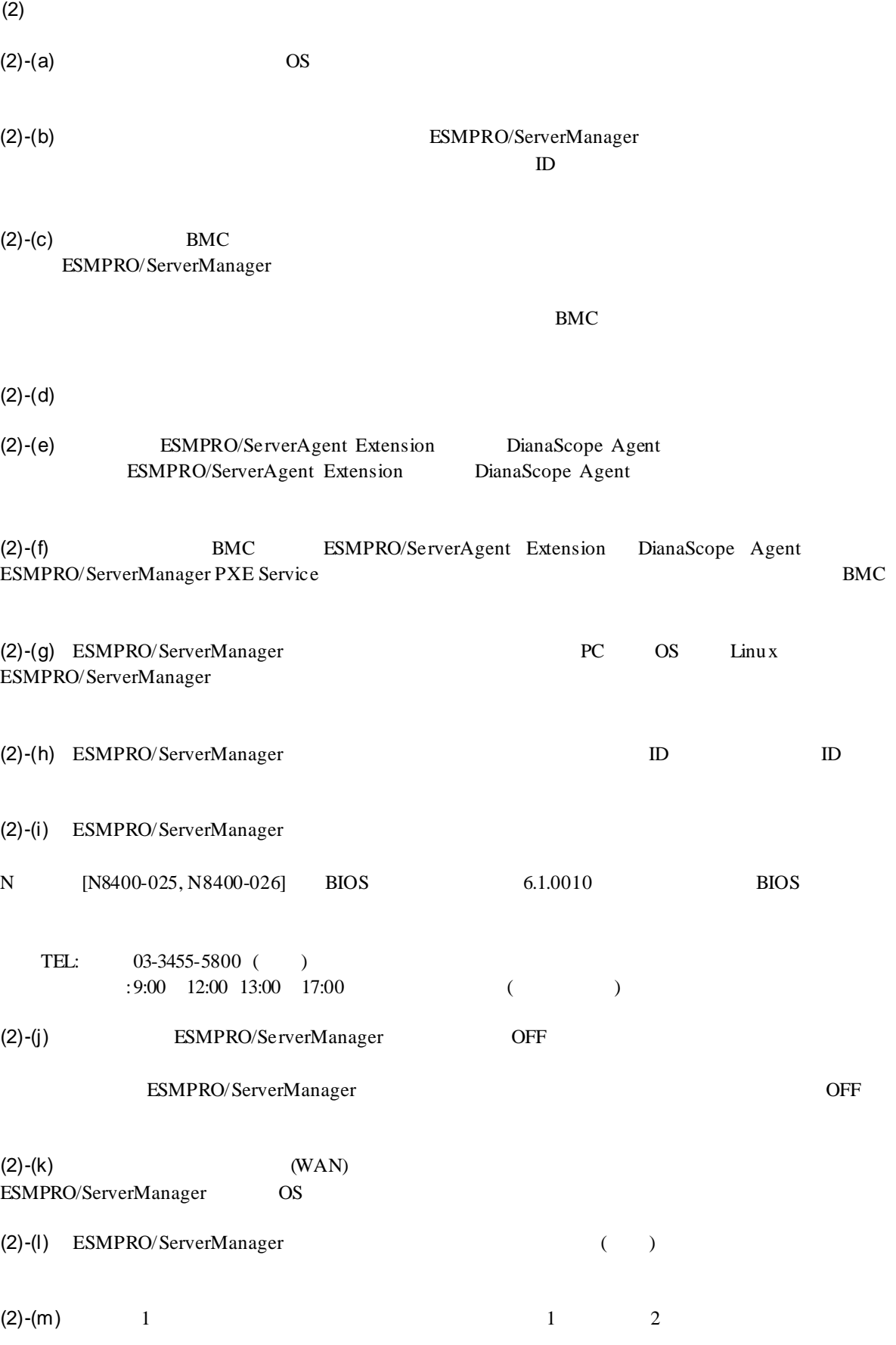

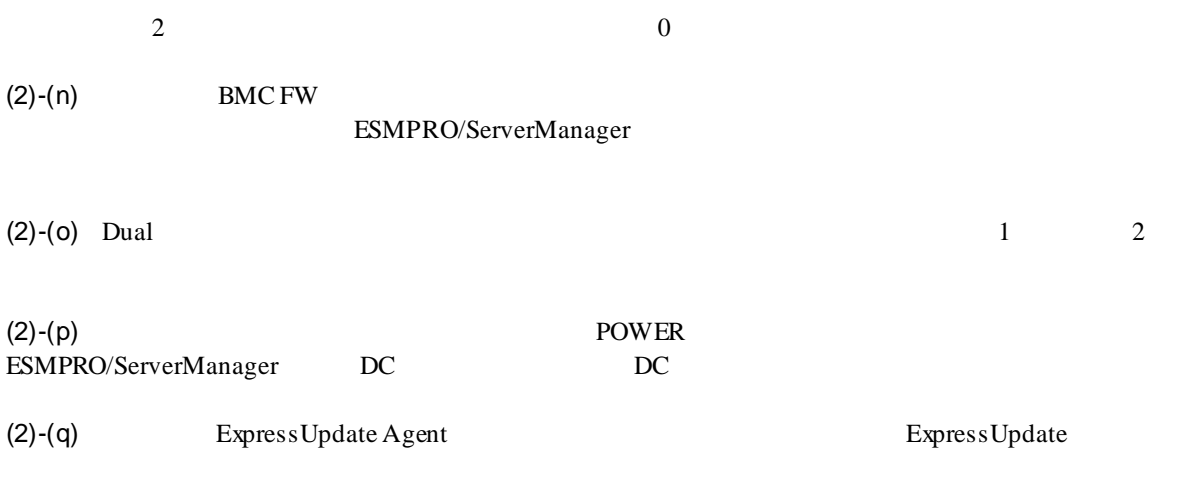

 $(2)-(r)$  CSC

(3)-(a) ESMPRO/ServerManager

 $(3)$ 

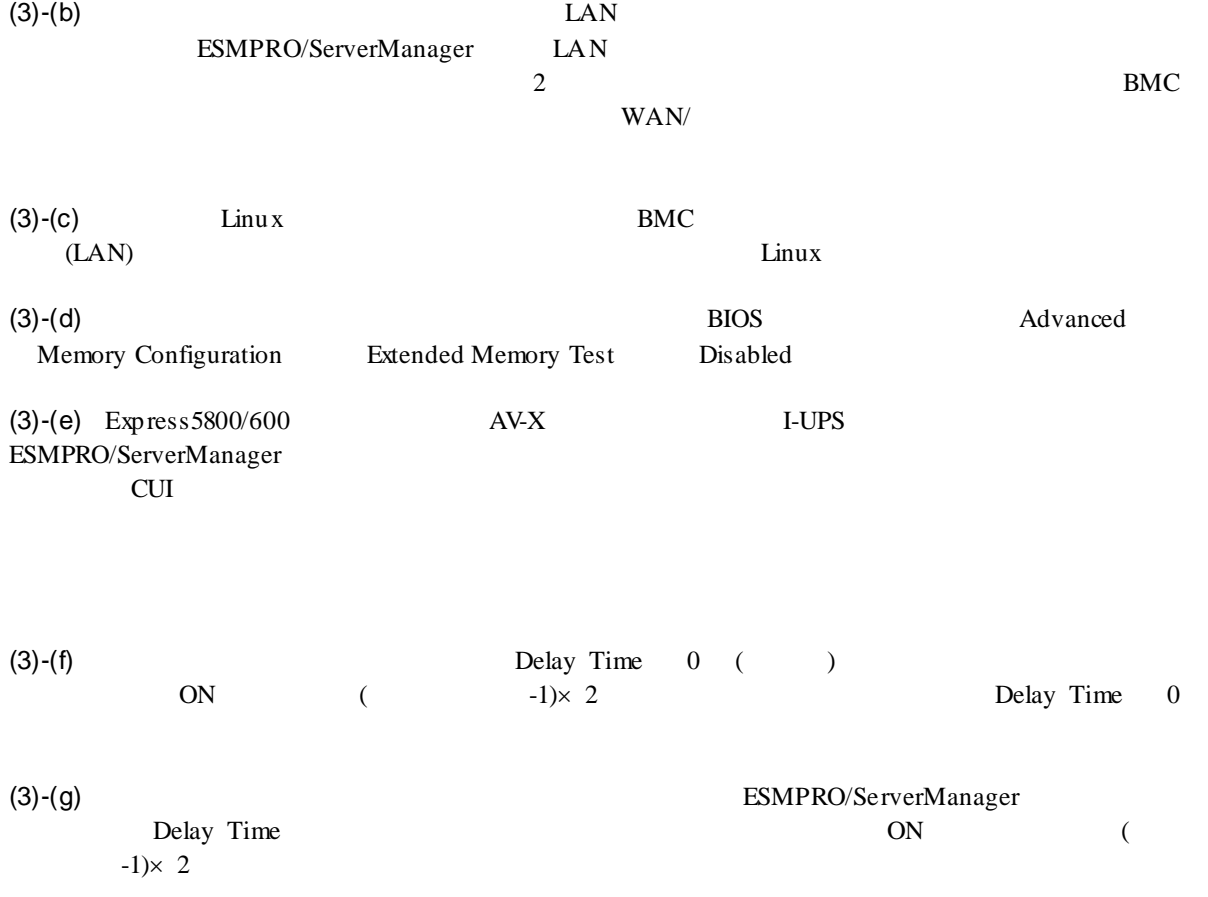

## $EM$

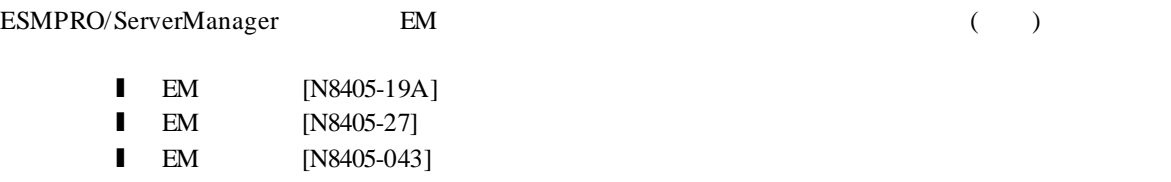

### ESMPRO/ServerManager

l EcoPowerGateway [N8142-36]

### **vPro** 搭載コンポーネント

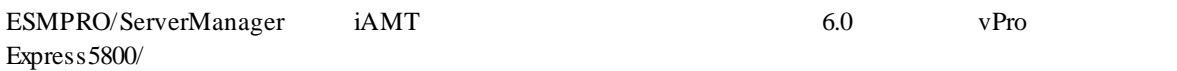

## 付録 **E REST API**

## E.1

URL

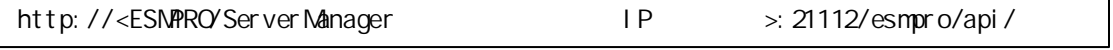

Web API **ESMPRO/ServerManager WebGUI ESMPRO** ESMPRO/ServerManager Ver.6

### **HTTP**

### HTTP

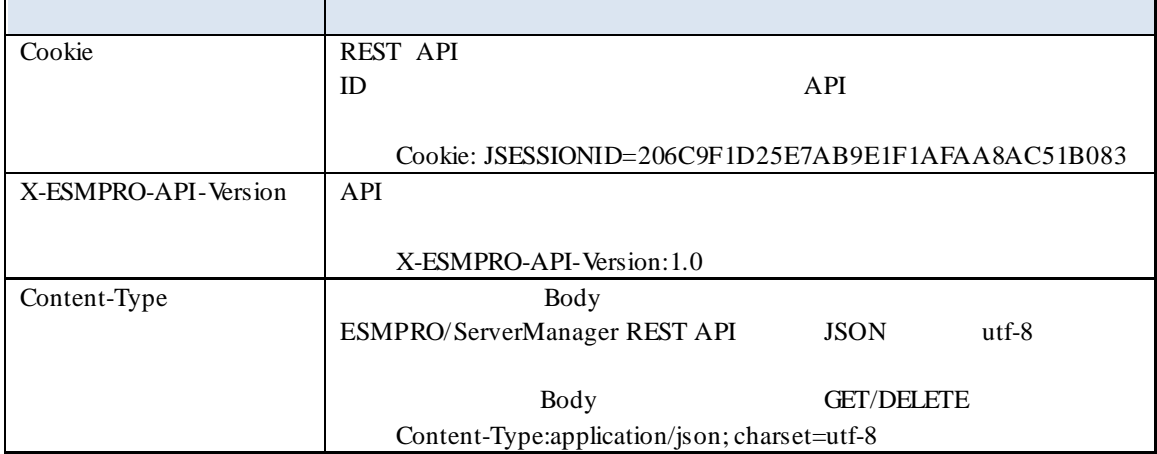

## **E.2** レスポンス形式

### **HTTP**

API HTTP

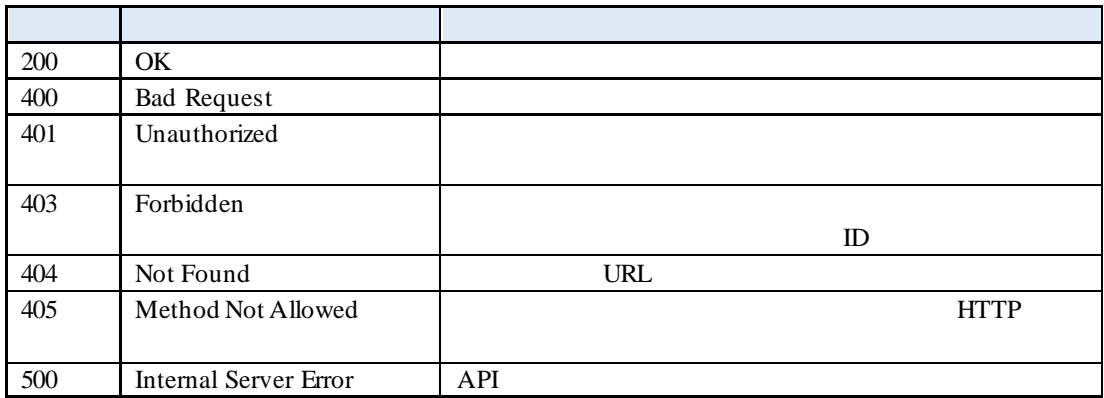

 $API$ 

```
HTTP/1.1 500 Internal Server Error
Content-Type: application/json; charset=utf-8
{
   "errorCode": \langle >,
   "errorMessage": <
\qquad \qquad \qquad}
```
## **E.3 API**

REST API

URL

POST / esmpro/api /l ogi n-sessi on

 $J$ SON

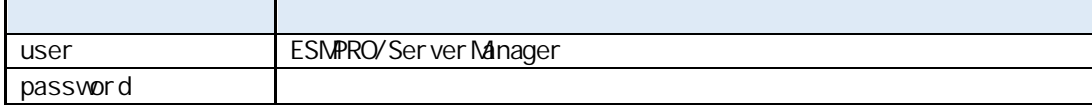

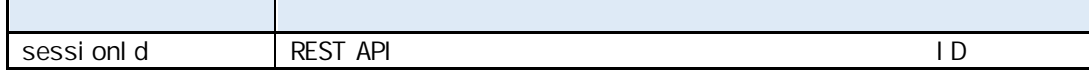

```
POST / esmpro/api /l ogi n-sessi on HTTP/1.1
X-ESMPRO-API-Version:1.0
Content-type: application/json; charset=utf-8
{
     "user":"loginuser",
     "password":"password123"
}
```
HTTP 1.1 200 OK X-ESMPRO-API-Version:1.0 Content-type : application/json; charset=utf-8 { "sessionId":"206C9F1D25E7AB9E1F1AFAA8AC51B083" }

REST API D

URL

DELETE / esmpro/api / login-session

DELETE / esmpro/api / login-session HTTP/1.1 Cookie: JSESSIONID=206C9F1D25E7AB9E1F1AFAA8AC51B083 X-ESMPRO-API-Version:1.0

HTTP 1.1 200 OK X-ESMPRO-API-Version:1.0

## **EEM** の登録 **API**

EEM ESMPRO/ServerManager EEM ESMPRO/ServerManager

 $\begin{array}{lll} \multicolumn{3}{l}{{\bf API}} & \multicolumn{3}{l}{{\bf NPI}} & \multicolumn{3}{l}{{\bf URL}}\\ \multicolumn{3}{l}{{\bf API}} & \multicolumn{3}{l}{{\bf NPI}} & \multicolumn{3}{l}{{\bf URL}}\\ \multicolumn{3}{l}{{\bf NPI}} & \multicolumn{3}{l}{{\bf NPI}} & \multicolumn{3}{l}{{\bf URL}}\\ \multicolumn{3}{l}{{\bf NPI}} & \multicolumn{3}{l}{{\bf NPI}} & \multicolumn{3}{l}{{\bf NPI}} & \multicolumn{3}{l}{{\bf NPI}} & \multicolumn{3}{l}$ 

URL

POST / esmpro/api / eem

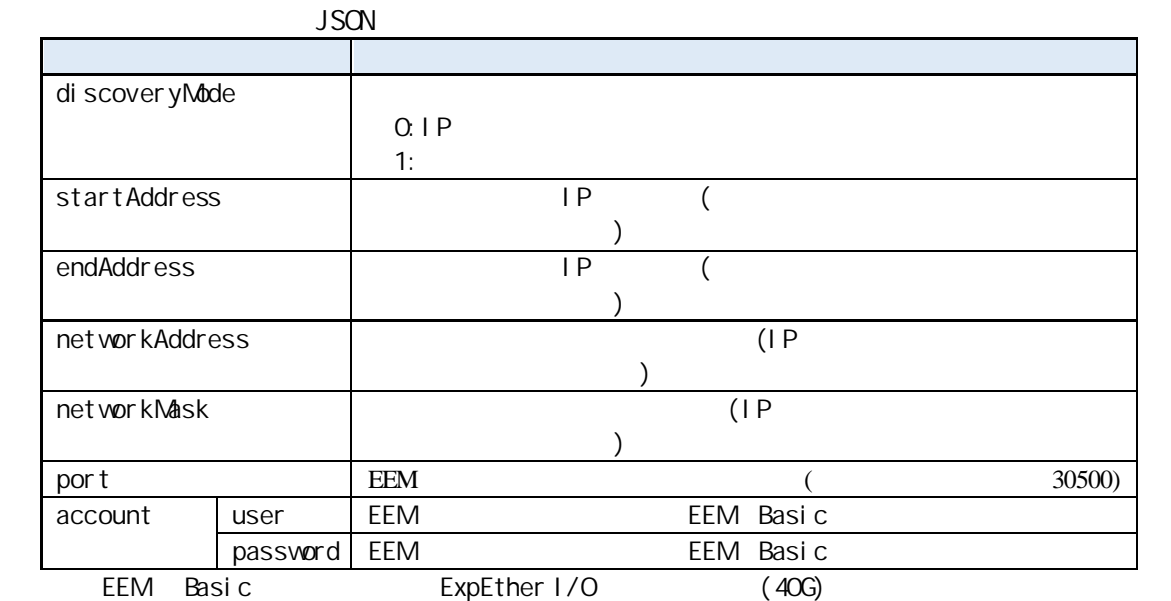

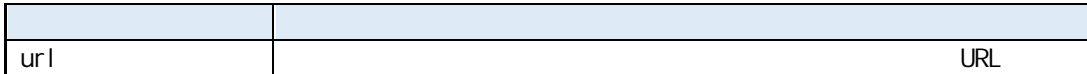

URL

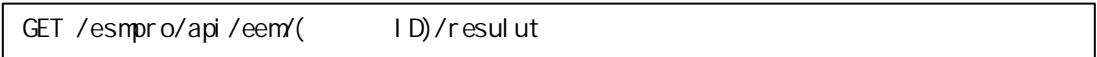

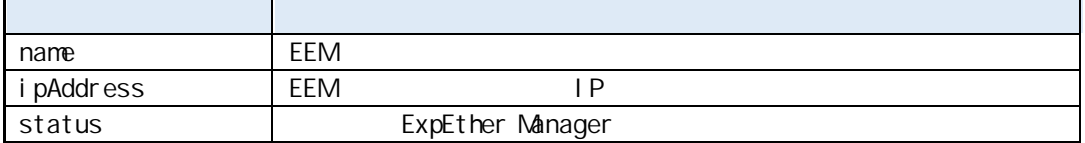

```
POST /esmpro/api/eem
    Cookie: JSESSIONID=206C9F1D25E7AB9E1F1AFAA8AC51B083
X-ESMPRO-API-Version:1.0
{
    " di scover yMode" : 0,
     "startAddress" : "192.168.1.1",
     "endAddress" : "192.168.1.20",
     "accounts" : [
         {
            "user" : "Administrator",
             "password" : "Administrator"
        }
     ],
}
```
HTTP 1.1 200 OK X-ESMPRO-API-Version:1.0 Content-type : application/json; charset=utf-8 { "url" : "/esmpro/api/job/status/eem00001/" }

#### $\mathsf{API}$  is a set of the  $\mathsf{API}$

```
GET / esmpro/api/eem00001/result
HTTP/1.1
    Cookie: JSESSIONID=206C9F1D25E7AB9E1F1AFAA8AC51B083
X-ESMPRO-API-Version:1.0
```
### $\mathsf{API}$  is a set of the  $\mathsf{API}$

```
HTTP 1.1 200 OK
X-ESMPRO-API-Version:1.0
Content-type : application/json; charset=utf-8
{
    "result" : [
    {
   " name": "ExpEtherManagerOO1",
    "ipAddress":"192.168.1.4",
    "status":"normal",
   }
 ]
}
```
### **EEM** の削除 **API**

EEM ESMPRO/ServerManager

URL

DELETE / esmpro/api / eem

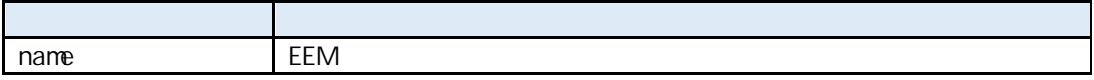

DELETE /esmpro/api/eem?name=ExpEtherManager001 HTTP/1.1 Cookie: JSESSIONID=206C9F1D25E7AB9E1F1AFAA8AC51B083 X-ESMPRO-API-Version:1.0

HTTP 1.1 200 OK X-ESMPRO-API-Version:1.0 ,

### **EEM** の一覧取得 **API**

ESMPRO/ServerManager EEM

URL

GET /esmpro/api/eem

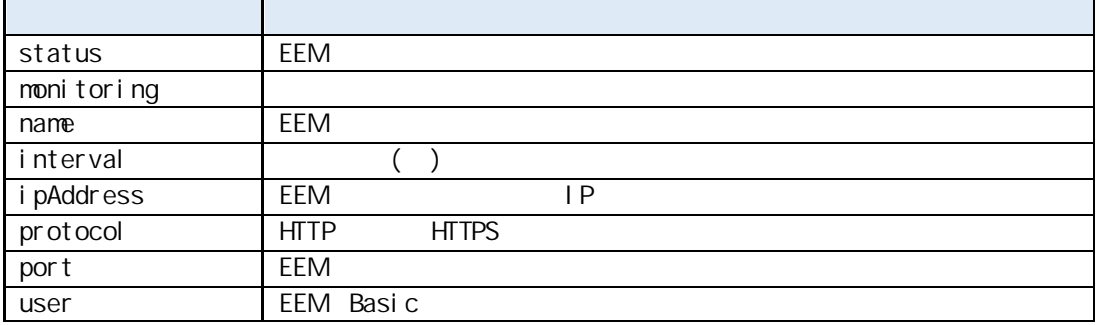

GET / esmpro/api/eem HTTP/1.1 Cookie: JSESSIONID=206C9F1D25E7AB9E1F1AFAA8AC51B083

```
HTTP 1.1 200 OK
X-ESMPRO-API-Version:1.0
Content-type : application/json; charset=utf-8
{
  "eems": [
{
   "status": "normal",
   " monitoring": "enabled",
   " name": "ExpEtherManagerOO1",
   "interval":1800,
   "ipAddress":"192.168.1.4",
    "protocol": "http"
    "port":"30050"
   "user":"admin"
},
{
   "status": "normal",
   " monitoring": "enabled",
   " name": "ExpEt her Manager OO2",
   "interval": 1800,
   "ipAddress":"192.168.1.8",
   "protocol": "http"
    "port":"30050"
   "user":"eem"
 }
]
}
```
API extension and the API

URL

GET /esmpro/api/job/status/ $\{U\}$ 

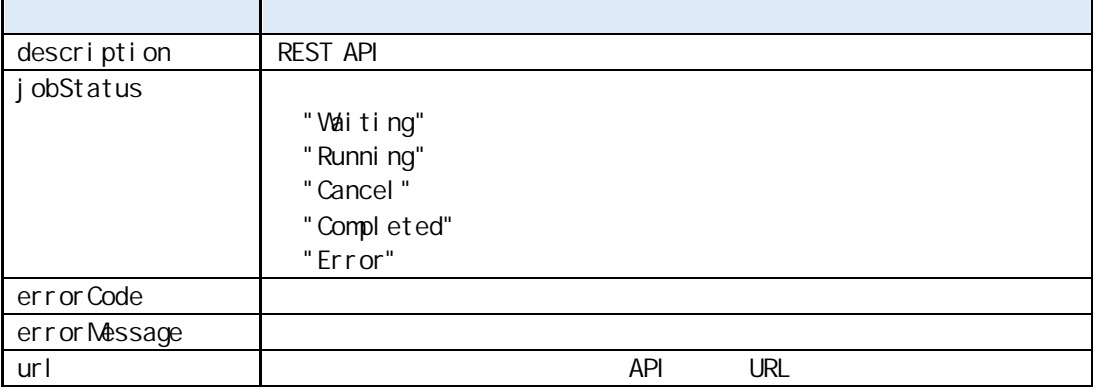

GET /esmpro/api/job/status/eem00125 Cookie: JSESSIONID=206C9F1D25E7AB9E1F1AFAA8AC51B083

HTTP 1.1 200 OK X-ESMPRO-API-Version:1.0 Content-type : application/json; charset=utf-8 { "description" : " Discovery ExpEther Manager", "jobStatus" : "Completed", "errorCode" : 0, "errorMessage" : "", "url" : "/esmpro/api/eem/eem00125/result" }

API 2009年5月11日 REST API の仕様は非同期型 API ごとに異なります。詳細は非同期型 API を参照してくださ

API extended a property and the set of the set of the set of the set of the set of the set of the set of the set of the set of the set of the set of the set of the set of the set of the set of the set of the set of the set

URL

DELETE /esmpro/api/job/status/{
ID}

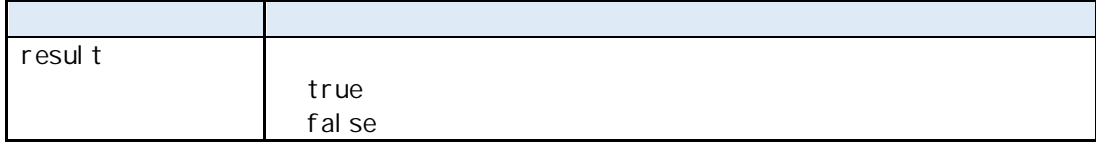

DELETE / esmpro/api/job/status/eem00125 Cookie: JSESSIONID=206C9F1D25E7AB9E1F1AFAA8AC51B083 X-ESMPRO-API-Version:1.0

HTTP 1.1 200 OK X-ESMPRO-API-Version:1.0 Content-type : application/json; charset=utf-8

"result" : true

{

}

# E.4 **ESMPRO/ServerManager REST API**

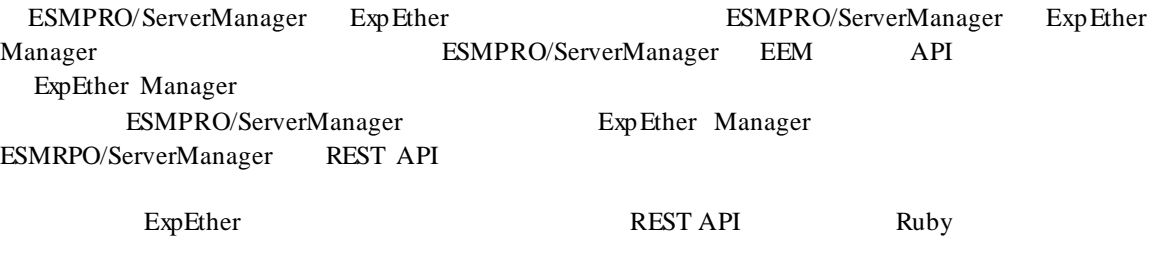

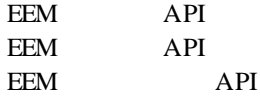

Ruby

(1) search\_eem.rb

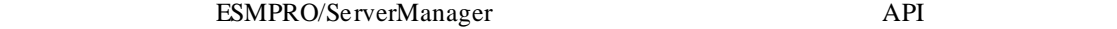

EEM API

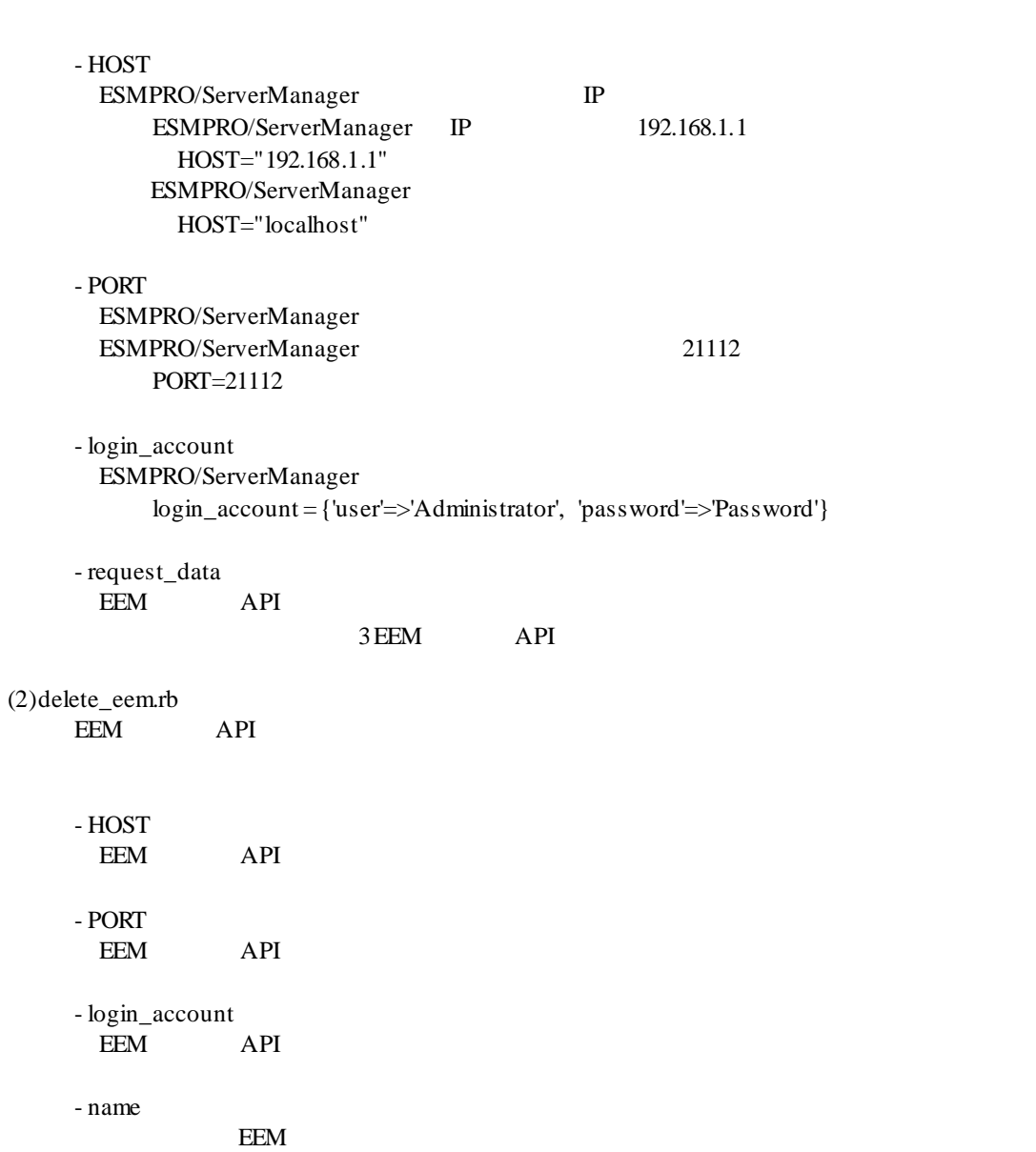

(3)list\_eem.rb

```
EEM API
 - HOST
 EEM API
 - PORT
  EEM API
  - login_account
  EEM API
```
(1) search\_eem.rb

```
# 
# ESMPRO/ServerManager REST API Sample
#
```

```
require 'openssl'
require 'base64'
require 'net/http'
require 'json'
```

```
#########################################
     ###
     ### Change below value
     ###
     #########################################
     HOST="192.168.14.189"
     PORT=21112
     login_account = {'user'=>'Administrator', 'password'=>'Password'}
     request_data = {'discoveryMode'=>'0',
'startAddress'=>'192.168.1.1','endAddress'=>'192.168.1.10','networkAddress'=>'192.168.14.0','networkMask'=>'255.255.
255.0', 'accounts'=>[{'user'=>'admin', 'password'=>'eemeem'}]}
```

```
#########################################
```
session\_id = nil

def make\_header(session\_id=nil) httpheader =  $\{\}$ ;

```
httpheader['X-ESMPRO-API-Version'] = "1.0";
httpheader['Content-Type'] = "application/json; charset=utf-8";
httpheader['Cookie'] = "JSESSIONID=#{session_id}" if session_id != nil;
```
return httpheader; end

```
def send_restreq(method ,session_id, url, req_body)
response = nil
http = Net::HTTP.new(HOST,PORT);
req_header = make_header(session_id);
if (method == :post)
time1 = Time.now;
response = http.post(url, req_body.to_json, req_header);
time2 = Time.now;
time3 = time2 - time1;end
if (method == :get)
time1 = Time.now;
response = http.get(url,req_header);
time2 = Time.now;
time3 = time2 - time1;
end
if (method == :delete)
transaction = Net::HTTP::Delete.new(url,req_header);
time1 = Time.now;response = http.request(transaction)
time2 = Timenow;time3 = time2 - time1;end
if (req_body == nil)
req\_body = \{\};end
puts "===================================================="
puts "---- Request Data ----------------------------------"
print(" Method : ", method, "¥n");
print(" URL : ", url, "¥n");
print(" Request Header : ", req_header, "¥n");
print(" Session ID : ", session_id, "¥n");
print(" Request Time : ", time1, "\fm");
print(" Request Body : ", req_body, "¥n");
puts "---- Response Data ----------------------------------"
print(" Status Code : ", response.code, " ", response.message, "¥n");
#print(" Response Header : ", response.header, "¥n");
print(" Response Body : ", response.body, "¥n");
print(" Response Time : ", time2, "¥n");
print(" Elapsed Time : ", time3, "¥n");
puts "-----------------------------------------------------"
```
if (response.body == "") return nil else res\_body = JSON.parse(response.body);

```
end
end
# Login
login_url = "/esmpro/api/login-session"; 
count = 0;result = send_restreq(:post ,nil, login_url, login_account); 
session_id = result['sessionId']; 
# Discover EEM
url = "/esmpro/api/eem"
result = send_restreq(:post ,session_id, url, request_data);
jobstate_url = result['url'];
while true do
      # Job status
      result = send_restreq(:get ,session_id, jobstate_url, nil);
     if ( result['jobStatus'] == "Running" || result['jobStatus'] == "Waiting")
          sleep(1);
      elsif ( result['jobStatus'] == "Completed" )
           # Job result
           result_url = result['url'];
           result = send_restreq(:get ,session_id, result_url, nil);
           break;
      else
           break;
      end
end
```
# Logout

result = send\_restreq(:delete ,session\_id, login\_url, nil);

```
(2) delete_eem.rb
```

```
# 
# ESMPRO/ServerManager REST API Sample
#
```
require 'openssl' require 'base64' require 'net/http' require 'json'

```
#########################################
###
### Change below value
###
#########################################
HOST="192.168.14.189"
PORT=21112
login_account = {'user'=>'Administrator', 'password'=>'Password'}
name="ExpEtherManager001"
```

```
#########################################
```

```
session_id = nil
```

```
def make_header(session_id=nil)
httpheader = \{\};
```

```
httpheader['X-ESMPRO-API-Version'] = "1.0";
httpheader['Content-Type'] = "application/json; charset=utf-8";
httpheader['Cookie'] = "JSESSIONID=#{session_id}" if session_id != nil;
```

```
return httpheader;
end
```
def send\_restreq(method ,session\_id, url, req\_body)

response = nil http = Net::HTTP.new(HOST,PORT);

req\_header = make\_header(session\_id);

```
if (method == :post)
time1 = Time.now;
response = http.post(url, req_body.to_json, req_header);
time2 = Time.now;time3 = time2 - time1;end
```

```
if (method == :get)time1 = Timenow;response = http.get(url,req_header);
time2 = Time.now;
```
```
time3 = time2 - time1;end
if (method == :delete)
transaction = Net::HTTP::Delete.new(url,req_header);
time1 = Time.now;response = http.request(transaction)
time2 = Time.now;
time3 = time2 - time1;end
if (req_body == nil)
req_body = \{\};
end
puts "===================================================="
puts "---- Request Data ----------------------------------"
print(" Method : ", method, "¥n");
print(" URL : ", url, "\{n");
print(" Request Header : ", req_header, "\fn");
print(" Session ID : ", session_id, "¥n");
print(" Request Time : ", time1, "¥n");
print(" Request Body : ", req_body, "¥n");
puts "---- Response Data ----------------------------------"
print(" Status Code : ", response.code, " ", response.message, "¥n");
#print(" Response Header : ", response.header, "¥n");
print(" Response Body : ", response.body, "¥n");
print(" Response Time : ", time2, "¥n");
print(" Elapsed Time : ", time3, "¥n");
puts "-----------------------------------------------------"
if (response.body == "")
return nil 
else
res_body = JSON.parse(response.body); 
end
end
# Login
login_url = "/esmpro/api/login-session"; 
count = 0;
result = send_restreq(:post ,nil, login_url, login_account); 
session_id = result['sessionId']; 
# Delete EEM
url = "/esmpro/api/eem"resource = url + "?name=" + name"result = send_restreq(:delete ,session_id, resource, nil);
# Logout
result = send_restreq(:delete ,session_id, login_url, nil);
```
(3) list\_eem.rb

```
# 
# ESMPRO/ServerManager REST API Sample
#
```
require 'openssl' require 'base64' require 'net/http' require 'json'

```
#########################################
###
### Change below value
###
#########################################
HOST="192.168.14.189"
PORT=21112
login_account = {'user'=>'Administrator', 'password'=>'Password'}
```
#########################################

session\_id = nil

```
def make_header(session_id=nil)
httpheader = \{\};
```

```
httpheader['X-ESMPRO-API-Version'] = "1.0";
httpheader['Content-Type'] = "application/json; charset=utf-8";
httpheader['Cookie'] = "JSESSIONID=#{session_id}" if session_id != nil;
```

```
return httpheader;
end
```
def send\_restreq(method ,session\_id, url, req\_body)

response = nil http = Net::HTTP.new(HOST,PORT);

req\_header = make\_header(session\_id);

```
if (method == :post)
time1 = Time.now;
response = http.post(url, req_body.to_json, req_header);
time2 = Time.now;time3 = time2 - time1;end
```

```
if (method == :get)time1 = Timenow;response = http.get(url,req_header);
time2 = Time.now;
```

```
time3 = time2 - time1;end
if (method == :delete)
transaction = Net::HTTP::Delete.new(url,req_header);
time1 = Time.now;response = http.request(transaction)
time2 = Time.now;
time3 = time2 - time1;end
if (req_body == nil)
req_body = \{\};
end
puts "===================================================="
puts "---- Request Data ----------------------------------"
print(" Method : ", method, "¥n");
print(" URL : ", url, "\{n");
print(" Request Header : ", req_header, "\fn");
print(" Session ID : ", session_id, "¥n");
print(" Request Time : ", time1, "¥n");
print(" Request Body : ", req_body, "¥n");
puts "---- Response Data ----------------------------------"
print(" Status Code : ", response.code, " ", response.message, "¥n");
#print(" Response Header : ", response.header, "¥n");
print(" Response Body : ", response.body, "¥n");
print(" Response Time : ", time2, "\{n");
print(" Elapsed Time : ", time3, "¥n");
puts "-----------------------------------------------------"
if (response.body == "")
return nil 
else
res_body = JSON.parse(response.body); 
end
end
# Login
login_url = "/esmpro/api/login-session"; 
count = 0;result = send_restreq(:post ,nil, login_url, login_account); 
session_id = result['sessionId']; 
# List EEM
url = "/esmpro/api/eem"
result = send_restreq(:get ,session_id, url, nil);
# Logout
result = send_restreq(:delete ,session_id, login_url, nil);
```
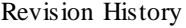

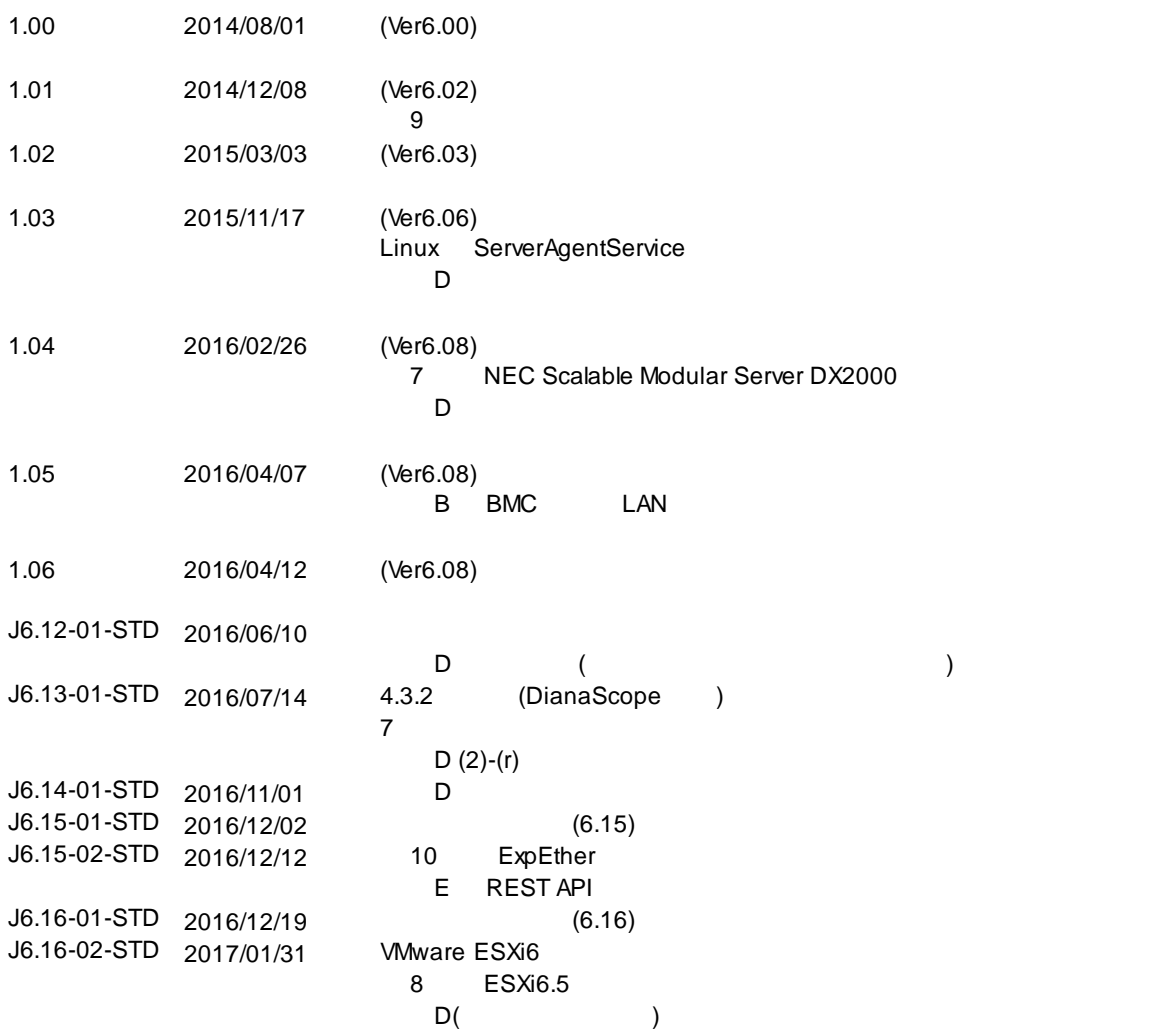

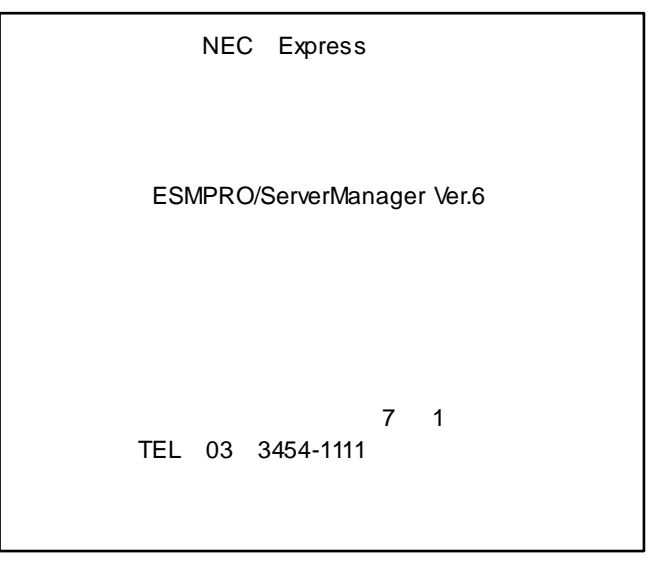

©NEC Corporation 2017